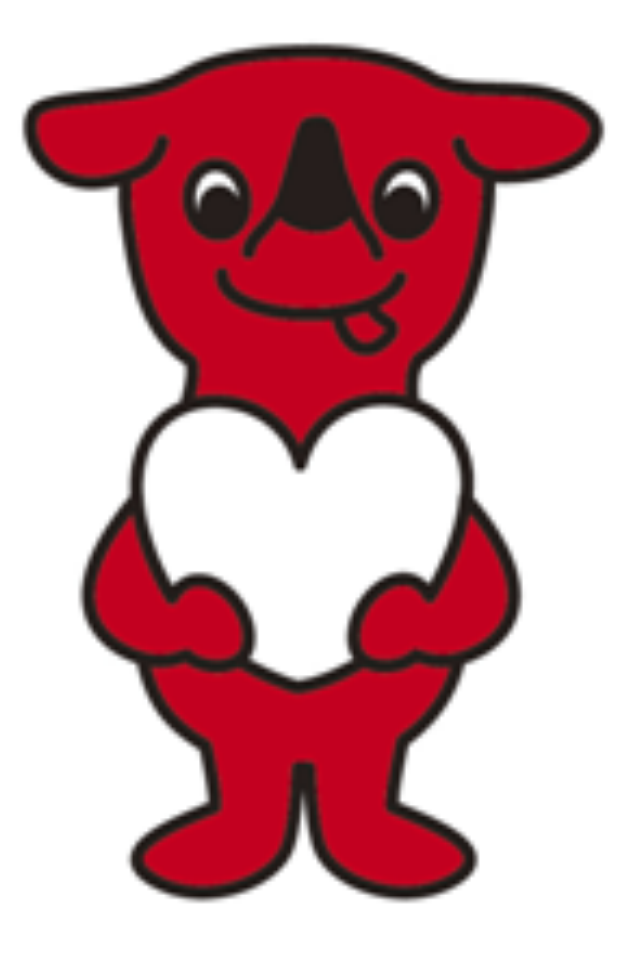

千葉県・平成27年度ボランティア参加促進事業 チーボラ大作戦 事業報告書 特定非営利活動法人ディープデモクラシー・センター

# 平成27年度ボランティア参加促進事業

# 「チーボラ大作戦」実施報告書

# 事業期間 平成27年8月20日〜平成28年3月10日

 若い世代を中心に、ボランティアへの参加意識は高まっているのに、実際に地域で課題解決 に取り組む市民活動団体からは、慢性的に人手不足、とくに若い世代の参加がないことから、 活動の先行きへの不安の声が多く聞かれています。

私たちはそういった現状の大きな原因が、ボランティアに参加したいと思う人の多様性(参 加の方法、時間、スタイルなど)に対して、市民活動団体が柔軟に対応できるだけの経験値や スキル、受け入れシステムの不足があると考え、県内市民活動団体のボランティアコーディ ネーション力の向上、とくにweb サービスを利用した柔軟なボランティアへの対応力を向上す ることによって、地域の中にまだ発掘されずにいる、「小さなことから参加してみたい」「空 いた時間に気楽に参加したい」などのボランティアへの関心や興味を掘り起し、地域課題の解 決に取り組む市民活動団体と確実に繋げ、市民による地域力向上を目指し、

①・市民活動団体向け支援講座 (千葉市)

 「ゼロからのボランティアコーディネーション」(講師・長沼豊ん) 「Webサービスを使っଊボランティアコーディネーション ~ウェブサービスの無料枠でボランティア活動を効率的にすすめよう」 (講師・千野雅則さん)

・市民活動団体向け支援講座(木更津市、いすみ市、旭市、松戸市、館山市) 「ボランティアコーディネーション入門 ~ボランティアの集まる市民活動団体はここが違う | (講師・加納基成、桑田雅子、上野雅久)

②「チーボラ大作戦(ボランティア体験)」

ウェブサイトでマッチングした(県内市民活動団体を受け入れ先とし た)ボランティア体験の実施(平成28年1月30日〜2月14日)

を、実施いたしました。

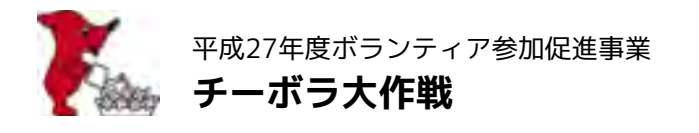

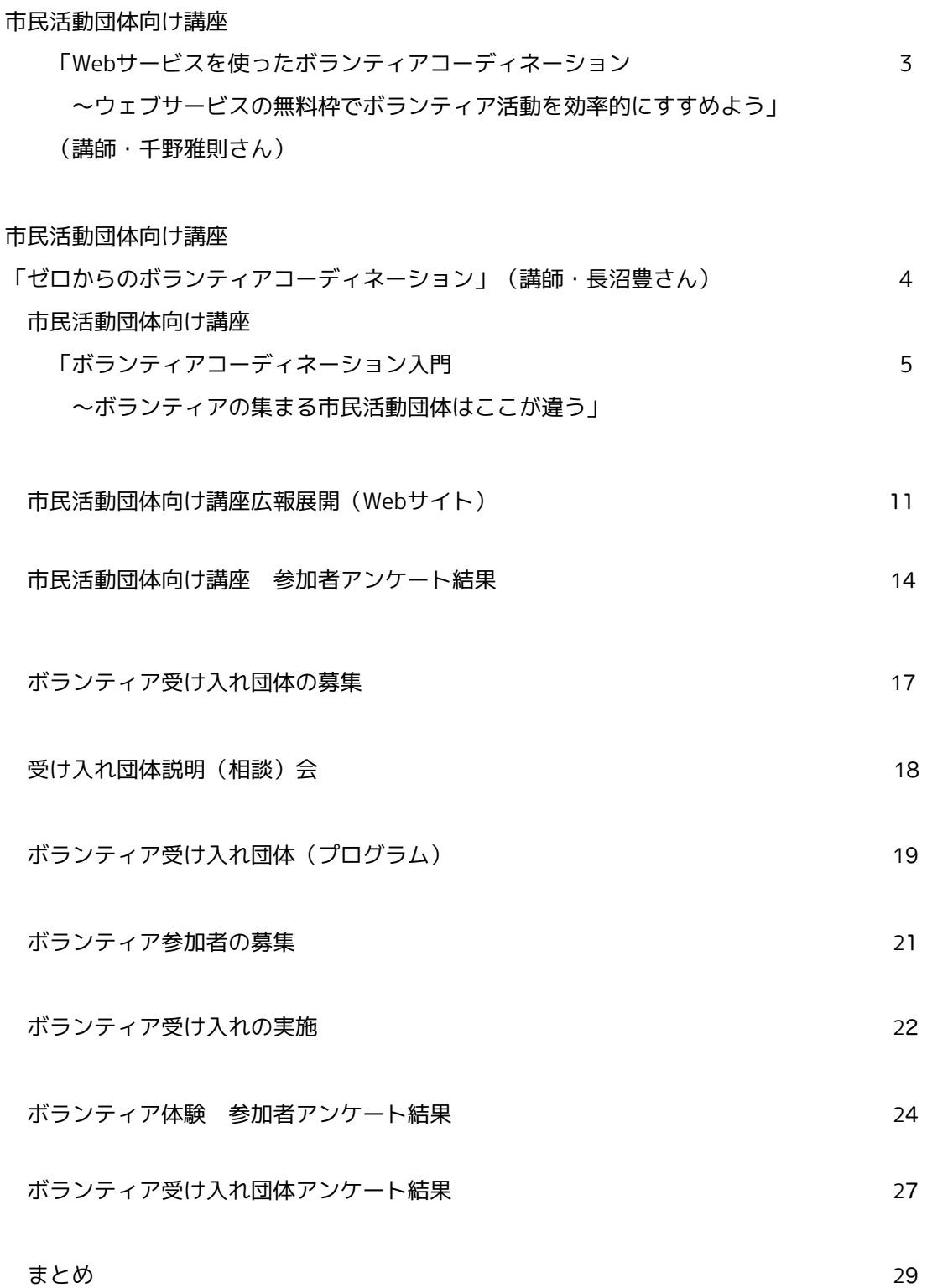

市民活動団体向け講座(特別セミナー)

Webサービスを使っଊボランティアコーディネーション

 ~ウェブサービスの無料枠でボランティア活動を効率的にめよう (講師・千野雅則ん)

【実施概要】

 日時 平成27年10ዿ31日 15時30分〜17時30分 場所 千葉市民活動支援センター・会議室 募集人数 30名 参加者数 26名

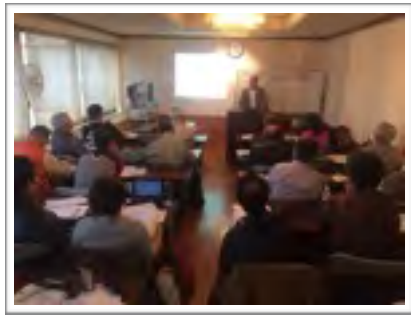

特別セミナー「Webサービスを使ったボランティアコーディネーション ~ウェブサービ スの無料枠でボランティア活動を効率的にすすめよう」を、千葉市民活動支援センターで 開催いたしました。 スキルボート早稲田の千野雅則さんによる、1. ウェブとメールで情報発信 2. イベント の受付はウェブから 3. 活動の情報アップ デートとアーカイブ、というテーマで、 Strikingly、Weebly、MailChimp、WuFoo、コトリフォーム、facebook、YouTubeなどの 無料のWebサービスを駆使し、市民活動に欠かせない様々な要素を、カンタンに、しかも 無料で、かつ効果的に行えるのか、を、時間いっぱいに紹介していただきました。 今までになかったタイプのレクチャーに、参加者の皆さんからも「目から鱗が…」や

「パソコンに自信がなかったけど参加してよかった...」などの感想をいただきました。

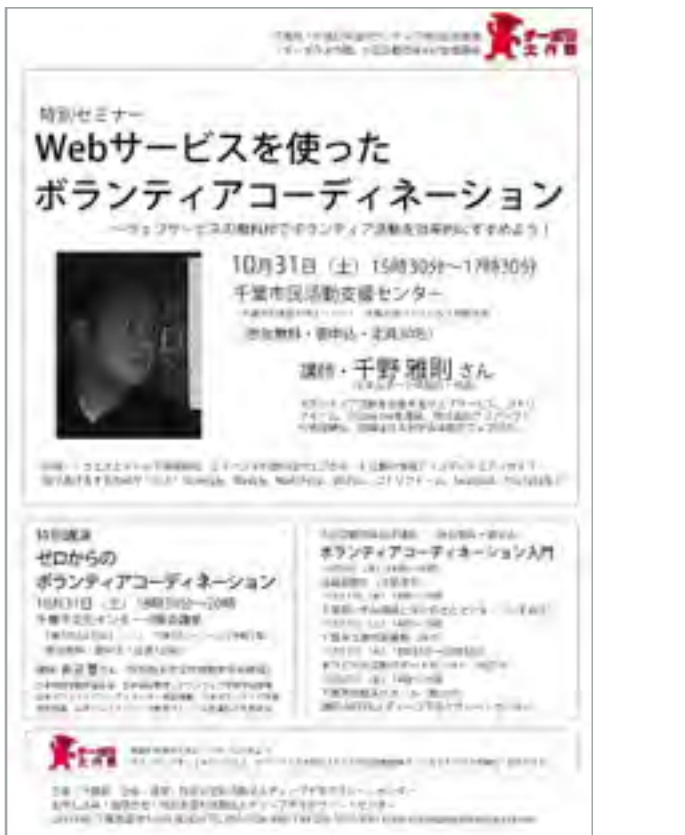

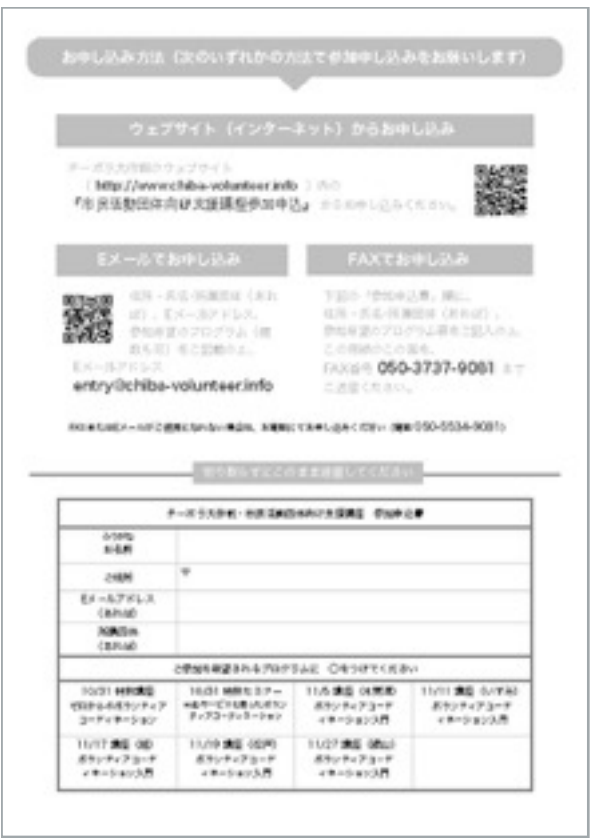

市民活動団体向け講座(特別講演)

ゼロからのボランティアコーディネーション 〜人が集まるボランティア組織をどうつく

るのか (講師・長沼豊さん)

### 【実施概要】

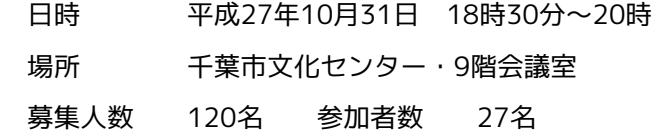

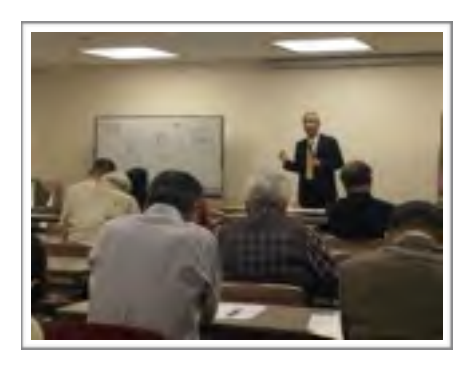

 特別講演「ゼロからのボランティアコーディネーション〜人が集まるボランティア組織を どうつくるのか」を、千葉市文化センター9階会議室で開催いたしました。 ボランティアコーディネーションの第一人者である学習院大学教授の長沼豊んによる、 わかりやすく楽しい講演は、海外での「ボランティアの認識」や「ボランティア活動でな いボランティア」などから始まり、「ボランティアに参加る人間の学び」まで、市民活 動や地域活動に役立つことがいっぱいで、あっという間の90分でした。 参加者の皆さんからも「活動のヒントになった...」「アイデアを参考にしてやってみた

い…」などの感想をいただきました。

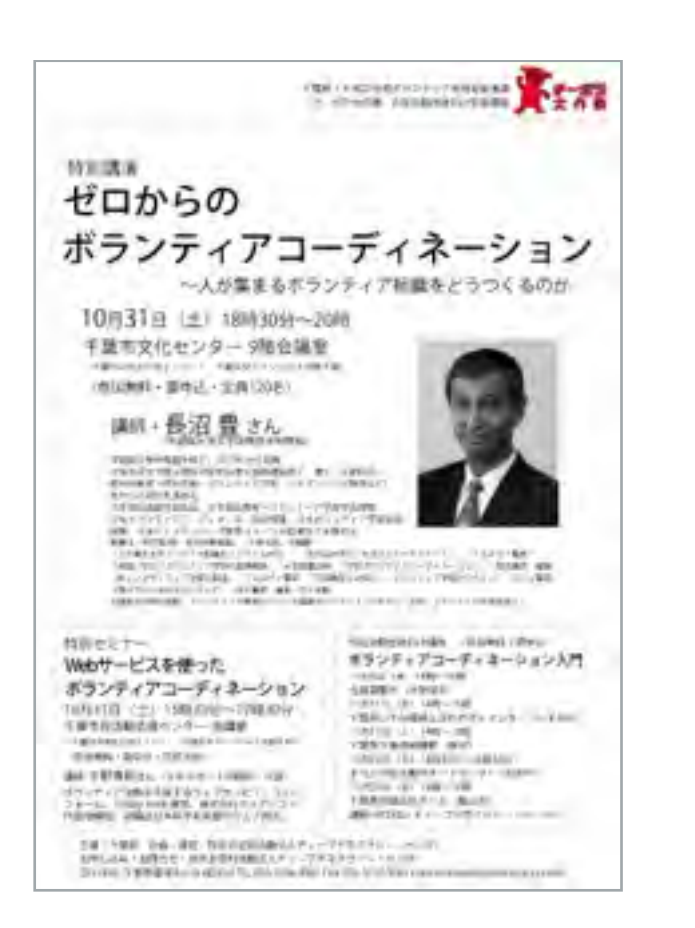

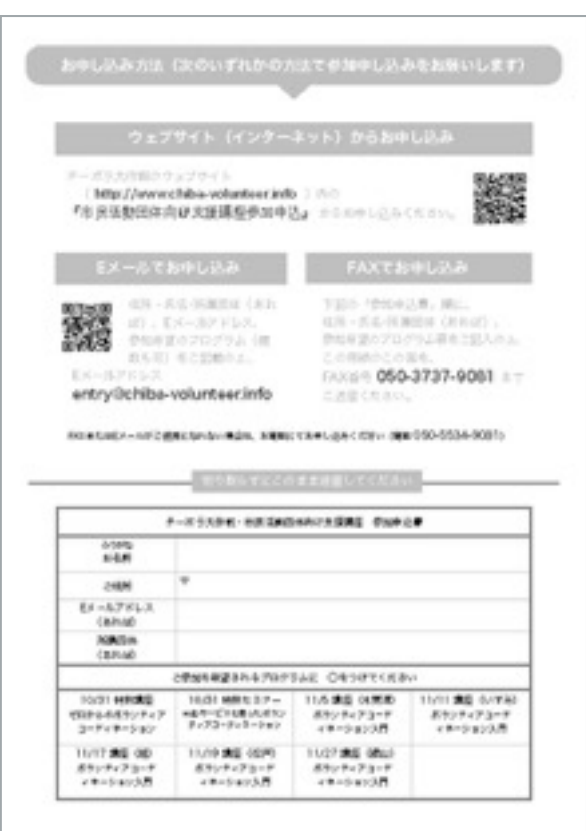

ボランティアコーディネーション入門

〜ボランティアの集まる市民活動団体はここが違う (講師・加納基成)

#### 【実施概要】

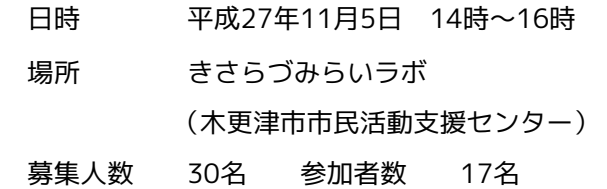

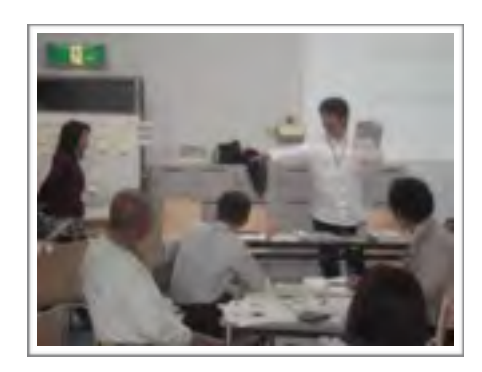

「ボランティアコーディネーション入門 ~ ボランティアの集まる市民活動団体はここが 違う」を、オープンしたばかりのきさらづみらいラボ(木更津市市民活動支援センター) で開催いたしました。

 そもそもボランティアとはどういうことか、から、ボランティアコーディネーションとは いったいどういうものなのか、意味だけでなく具体的な作業や必要な書類を例示しなが ら、まさにボランティアコーディネーション入門でした。

 講座修了後に個別相談の時間を設け、参加者の皆さんからも「なるほどそういうことだっ たのか」「さっそく参考にしてみたい・・・」などの感想をいただきました。

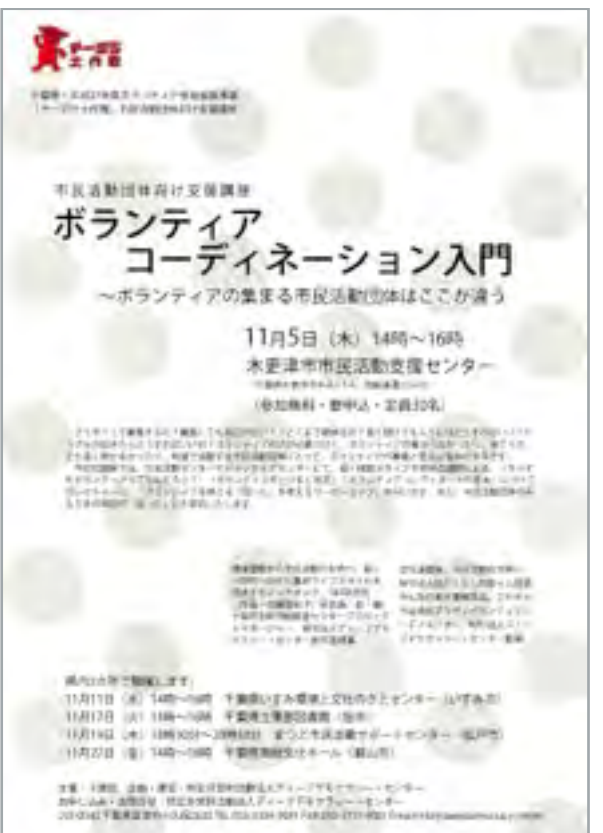

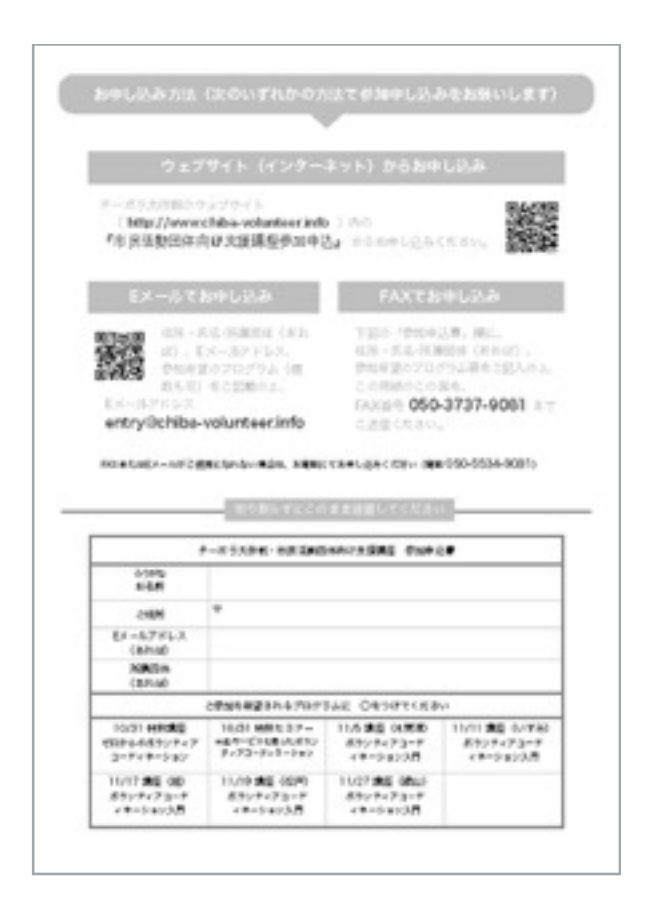

ボランティアコーディネーション入門

〜ボランティアの集まる市民活動団体はここが違う (講師・上野雅久)

# 【実施概要】

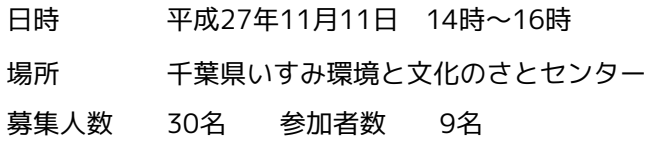

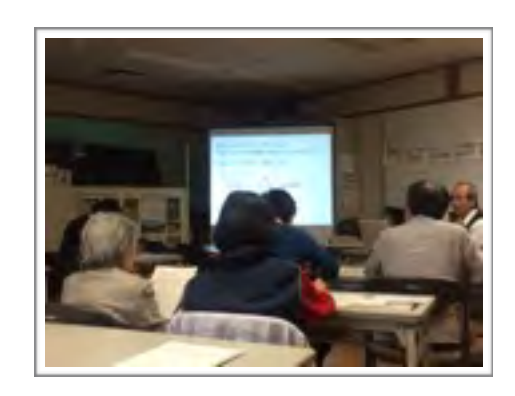

「ボランティアコーディネーション入門 ~ ボランティアの集まる市民活動団体はここが 違う」二地域目は、千葉県いすみ環境と文化のさとセンターで開催いたしました。 そもそもボランティアとはどういうことか、から、ボランティアコーディネーションとは いったいどういうものなのか、意味だけでなく具体的な作業や必要な書類を例示しなが ら、まさにボランティアコーディネーション入門でした。 講座修了後に個別相談の時間を設け、参加者の皆さんからも「なるほどそういうことだっ

たのか」「さっそく参考にしてみたい・・・」などの感想をいただきました。

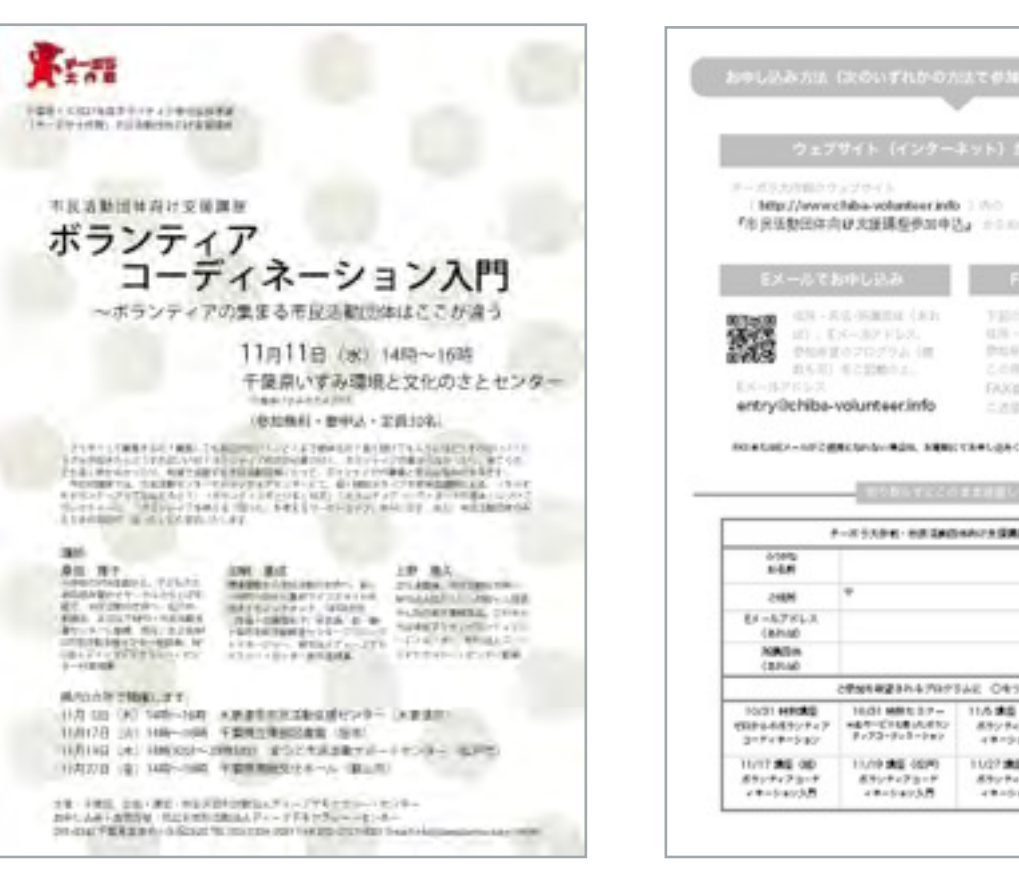

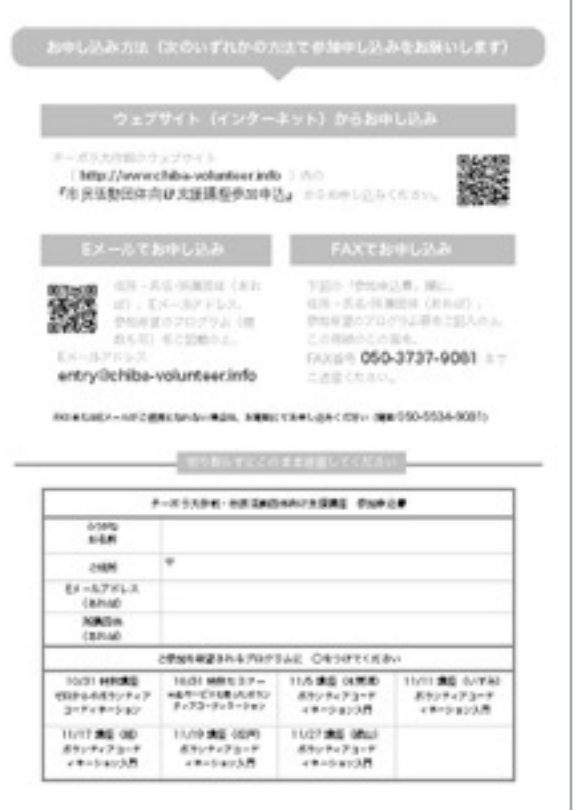

ボランティアコーディネーション入門

〜ボランティアの集まる市民活動団体はここが違う (講師・加納基成)

# 【実施概要】

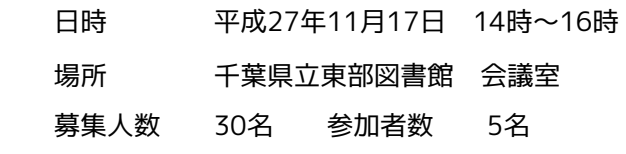

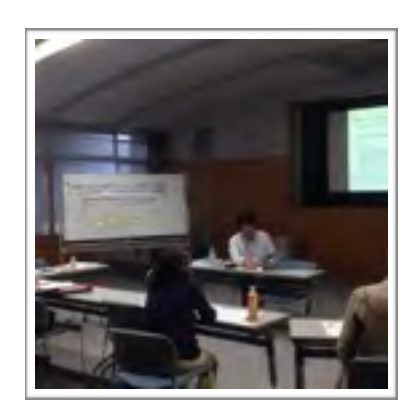

「ボランティアコーディネーション入門 ~ ボランティアの集まる市民活動団体はここが 違う」三地域目は、千葉県立東部図書館で開催いたしました。 そもそもボランティアとはどういうことか、から、ボランティアコーディネーションとは いったいどういうものなのか、意味だけでなく具体的な作業や必要な書類を例示しなが ら、まさにボランティアコーディネーション入門でした。 講座修了後に個別相談の時間を設け、参加者の皆さんからも「なるほどそういうことだっ たのか」「さっそく参考にしてみたい・・・」などの感想をいただきました。

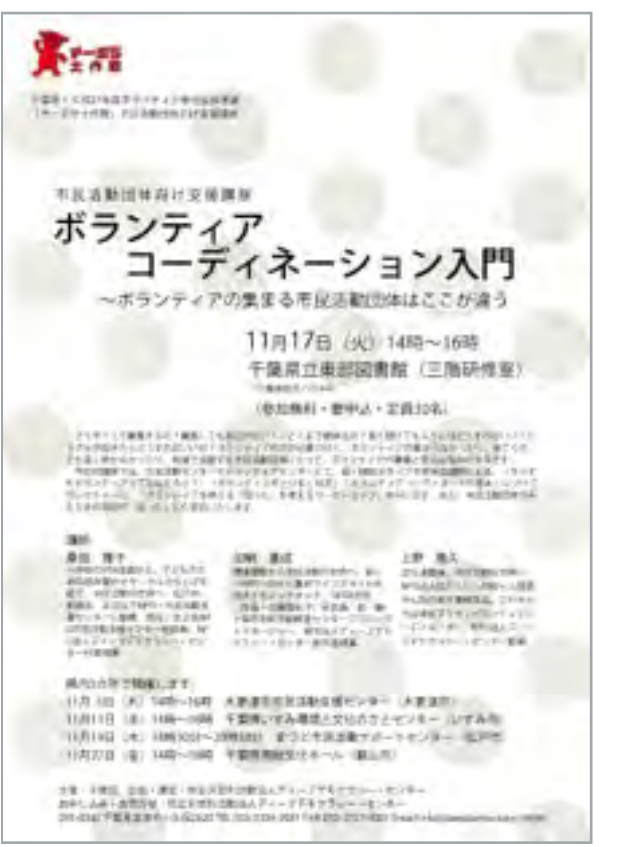

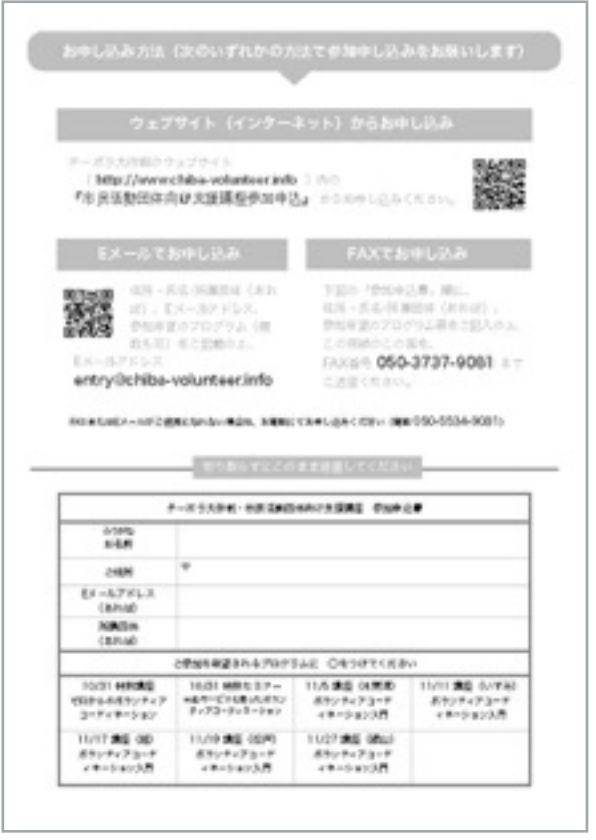

ボランティアコーディネーション入門

〜ボランティアの集まる市民活動団体はここが違う (講師・桑田雅子)

### 【実施概要】

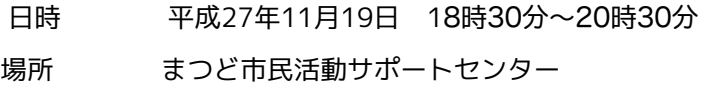

募集人数 30名 参加者数 10名

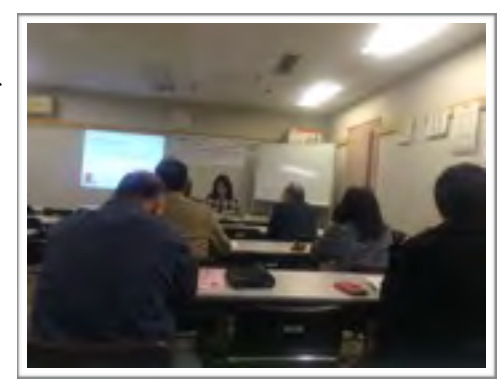

「ボランティアコーディネーション入門 ~ ボランティアの集まる市民活動団体はここが 違う」四地域目は、まつど市民活動サポートセンターで、夜に開催いたしました。 そもそもボランティアとはどういうことか、から、ボランティアコーディネーションとは いったいどういうものなのか、意味だけでなく具体的な作業や必要な書類を例示しなが ら、まさにボランティアコーディネーション入門でした。 講座修了後に個別相談の時間を設け、参加者の皆さんからも「なるほどそういうことだっ

たのか」「さっそく参考にしてみたい・・・」などの感想をいただきました。

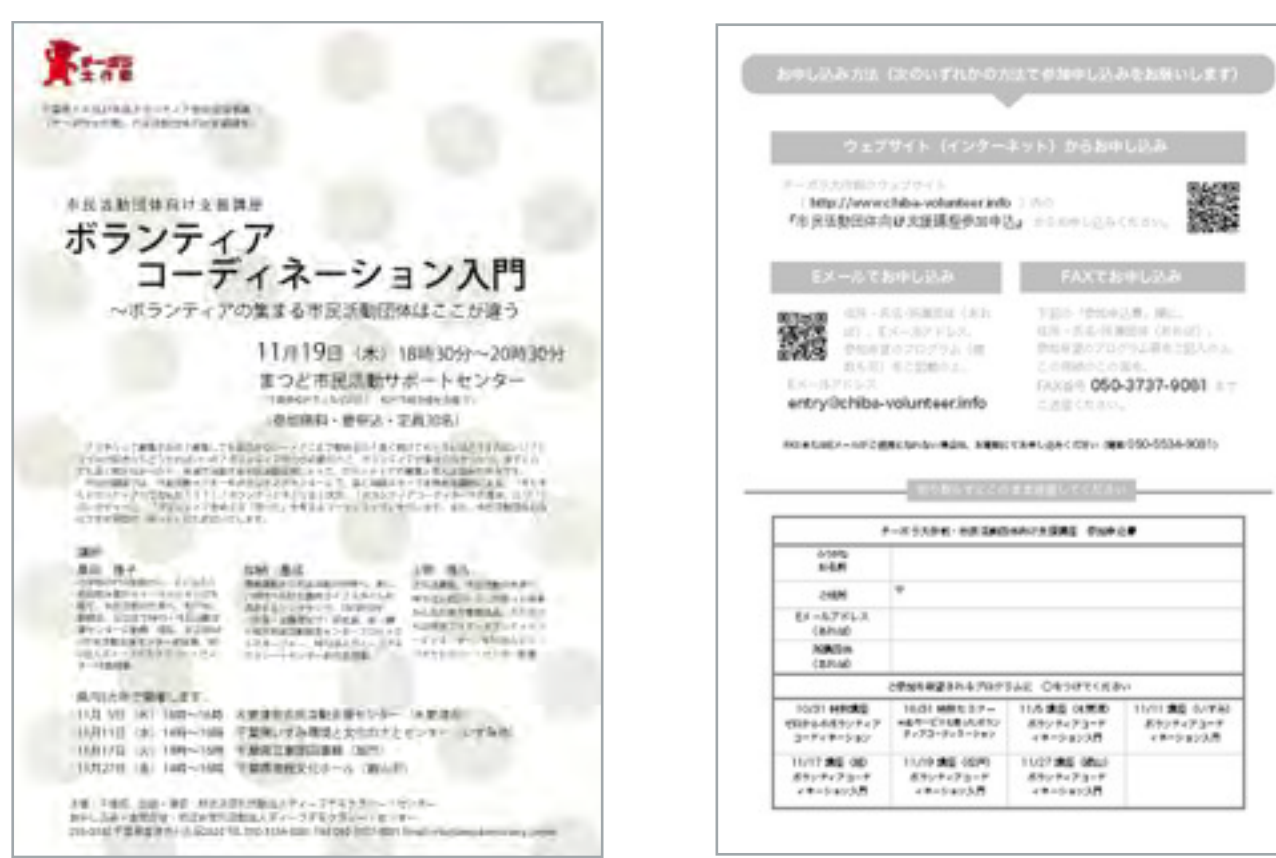

ボランティアコーディネーション入門 〜ボランティアの集まる市民活動団体はここが違う (講師・加納基成)

# 【実施概要】

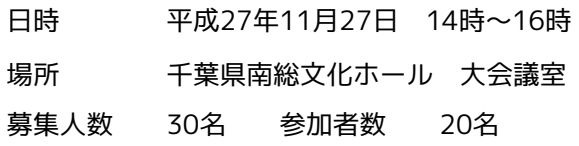

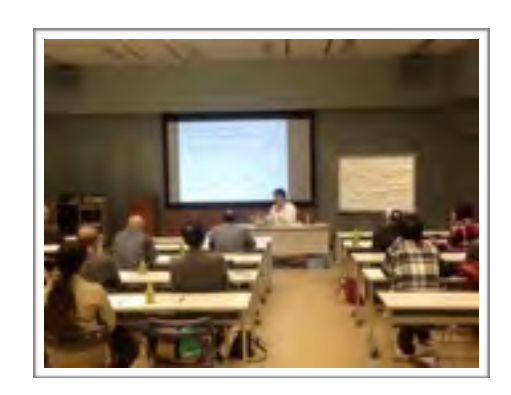

「ボランティアコーディネーション入門 ~ ボランティアの集まる市民活動団体はここが 違う」五地域目は、千葉県南総文化ホールで開催いたしました。 そもそもボランティアとはどういうことか、から、ボランティアコーディネーションとは いったいどういうものなのか、意味だけでなく具体的な作業や必要な書類を例示しなが ら、まさにボランティアコーディネーション入門でした。 講座修了後に個別相談の時間を設け、参加者の皆さんからも「なるほどそういうことだっ たのか」「さっそく参考にしてみたい・・・」などの感想をいただきました。

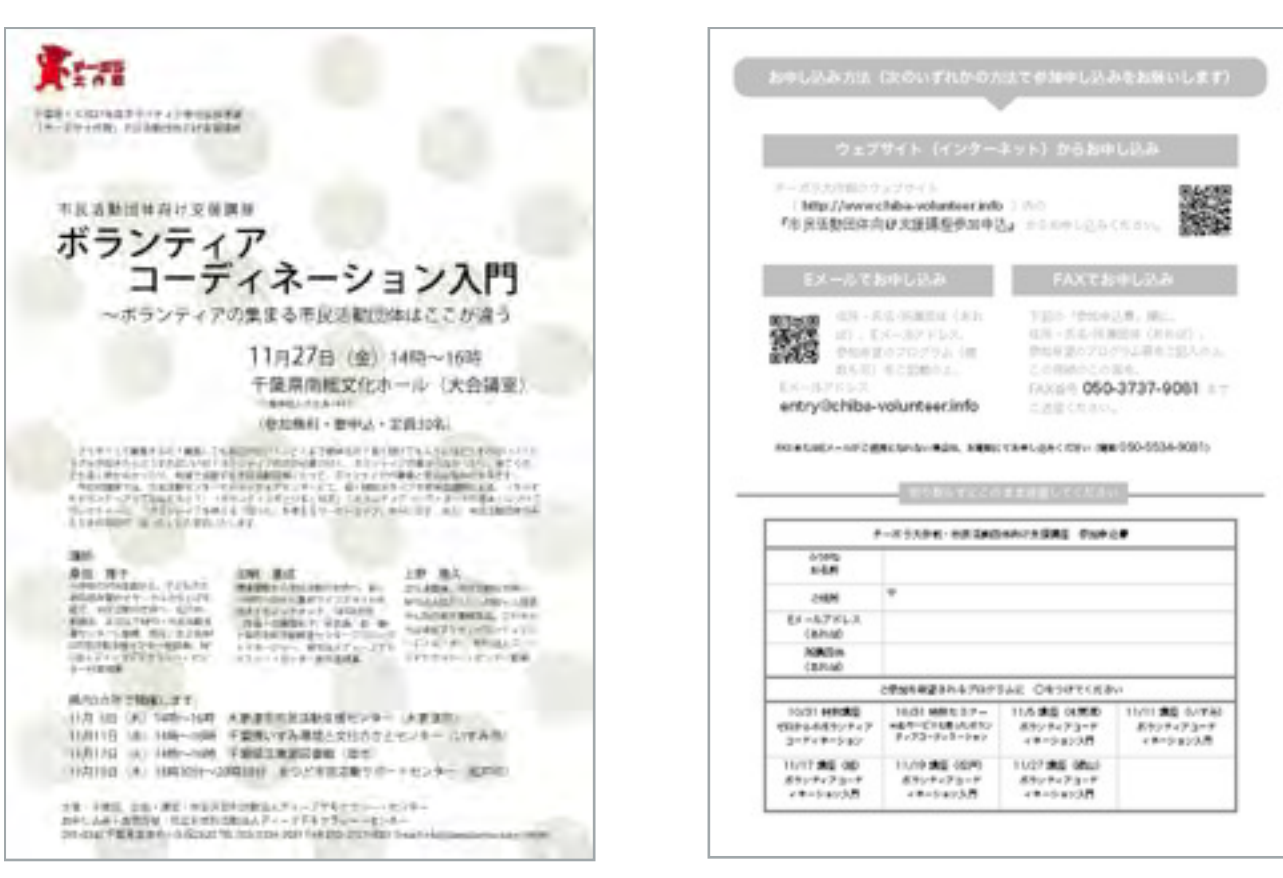

# 市民活動団体向け支援講座の広報展開(Webサイト)−1

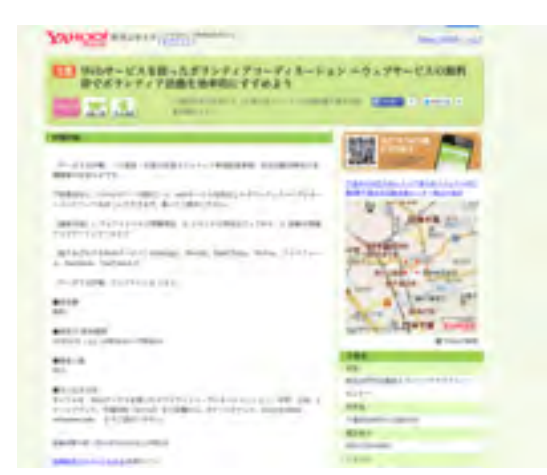

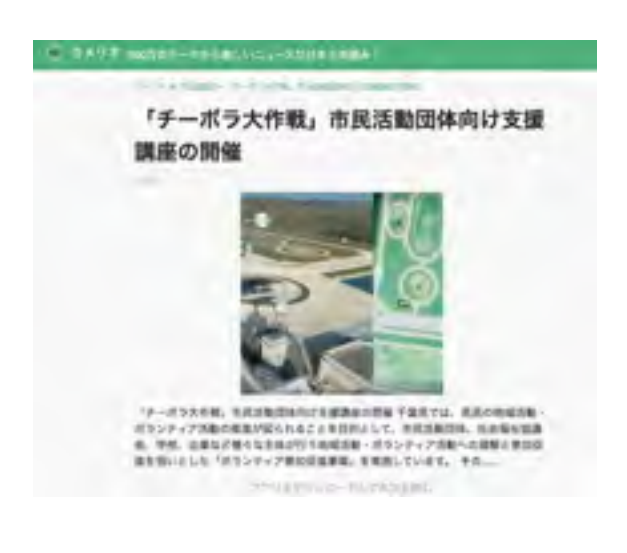

**OR ESSE** 

**Williams** 

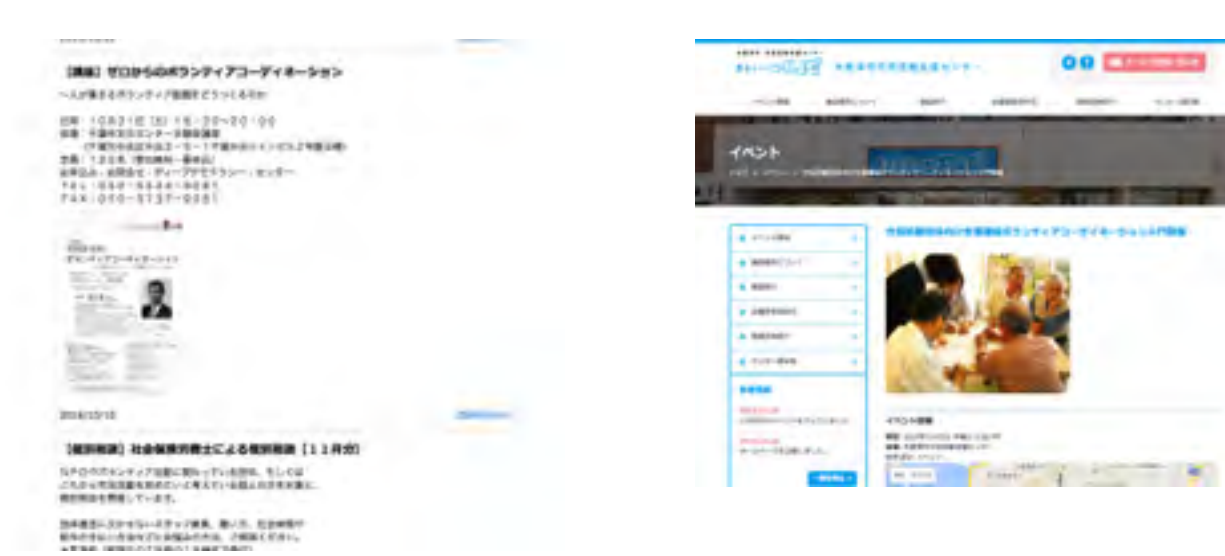

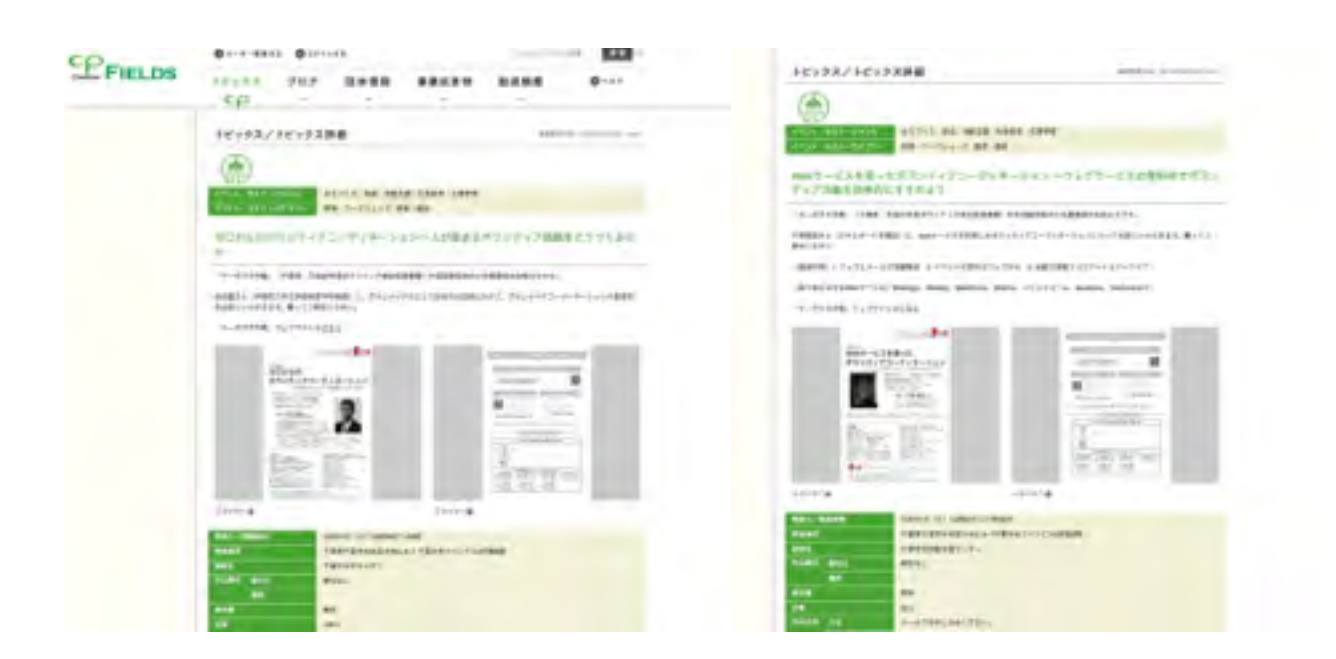

# 市民活動団体向け支援講座の広報展開(Webサイト)−2

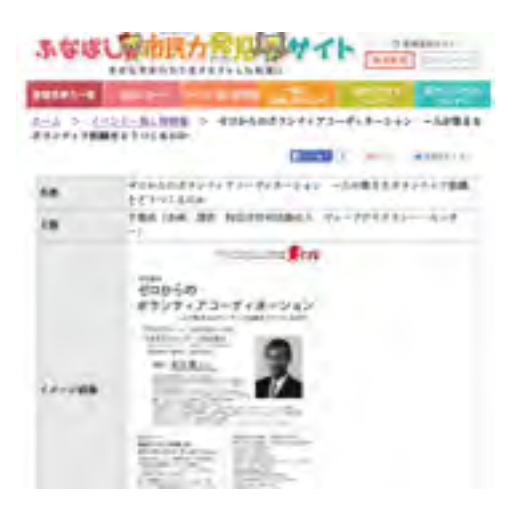

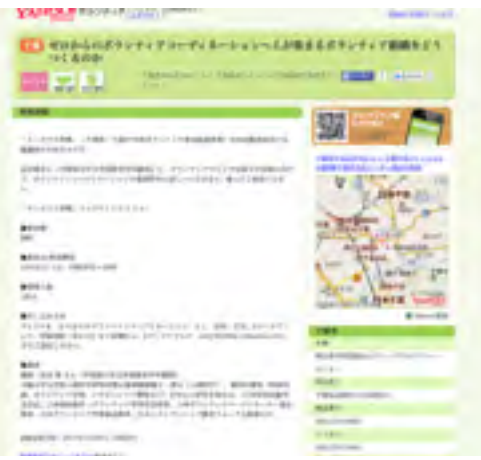

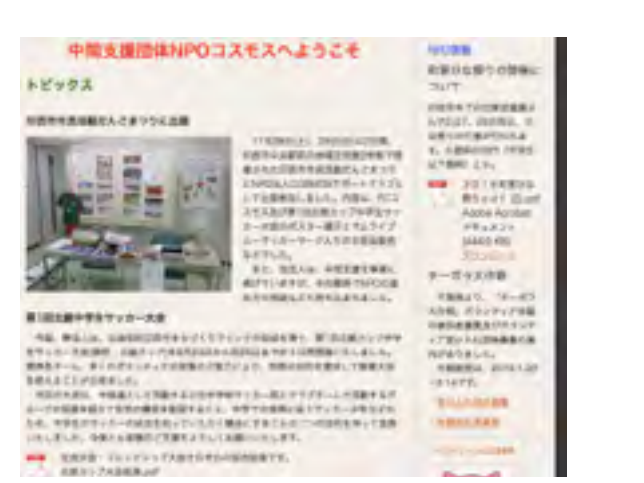

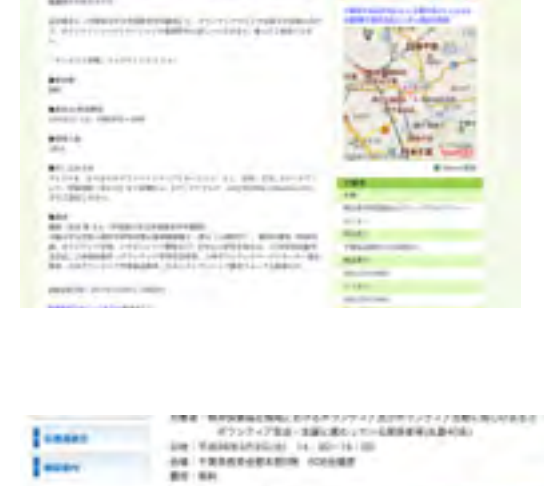

406-WALDWALTECHANDRIEN, AMERIKANSK CORRECTE

F-RSANN IRSUF-PROGRESS

NAMES AND RESEARCH PROPERTY OF A PARTIES.

THE R. P. LEWIS CO., LANSING, MICH. 49-14039-1-120-2

DECEMBER PRODUCTION

Tallin and the first of

24.744<br>shall enginess to circuit

 $\begin{array}{l} \mbox{first-11}\\ \mbox{The 2ndivectors} \\ \mbox{are zero-100}\\ \mbox{are even}\\ \mbox{are even}\\ \mbox{are even}\\ \end{array}$ 

当然活動設置するジメント基準をセミテー

**Insti** 

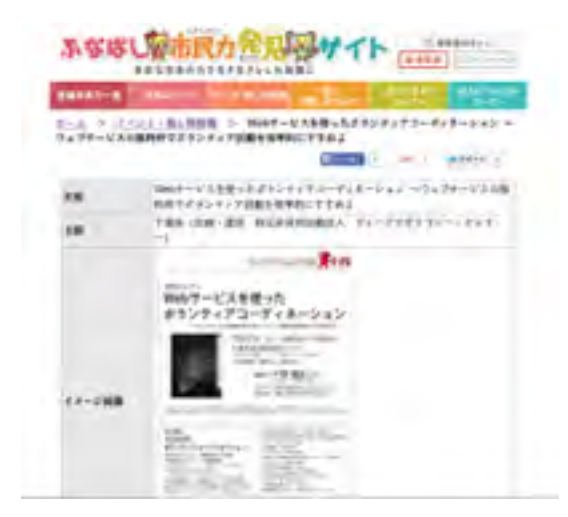

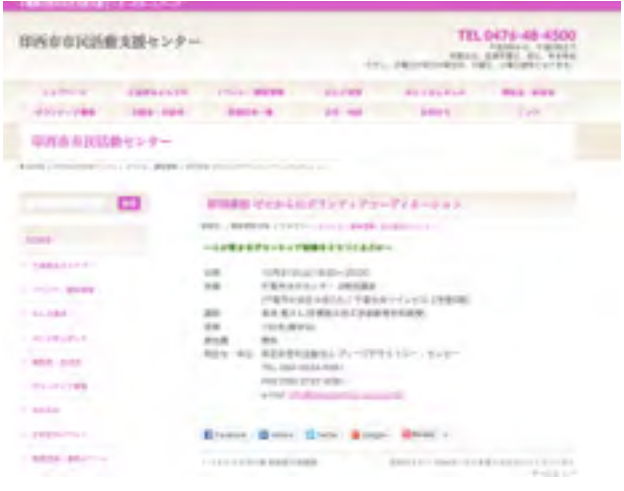

# 市民活動団体向け支援講座の広報展開(Webサイト)−3

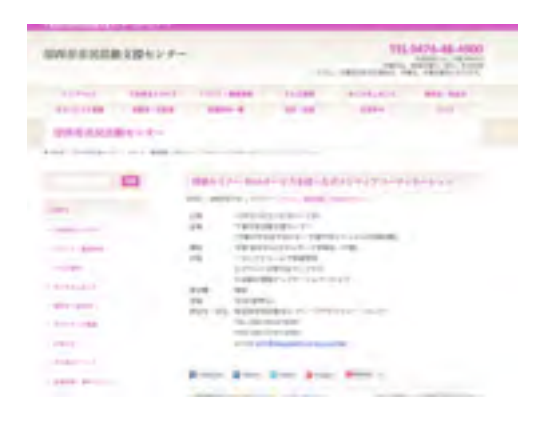

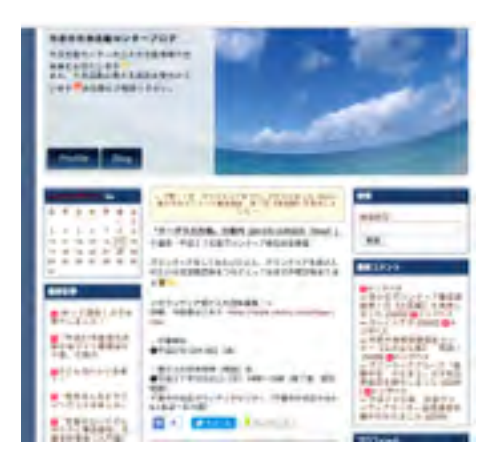

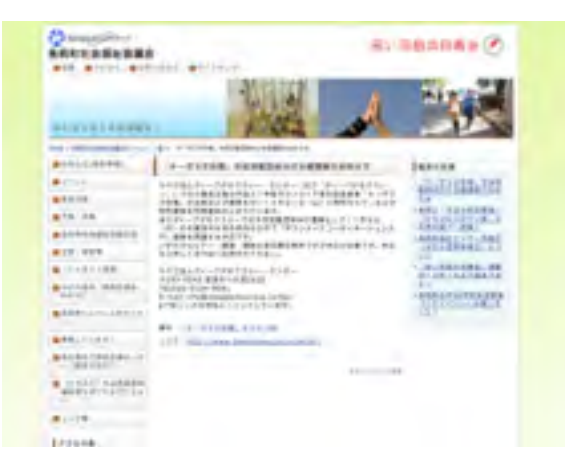

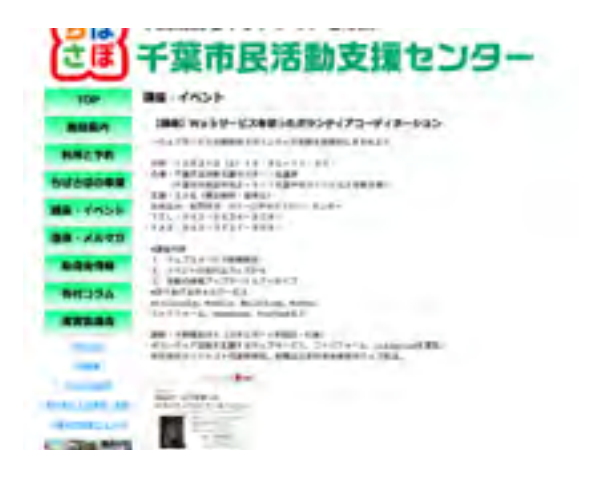

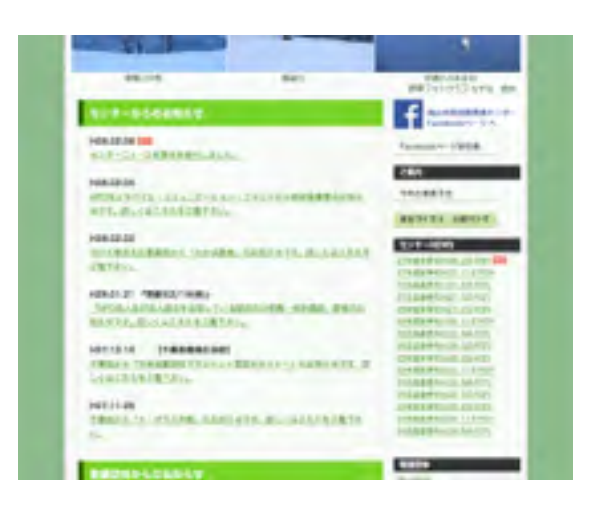

市民活動団体向け講座 参加者アンケート結果 回答数58 (講座参加者アンケート用紙→資料集)

- 1)性別 女性27名 男性31名
- 2)居住地 松戸市、柏市、我孫子市、鎌ケ谷市、栄町、佐倉市、四街道市、香取市、 市川市、市原市、千葉市、習志野市、船橋市、白子町、長柄町、茂原市、 いみ市、木更津市、富津市、鴨川市、鋸南町、館山市、南房総市、東京都
- 3) なにで知ったか

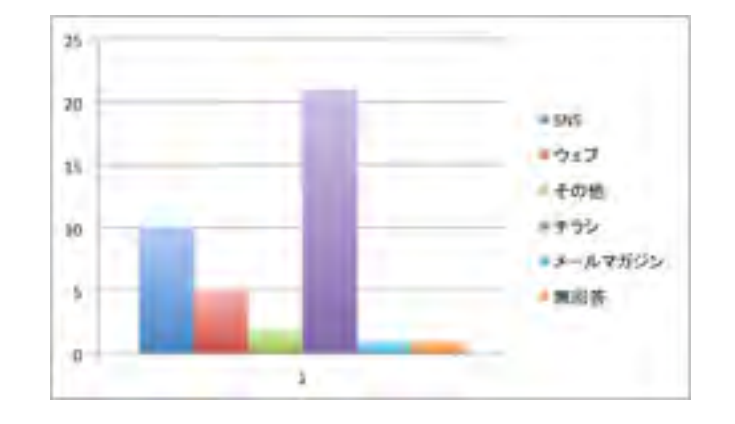

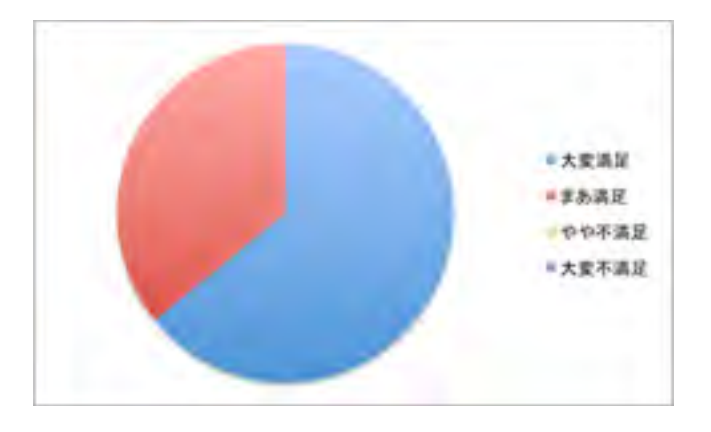

4)満足度

5)理解度

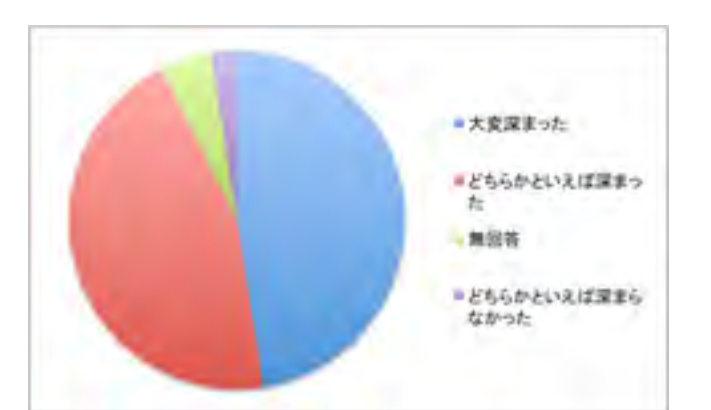

6)受講の理由

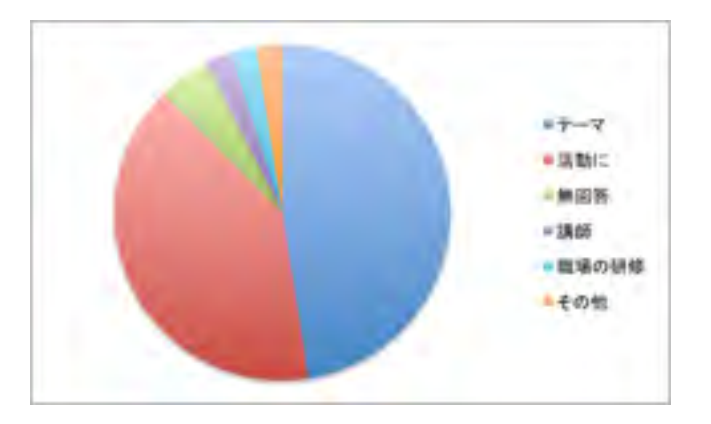

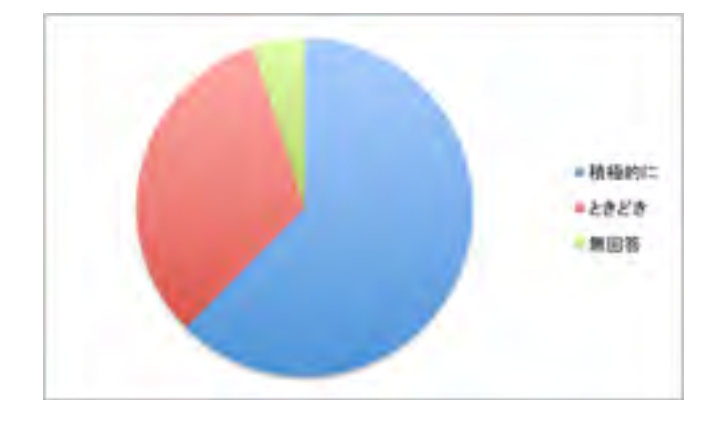

7)今後の開催

8)希望開催日

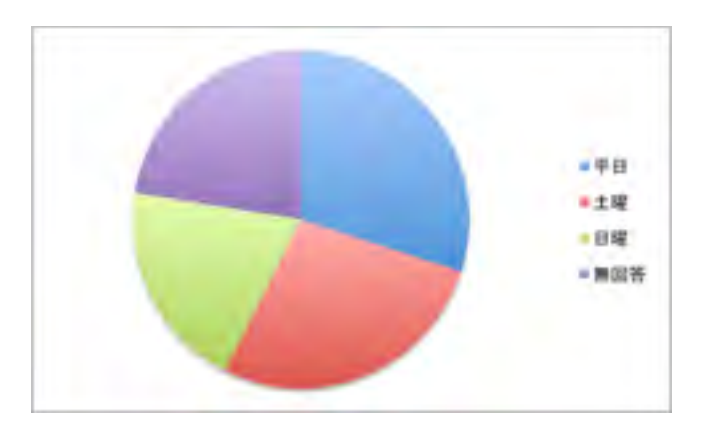

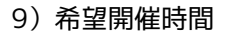

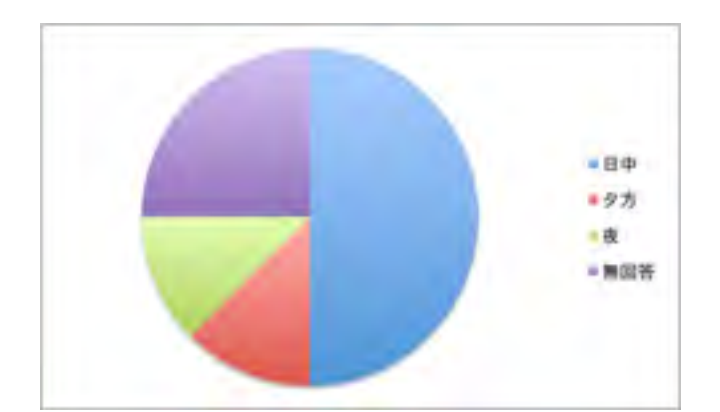

10)希望開催場所

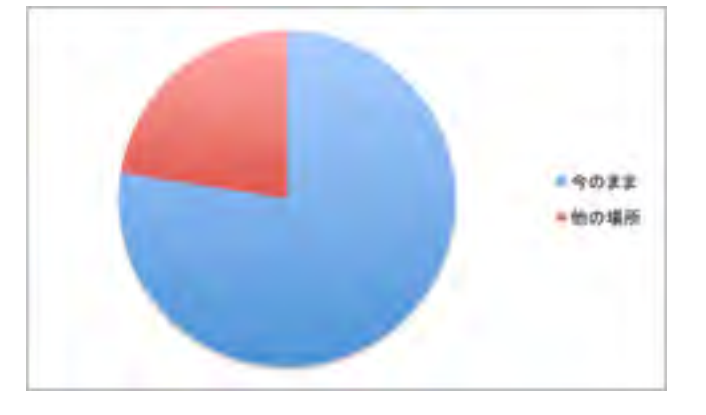

11)取りあげてほしいテーマ

ボランティアを多く集めた活動団体事例発表、リーダーシップ理論、 NPO法人設立、運営、地域交流、地域の昔について古い人たちのお話を聞 きたい、ボランティアライアニーズの把握のハウツー、 NPOの経理に関するWEBツール(無料)、市民公益活動団体のコーディ ネーターについて、困ったボランティアの対処の仕方、国際交流、異文化 交流、多文化共生、など

12)意見、感想など

普段は聞くことができない内容だったので参加して良かったと思いました。ぜひ又開催 して欲しいです。

本日は有意義な講座でした、今後の動きにとても参考になりました。

発信ではなくコーディネーション、集客に目線をおいているのが良いポイントだと想い ます。発信に特化したセミナーは多いので、いろんな場所で行う価値があると思いま す。

豊富な内容を丁寧にお話しいただき、得たもの大でした又、レジメの他に講義にて説明 の画面をも資料として揃えていただき事後の利用に際しありがたいです。

大変参考になりました。目から鱗という感じです。たくさんの団体の人に聞いてほしい と思いました。

ボランティア活動に対する広義の理解ができた

ボランティア受け入れ団体の募集 (応募要項→資料集)

# 【募集概要】

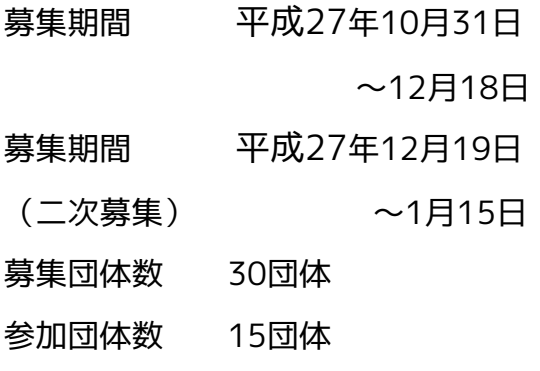

千葉県・平成27年度ボランティア参加促進事業 チーボラ大作戦 地域の未来のために、いま、はじめよう。 ボランティアをしてみたいひとと、 ボランティアを受け入れたい市民活動団体を、 つなぐとっておきの作戦が、始まります。  $M_2$ ボランティア受け入れ団体を 募集しています!! (詳しくはウェブサイトをご覧ください) www.chiba-volunteer.info チーボラ大作戦、舞台は千葉県。 主催・千葉県 非営利活動法人 ボランティア受け入れの実施は、 2016年1月30日(日)から、 ディープデモクラシー・センター<br>お問合せ TEL 050-5534-9081<br>FAX 050-3737-9081 2月14日(日)までの2週間。 Eメール info@deepdemocracy.center

ボランティア受け入れ団体の募集を、市民活動 団体向け講座の開始と同時にスタートしました。

県内市民活動センター、ボランティアセンターを中心に広報展開し、また、エリアやジャンル 別に個別に働きかけを行いました。

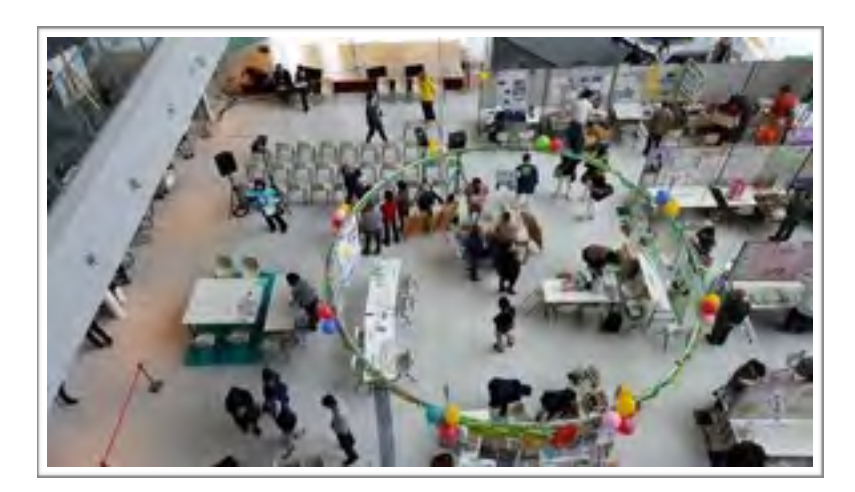

ボランティア受け入れ団体の募集にともない、 ボランティア参加促進に関る大きな課題が見 えてきました。

当初、受け入れを快諾していただいていた団体 から「ボランティア保険」の負担ができないの で、参加を見合わせたいという連絡が相次いで ありました。今後のボランティア参加の促進に 向けて、検討課題であると思われます。 (市民活動補償制度の有無→資料集)

ちば市民活動 フェスタ2015 にブース出展

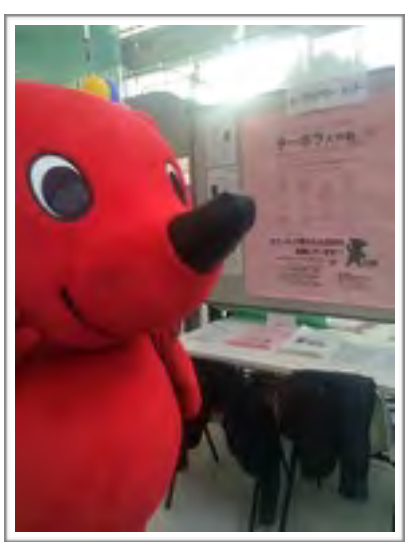

# 受け入れ団体説明(相談)会

(ボランティア受け入れの流れ→資料集)

## 【実施概要】

- 日時 平成27年12ዿ21日 14時〜16時
- 場所 千葉市中央区ボランティアセンター
- 参加団体数 6団体

(ときがねウォッチング、

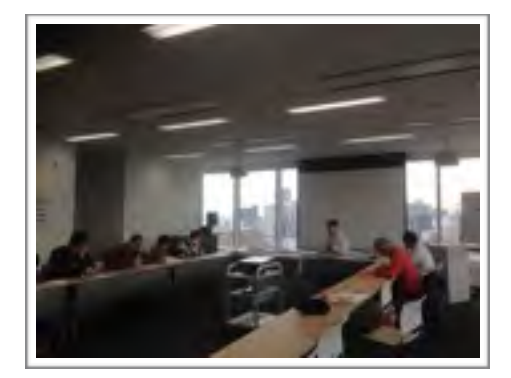

のおそうじ隊、青葉の森公園芸術文化ホール、まつどスープキッチン NPO法人さわやか福祉の会松戸くらしの助っ人)

12月21日、千葉市中央区ボランティアセンター大会議室にて、チーボラ大作戦受け入れ団体 説明会・相談会を開催しました。

お忙しいなか、県内各地から6つの団体にご参加いただきました。

メイク松戸ビューティフル、千葉まち

説明会ののち、千葉県からのノベルティの配布、個別相談と続きました。

# チーボラ大作戦 ボランティア受け入れ団体(プログラム)

# ひと

ホームレス (野宿者)

# まつどスープキッチン

2月8日(月) 12時~17時 炊き出しの調理·配食ボランティア

#### 学童保育

1月30日(土)

#### 一般社団法人 コラボライフ 2月1日(月) ~12日(金)

15時~20時 学童保育「キッズコミュニティ凜童舎」 における小学生見守りボランティア受け 入れ

特定非営利活動法人 ねばぁらんど

~13日 (土) の日·祝以外の日

平日15時~18時 土曜9時~18時

ボランティア (遊び・宿題)

#### 福祉

NPO法人 車積子レクダンス普及協会松戸支部 2月13日(土) 14時~16時 障がい者や高齢者と車椅子に乗って 手をつなぎレクダンスを楽しむ ボランティア募集!

#### NPO法人

さわやか福祉の会 松戸くらしの助っ人 2月1日(月)から12日 (金) の平日 9時30分~16時 家事援助のサポート、ガレージセールの 放課後児童クラブでの小学生の児童支援 サポート、オープンスペースでの交流サ ポート、ポランティア募集!

チーポラ大作戦 主催・千葉県 企画運営・特定非営利活動法人ディープデモクラシー・センター

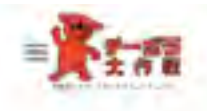

# 地域

#### まちづくり

#### 7000308

社会情報法人 精川市社会開社協議会 IRINE 1±9 かもがわ場社で まちづくりフェネティバルの イベント系数のポランティア

メイク松戸ビューティフル 2月14日日 4時~4時40分前 位符訳用店の活動ボランティン事業十

#### 千葉まちのおそうじ際

(月)(日日) 项 /间 2月14日(日) ※関毛駅周辺の コミ加いボランティアを連想!

ホーズラ大作曲 主線/千条折 正高速器/特定非常利法数法人ディーナトララランー/セレカー

# チーボラ大作戦 ボランティア受け入れ団プログラム (団体)

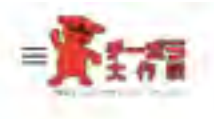

# 自然

理由保護

#### グリーンネット直流

□月 S日 (金) 2月11日 7水1 2月12日 (单) ハマヒルガオ西生に同けた ハマヒルガオ西生に向けた ビーチセリーンのポランチョア

#### 生山町生

#### ときがねウォッチング

【月33日 (土) (時~13時 )3分 (出天) 許」月13日 (土) に用語) いきものいうはいの 面白づくりプロジェクト 短期間、水道整備のボヨンティア路集1

周野の森の会 2月1日比土19時33分1~12時 最野の森の整備ボランティア参加!

#### 美材業情報

特定非営利活動法人孫の手くらぶ (月) (日) 2月 3四 (主) JR(5日(土) プルーペリー総太の意記作業や ブルーベリー提の清掃ポランティブ

チーボラ大作戦 3番「午津県 三面湯信!科定湯信利法製法とミニマチモクリンー センター

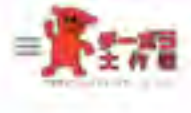

# 社会

外国人の子ども、

#### 感定NPO法人

外国人の子どものための解理会 (自定国)上门 计降中口降出价 三月 心区(土) 11歳 二12時 三方 2日にHHz (1時→1/時30年 外国人の子ども (小学生) への 日本語 · 漢字指導ポランティア

#### 文化·密港

#### 青葉の森公園豊術文化ホール

四日日本「税」 「長路 - 連鎖三味線コンサート」 (月15日)(土) 「〈順楽〉プロムナードコンサート」 2月11日(日)「動画w四重美」  $1 + n + n$ - 199-1498の間での3時間程度) ボールレセプショニスト、イベント編集 アレスタント、ライターズ、それを約の ポランティアを集集し

#### **FUR**

柏の菓サイエンスエデュケーションラボ 1月31日(日)17時~18時33分 IRISB(土) (两~)(两) )(两~)(顶) 子ども市け面積イベントや天文建築が、 天体観望会のサポートを行なうポミンテ - イア協議!

※一年で大作者、王智 - 平原県 出面運動 - 特定学医利益組法人デリーフテキクラリー - 第19条ー

【募集概要】

募集期間

平成27年11月15日 〜平成28年2日7日

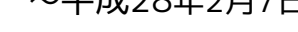

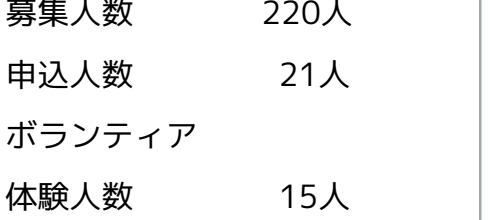

ボランティア参加者の募集を、ボラ ンティア受け入れ団体の募集に続い てスタートしました。 千葉県内の大学42校、ボランティア す部のある県立高校25校をはじめ、 県内市民活動センター、ボランティ アセンターを中心に広報展開しまし た。

チーボラ大作戦、展開中。 ボランティア体験、参加者募集中! 地域の未来のために、いま、はじめよう。<br>ボランティアをしてみたいひとと、ボランティアを受け入れたい市民活動団体を、つなぐとっておきの作戦が、チーボラ大作戦です。<br>してみたかったけど、なかなかできなかったボランティア、してみようよ。 M  $\overline{\omega}$ M  $M$ M ここ数年、ボランティアに参加したいという人が増えている・・・、 一方、地域で活動する市民活動団体からは、 人が集まらない、人が足りない、という声をよく耳にします。 チーボラ大作戦は、そのアンバランスさを解決していこうという作戦です。 市民活動団体のボランティアコーディネーション力を向上することで、 ちょっと参加してみたいなぁ、試しに参加してみたいなぁ、という、 ボランティアをしてみたい人を、ボランティアを受け入れたい市民活動団体が、 上手に受け入れていけるよう、期間を設け、サポートつきでマッチングしていきます。 現在、ボランティア体験をしてみたい参加者を募集しています。 作戦は千葉県内各地で、期間は2016年1月30日(土)から2月14日(日)の16日間。 (ボランティアへの参加は、上記期間中の原則1日です) 詳しくはウェブサイト (http://chiba-volunteer.net) をご覧ください。 ひと、自然、地域、社会の4つのジャンルと、 **申し込み締め切りは、** 県西、県東、千葉、県南の4つの地域から、 **参加希望ボランティアの** あなたに合ったボランティアを探してください! **実施日の1週間前!!** ボランティア受け入れ団体も募集中です! 詳しくはウェブサイト(http://chiba-volunteer.info)をご覧ください。 千葉県マスコットキャラクターチーバくん 千葉県・平成27年ボランティア参加促進事業「チーボラ大作戦」 主催・千葉県 企画運営・特定非営利活動法人ディープデモクラシー・センター<br>お問合せ 特定非営利活動法人ディープデモクラシー・センター TEL050-5534-9081 FAX 050-3737-9081 Eメール info@deepdemocracy.center

また、チーボラ大作戦参加者向けサイトに誘導するやめに、Facebook、TwitterなどのSNSを 積極的に利用し、ボランティア受け入れ団体の紹介やアップデート情報などを掲載し、多くの ページビューを獲得しました。

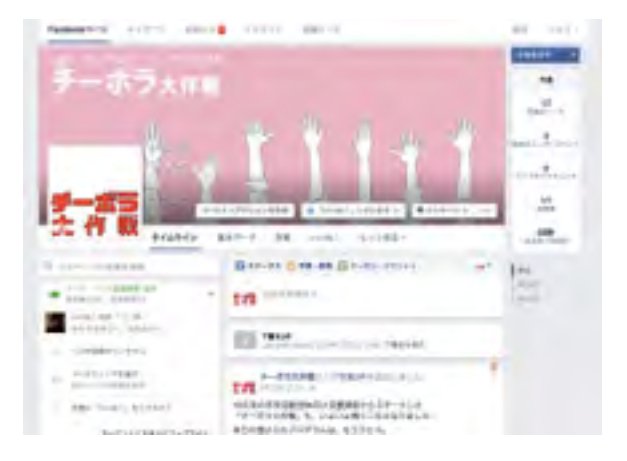

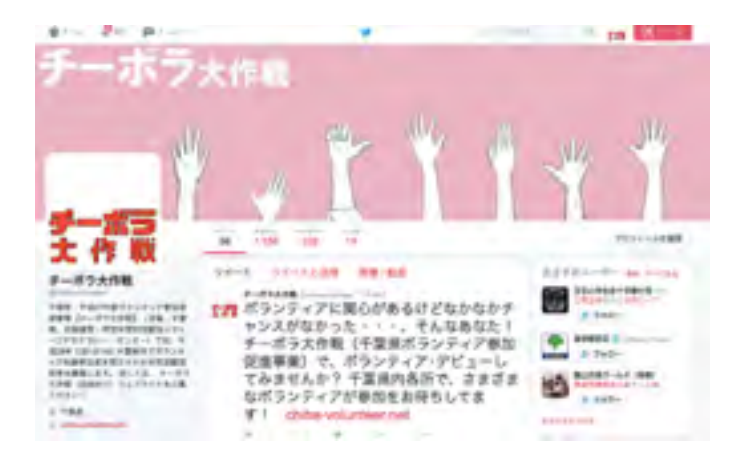

ボランティア受け入れの実施

【実施概要】 実施期間 平成28年1ዿ30日 〜2ዿ14日 申込人数 21人 (6プログラム) ボランティア体験人数 15人(5プログラム)

○外国人の子どものための勉強会(受け入れ実施日 1月30日・2月13日) 両日各1名の参加者が、外国人の子ども(小学生)への日本語・漢字指導ボランティアとし て、体験されました。

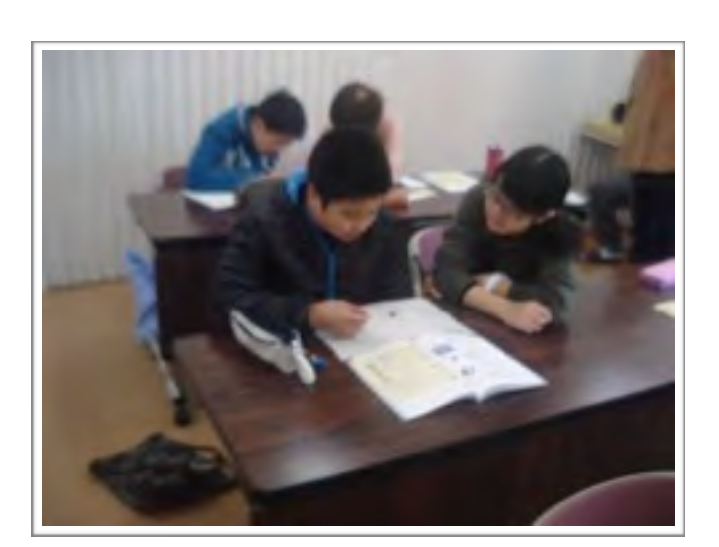

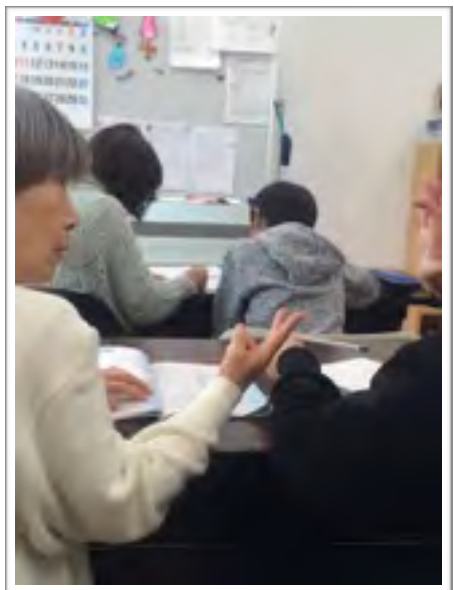

○青葉の森公園芸術文化ホール(受け入れ実施日 2月11日) 4名の参加者が、伝統芸能週間のホールレセプショニスト・ボランティアとして、体験されま した。

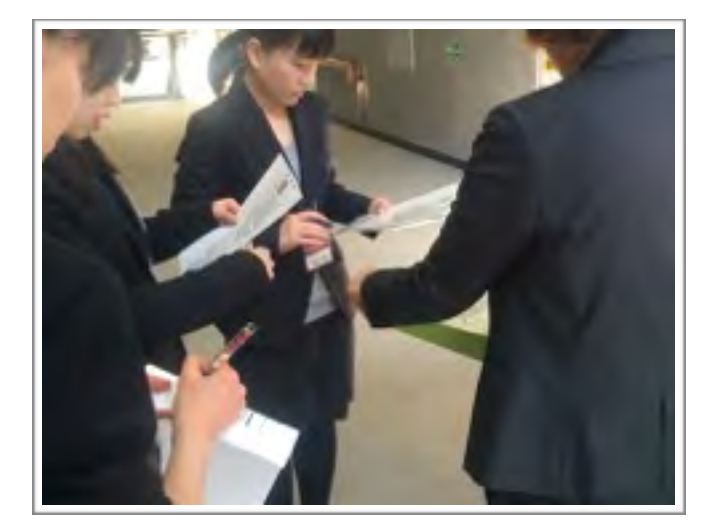

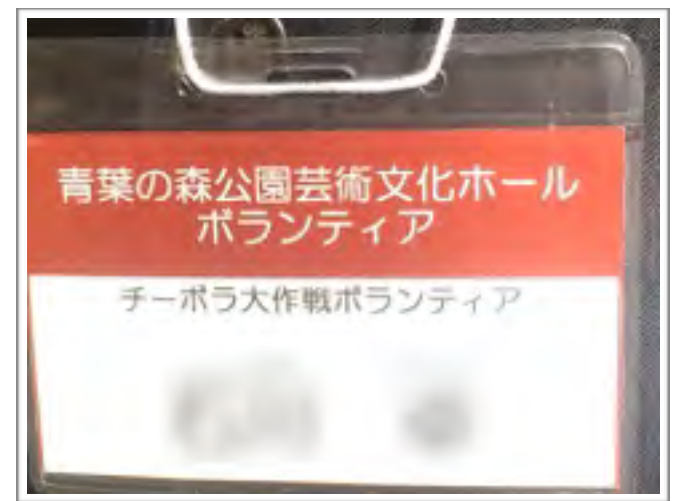

○NPO法人車椅子レクダンス普及協会松戸支部(受け入れ実施日 1月31日) 1名の参加者が、障がい者や高齢者と車椅子に乗って手をつなぎレクダンスを楽しむボラン ティアとして、体験されました。

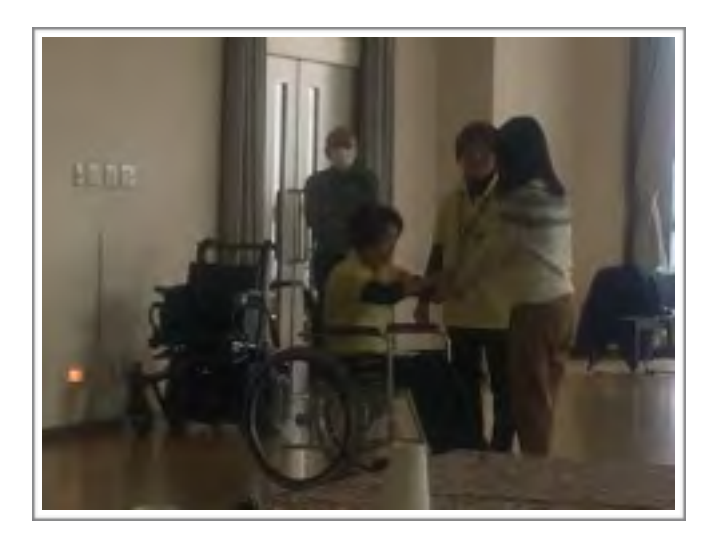

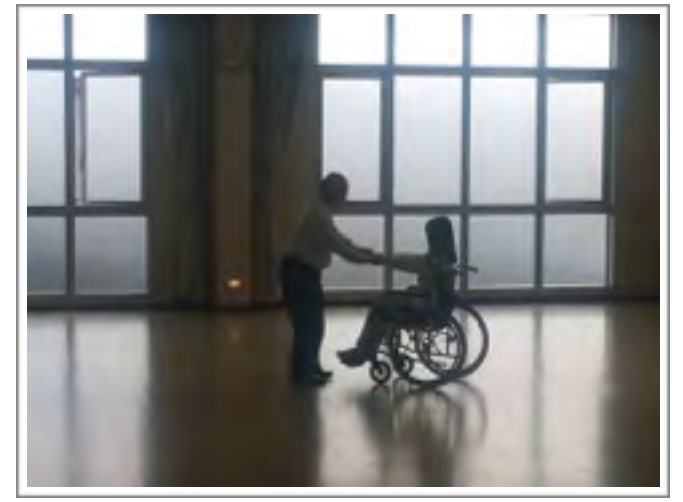

○柏の葉サイエンスエデュケーションラボ(受け入れ実施日 2月13日) 3名の参加者が、子ども向け理科イベントのサポートを行なうボランティアとして、体験され ました。

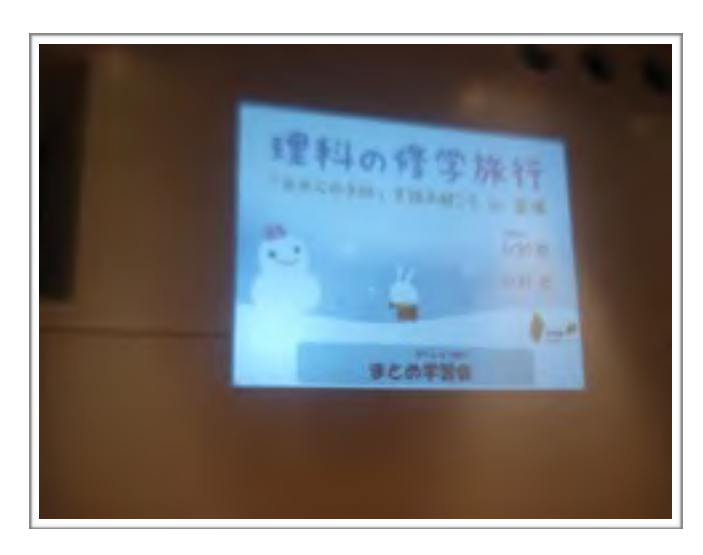

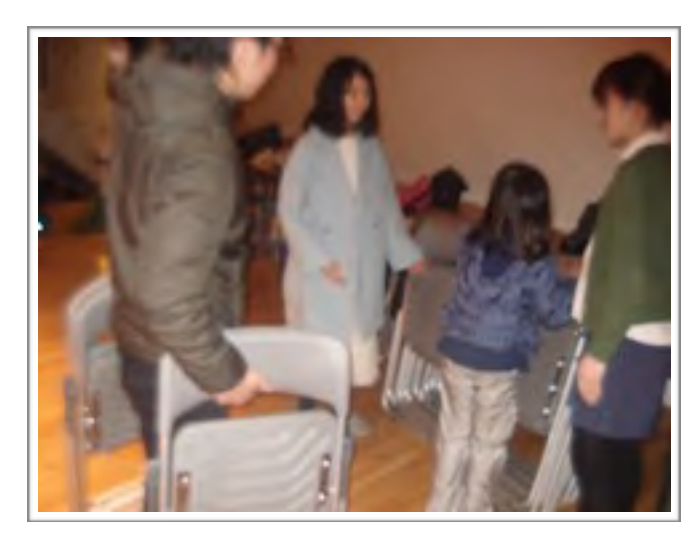

○まつどスープキッチン (受け入れ実施日 2月8日) 5名の参加者が、ホームレス支援の ボランティア募集として、体験されました。

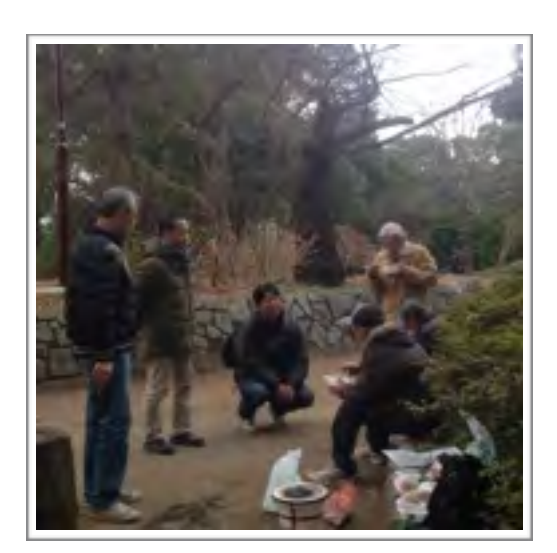

チーボラ大作戦 ボランティア体験 参加者アンケート結果 回答数7 (ボランティア体験参加者アンケート用紙→資料集)

1)性別 女性5名 男性2名

2)居住地 松戸市、柏市、流山市、佐倉市、千葉市、習志野市

3) なにで知ったか

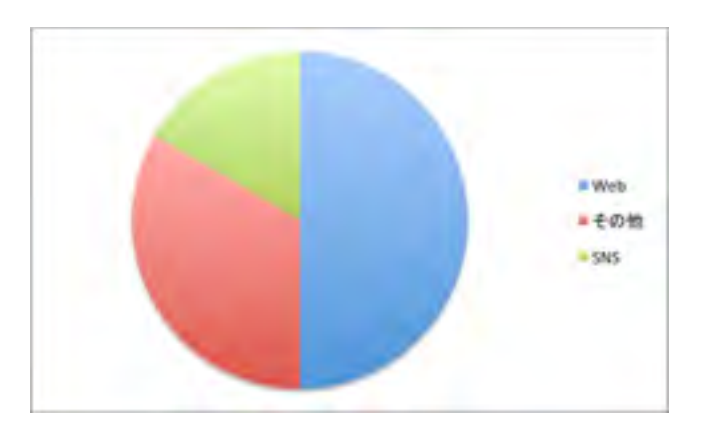

4)満足度

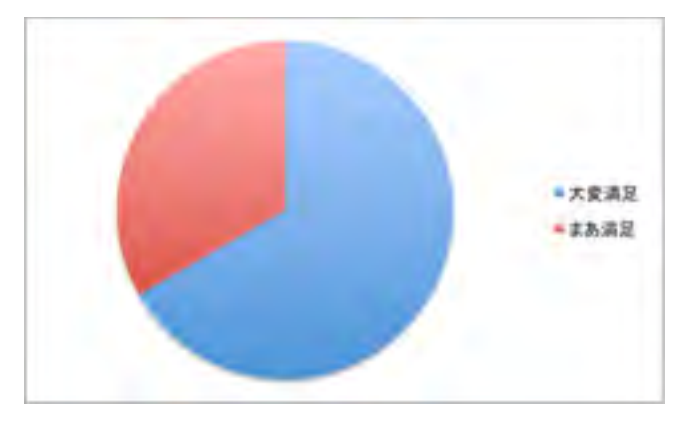

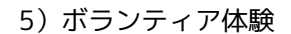

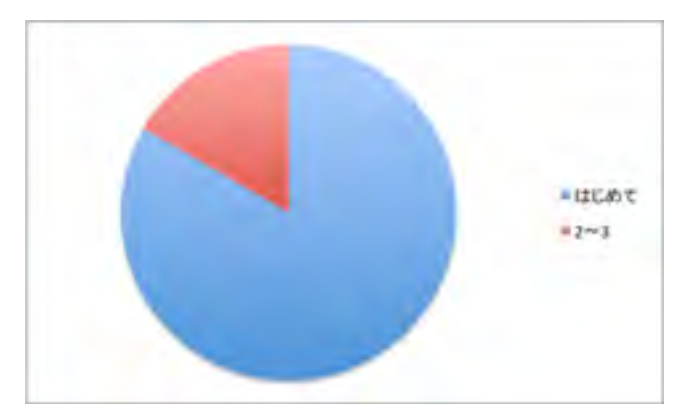

6)今後ボランティアを

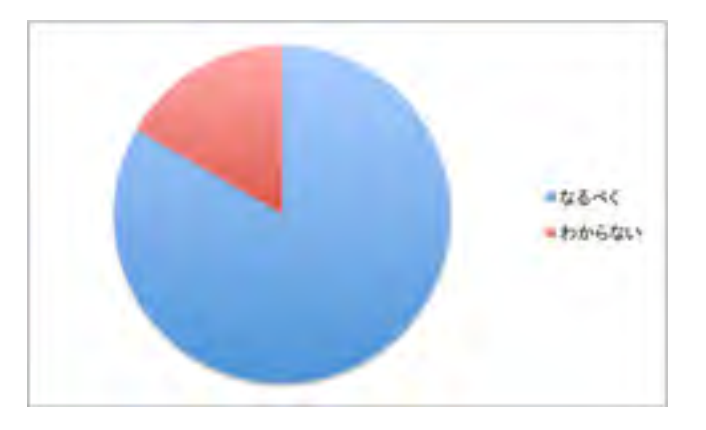

7)希望開催日

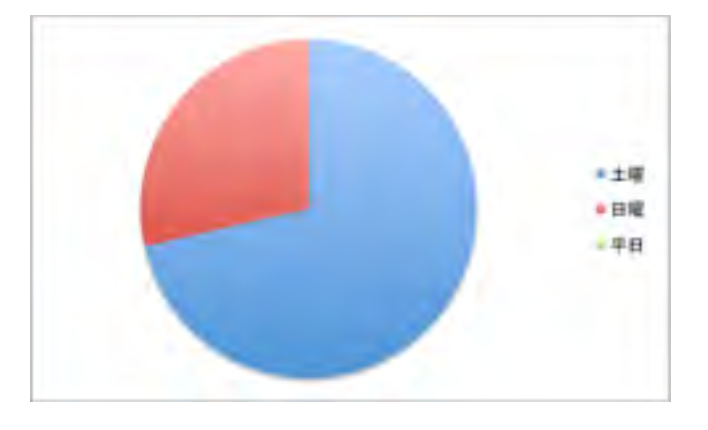

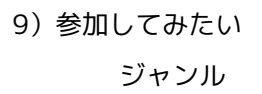

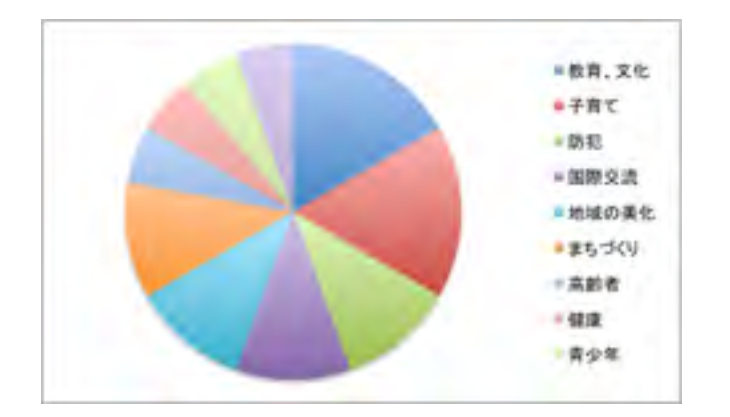

ボランティアで人助けをしたけれど、私自身が学ばされることがたくさんありました。 人に勉強を教えるのはすごく難しかったけれど、すごくいい経験になりました。ありが とうございました。

青葉の森公園芸術文化ホールの方々が丁寧に対応してくださりとてもありがたかったで す。

初めての参加でしたのでとくにありませんが、もう少し業務の指示が細かいと安心すると 思います。

中高生も参加できるようなボランティア活動がたくさんあると、生徒にすすめられてうれ しい。

チーボラ大作戦 ボランティア体験 受け入れ団体アンケート結果 回答数7 (受け入れ団体アンケート用紙→資料集)

1)満足度

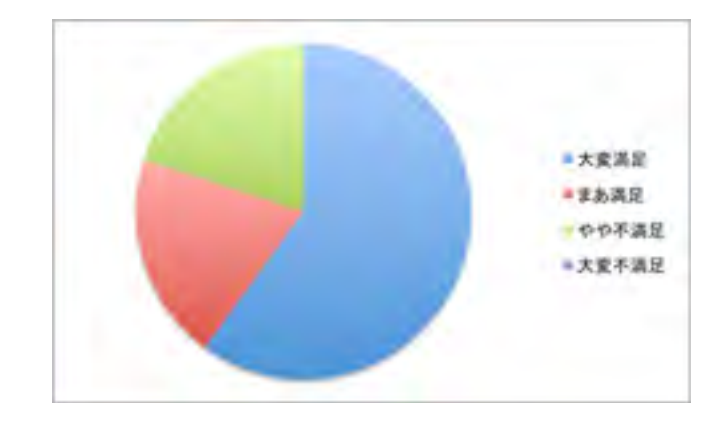

2) 受け入れの動機

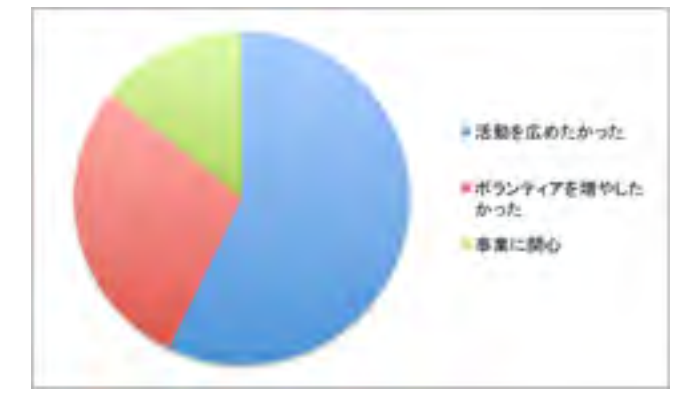

3)今後チーボラ大作戦 のボランティア 受け入れを

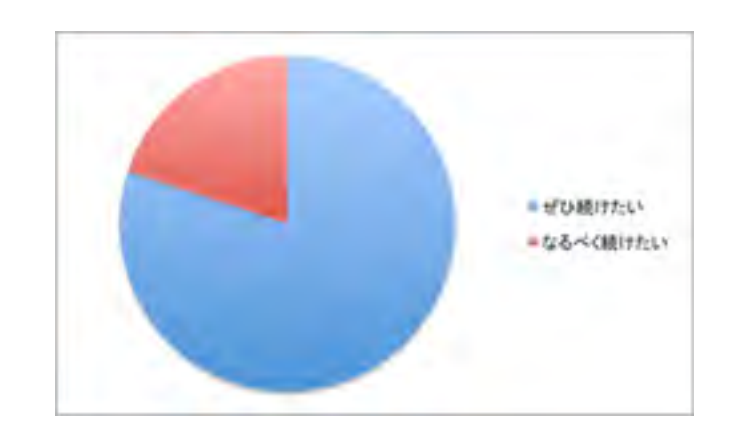

4) 受け入れ期間

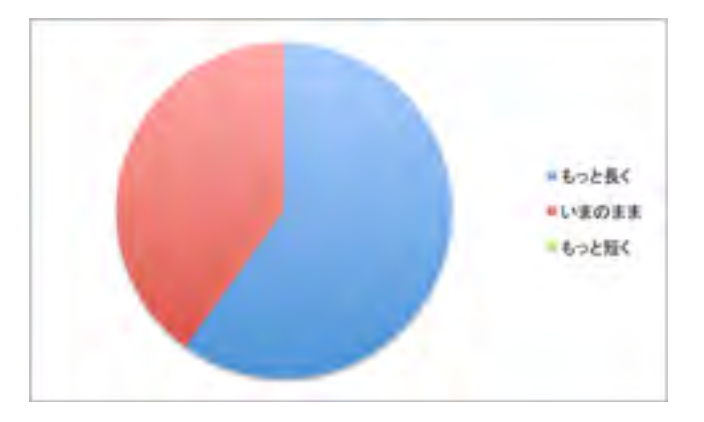

5)参加者とのやりとり

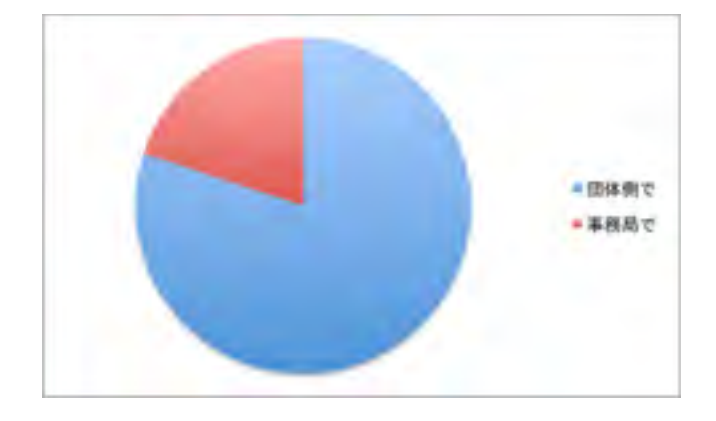

本受託事業は、平成27年8月20日から平成28年3月10日までという、半年あまりにわたる大がかりなも のであったが、前半の市民活動団体向け支援講座では、多様化するボランティア参加者のニーズに柔軟 に対応できるだけの経験値やスキルの向上、受け入れシステムのレベルアップを、市民活動団体に提供 することができたものと考える。県央で2講座はもとより、県内5カ所での支援講座においても、地域ご との課題に対応した支援講座を展開でき、今後もさらなるニーズへの対応が必要とされるであろう。

ボランティア受け入れ団体の募集においては、「ボランティア活動保険」の負担が市民活動団体にとっ て深刻なものであることが、事業の中で浮上してきた。当初、受け入れを快諾してくれていた多くの団 体が、理事会や役員会において、「ボランティア活動保険」を負担るコストが、ボランティア参加者 が増加することに比べても、大きな負担となるため、受け入れを見送るという判断がなされた。今後、 県内でのボランティア参加を促進していくうえでは、「ボランティア活動保険」加入への補助や、各市 町村における市民活動補償制度の拡充などの基盤づくりが必要と思われる。(市民活動補償制度の各市 町村ごとの現況を調査したものを、資料集に添付した)また、「ボランティア活動保険」への加入が当 たり前のことになるような、社会的な文化づくりも同時に醸成していく必要がある。

また、事業を進めるなかで、市民活動団体向け支援講座の広報として、県内全域の全ボランティアセン ター、全市民活動センターを訪問したが、地域ごと、市町村ごとに、ボランティア活動への温度差もあ り、とくにボランティアセンターの開館時間が、若い世代や働く世代を疎遠にしていることも実感し た。(土曜日に、ボランティアセンターがオープンしてるのは、千葉市、市原市、市川市、柏市、四街 道市、印西市、大網白里市、芝山町、鋸南町の9市町村のみ)もちろん、訪問者が少ないことから、今の 体制になっていることとは思われるが、ニワトリと卵ではないが、やはり、門戸を開いておくことも重 要ではないかと考える。

今事業を通して、市民活動団体向け支援講座においては、圧倒的に、ボランティアセンターや市民活動 センターでのチラシによる広報が効果的であったのに対し、ボランティア参加者のほぼすべてがイン ターネット上での情報による参加であっଊ。૾れは単に世代によるものではなく、伝えるべき情報の種 類とメディアとの親和性によるものと思われ、今後もらなる検証が必要と思われる。

事業全体の反省点としては、事業の各要素がひとつの流れにならず、支援講座の参加者(市民活動団 体)、ボランティア参加の受け入れ団体、ボランティア参加者の、それぞれに対し、いちから広報をす るような形になってしまった。ひとつの事業として認識されるような展開(広報や事業の組み立て)を していくことが今後の課題といえるだろう。ボランティア受け入れ団体数、参加者数当初の想定に届か なかった部分もあるが、今なお問い合わせも続いており、ボランティア参加の促進に一定の効果があっ たものと総括する。

特定非営利活動法人ディープデモクラシー・センター 副代表理事 加納基成

#### 千葉県各市町村における市民活動補償制度の有無(平成27年12月現在)

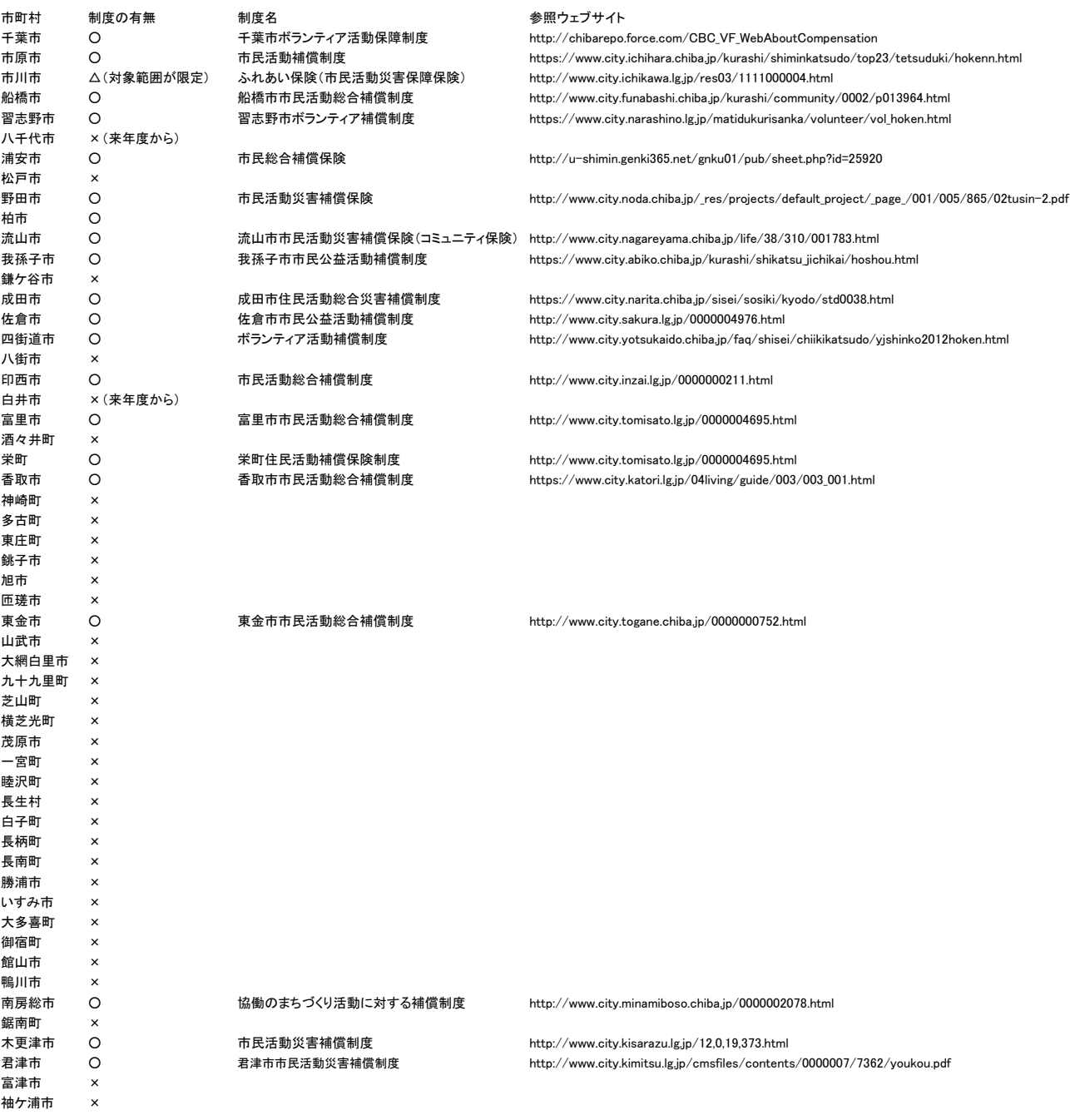

結果は市民活動担当課に対する電話調査の回答によるもの \*1 市町村主催の事業のみに関するものは除外 \*2 制度名の頭に市町村名の有無に関しては、電話、ウェブ調査によるもので、必ずしも正確な制度名とは限らない

> 調査)特定非営利活動法人ディープデモクラシー・センター(www. deepdemocracy.center) 293-0042 千葉県富津市小久保2620 Eメール info@ deepdemocracy.center TEL 050-5534-9081 FAX 050-3737-9081

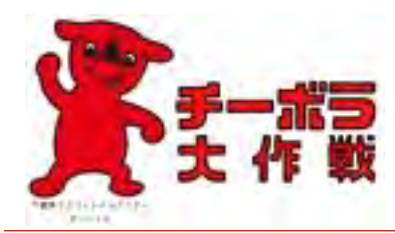

本日は「チーボラ大作戦」市民活動団体向け支援講座へ ご参加いただきありがとうございました。誠にお手数です が、アンケートにご協力下さい。

あなたの性別をお答えください。

・女 ・男

あなたの年齢をお答えください。

・70歳以上 ・60代 ・50代 ・40代 ・30代 ・20代 ・10代

あなたのお住まいの地域をお答えください。

・千葉県 ( )市・町・村 ・千葉県外 ( )都・道・府・県

この講座をどのようにお知りになりましたか?。

・チラシ (どこで入手されましたか? )

・インターネット

 ウェブサイト (どのサイトでご覧になりましたか? ) メールマガジン(どのメールマガジンですか? ) SNS (・ツイッター ・Facebook ・その他 )

・その他 ( )

本講座の内容は、満足のいくものでしたか。

・大変満足だった ・まあ満足だった ・やや不変満足だった ・大変不満足だった

本講座を受講して、ボランティアコーディネーションについての関心や理解は深まりましたか。

・大変深まった ・どちらかといえば深まった ・どちらかといえば深まらなかった ・全く深まらなかった

本講座を受講された理由をお選びください。

 ・講師に関心があったから ・講座テーマに関心があったから ・活動をする上で役立つと思ったから ・職場の研修として ・その他 ( )

今後もこのような講座を行ったほうがよいと思いますか。

・積極的に行ったほうがよい ・ときどき行ったほうがよい ・あまり行わないほうがよい ・行わないほうがよい

講座の開催日時・場所についてお選びください。

- 開催日時 ・平日がよい ・土曜日がよい ・日曜日がよい ・日中(昼間)がよい ・夕方がよい ・夜がよい
- 開催場所 ・今のままがよい ・他の場所(地域)がよい (→ )

今後取りあげてほしいテーマ、講師など、ご要望がありましたらご記入ください。

その他、講座全般について、ご意見、ご感想、ご要望などございましたらごご記入下さい。

「チーボラ大作戦」の案内などを送付させていただきます。ご希望の方は、ご記入下さい。

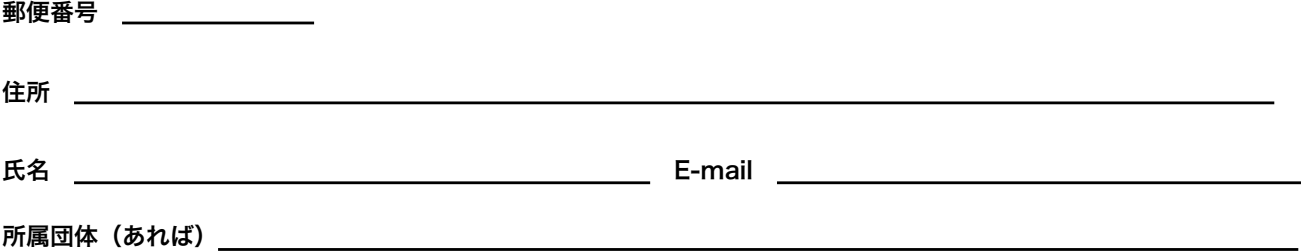

※ご回答いただいた皆様の個人情報やご回答内容は、処理・集計の目的のために利用いたします。 また、次回開催のご案内・関連する講座/イベントのご案内に利用する場合があります。

千葉県・平成27年度ボランティア参加促進事業 「チーボラ大作戦」ボランティア受け入れ団体 募集要項

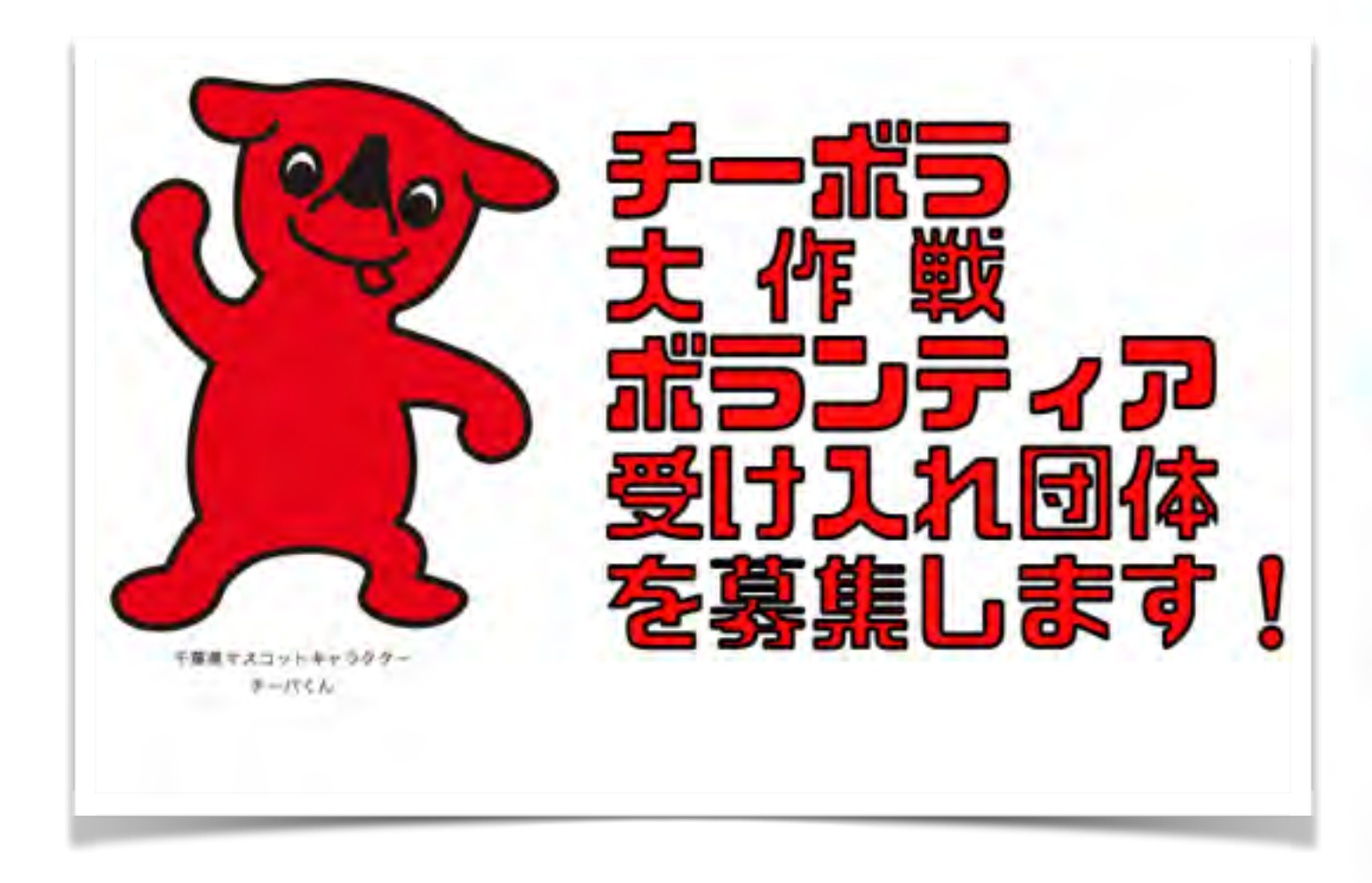

主催・千葉県 企画運営・特定非営利活動法人ディープデモクラシー・センター

・開催趣旨

千葉県では、県民の地域活動・ボランティア活動の推進が図られることを目的とし

て、市民活動団体、社会福祉協議会、学校、企業など様々な主体が行う地域活動・ボランティア 活動への理解と参加促進を狙いとした「ボランティア参加促進事業」を実施しており、平成27 年度はその1つとして「チーボラ大作戦」を実施します。

この、チーボラ大作戦は、ボランティア受け入れ団体(市民活動団体)向け支援講座からスター トし、来年(2016年)1月30日からの(2月14日までの)二週間、県内全域でのボランティア体 験の実施へと続いて行きます。

 ボランティアをしてみたいけど、よくわからない・・、情報がない・・、どんなことをするん だろう?と、いうボランティア未経験の方と、ボランティアの力を借りて地域をよくしたい、困っ ていることを解決したい、という市民活動団体をマッチングしていきます。

 ボランティア未経験の方にも、ボランティア受け入れ団体にも、しっかりとサポートしていき ます。みんなの力で、地域を、元気にしていきましょう!!

・実施

主催・千葉県

企画運営・特定非営利活動法人ディープデモクラシー・センター

・開催日時(ボランティア受け入れ期間)

 平成28年1月30日(土)から2月14日(日)までの間(複数日も可) 午前9時 から 午後4時 の間 (時間が前後する活動の場合はご相談ください)

・開催場所(ボランティア受け入場所)

千葉県内

屋内、屋外は問いません。(雨天時の対応をお願いいたします)

・受け入れ団体の条件

○市民公益活動団体であること

○千葉県内に団体の事務所または活動場所があること

○団体の運営に関する規約、会則または定款等があること

・受け入れ内容の条件、制限

○受け入れ団体が主催(または共催)の行事・活動であること

 ○「ボランティア活動保険」「ボランティア行事保険」など、参加者個人があらかじめ 加入していなくても対象となる保険に加入している活動であること

○公序良俗に反する活動ではないこと

○法令に反する活動ではないこと

 ○特定の公職(公職選挙法第3条に規定する公職)の候補者(当該候補者になろうとす る者を含む)、もしくは公職にある者または政党を推薦し、支持し、またはこれに反 対する活動ではないこと

○政治上の主義を推進し、支持し、または反対する活動ではないこと

○宗教の教義を広め、儀式行事を行い、または信者を教化育成する活動ではないこと

○自己、特定の者、特定の団体のみの利益を図る活動ではないこと

○社会貢献を目的としない営業活動ではないこと

○その他主催者が適当でないと判断する活動

・応募の方法 応募締め切り 平成27年12月18日(金)

 添付の申込み用紙に必要事項を記入のうえ、Eメール、ファックス、郵送のいずれかの 方法によりご提出ください。

- Eメール [entry@chiba-volunteer.info](mailto:entry@chiba-volunteer.info)  Fax 050-3737-9081
- 郵送 293-0042 千葉県富津市小久保2620 特定非営利活動法人ディープデモクラシー・センター あて

・受け入れ団体説明(相談)会

 ボランティア受け入れ団体に向けた参加説明会(および受け入れ相談会)を行いま す。ご多忙とは存じますが、なるべくご参加いただきますようお願いいたします。 説明会 12月21日(月)14時~15時(終了後、個別相談)

千葉市中央区ボランティアセンター(千葉市中央区中央4-5-1きぼーる11階)

お申し込み方法(次のいずれかの方法で参加申し込みをお願いします)  $\sim$  36  $\sim$  36  $\sim$  36  $\sim$  36  $\sim$  36  $\sim$  36

# Eメールでお申し込み

Eメールアドレス

entry@chiba-volunteer.info までご送信ください。

FAXでお申し込み

FAX番号

050-3737-9081 まで ご送信ください。

郵送でお申し込み

# 〒293-0042 千葉県富津市小久保2620 特定非営利活動法人ディープデモクラシー・センター 宛 にご郵送ください。

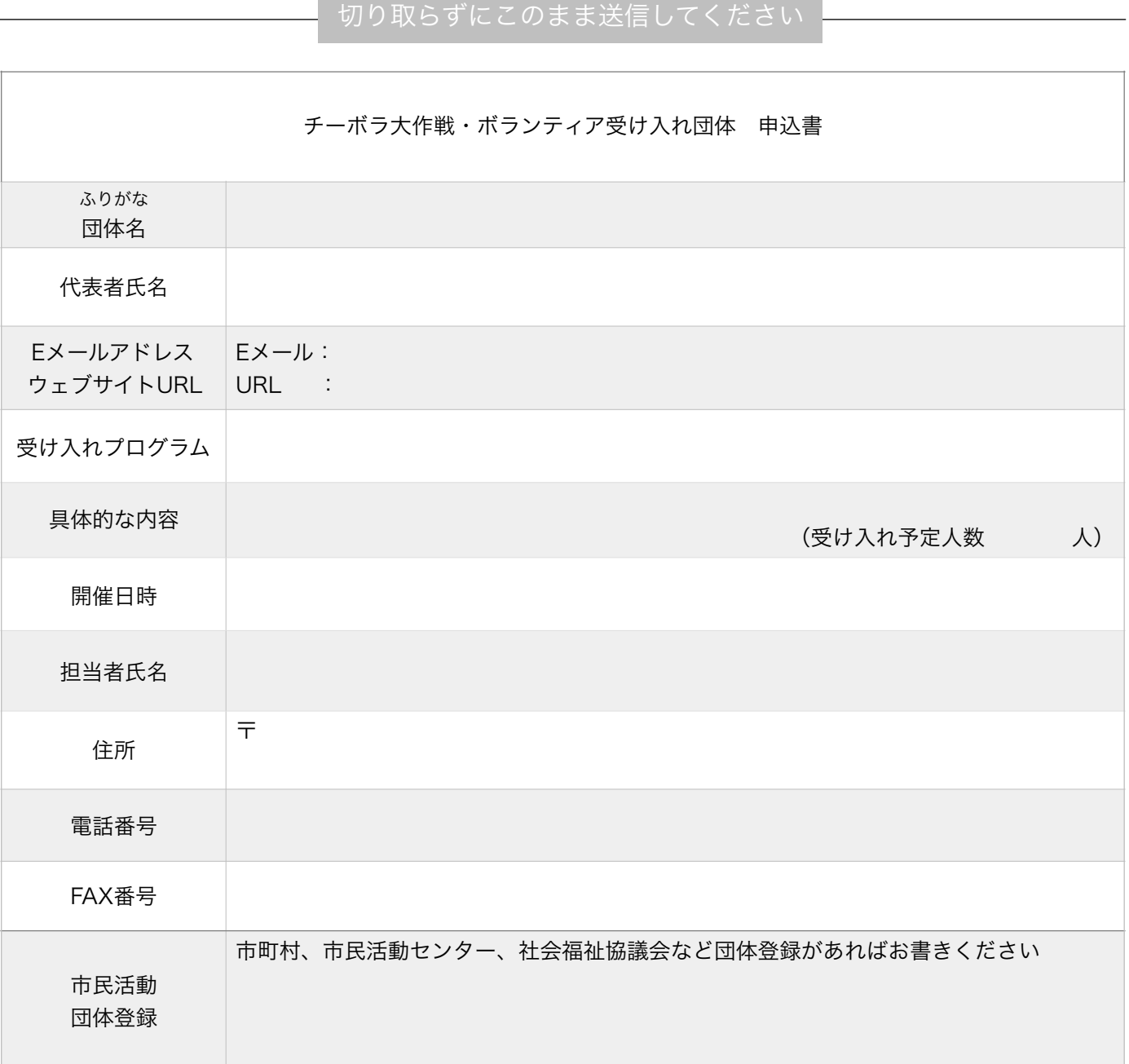
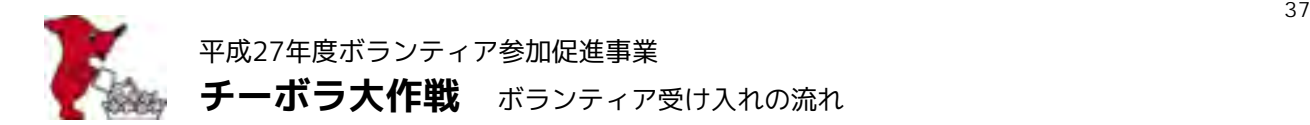

ボランティア参加の申し込み~決定まで

【ボランティア参加希望者】 ーー申し込みーー→ 【ボランティア受け入れ団体】 (ウェブサイトから申し込み) (直接フォームからメールにて申し込み) ーーコピーーーー→ 【事務局・ディープデモクラシー・センター】

○ 個人情報は、受け入れ団体側の個人情報保護規定などを遵守し適正な取扱いをお願いいたします。

○ ボランティア参加希望者が募集人員を超えた場合

 受け入れ団体側で、別の日程などをご提案いただける場合はご案内ください。 (チーボラ大作戦期間外のマッチングの場合は別途ご報告をお願いいたします) ご提案がない場合は、事務局までご連絡ください。別の受け入れ先をご案内いたします。

【ボランティア受け入れ団体】 ーー報告ーー→ 【事務局・ディープデモクラシー・センター】

○ ボランティア参加希望者が確定後、事務局までお知らせください

 確定後すみやかに、日時、プログラム、確定人数を、お知らせください。 (募集人員に満たない場合でも、実施の一週間前までにお知らせください) 事務局より、実施計画書をお送りいたします。

受け入れ実施に向けて

ボランティア参加者に向けてのガイダンス、案内などを、受け入れ団体サイドで行ってください。 (説明会の開催、当日のガイダンスなど、スタイルは問いません)

必要物品の準備(団体、参加者のどちらが用意するのかの確認)、ボランティア保険の確認(どちらが負 担するのかの確認)、雨天時の対応(野外ボランティアの場合)についての確認(中止の判断、連絡方法な ど)、緊急連絡先について、活動中の事故等の対応および補償についての確認、個人情報保護に関する確認 などを、適宜行うようにしてください。ご不明の点がございましたら事務局までご確認ください。

(誓約書、確認書などは、通常ご使用のものをお使いください。お持ちでない団体のかたはご相談ください)

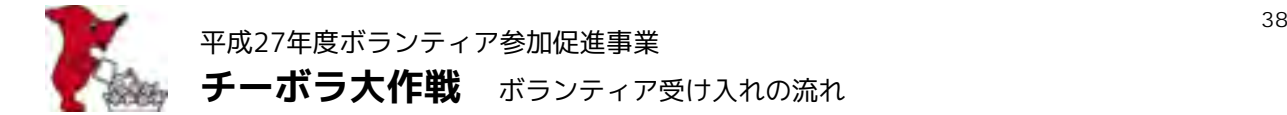

### 受け入れの実施

ボランティアに参加してみたいけど、なかなか踏み出せなかった方々が多く参加されます。ふだんもそう心 がけられていることと思いますが、どうぞ親切丁寧なボランティア参加の受け入れをお願いいたします。

野外ボランティアで天候により中止、順延が決まった場合、ボランティア参加者へのすみやかな連絡をお願 いいたします。(事務局への連絡もあわせてお願いいたします)

事務局からも,受け入れ立ち会いにうかがわせていただく予定です。

(なるべく最初の受入日に立ち会う予定でいますが、プログラムが集中する場合は、二日目以降になる場合 があります)

実施中、事務局への緊急連絡がある場合は、携帯電話080 3313 2227(ディープデモクラシー・センター加 納) までお願いいたします。

尚、参加者への記念品の提供がございますので、希望数をお知らせください。

### 受け入れの報告

受け入れ実施後、報告をお願いいたします。 プログラム、日時、参加人数、実施内容などをお知らせください。 また、受け入れの様子を記録した写真のご提供もお願いいたします。 写真はウェブサイト、SNSなどでの実施報告、および報告書で使用させていただきます。

実施中、事務局への緊急連絡がある場合は、携帯電話080 3313 2227(ディープデモクラシー・センター加 納) までお願いいたします。

【ボランティア受け入れ団体】 ーー報告ーー→ 【事務局・ディープデモクラシー・センター】

平成27年度ボランティア参加促進事業「チーボラ大作戦」 主催・千葉県 企画運営・特定非営利活動法人ディープデモクラシー・センター

特定非営利活動法人ディープデモクラシー・センター 293-0042 千葉県富津市小久保2620 電話050-5534-9081 FAX050-37373-9081

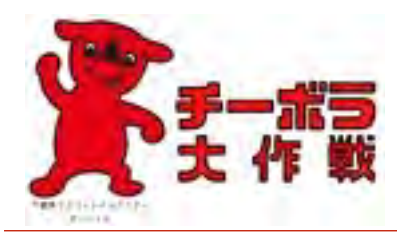

本日は「チーボラ大作戦」へご参加いただき ありがとうございました。誠にお手数ですが、 アンケートにご協力下さい。

あなたの性別をお答えください。

・女 ・男

あなたの年齢をお答えください。

・70歳以上 ・60代 ・50代 ・40代 ・30代 ・20代 ・10代

あなたのお住まいの地域をお答えください。

・千葉県 ( )市・町・村 ・千葉県外 ( )都・道・府・県

平成27年度ボランティア参加促進事業「チーボラ大作戦」をどのようにお知りになりましたか?。

・チラシ (どこで入手されましたか? )

・インターネット

 ウェブサイト (どのサイトでご覧になりましたか? ) メールマガジン(どのメールマガジンですか? ) SNS (・ツイッター ・Facebook ・その他 ) ・その他 ( )

今回のボランティア体験は、満足のいくものでしたか。

・大変満足だった ・まあ満足だった ・やや不変満足だった ・大変不満足だった

今回のボランティア体験は、あなたにとって何回目のボランティア参加でしたか。

・はじめて ・2~3回目 ・4~5回目 ・6回目以上

今回のボランティア体験を選んだ理由をお選びください。

 ・活動に関心があったから ・活動のテーマに関心があったから ・今後の進路や仕事で役立つと思ったから ・活動場所が近かったから ・その他 ( )

今後もボランティア活動を続けたいと思いますか。

・ぜひ続けたい ・なるべく続けたい ・あまり続けたくない ・続けたくない ・どちらでもない

今回のボランティアの日時・場所についてお選びください。

- 開催日時 ・平日がよい ・土曜日がよい ・日曜日がよい
	- ・日中(昼間)がよい ・夕方がよい ・夜がよい
- 開催場所 ・今のままがよい ・他の場所(地域)がよい (→ ) ) )

今後、ボランティアに参加してみたいジャンルががありましたらお選びください。

- ・地域の美化・環境保全に関する活動(道路・公園等の美化・清掃、自然保護等)
- ・災害時のボランティア活動
- ・高齢者の福祉活動(話し相手、送迎等)
- ・教育、文化、スポーツ振興活動
- ・まちづくりに関する活動
- ・防災、防犯、交通安全など地域社会を暮らしやすくするための活動
- ・子育てに関する活動(子育てサロンや乳幼児の保育等)
- ・障がい者の福祉活動(手助け、手話・点訳等)
- ・青少年の健全育成に関する活動
- ・国際交流、国際交流に関する活動
- ・健康や医療に関する活動(病院や保険機関でのボランティア等)
- ・人権擁護に関する活動(DV・虐待防止、自殺防止、女性の抱える問題等)
- ・その他 ( ) しょうしょう しょうしょう しょうしょうしょう しょうしょう

その他、全般について、ご意見、ご感想、ご要望などございましたらごご記入下さい。

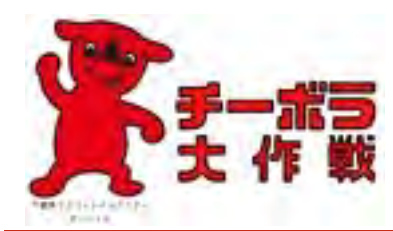

このたびは「チーボラ大作戦」ボランティアの受け入れ 誠にありがとうございました。お手数ですが、アンケー トにご協力下さい。

平成27年度ボランティア参加促進事業「チーボラ大作戦」をどのようにお知りになりましたか。

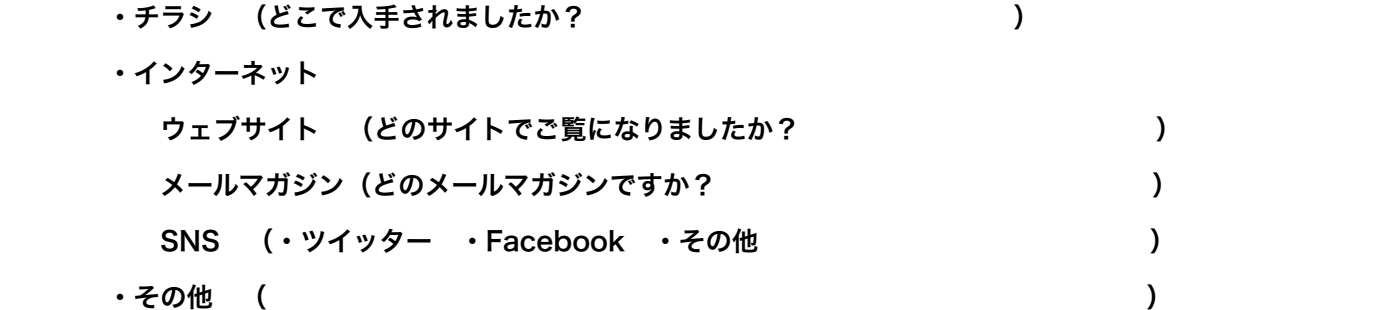

今回のボランティア受け入れ日数(実際に受け入れた日数)を教えてください。

・1日 ・2日 ・3日 ・4日 ・5日以上

今回のボランティア受け入れ人数(実際に受け入れた人数)を教えてください。(のべ人数)

・1人 ・2人 ・3人 ・4人 ・5人以上

今回のボランティア受け入れは、満足のいくものでしたか。

・大変満足だった ・まあ満足だった ・やや不変満足だった ・大変不満足だった

今回のボランティア受け入れ体験の感想はどのようなものですか。

 $($ 

今回のボランティア受け入れと、普段のボランティア受け入れに、何か違いはありましたか。

・ボランティアの年齢 ・ボランティアの居住区域 ・ボランティアの性別

 ・ボランティアの属性(学生・社会人・その他) ・ボランティアの態度・姿勢 ・その他( しんしん しゅうしょう しんしゅう しんしゅう しんしゅう しんしゅう しんしゅう しんしゅう 今回、チーボラ大作戦のボランティア受け入れに参加した理由をお選びください。

- ・ボランティア参加者を増やしたかったから ・新しいボランティアを増やしたかったから
- ・活動を広めたかったから ・事業に関心があったから ・その他 ( )
- 今後、チーボラ大作戦が続いた場合、ボランティア受け入れを続けたいと思いますか。
	- ・ぜひ続けたい ・なるべく続けたい ・あまり続けたくない ・続けたくない ・どちらでもない

今回のボランティア受け入れの時期、期間についてお選びください。

 開催時期 ・いまのまま(1月末から2月前半)がよい ・他の時期がよい ( ) 開催期間 ・いまのまま(約半月)がよい ・もっと長いほうがよい ・もっと短いほうがよい

今回のボランティアマッチングの方法についてお聞かせください。

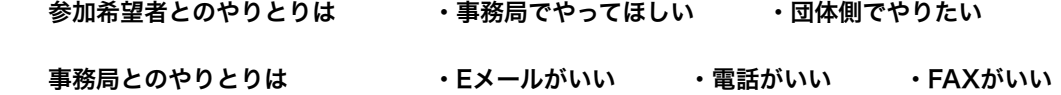

今回のボランティア参加者への記念品はいかがでしたか。

・とてもいい ・いい ・まあまあ ・物足りない ・かなり物足りない

その他、チーボラ大作戦全般について、ご意見、ご感想、ご要望などございましたらご記入下さい。

### 平成27年度 千葉県・ボランティア参加促進事業「チーボラ大作戦」 「市民活動団体向け支援講座 特別セミナー」次第

日時 平成27年10月31日(土)

午後3時30分~午後5時30分

場所 千葉市民活動支援センター

1 あいさつ

2 講演

講師 スキルボート早稲田 千野 雅則先生

 演題 Webサービスを使ったボランティアコーディネーション ~ウェブサービスの無料枠でボランティア活動を効率的にすすめよう

3 質疑応答

4 その他

平成27年度千葉県ボランティア参加促進事業 市民活動団体向け支援講座 特別セミナー 「チーボラ大作戦」

Webサービスを使った<br>ボランティアコーディネーション

2015年10月<br>スキルボート早稲田

ボランティア活動の企画・運営をする人の共通の悩みはスタッフが集まれないことではないでしょうか。会社とはそこ<br>が違うのだと思います。しかし、スタッフの情報共有は大事。そして、情報発信も大事。さらに私は活動の記録(アー カイブ)も大事だと思っています。

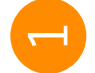

時間も予算もないボランティア活動であれば ネットを活用して効率的にすすめなければ…。 ところで、ウェブ業界ほど競争の激しいものはないのです。国内でも海外でも新しいサービスが毎日のようにスタートし、サービスの拡充合戦、低価格化合戦が繰り広げられています。スマホの普及で利用者が増え、ウェブのアプリ化で同義能化がすすんでいます。また、ソーシャルメディアの拡散力は広く知られるようになりました。

時間も予算もないボランティア活動なら、このような高機能が極めて低価格、あるいは無料で利用できるウェブサービ

スを使わない手はないと思います。

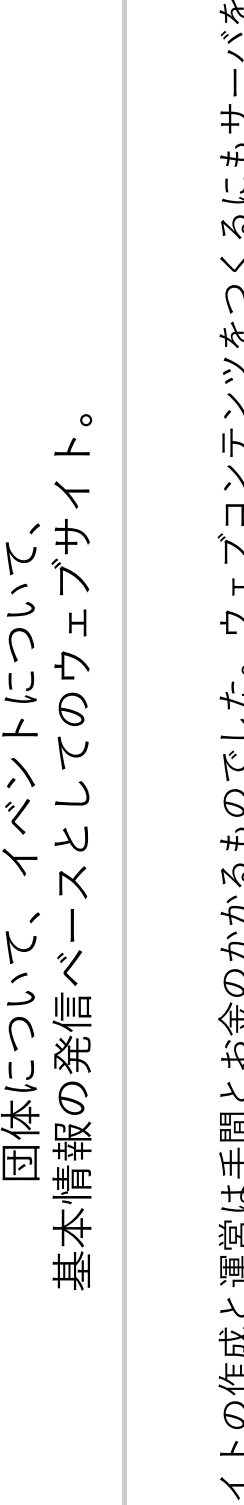

 $\overline{\mathcal{C}}$ 

を運営し これまでウェブサイトの作成と運営は手間とお金のかかるものでした。ウェブコンテンツをつくるにもサー<br>ていくにも専門知識が必要で、お金を出して外注するか知識のある人にお願いするものでした。

団体にそういう知識のある人がいても、その人がいなくなったとたんに手が出せなくなることはよくありました。ま た、サーバを放置したために、これが悪意のある他人に悪用されることさえあります。

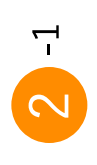

### ウェブホスティングの第3世代: Strikingly (無料)

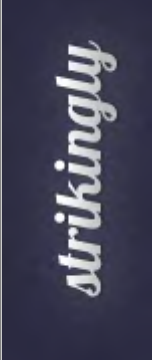

## ものづくりの遊び場 CABIN

最近では専門知識のない人にも簡単にウェブサイトを開設し、更新できるサービスがいくつかスタートしました。その ひとつがStrikingkyやWeeblyというウェブホスティング第3世代です。 どうして第3世代なのでしょう。その理由はあらかじめ膨大に用意されているHTML5テンプレートです。イマドキの美<br>しく、かつ軽量のウェブサイトがテンプレートを選択するだけで作れるのです。

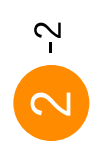

# ウェブホスティングの第3世代:<br>Weebly(無料)

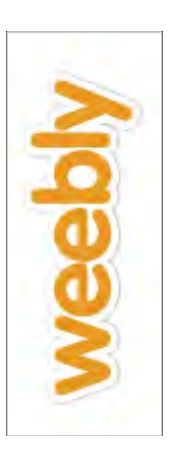

## (避難所運営ゲーム) HUG@新宿

これは私が今年の8月末に「避難所運営ゲーム HUG体験会」というイベントをやった時につくったウェブサイトです。

ご覧のとおり必要と思われるアイテムがあり、加えて動画や画像コンテンツも掲載されています。

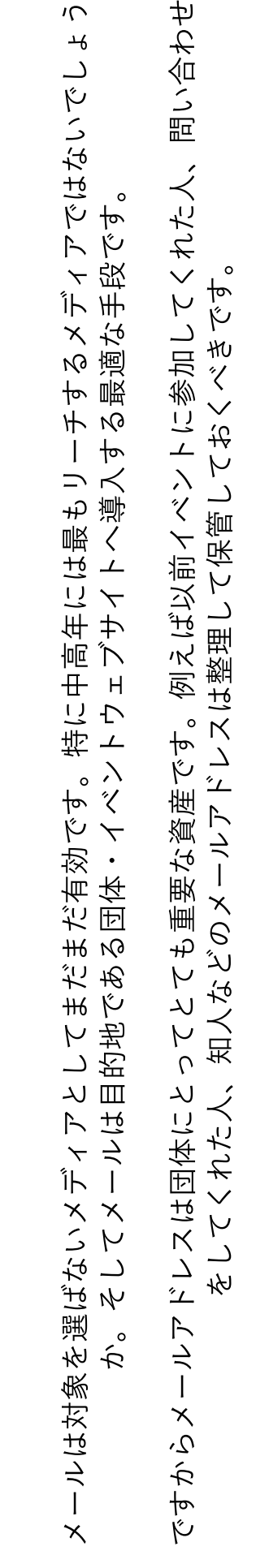

中高年も含めた対象へはまだまだメールが最適。

 $\infty$ 

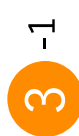

### 安定の大量メール配信サービス: MailChimp (無料)

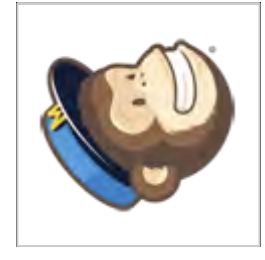

MailChimpは米国のメール配信サービスで、極めて安定しており、大きな無料枠があるのが魅力です。

1ヶ月に3,000件の宛先に対し、10,000通のメールを送るまで無料となっています。

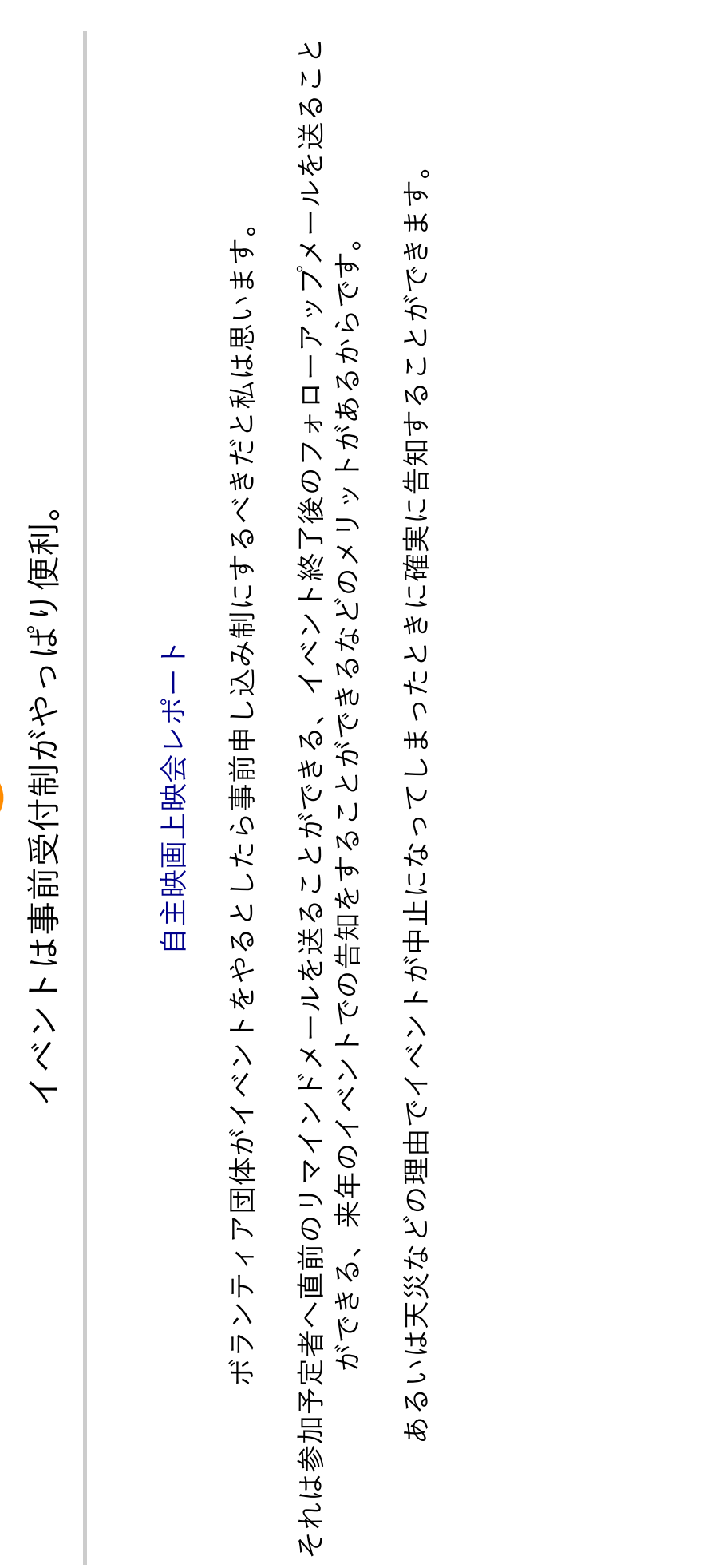

G

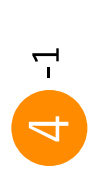

メールフォームの決定版:<br>WuFoo

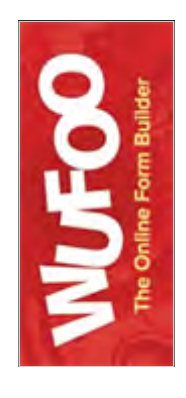

イベントのウェブ受付にはウェブフォームを使います。

ウェブフォームの作り方には各種ありますが、今回は米国のウェブサービス、WuFooをみてみましょう。

4 -2

イベント受付に特<<br>コトリフォーム

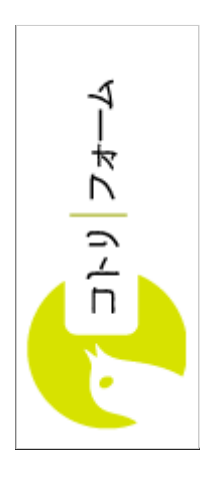

さて、イベントに特化したウェブフォームというサービスもあります。

コトリフォームは自由に項目の追加をすることはできませんが、イベントの受付に役立つ機能を備えています。

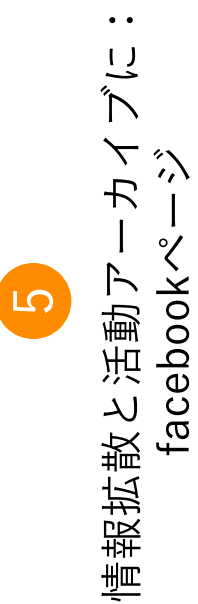

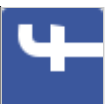

映画「隣る人」上映会@新宿

(避難所運営ゲーム) HUG体験会@新宿 | 実施レポート

「facebookページ」のタイムラインはfacebookユーザ以外にも開かれたものです。

私は確定した基本情報は公式ウェブで提供し、適宜の情報はfacebookページで提供するという使い分けをしています。

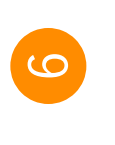

活動の動画チャンネル:<br>YouTubeチャンネル

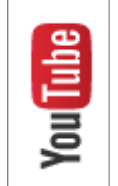

「ふれあいフェスタ2014」会場レポート

動画がイベントの様子をよく伝えることは言うまでもありません。

以前は動画配信はいろいろな面でハードルが高かったのですが、YouTubeにおかげで誰もが簡単に自分の動画を配信で<br>

みなさまの活動がウェブサービスの活用によって、よりいっそう発展することをお祈り申し上げます。

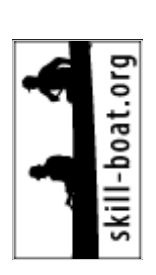

### 最小コンテンツのウェブサイトは**Weebly**の無料枠で。 **|** 株式 会社クリアシフト

[株式会社クリアシフト](http://clearshift.jp/) > [ボランティア活動のためのネット活用講座](http://clearshift.jp/archives/category/guide_volunteer) > 最小コンテンツのウェブサイトは Weeblyの無料枠で。

### 最小コンテンツのウェブサイトは **Weebly**の無料枠で。

公開日: 2014年12月11日 著者: [admin](http://clearshift.jp/archives/author/admin) カテゴリー: [ボランティア活動のためのネット活用講座](http://clearshift.jp/archives/category/guide_volunteer)

ボランティア団体やNPOがウェブサイトをつくるとき、大抵あれもしたい、これもできれ ばいいと夢がひろがりますよね。しかし、そうしたことをすべて実現しようとすると、技 術的な面でもコストの面でも、また運用(メンテナンス)の面でも膨大なものになりま す。

本当に必要なのは何か、手持ちのリソース(予算や人手)でできることは何なのかを考え てみると、とりあえず数ページのコンテンツで十分だったということがよくあります。つ まり、トップページ、事業概要(何をしているのか)、アクセス、お問合せ、最新ニュー スの5ページです。

こうした最小コンテンツのサイトを作るのであれば、無料のウェブサービスがいくつかあ ります。

JimdoやWIXが日本ではよく知られていますが、広告が大きくて私は好きになれませんで した。これらに比べれば知られていませんが、機能的には同等以上で広告が目立たないサ ービスを最近見つけました。それがWeeblyです。

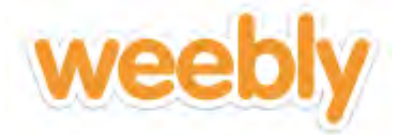

最新のHTML5テンプレートが膨大にあり、ドラッグ&ドロップによるページ構成、レス ポンシブ対応デザインと必要な機能はすべて備えています。さらにブログ形式のコンテン ツ、決済機能を備えたECサイトも構築可能です。

今回はWeeblyの無料枠で基本的なウェブサイトを構築するまでをやってみましょう。

### ユーザ登録からテンプレート選択まで

Weeblyのユーザ登録はユーザ名、メールアドレスとパスワードがあればOKです。 トップページでユーザ登録 (Sign Up Free) 枠に入力してから「Get Started」ボタンを押 してください。

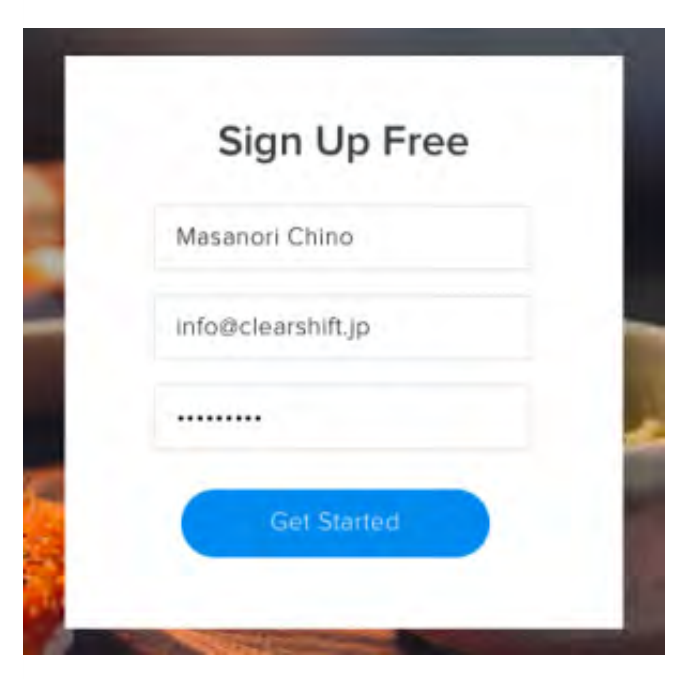

ちなみにWeeblyは日本語で操作することも可能です。トップページ左上の 「Menu」でMenu画面に移動し、ここにある「English」をクリックすると言語の 選択肢が表示されます。選択肢には「日本語」もあります。しかし、やや翻訳が こなれていない感がありますので、今回は英語版のままで説明を続けます。

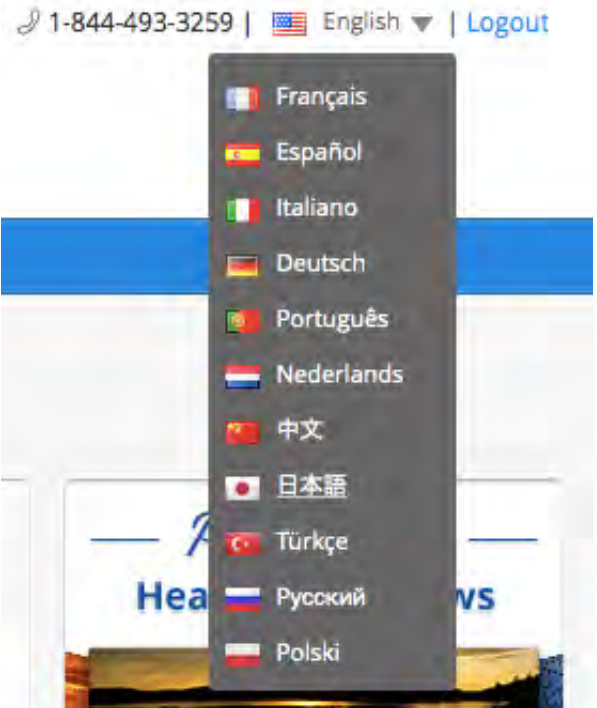

早速、ウェブサイト作成プロセスに入ります。どんなウェブサイトを作りたいのかを聞い てきますので、ここでは「Site(ふつうのウェブサイト)」を選択します。

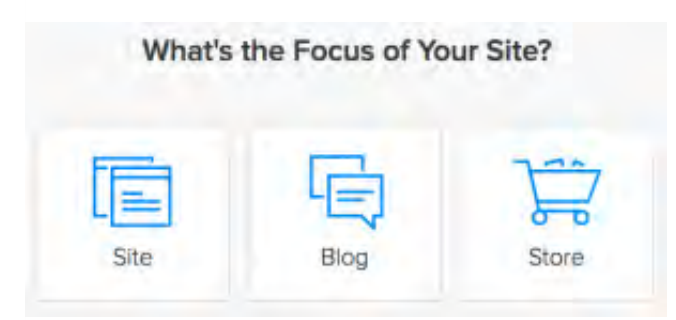

次にテンプレート選択画面になります。Weeblyにはとてもたくさんのテンプレートがあり ます。スクロールしていくとキリがないくらい多くの選択肢が表示されています。今回は 画面全体に画像が表示されるランディングページ風のテンプレートを選択します。

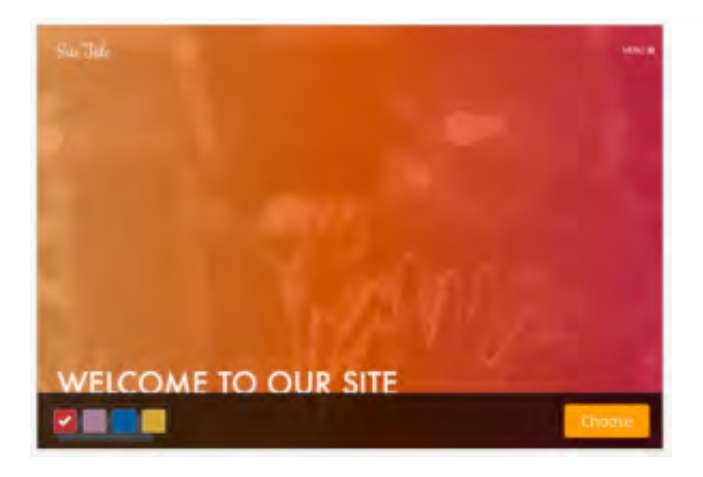

カーソルを選択したいテンプレートにロールオーバすると右下に「Choose」ボタンが表 示されますので、これを押してください。

ドメイン名を選択する画面になります。ここではサブドメイン (xxxxxxxx.weebly.com) でウェブを作成します。適当なサブドメイン名を入力してから「Continue」ボタンを押し てください。

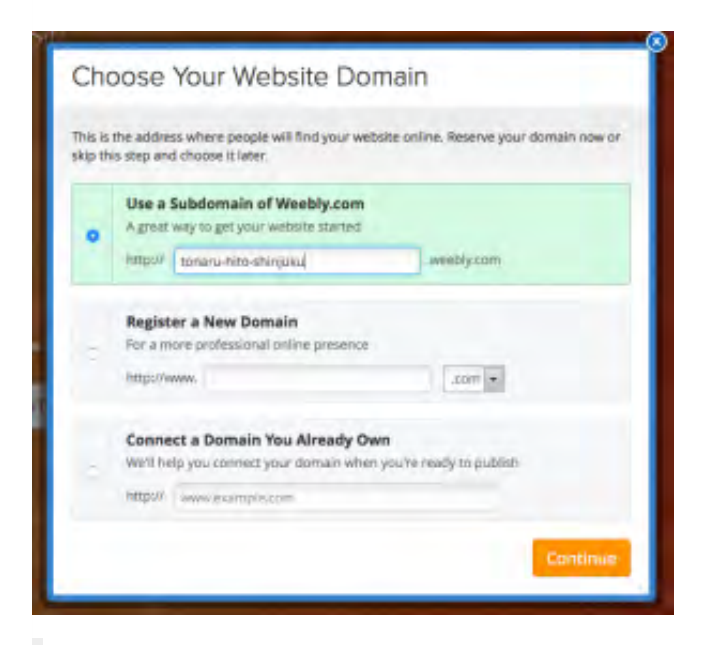

「Register a New Domain(ドメイン名を登録する)」、「Connect a Domain You Already Own(すでに所有しているドメインを利用する)」は有料です。

「Welcome to Weebly!」画面が表示されます。サイト構築の説明ビデオがありますので、 しばし見てみましょう。よければ「Build my site」ボタンを押して続行します。

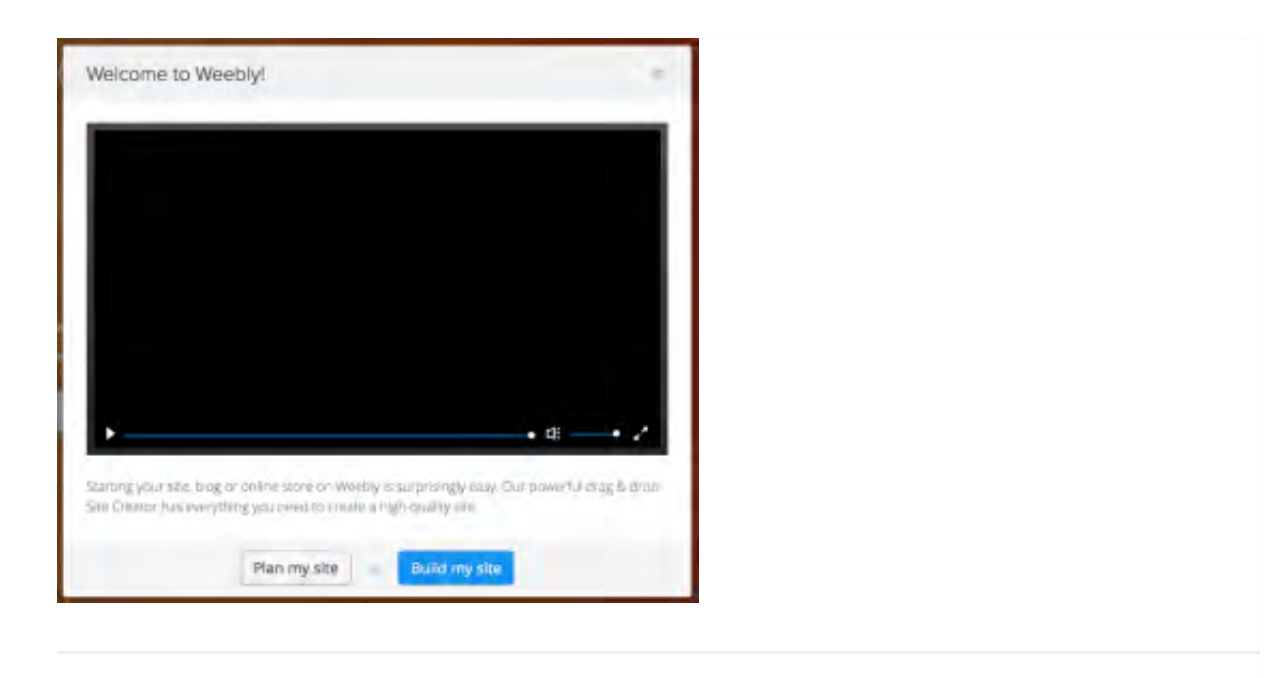

### サイト構築の開始、トップ画像の編集

サイト構築画面に移動します。サイト構築画面には選択したテンプレートの基本画面が表 示されています。タイトルやボタンなどの各アイテムはクリックして編集することができ ます。選択されたアイテムは、アイテム外をクリックすると選択解除できます。

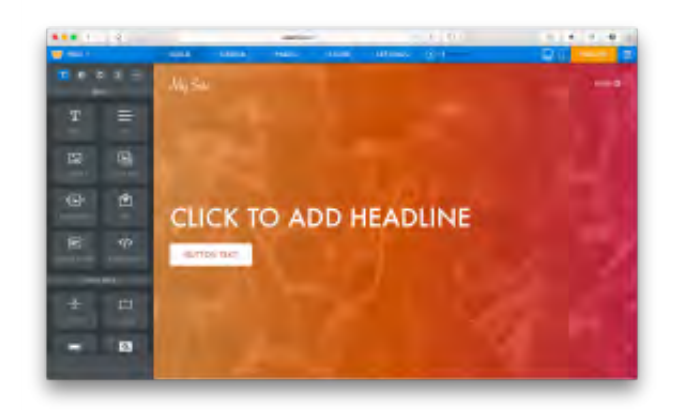

左端のボタン群からアイテムを新たに追加することができます。アイテムにはタイトル、 文章、画像、フォームなどがあります。

まずは背景画像を変更してみましょう。

サイト構築画面右下の「Edit Image」ボタンを押してください。

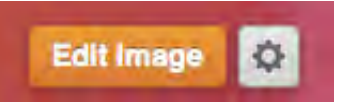

「Select Background」ダイアログが表示されます。ここでは数多くの既存の画像を利用

することができます。今回は手元にある画像を使用することにします。

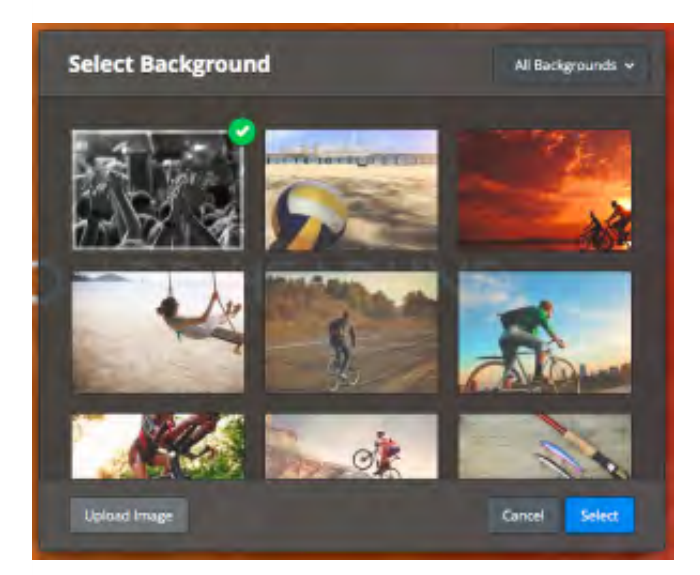

「Select Background」ダイアログの「Upload image」ボタンを押してください。画像フ ァイルアップロードダイアログが表示されます。画像ファイルをこのダイアログにドラッ グ&ドロップするか、「Upload a photo from your computer」ボタンを押してファイルを 選択してください。

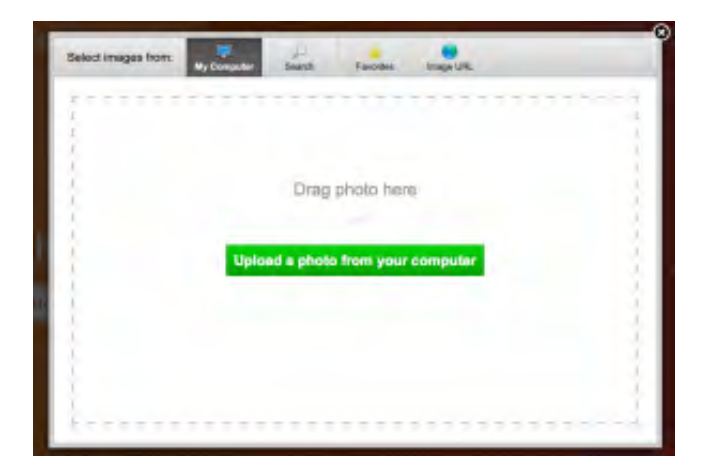

アップロードが完了すると「IMAGE EDITOR」画面に移動します。背景画像が変更されて いるのが確認できます。

「IMAGE EDITOR」画面では背景画像を微調整することができます。最下段の各ボタンで 調整してみてください。今回は「Blur(ぼかし)」を20%にしてみました。

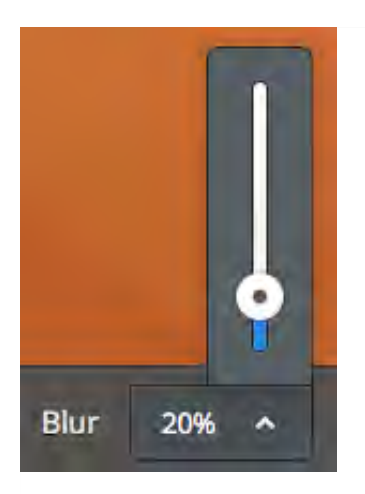

背景画像の微調整が完了したら「IMAGE EDITOR」画面右上の「SAVE」ボタンを押して ください。サイト構築画面に戻ります。

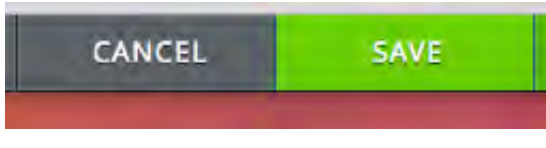

### タイトルの編集

次にタイトルを変更してみましょう。

サイト構築画面の「CLICK TO ADD HEADLINE」をクリックしてください。タイトルが編 集できるようになりますので、ここで適当なタイトルを入力してください。

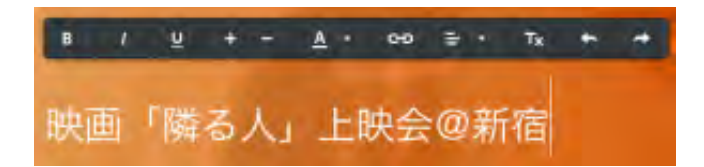

編集ボックスに書式バーが表示されますので、ここで文字サイズなどを調整できます。タ イトル外をクリックすると編集が確定します。

ボタンを編集します。

ボタンをクリックするとボタンのテキストを編集できます。「お申し込みはこちら」に書 き換えてください。ボタンを編集しているとボタン編集ボックスが表示されます。これは 後ほど使用します。

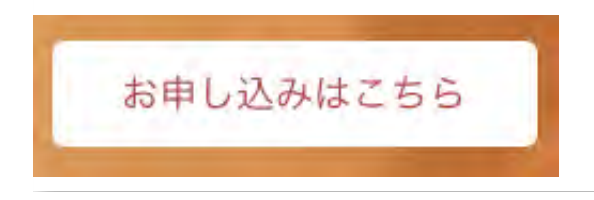

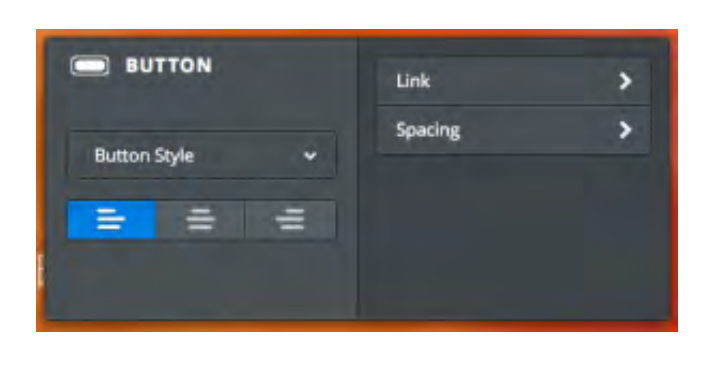

### コンテンツの配置

トップ画像の下部にテキストを配置します。

サイト構築画面左のボタン群から「TEXT」ボタンを画像の下あたりにドラッグ&ドロッ プしてください。テキストボックスが配置されます。

テキストボックスに文字を入力するかコピー&ペーストしてください。同じく編集ボック スに書式バーが表示されますので微調整してください。

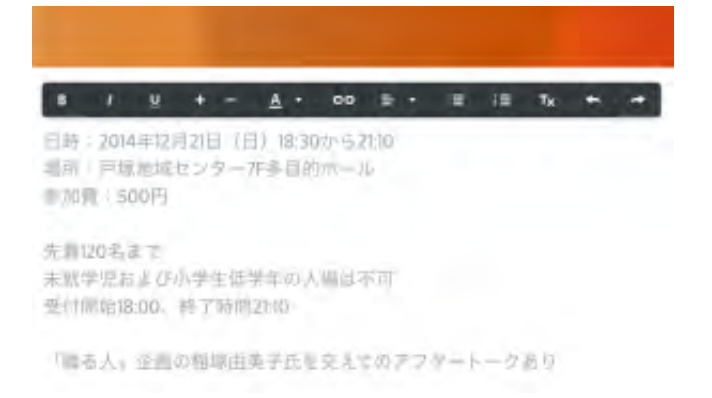

続いて「DIVIDER(罫線)」を配置しましょう。

サイト構築画面左のボタン群から「DIVIDER」ボタンを、先ほど配置したテキストボック スの下あたりにドラッグ&ドロップしてください。

さらにGoogleマップを配置します。

サイト構築画面左のボタン群から「MAP」ボタンを、先ほど配置した罫線の下あたりにド ラッグ&ドロップしてください。MAPが配置されます。

MAPを編集しているとMAP編集ボックスが表示されます。MAP編集ボックスのADDRESS 枠に表示したい住所を入力してください。

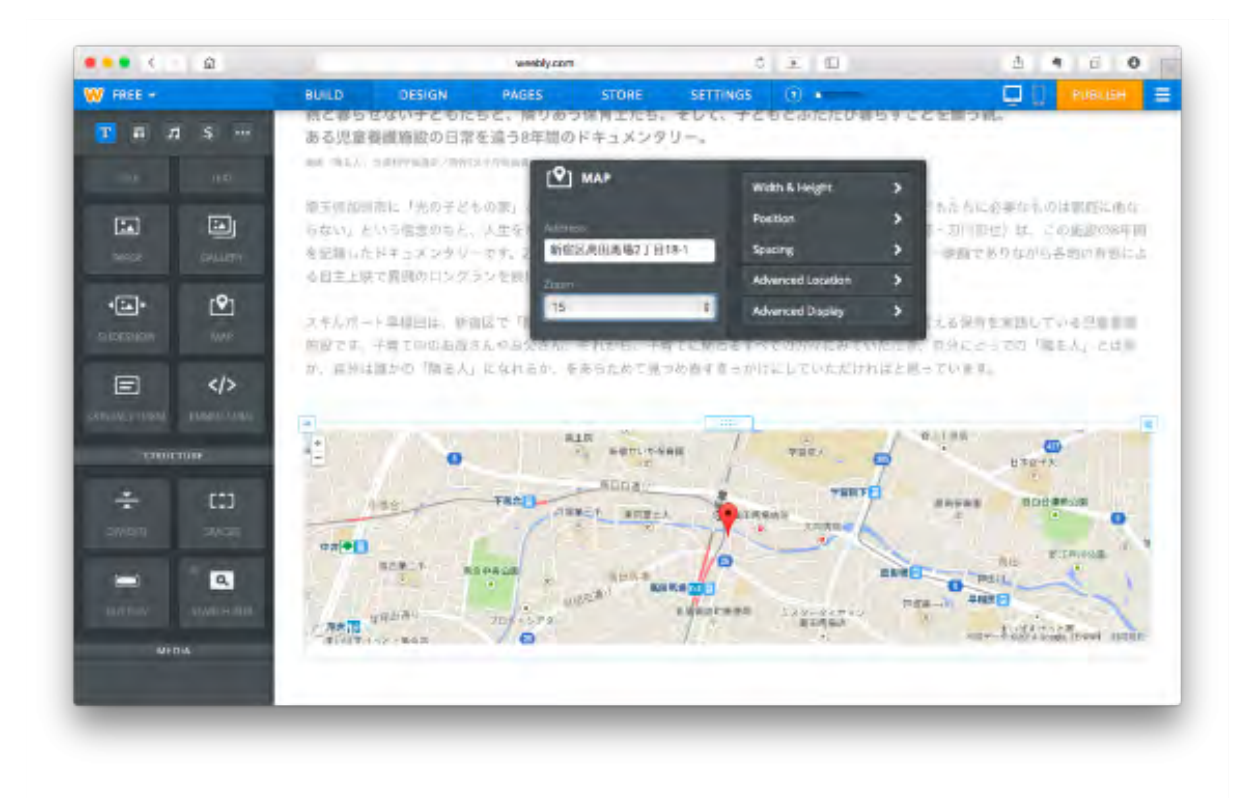

YouTubeの動画も配置します。

サイト構築画面左のボタン群から「YOUTUBE」ボタンを、先ほど配置した罫線の下あた りにドラッグ&ドロップしてください。YouTube動画が配置されます。

YouTube動画を編集しているとYouTube動画編集ボックスが表示されます。YouTube動画 編集ボックスのYouTube Video URL枠に表示したい動画のURLを入力してください。

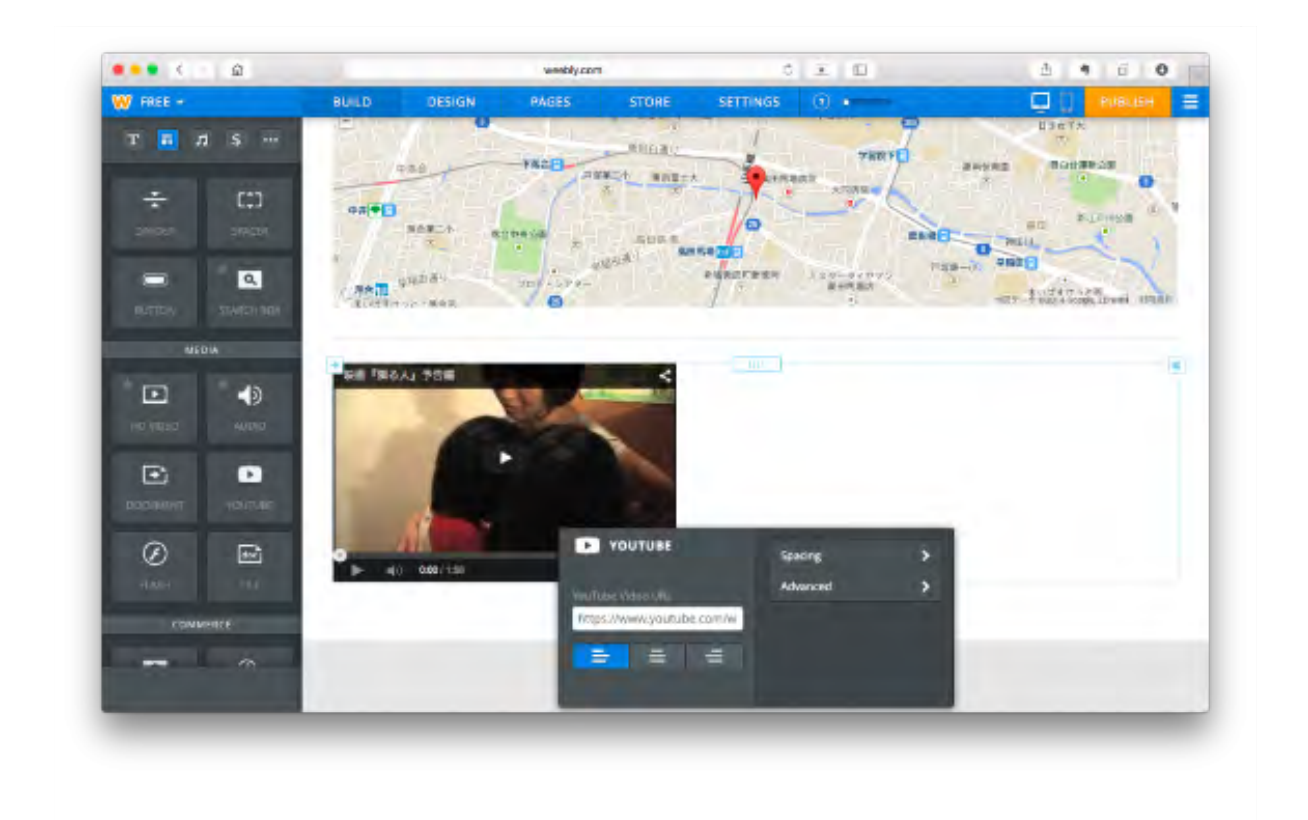

### ページ名称の変更

とりあえずトップページのコンテンツはできました。これから別のページを作成します。 サイト構築画面上端の「PAGES」ボタンを押してください。「Edit Page」画面に移動し ます。「Edit Page」画面はウェブサイトを構成する各ページの情報を設定します。

### **PAGES**

画面左端には既存のページがリストされています。各ページの名称を変更しましょう。

左端のページリストから「Home」を選択し、「Page Name」を「ホーム」にし、画面右 下の「Save & Edit」ボタンを押してください。

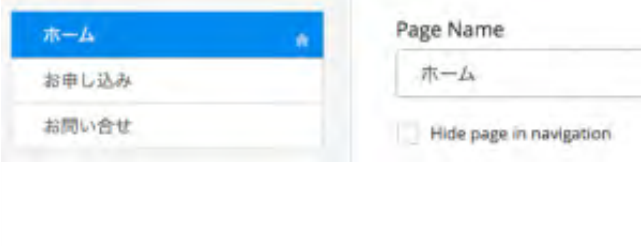

Save & Edit

同様に「About Us」を「お申し込み」、「Inquiry」を「お問合せ」に変更してください。

ちなみにWeeblyの無料枠では5ページまで作成することができます。

### ナビゲーションエリアの調整

「Edit Page」画面上端の「Build」ボタンを押してください。サイト構築画面に戻りま す。

他のページヘのナビゲーションエリアを調整しましょう。

画像右側の「MENU」をクリックしてください。左からスライドしてナビゲーションが表 示されます。ナビゲーションには先ほど名称を変更した各ページヘのリンクがあります。

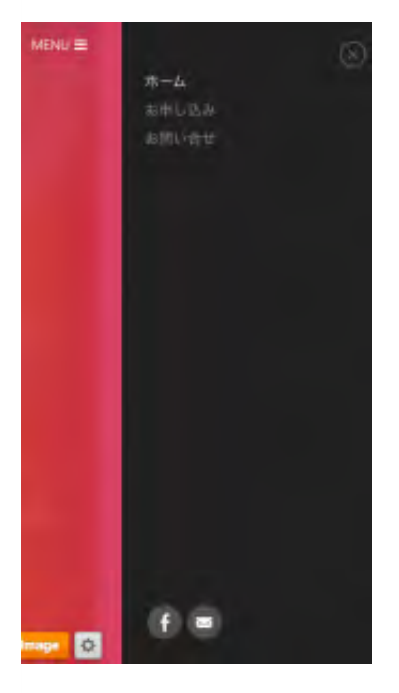

ナビゲーションエリアにあるソーシャルメディアアイコンを調整します。

ソーシャルメディアアイコンをクリックしてください。ソーシャルメディア調整ボックス がポップアップします。ここに適当なfacebookページヘのリンク、Twitterアカウント名、 メールアドレスを入力してください。

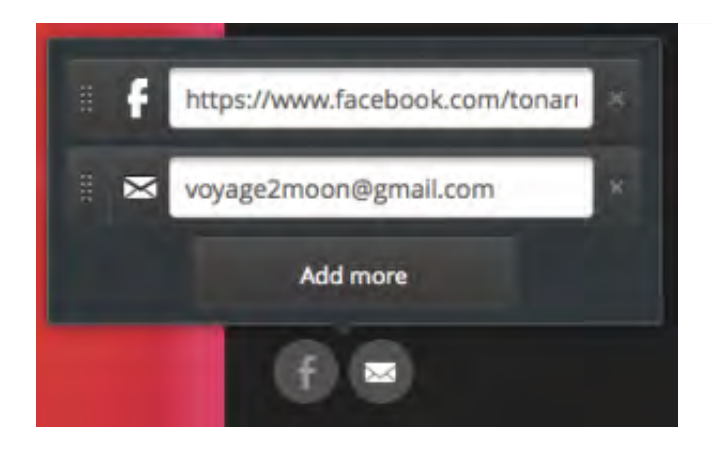

### 各種フォームの設置

「お申し込み」ページを編集します。

ナビゲーションエリアで「お申し込み」をクリックしてください。「お申し込み」ページ に移動します。

ここにはお申し込みフォームを設置します。

サイト構築画面左のボタン群から「RSVP FORM」ボタンを、画像の下あたりにドラッグ &ドロップしてください。サンプルフォームが配置されます。

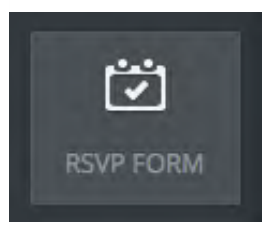

とりあえずサンプルフォームにあるアイテムをすべて削除しましょう。各アイテムをクリ ックするとアイテムボックスが表示されます。

アイテムボックス右上角の「×」をクリックすると「Are you sure?」と確認されますので 「Delete」ボタンを押してください。

フォームのアイテムがすべて削除されたら新たにフォームアイテムを配置しましょう。

サイト構築画面左のボタン群から「SHORT TEXT BOX」ボタンを、フォーム枠にドラッ グ&ドロップしてください。

配置された「SHORT TEXT」ボックスをクリックすると「SHORT TEXT」ボックス編集ボ ックスが表示されますので、これで「Field Title」を「お名前」に変更してください。

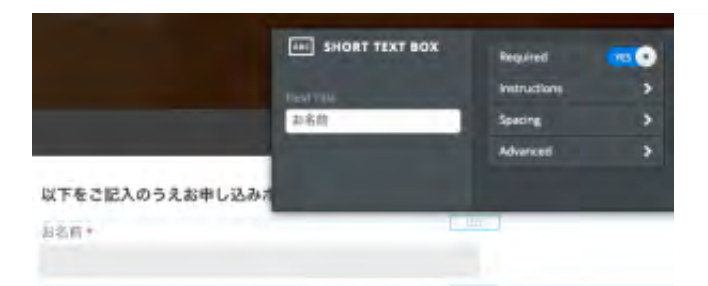

最後にフォーム編集ボックスの「SAVE」ボタンを押してください。

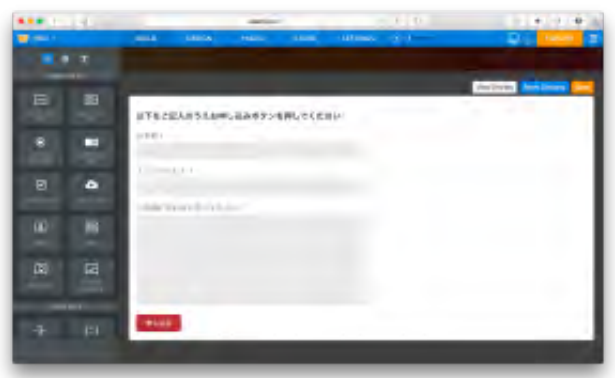

フォーム編集ボックスの「Form Options」ではフォーム内容の送り先メールアド レスや送信完了後のメッセージを編集することができます。また、「VIew Entries」ではフォームで送られた内容をリスト形式で表示することができます。

Weeblyの無料枠ではフォームアイテムは最大5個までとなっています。

同様に「SHORT TEXT」ボックスと「LARGE TEXT」ボックスを配置し、それぞれ「メー ルアドレス」「ご連絡があればご記入ください」とタイトルを変更してください。

「SUBMIT」ボタンも「申し込む」ボタンにテキストを変更してください。

同じくナビゲーションエリアで「お問い合せ」をクリックしてください。「お問い合せ」 ページに移動します。

「お申し込み」ページと同様に、フォームアイテム「お名前」「メールアドレス」「お問 合せ内容」を配置してください。

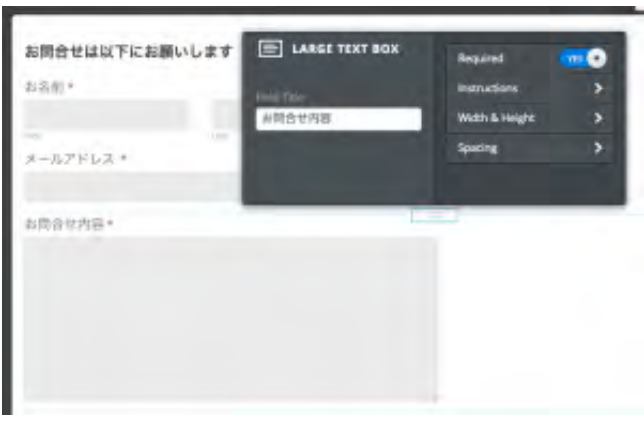

### ボタンのリンク設定

サイト構築の最後にトップページの「お申し込みはこちら」ボタンのリンクを設定しま す。ナビゲーションエリアでトップページに移動してください。

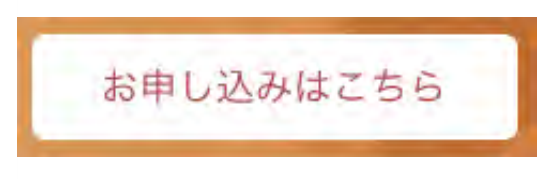

トップページの「お申し込みはこちら」ボタンをクリックしてください。ボタン編集ボッ クスで「Link」ボタンを押してください。「Link to」ダイアログが表示されます。

「Link to」ダイアログで「Standard Page」で「お申し込み」ページを選択してから 「Save」ボタンを押してください。

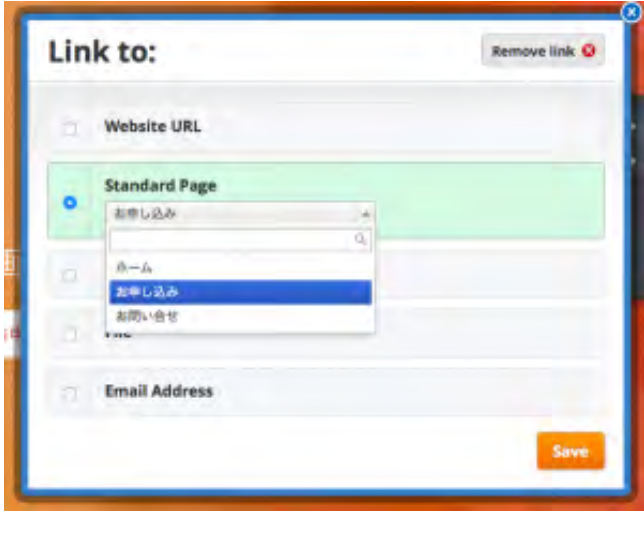

サイトの公開

これでサイトの各ページが完成しました。これからこのウェブサイトを公開します。 サイト構築画面上端の「PUBLISH」ボタンを押してください。

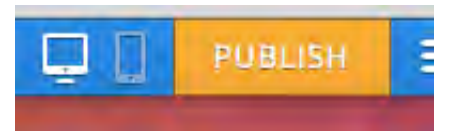

先ほども見ましたが、このウェブサイトのURLを設定するダイアログが表示されます。こ れはそのまま「Continue」ボタンを押してください。

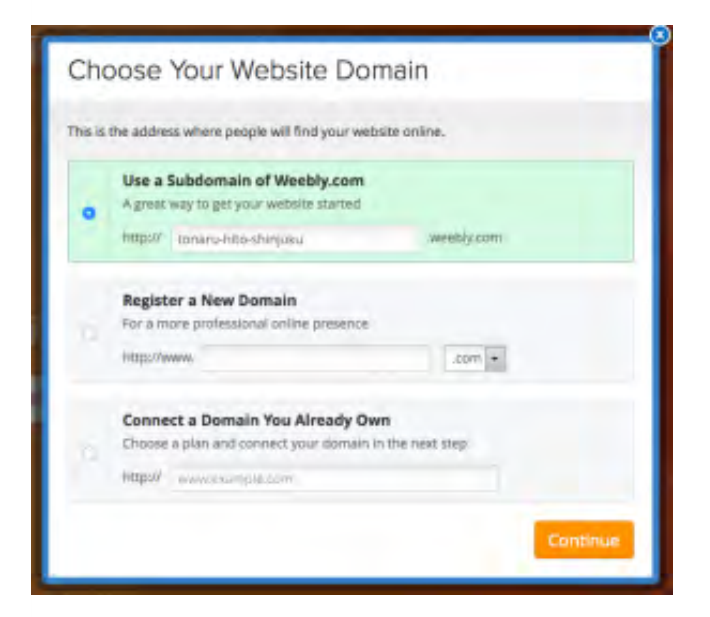

「Categorize Your Website」ダイアログが表示されます。適当なカテゴリーを選択してか ら「Continue」ボタンを押してください。

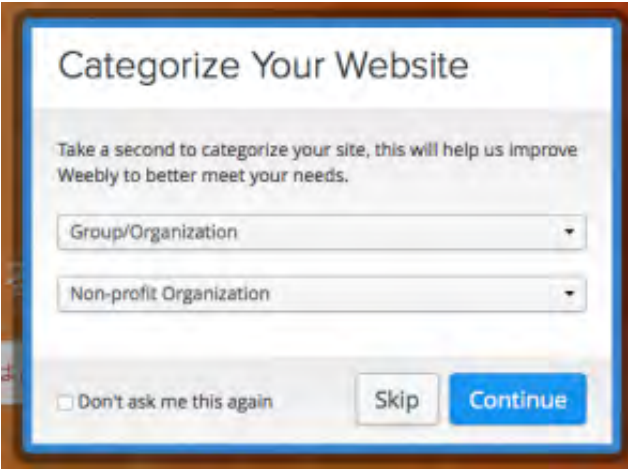

画像認証ダイアログが表示されます。画像に表示されている数字を入力して「OK, Publish My Site!」ボタンを押してください。
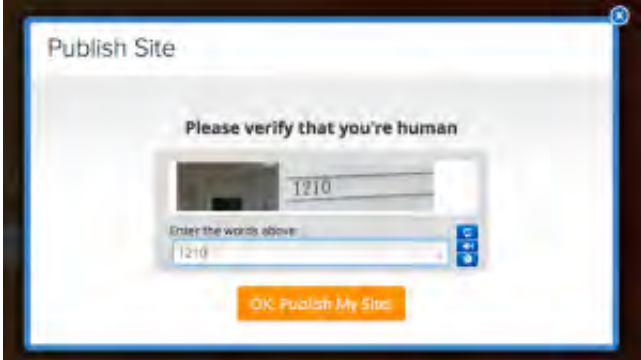

「Website Published!」ダイアログが表示されます。これでウェブサイトは公開されまし た。

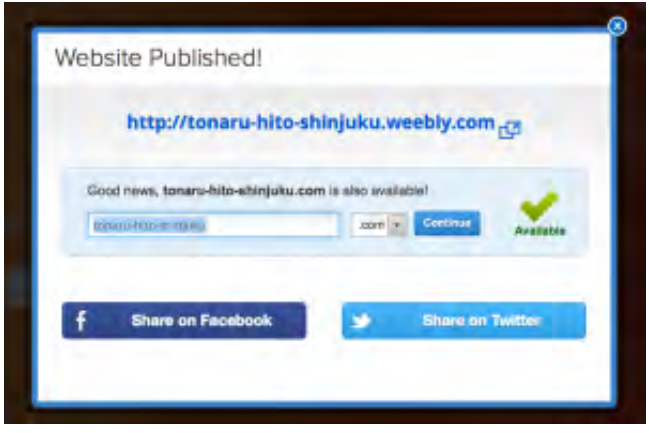

ダイアログでは独自ドメインを登録しませんか、と書いてありますが無視してかまいませ ん。facebokやTwitterで拡散しませんか、と書いてありますが、これも無視してかまいま せん。

上端の青い文字列が公開されたウェブサイトのリンクです。これをクリックして公開され たウェブサイトを見てみましょう。

公開ウェブの下端にWeeblyの広告が表示されています。これは真ん中の矢印をクリックす ると開きますが、それほど目立ちませんね。

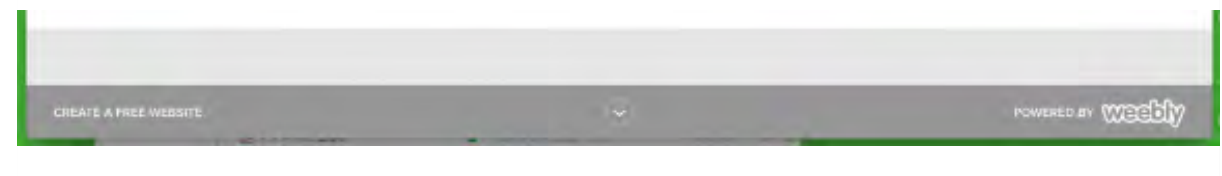

できたウェブサイトがこちらです。 架空のイベントですのでお申し込みやお問合せはしないでください。 [http://tonaru-hito-waseda.weebly.com](http://tonaru-hito-waseda.weebly.com/)

(文責:[千野](http://clearshift.jp/archives/3742mailto:info@clearshift.jp) 記事の間違いをご指摘いただければ感謝します)

o.

### メールの一斉配信は**MailChimp**を使おう。 **|** 株式会社クリアシ フト

## メールの一斉配信は**MailChimp**を使おう。

Posted 10:11 PM by [admin](http://clearshift.jp/archives/author/admin) filed under [ボランティア活動のためのネット活用講座](http://clearshift.jp/archives/category/guide_volunteer).

活動中のボランティアさんはもちろん、過去に活動してくれた方、あるいは活動に興味を もってコンタクトしてくれた方たちと継続的なつながりを持つことは、ボランティア団体 にとって重要なことですよね。

こうした人たちにお知らせや現状報告を定期的にメールしたらいかがでしょうか。

しかし、メールの一斉配信は意外と手間がかかります。また、神経も使います。メールソ フトで送信ボタンを押すときに、本当にBCCにしたかなとドキドキしたことはないでしょ うか。

そこでメール送信サービスを使うと安心なのですが、それなりの料金がかかります。

以下に国内のメール配信サービスの料金がまとめてあります。これを見るといずれも初期 費用5,000円から、毎月の支払いは5,000円からとなっています。

[メール配信システム会社一覧](http://www.mailasp-media.net/)

もし、送り先が200件から400件くらいであり、月1回の送信であればアメリカのメール送 信サービス、MailChimp(メールチンプ)の利用をおすすめします。

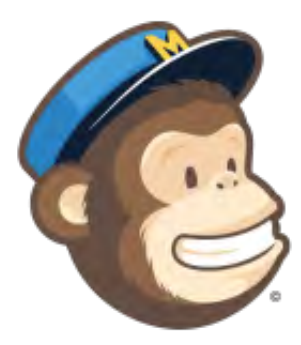

ネットビジネスの先進国アメリカではメールマーケティングサービスの競争も激しくなっ ています。それで高機能かつ低価格のメール配信サービスがたくさんあるのですが、その 中で最も優れているのがMailChimpです。

MailChimpは低価格でありながら高機能かつきわめて安定しています。

しかも、無料利用枠があり、メールアドレス:2,000件に対し送信回数:12,000件/月ま で無料となっています。

#### メールアドレス 送信数 料金

2,000件 12,000通 無料 1,001件以上 無制限 20ドルから この他に利用量課金もあり

MailChimpは残念ながら操作画面が日本語になっていません。しかし、送信されるメール

は日本語でまったく問題ありません。

#### **MailChimp**のユーザー登録

では、早速MailChimpを使ってみましょう。

MailChimpへのユーザー登録は一般的なウェブサービスと同じく、メールによる登録確認 と画像コード認証を経て本登録となります。やや煩雑なので、ここでは割愛させていただ きます。

ユーザー登録のとき注意しなくてはならないのは、ユーザ情報の登録画面で 「Country(国名)」を「Japan」にすること、「Timezone(タイムゾーン)」を「(GMT +9:00)Tokyo」することです。

ログインするとダッシュボード画面が開きます。ダッシュボード左端には 「Campaigns(キャンペーン)」「Lists(リスト)」などの項目があります。

MailChimpではまず送信先のリストを作成し、そのリストを使って(メール送信)キャン ペーンを実施するという手順になります。

リストは自分で持っているcsvファイルやExcelのデータをインポートすることができま す。また、サインアップフォームから登録してもらうこともできます。

#### リストの作成

ではリストを作ってみましょう。

ダッシュボードのListsをクリックしてLists画面を開いてください。初めての場合はリスト がありません。右上の「Create List」ボタンを押してください。次に「New List or Groups?」枠で「Create List」ボタンを押してください。

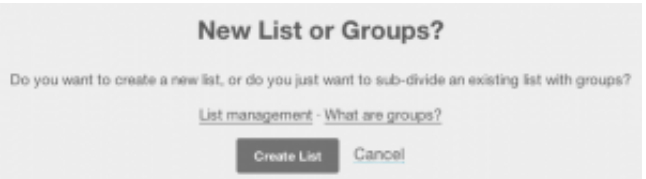

「Set up your new list」画面が開きます。いろいろな項目がありますが、とりあえず 「List name(リストの名前)」「Default "from" name(送信するメールのfromに表示さ れる名前)」「Default "from" email(メールのfromになるアドレス)」と「Remind people how they got on your list」を入力して最下段の「Save」ボタンを押してくださ  $U_{\alpha}$ 

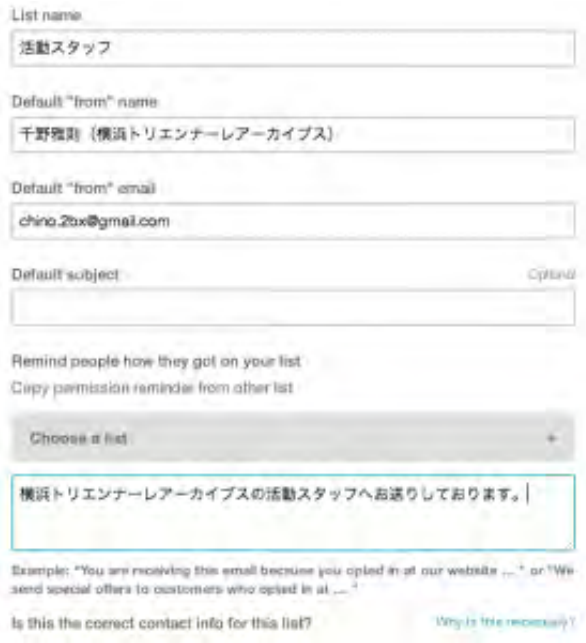

「Remind people how they got on your list」はこのメールがどうして先方に送られること になったのかの説明です。「◯◯◯活動にご参加いただいたことのある皆様にお送りして おります」などとしておけばいいと思います。くれぐれも迷惑と思われるような相手にメ ールを送らないように気をつけてください。

リストの登録が完了しました。それではダッシュボード左側メニューでLists画面に戻りま す。

Lists画面には先ほど作成したリスト「活動スタッフ」が表示されています。

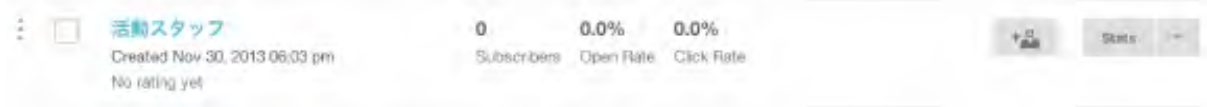

次にこのリストにメールアドレスをインポートします。リスト「活動スタッフ」右端のプ

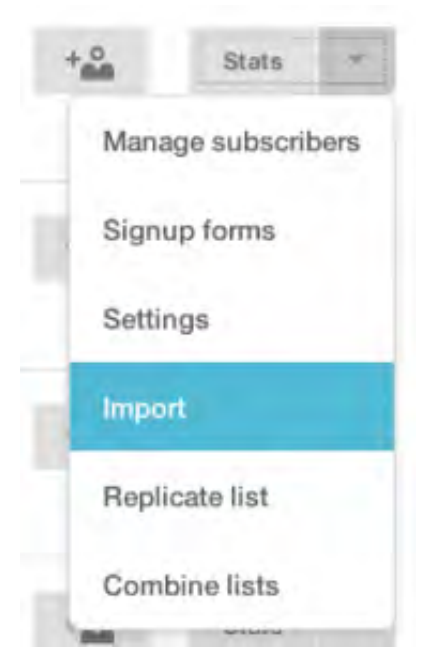

ルダウンメニューから「Import」を選択してください。

「Import」画面が開きます。ここには各種のインポート方法がありますが、今回はcsvフ ァイルをアップロードしましょう。

アップロードするcsvファイルは、1列目をメールアドレス、2列目を姓(First Name)、3 列目を名 (Family Name)として作成してください。文字コードはUTF-8がいいですが、 ShiftJISでも可能です。

「Upload from a CSV or TXT File」ボタンを押してください。

Upload from a CSV or TXT File

「Upload from a CSV or TXT File」画面が開きます。「Browse」ボタンを押してcsvファ イルを選択し、最下段の「Upload List」ボタンを押してください。

「Import Subscribers」画面が開きます。ここでは各列の指定を行います。1列目はメール アドレスとして認識されていると思いますが、2列目が何にあたるのか不明になっていま す。

2列目の枠にある「Edit」ボタンを押してください。すると「Make a Selection」という選 択肢が表示されますので、ここから「First Name」を選択し、「OK」ボタンを押してく ださい。3列目も同様の方法で項目を設定してください。

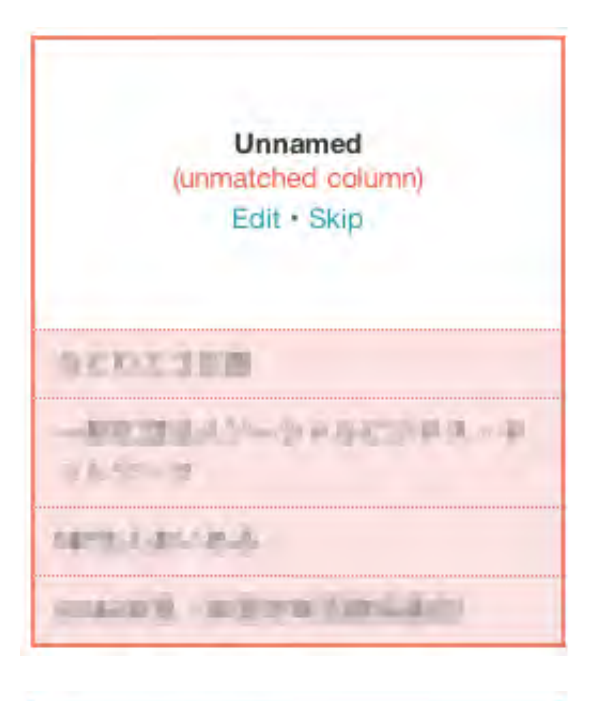

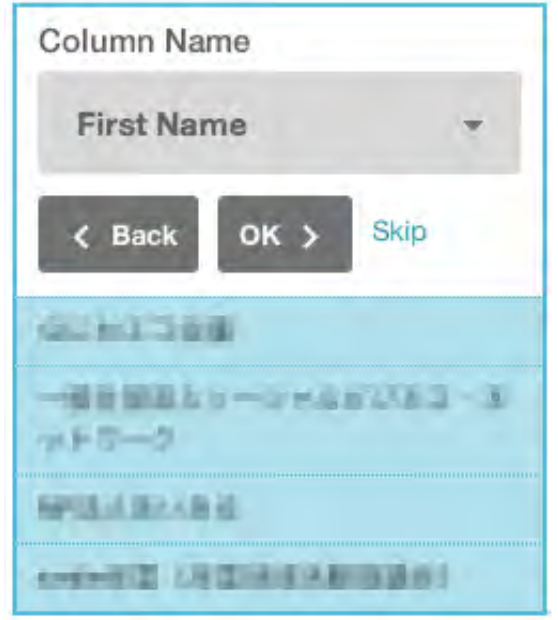

各列の設定が完了したら最下段の「Import」ボタンを押してください。

これでリストのインポートが完了しました。ダッシュボードに戻ってLists画面を開いてく ださい。

リスト「活動スタッフ」のSubscribersにはインポートしたメールアドレスの数が表示さ れています。MailChimpはインポートしたメールアドレスを解析して、不適切な書式(@ が全角である、存在しないドメインである…)であるものは排除します。また、管理者ア ドレス(webmaster, adminなど)も排除します。

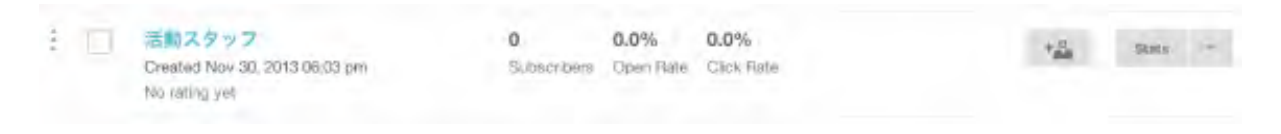

リスト「活動スタッフ」右側にある人型アイコンはこのリストに個別にメールアドレスを 追加するためのものです。また、右端のプルダウンメニューで「Signup forms」を選択す ると、このリストの登録フォームを作成することができます。

#### キャンペーンを作成してメールを送信する

次にキャンペーンを作成してメールを送信してみましょう。

ダッシュボードのCampaignsをクリックしてCampaigns画面を開いてください。

初めての場合はキャンペーンがありません。右上の「Create Campaign」プルダウンメニ ューから「Regular Ol' Campaign(いちばん普通なキャンペーン)」を選択してくださ い。

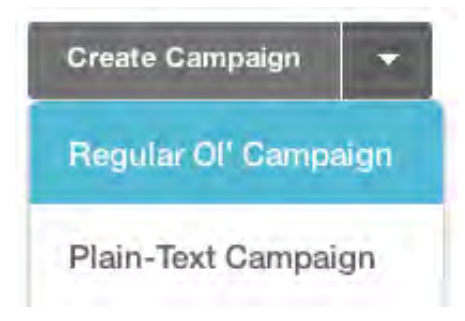

次にこのキャンペーンで使用するリストを選択します。先ほど作成したリスト「活動スタ ッフ」の「Send to entire list(リストの全員)」を選択してから最下段の「Next」ボタン を押してください。

To which list shall we send?

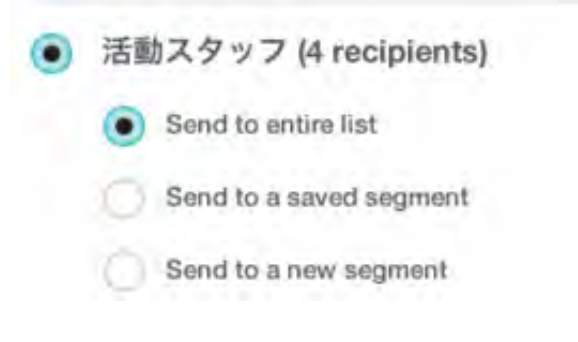

Campaign Info画面が開きます。

「Name of your campaign (キャンペーンの名称)」「Email Subject (メールのタイト ル)」を入力して最下段の「Next」ボタンを押してください。

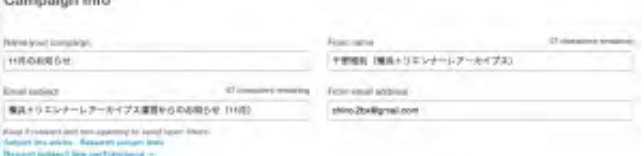

「Email Subject」枠ではマージタグが使用できます。マージタグはListの値(姓、名な ど)を挿入する機能です。「◯◯◯◯さま、11月のお知らせです。」のように、それぞれ のメールのタイトルに送信先の名前を挿入できるのです。

マージタグは、「\*|FNAME|\*」で姓、「\*|LNAME|\*」で名、「\*|EMAIL|\*」でメールアドレ スとなっています。

続いて「Pick a template to start with」画面が開きます。ここでメールの本文を作成しま す。ここで作成するものはテンプレートとして別のキャンペーンで再利用することができ ます。

この画面では各種のテンプレートが選択できますが、「Email Designer」を使ってHTML メールを作成してみましょう。

HTMLメールは画像を表示したり、テキストの調整が可能な表現力に優れたものです。 MailChimpのキャンペーンでは、HTMLメールが表示できない場合には通常のテキストメ ールを表示します。

「Email Designer」の「Start Designing」ボタンを押してください。

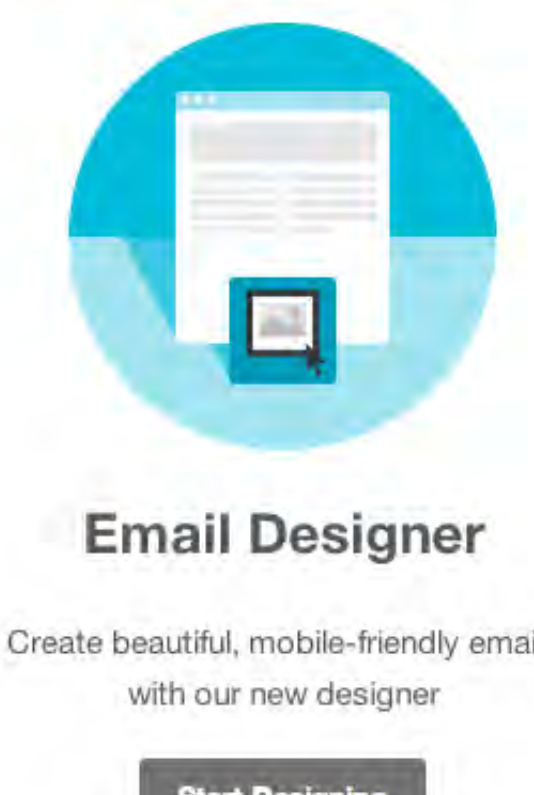

Create beautiful, mobile-friendly emails

**Start Designing** 

Learn more

Email Designer画面が開きます。まずは右側の「Basic Templates」をクリックしてくださ  $U_{o}$ 

Basic Templatesの選択肢が表示されます。1カラム、2カラムなどの種類がありますが、 今回は最も基本的な「1 column」の「Select」ボタンを押してください。ちなみに、それ ぞれのテンプレートの「Preview」ボタンを押すとプレビューウィンドウが開き、内容を 確認することができます。

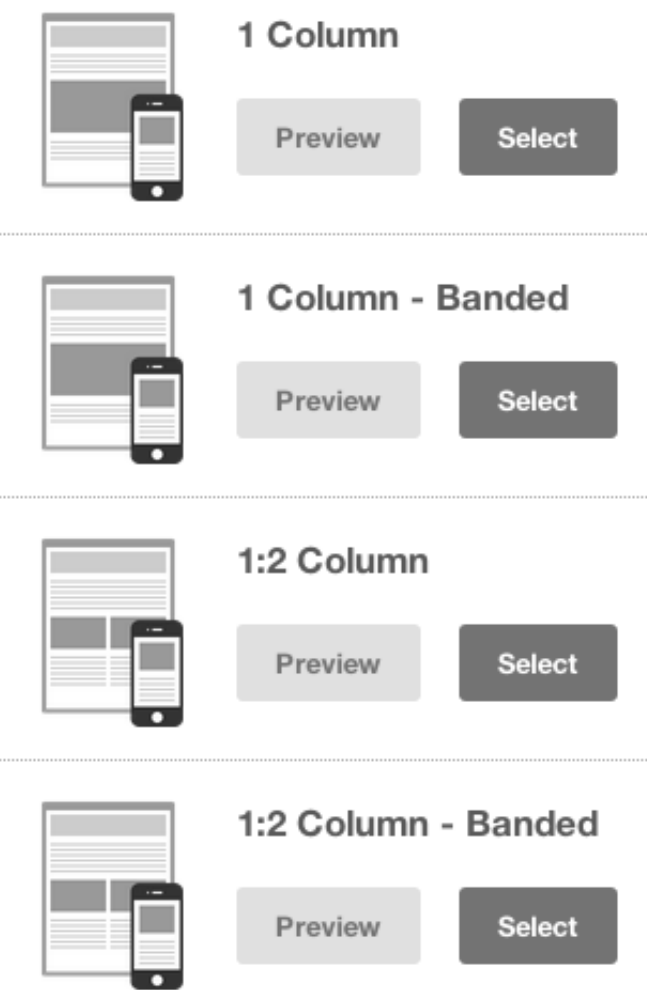

1 columnテンプレートの編集画面が開きます。

ここでメールのヘッダ、画像、本文などを編集します。左側の編集エリアにあるアイテム は編集したり削除することができます。また、右側のエリアからアイテムをドラッグ&ド ロップすることもできます。もちろんすべてのアイテムは日本語にすることができます。

それではアイテムを編集してみましょう。左側の編集エリアでカーソルを移動すると、ロ ールオーバするアイテムにハイライト表示されます。

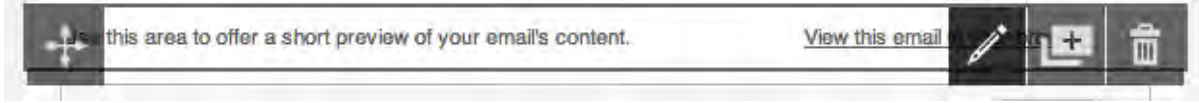

「Designing Your Email」とある本文テキストのアイテムをクリックしてください。右側 のエリアがこのアイテムの編集モードになります。ここでテキストの文章やその書式を変 更してから最下段の「Save & Close」ボタンを押してください。

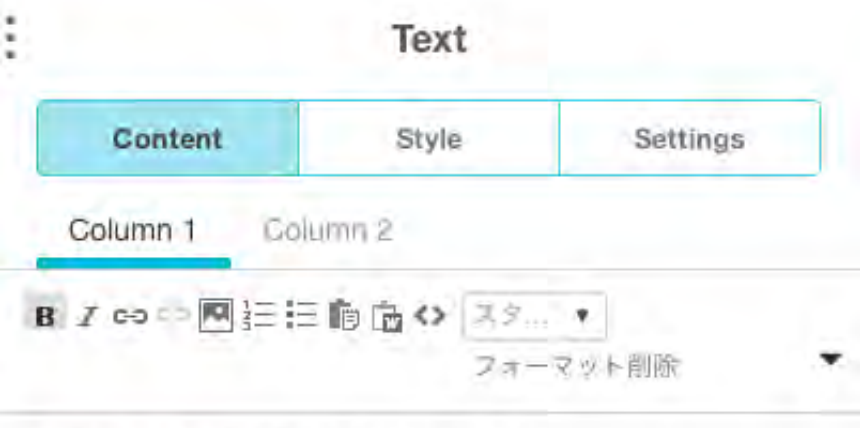

ここに本文の要約を表示することにします。

画像アイテムを変更してみましょう。画像エリアのアイテムをクリックしてください。右 側のエリアが画像アイテムの編集モードになります。

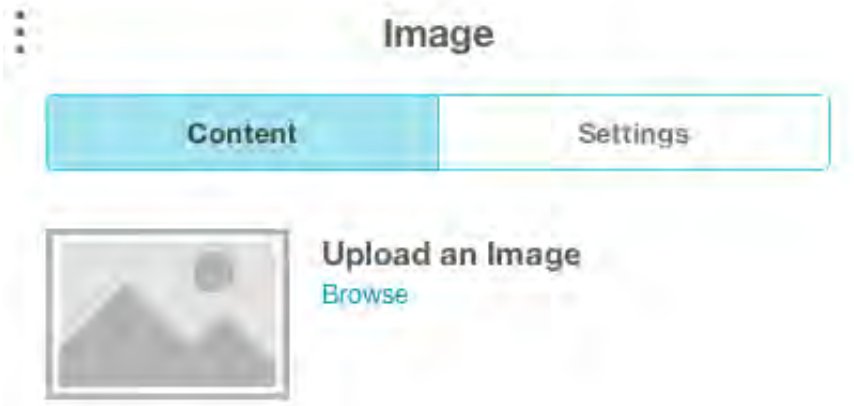

ここに表示する画像をアップロードします。「Upload an Image」枠の「Browse」をクリ ックしてください。「File Manager」ダイアログが開きます。

このダイアログでは画像ファイルをドラッグ&ドロップしてアップロードすることもでき ます。アップロードしたい画像ファイルを「Drop files from your computer here」にドラ ッグ&ドロップしてください。対象ファイルが表示されますので、それから「Upload」ボ タンを押してください。

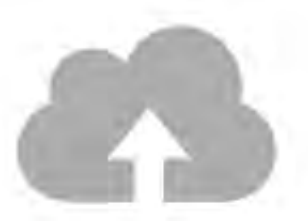

#### Drop files from your computer here.

You can also browse for a file or import from a URL

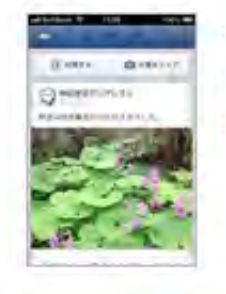

a07投稿完了.png image/png (236 Kb) **Delete** 

上記の方法でメール本文の編集が完了したら、右下の「Next」ボタンを押してください。 次にPlain-text編集画面が開きます。

ここではHTMLメールを表示できない場合の本文を編集します。左側のエリアでテキスト を編集してください。もちろんここでも日本語で入力することが可能です。

「Plain-text」メールの編集が完了したら、右下の「Next」ボタンを押してください。

「You're all set to send!(準備完了)」画面が開きます。

これまでの工程を確認し、必要であれば各行の「Edit」ボタンを押して再調整してくださ い。

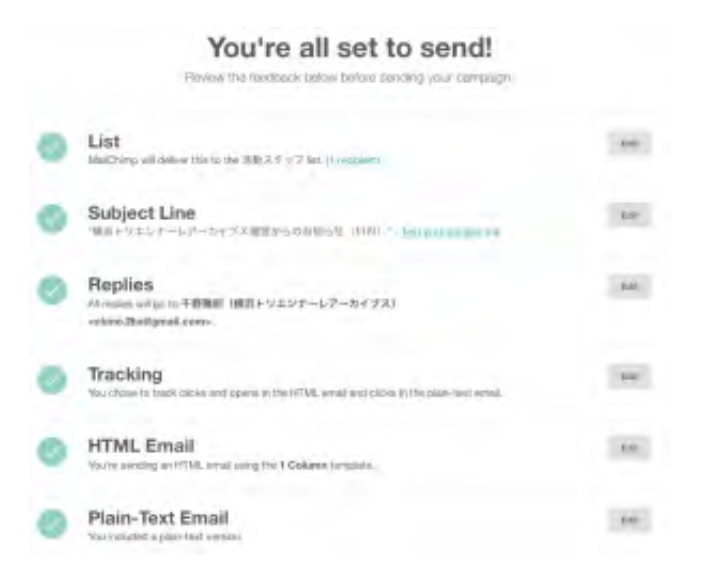

設定内容がよければメールを送信します。右下の「Send」ボタンを押してください。

「Prepare for launch(最終確認)」ダイアログが表示されます。

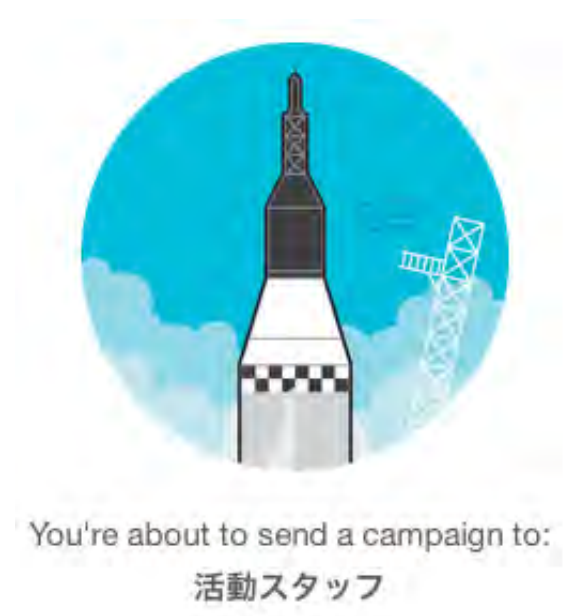

1 subscribers

**Send Now** Cancel This is your moment of glory.

「Send Now」ボタンを押してください。送信完了画面が表示されます。

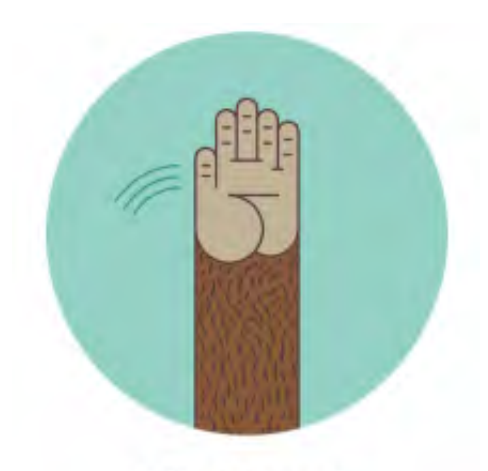

#### **High fives!**

Your campaign is in the send queue and will go out shortly.

活動スタッフ sent to 1 subscriber.

送り先が1000件以上あっても数分で完了します。あなたがユーザー登録したメールアドレ ス宛に送信結果を知らせるメールが届いていますので確認して下さい。

送信した結果のレポートを見てみましょう。ダッシュボードのCampaignsをクリックして キャンペーン画面を開いてください。

先ほどメール送信したキャンペーン「11月のお知らせ」の「View Report」ボタンを押し てください。

レポート画面にはキャンペーンの状況が表示されています。

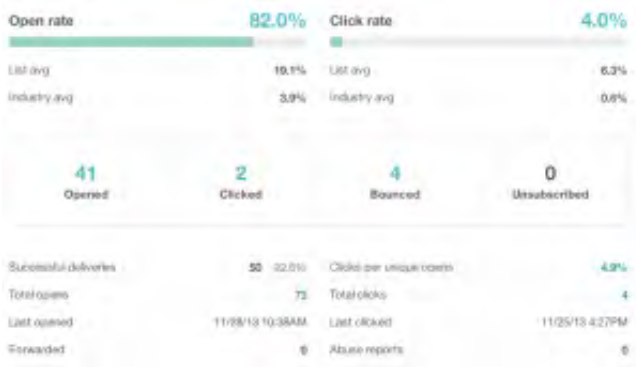

Open rateは送信したメールが開かれた率です。Click rateはメールにあるリンクがクリッ クされた率です。

特に注意していただきたいのはBouncedです。これはなんらかの理由で到着しなかったメ ールの数です。その理由は存在しないメールアドレスだった、何らかの理由で受け取りを

拒否しているなどです。Bouncedの数値をクリックするとそのメールアドレスを確認する ことができます。

というようにmailChimpはきわめて高機能であり、大量のメールを安定して送信すること ができます。

基本的には高機能、無償化競争が行きついた究極のEC向けサービスだと思います。その 無料枠をボランティア活動に活用するのは悪く無いと思います。 ボランティア団体のみなさまは活動の広報などにご活用したらいかがでしょうか。

(文責:[千野](http://clearshift.jp/archives/2645mailto:info@clearshift.jp) 記事の間違いをご指摘いただければ感謝します)

in2day.meでPTA[活動のシフト管理をしましょう。](http://clearshift.jp/lp_pta)

**in2day.me**の導入についてアドバイス・サポートします。 詳しくは[こちらを](http://clearshift.jp/face2face)ご覧ください。

お問い合わせはこちら お電話:050-3691-3904 携帯:080-5034-3904 メール: [info@clearshift.jp](http://clearshift.jp/archives/2645mailto:info@clearshift.jp) 担当:千野 雅則(ちの まさのり)

[Edit post](http://clearshift.jp/wp-admin/post.php?post=2645&action=edit)

高機能メールフォーム**Wufoo**を使ってみよう。 **|** 株式会社クリ アシフト

## 高機能メールフォーム**Wufoo**を使ってみよ う。

[Posted 9:11 AM by admin filed under in2day.me](http://clearshift.jp/archives/category/guide_volunteer)[についてのお知らせ](http://clearshift.jp/archives/category/news_product), ボランティア活動の ためのネット活用講座.

ボランティ活動の募集に使う申し込みフォームですが、[以前書いた記事で](http://clearshift.jp/archives/2649)はフォームメー ラーをおすすめしました。しかし、最近アメリカのコンタクトフォームサービスのWufoo を使ったところ素晴らしかったのでご紹介します。

[http://www.wufoo.com](http://www.wufoo.com/)

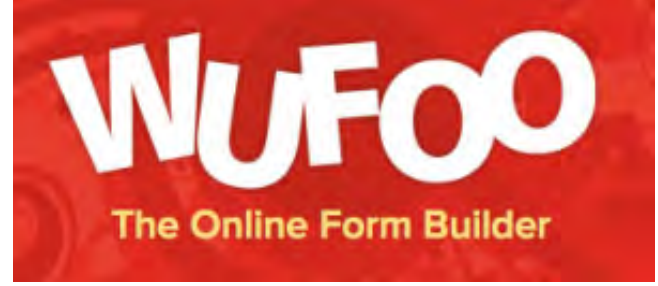

画面がいかにもアメリカ風(余計なセリフが多い)ですが、お申込みフォームに必要なす べての機能を無料で使用することができます。また、フォーム画面に表示される広告がと ても小さく目立たないのも気に入っています。

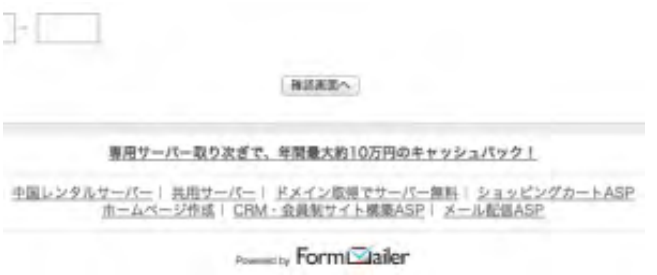

フォームメーラーの広告

Wufooの広告

Wufooの機能で注目すべきものを以下に挙げます。

- 1. フォームに自分のロゴを表示
- 2. 条件によるページ分岐
- 3. ドラッグ&ドロップによるフォーム画面の作成
- 4. グラフによるレポート
- 5. 自分以外の管理ユーザを登録
- 6. CSV, Excel形式のデータ出力
- 7. メール、携帯への通知機能
- 8. 他ウェブサービスとの連携

すべて無料枠で使用できます。7と8も無料とは驚きですね。

Wufooのインターフェースは英語ですが、日本語のフォーム画面や日本語のメール送信に ついては問題ありません。

#### アカウント作成

早速フリーのアカウントをつくってみましょう。 トップページで「Sign Up for Free」をクリック。

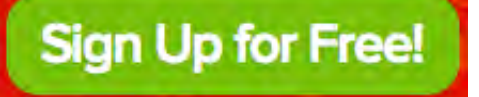

アカウント作成画面でメールアドレス、パスワード、アカウントURLを入力してくださ  $U_{\alpha}$ 

アカウントURLはあなたのフォーム画面のURL (「http://xxxxxxxx.wufoo.com」の 「xxxxxxxx」部分)となります。これは後で変更することができます。

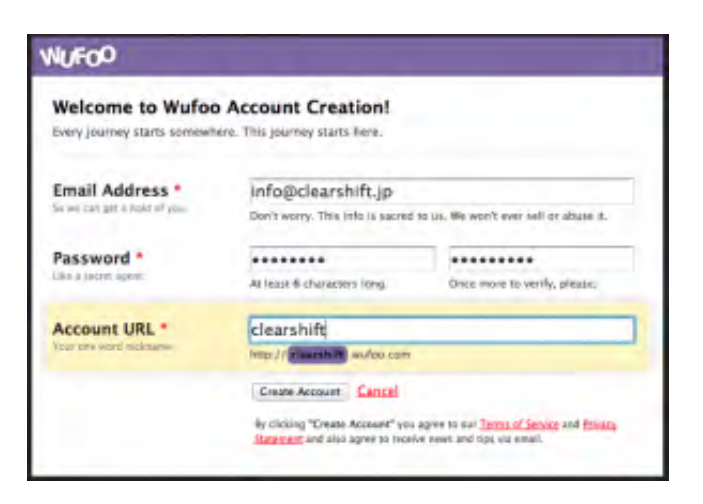

メール承認を経てアカウントが有効になります。

フリーアカウントではフォームを3個、レポートを3個を作成することができます。また、 毎月100件のメールを受け付けることができます。

#### ログインしてフォームを作成

トップページ右上の「login!」ボタンをクリックしてログイン画面に移動。 メールアドレスとパスワードでログインしてください。

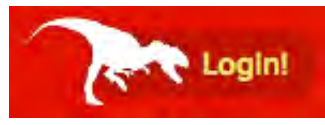

「Form Manager」画面に移動します。

フォームを作成するときは「Forms」タブで右上の「New Form!」をクリックしてくださ  $U_{o}$ 

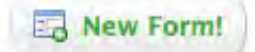

フォームはドラッグ&ドロップで作成します。左側のアイテムを右側にドラッグ'&ドロッ プしてください。

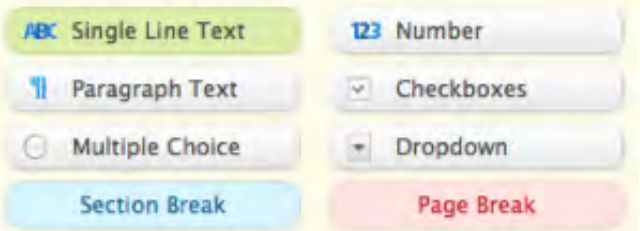

とりあえず配置してから個々のフォームを調整しましょう。

### **Untitled Form**

This is my form. Please fill it out. It's awesome!

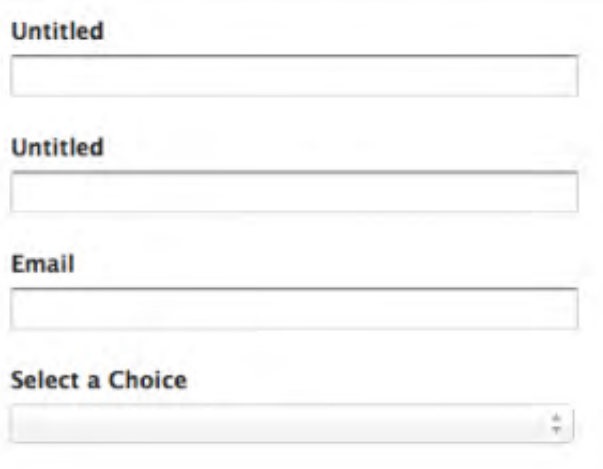

右側のどれかのアイテムを選択してください。

画面が「Field Settings」モードになります。左画面で選択されたアイテムのタイトルなど を変更してください。タイトルは日本語にすることができます。

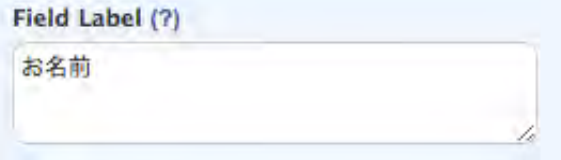

#### **Untitled Form**

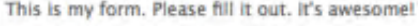

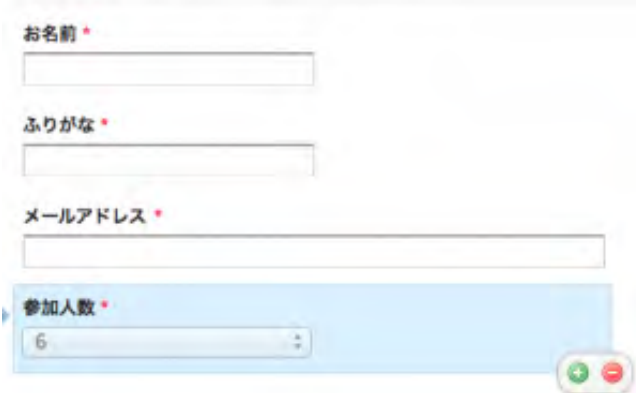

#### フォームについての設定

フォームの設定は画面左の「Form Setting」タブで行います。これをクリックしてくださ い。

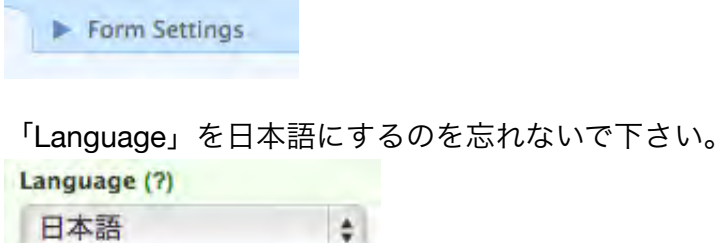

申し込み完了後に表示するテキストを「Show Text」に入力します。

÷.

独自で作成した完了画面に移動させたいときには「Redirect to Website」を選択します。 申込者に確認メールを送ることができます。

「Send To」をフォームアイテムの「メール」に設定してください。

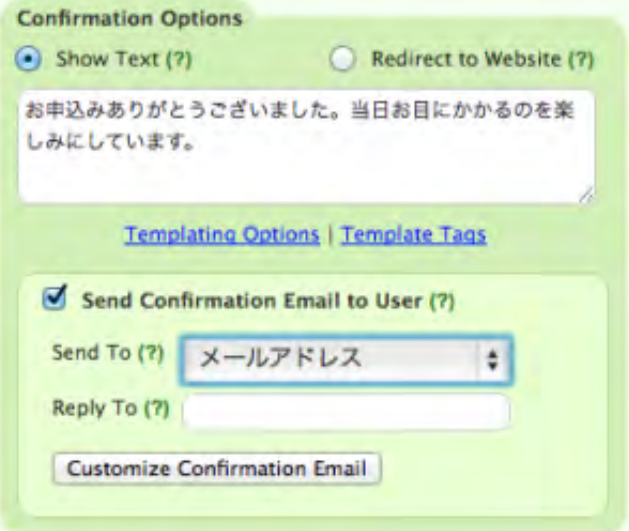

最後に右下の「Save Form」ボタンを押してください。

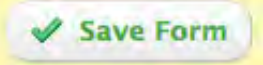

確認画面が出ますのがとりあえず「3. I'm finished!」を選択してください。

Awesome. Your form is saved.

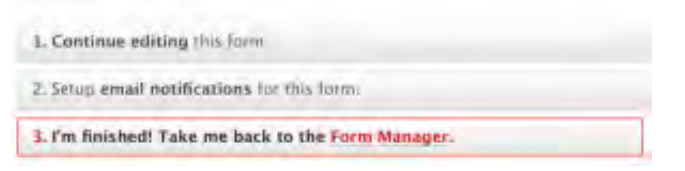

「Form Manager」画面に戻ります。

コード、通知、条件分岐

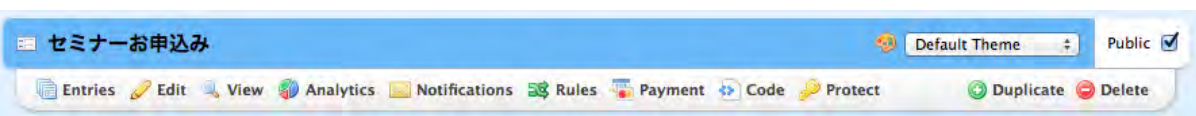

作成したフォームの「View」ボタンを押すと作成したフォームを表示します。

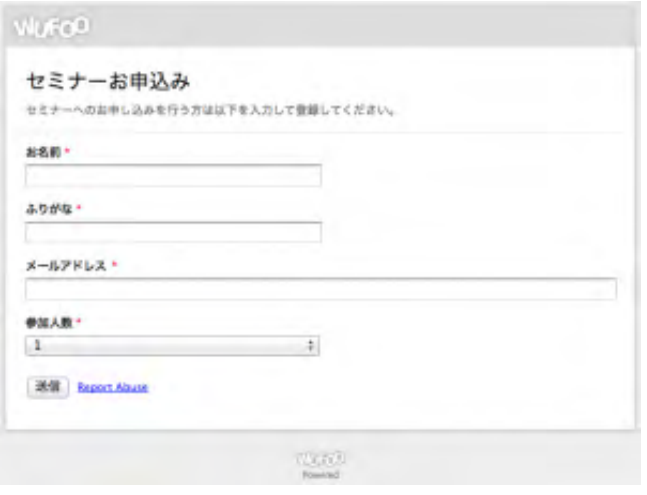

「Code」ボタンでフォームのコードを表示します。通常の表示から埋め込み形式、ポッ プアップ形式などがあります。

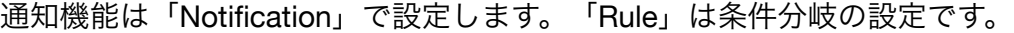

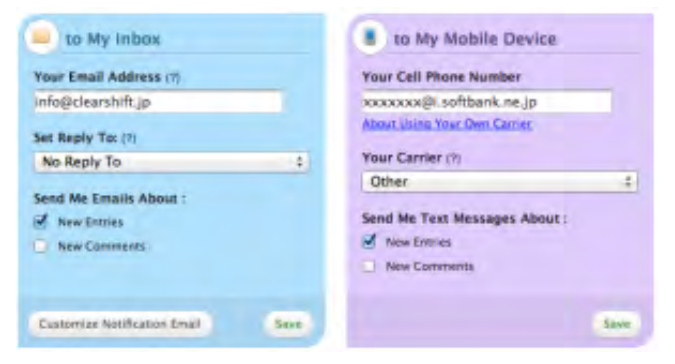

#### オリジナルロゴ

ちょっと分かりにくいのが独自のロゴ画像を表示する方法です。それは「Form Manager」画面上端の「Themes」タブで行います。

*S* Themes

「Themes Designer」画面の上端で「Propertied > Logo > Your Logo」を選択してからロ ゴ画像のURLを入力してください。

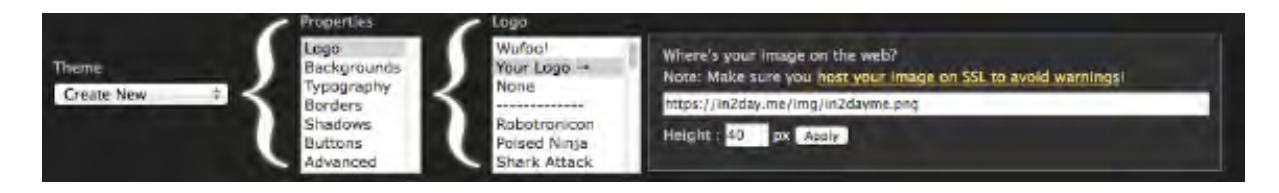

あらかじめどこかのサーバに画像ファイルをアップロドしておかなければなりません。こ のときhttpsからはじまるSSLで接続することをブラウザエラー回避のために推奨していま す。

テーマの設定が完了したら「Themes Designer」画面右上の「Save Theme」ボタンを押 してください。

**Save Theme** 

テーマ名称入力画面が出ますので入力してください。

Specify a Name for Your Theme セミナーお申込みテーマ of Submit | X Cancel

テーマができたらこれを作成したフォームに適用します。

「Form Manager」画面のテーマプルダウンメニューで先ほど作ったテーマを選択してく ださい。

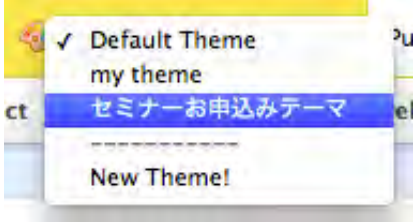

#### エントリ (申し込み)の確認

さて、それでは申し込みされた内容(エントリ)を確認しましょう。

「Form Manager」画面で作成したフォームの「Entries」ボタンを押してください。

**Entries** 

「Entry Manager」画面に移動します。 エントリが画面下部にリスト表示されています。

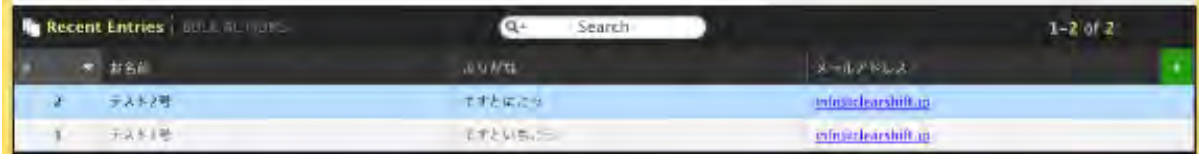

どれかのエントリをクリックすると上部にその詳細が表示されます。

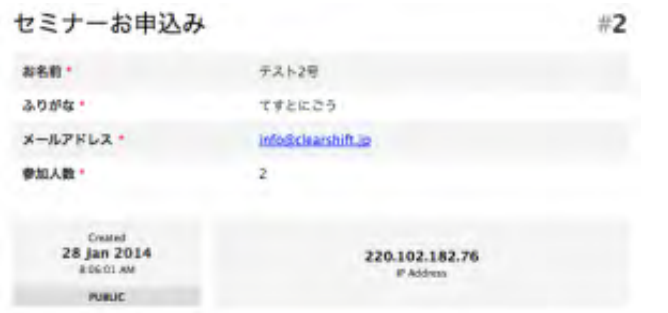

#### エントリのエクスポート

この画面では各エントリをデータ出力することができます。

リストの「BULK ACTION」をクリックしてください。右端に表示される「Export」ボタ ンを押すと「Export Option」ダイアログが表示され、出力形式を選択することができま す。

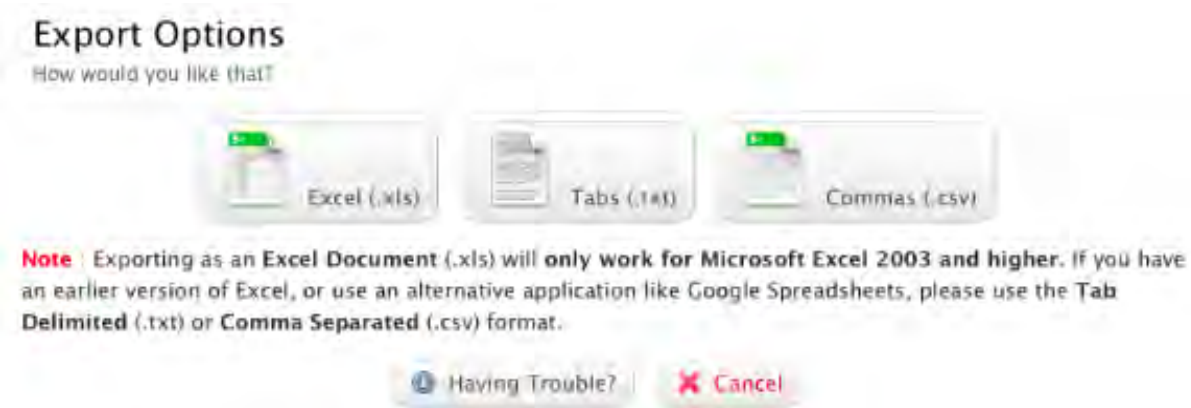

いかがでしょうか。Wufooの豊富な機能について概観できましたでしょうか。上記以外に も優れた機能が多くあり、いずれも無料枠で利用することができます。ネットビジネス先 進国アメリカならではのウェブサービスですね。

(文責:[千野](http://clearshift.jp/archives/2872mailto:info@clearshift.jp) 記事の間違いをご指摘いただければ感謝します)

in2day.meでPTA[活動のシフト管理をしましょう。](http://clearshift.jp/lp_pta)

**in2day.me**の導入についてアドバイス・サポートします。 詳しくは[こちらを](http://clearshift.jp/face2face)ご覧ください。

お問い合わせはこちら お電話:050-3691-3904 携帯:080-5034-3904 メール: [info@clearshift.jp](http://clearshift.jp/archives/2872mailto:info@clearshift.jp) 担当:千野 雅則(ちの まさのり)

[Edit post](http://clearshift.jp/wp-admin/post.php?post=2872&action=edit)

**PTA**・父母会なら無料ブログよりも**facebok**ページ **|** 株式会社 クリアシフト

## **PTA**・父母会なら無料ブログよりも**facebok** ページ

Posted 10:15 PM by [admin](http://clearshift.jp/archives/author/admin) filed under PTA[、父母会のためのネット活用ガイド](http://clearshift.jp/archives/category/guide_pta).

#### **PTA**・父母会なら**facebok**ページにしよう

PTA・父母会で発信した情報をまとめておくためにブログをご検討の方がいるかもしれま せん。

もし無料のブログサービスをご検討したことのある方なら広告の多さにがっかりするかも しれません。また、いかがわしいユーザの多さにも驚くかもしれません。

また、レンタルサーバにWordPressなどのブログシステムを自分でインストールする方法 もありますが、それなりの知識が必要です。

もし、PTAや父母会にふさわしい、品格のある画面であり、かつ安定していて無料のブロ グサービスをお求めであればfacebookページはいかがでしょうか。

facebookページはfacebookユーザが作成できる、団体の情報発信機能です。

普通のfacebook画面はログインしたfacebookユーザのみが表示できるものです。しか し、facebookページはユーザ以外の一般にも公開されます。 [首相官邸や](https://www.facebook.com/sourikantei)[オリンピック招致委員会](https://www.facebook.com/tokyo2020.jp)、全国の多くの[自治体が](https://www.facebook.com/tochokoho)facebookページを通じて情報 発信しています。

画面はfacebookでお馴染みのタイムラインがあり、テキストや写真、動画が時系列で表示 されます。

画面右側に広告が表示されますが、内容も色使いもおだやかなものです。

もちろんスマートフォンなどモバイルからの投稿も可能であり、複数の管理者を設定する こともできますので、前回提案した部活の大会に同行して現地から写真付きで投稿するの に最適です。

#### 「フェイスブック・ナビ」で見ておくべきページ

さて、facebookページの作り方ですが、充実した情報がネット上に多くあります。 特に公式ナビゲーションサイトであるフェイスブック・ナビがとても参考になりますの で、ここではそこからいくつかのページを指摘するだけにしておきます。

facebook公認ナビゲーションサイト「フェイスブック・ナビ」 <http://f-navigation.jp/>

facebookページを作成するにはまずfacebookアカウントが必要です。facebookをこれか ら始める方は、まず「facebookの使い方」をご覧ください。 <http://f-navigation.jp/manual/>

facebookには親しんでいて、これからfacebookページを作成する方は、Step5の 「facebookページを活用しよう」から読み始めるといいでしょう。

#### **facebook**ページの管理者の追加

それでは、facebookページを作成してからPTA・父母会で運用するときに必要なことのう ち、フェイスブック・ナビで取り上げられていないことをいくつか説明していきましょ う。

基本的にfacebookページはそれを作成したユーザが管理します。しかし、ページの運営を 役員が共同で行う場合は管理者を追加します。

共同管理者はfacebookユーザである必要があります。まずはfacebookアカウントを取得 してもらってください。「facebookの使い方」のStep1「facebookに登録しよう」をご参 考ください。

facebookページを作成したユーザがページを開くと画面上端に管理者用パネルが表示され ます。これは管理者ユーザ以外には表示されません。

管理者用パネルの「Facebookページを編集」ボタンから「管理者の役割を管理」を選択 してください。

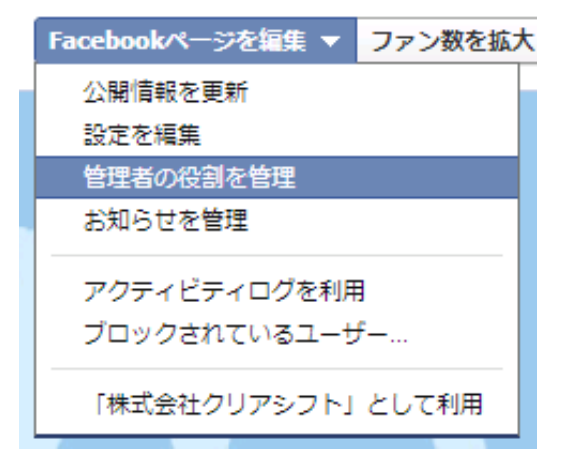

「管理者の権限」画面が表示されます。

画面上の空白の枠(名前またはメールアドレスを入力…)に管理者として追加したいユー ザのメールアドレスを入力してから「保存する」ボタンを押してください。

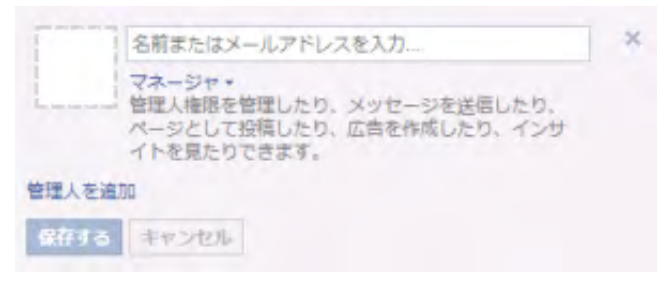

パスワードの入力を求められるダイアログが表示されます。

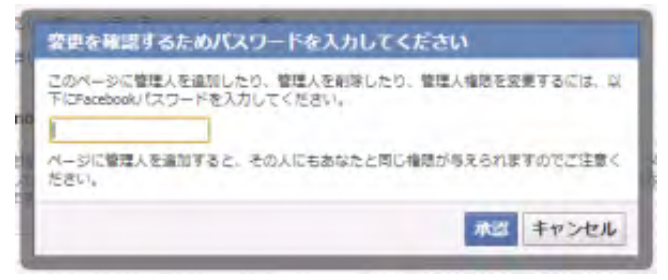

パスワードを入力したら「保存する」ボタンを押してください。

「管理者の権限」画面に管理者が追加されます。

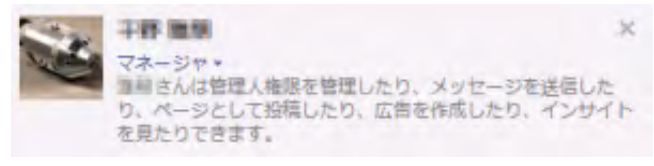

管理者として追加されたユーザは、facebook画面>サイドメニュー>facebookページエ リアにページへのリンクが表示されるようになります。

**あアプリを作成...** Facebookページ C BEECHLESTA ■ページフィード  $9<sub>1</sub>$ ス ページを発見 ■ 広告を作成

ページを開くと画面上端に管理者用パネルが表示されます。近況の投稿も可能になりま す。

#### スマートフォン用アプリから**facebook**ページに写真付き記事を投稿する

アプリから自分のタイムラインに投稿することはできても、facebookページへの投稿は意 外とやったことがないものです。

その手順をおさらいしてみましょう。(iPhoneのアプリの場合とします)

アプリを起動したらサイドメニュー>facebookページ>(自分のページ)をタッチしま す。

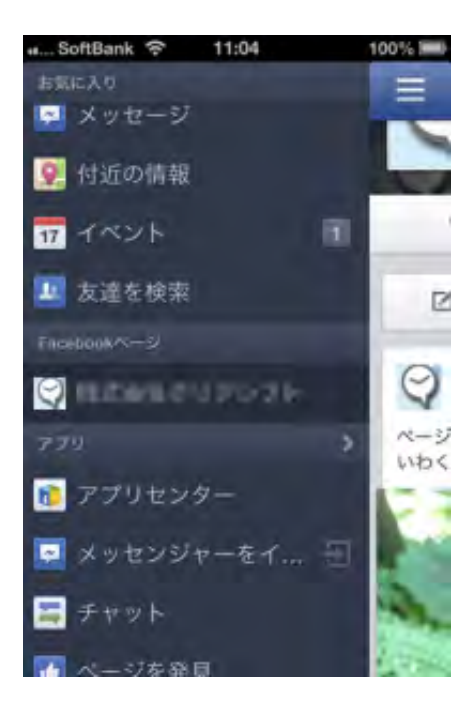

facebookページが表示されます。

管理者ユーザであればページに「管理者」と「公開」ボタンが表示されます。

「管理者」モードであれば「投稿する」ボタンと「写真をシェア」ボタンがあります。

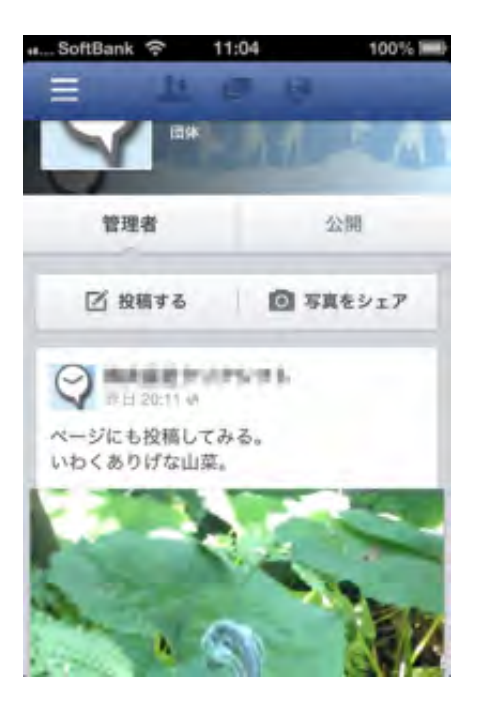

「投稿する」ボタンを押してください。

投稿ボックスが表示されますのでここにテキストを入力してください。

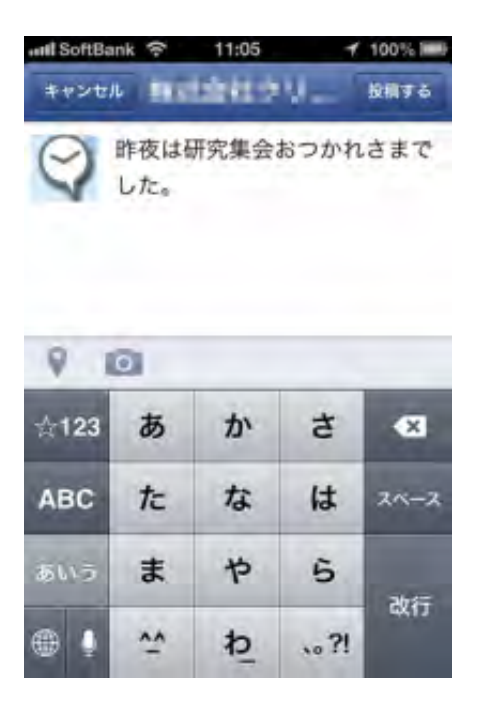

投稿ボックス下端にカメラのマークがあります。これをタッチしてください。 自分のカメラロールが開きます。ここから投稿したい写真を選択することができます。

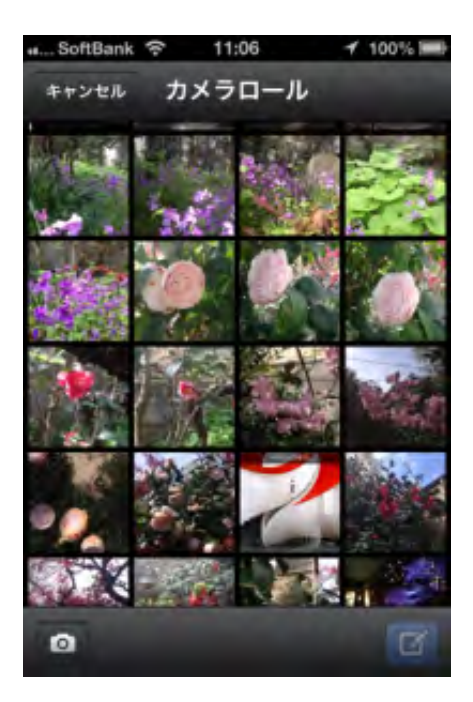

カメラロールで写真サムネール右上のチェックをタッチして選択してから右下の編集ボタ ンを押すと投稿ボックスに戻ります。

投稿ボックスには選択した写真が追加されています。

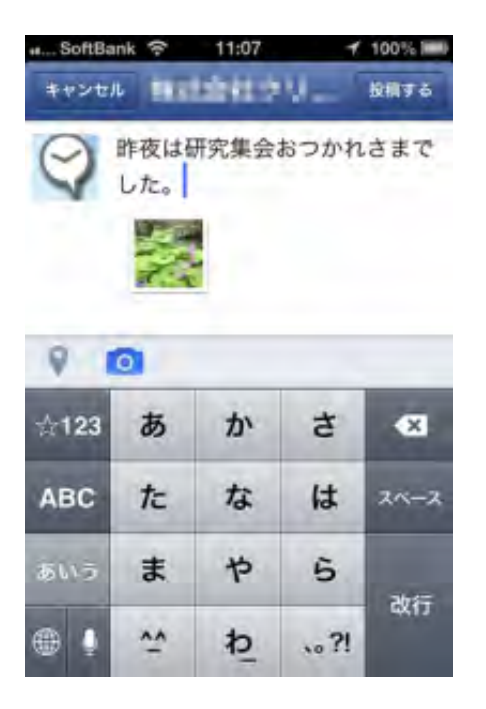

新たに写真を撮るときはカメラロール下端のカメラマークをタッチしてください。

カメラモードに切り替わります。写真を撮るとカメラロールに戻ります。

投稿ボックスにテキストの入力とと写真を登録したら右上の「投稿する」ボタンをタッチ

#### してください。

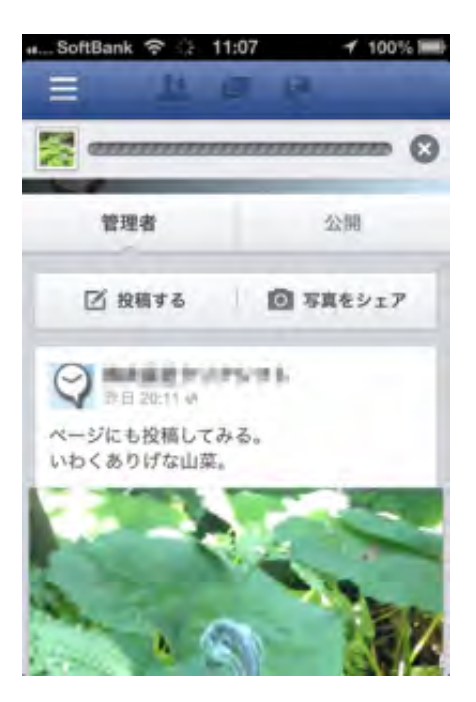

ページのタイムラインに記事と写真が投稿されます。

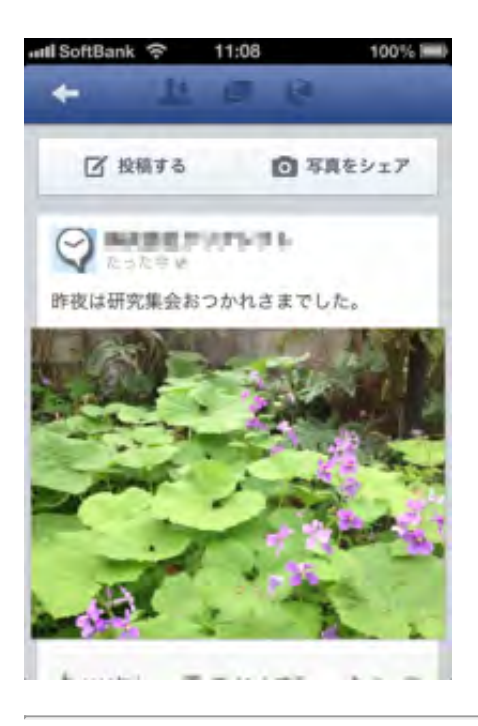

#### **Twitter**と**facebok**ページを連動させる

別途Twitterアカウントを持っていて、そちらにつぶやいたことをfacebookページのタイム ラインにも表示させることができます。

こちらにTwitter公式ヘルプセンターの記事がありますのでご参考ください。 「TwitterをFacebookで利用する方法」 <https://support.twitter.com/articles/251740-twitterfacebook>

また、facebookページの投稿をTwitterにつぶやく場合はここで設定します。 「FacebookプロフィールをTwitterとリンク」 <https://www.facebook.com/twitter/>

流れの説明はこちらを参考にしてください。

「便利だけど注意も必要! FacebookページとTwitterを連携させるためのハウツー」 <http://nanapi.jp/24943/>

(文責:[千野](http://clearshift.jp/archives/2653mailto:info@clearshift.jp) 記事の間違いをご指摘いただければ感謝します)

in2day.meでPTA[活動のシフト管理をしましょう。](http://clearshift.jp/lp_pta)

**in2day.me**の導入についてアドバイス・サポートします。 詳しくは[こちらを](http://clearshift.jp/face2face)ご覧ください。

お問い合わせはこちら お電話:050-3691-3904 携帯:080-5034-3904 メール:[info@clearshift.jp](http://clearshift.jp/archives/2653mailto:info@clearshift.jp) 担当:千野 雅則(ちの まさのり)

[Edit post](http://clearshift.jp/wp-admin/post.php?post=2653&action=edit)

## **YouTube**でボランティア活動の公式動画チャンネルをつくろう **|** 株式会社クリアシフト

[株式会社クリアシフト](http://clearshift.jp/) > [ボランティア活動のためのネット活用講座](http://clearshift.jp/archives/category/guide_volunteer) > YouTubeでボランティア活動の公 式動画チャンネルをつくろう

# **YouTube**でボランティア活動の公式動 画チャンネルをつくろう

公開日: 2015年9月4日 著者: [admin](http://clearshift.jp/archives/author/admin) カテゴリー: [ボランティア活動のためのネット活用講座](http://clearshift.jp/archives/category/guide_volunteer)

スマホで動画を撮ってアップロード、YouYubeで編集して即時公開できる時代です。ボラ ンティア団体も、イベントレポート、活動記録、団体からのメッセージなどの情報発信を 動画でしてみましょう。

#### 団体の**YouTube**チャンネルをつくる

YouTubeチャンネルはGoogleのアカウントを持っていればすぐに作成できますが、団体の 公式チャンネルを作るのであれば団体のGoogleアカウントが必要です。まだアカウントの ない団体はこちらから作成してください。 https://accounts.google.com/signup?hl=ja

団体アカウントでGoogleにログインしてからYouTubeを開いてください。個人アカウント も持っている方はどちらのアカウントでYouTubeを使用するのか選択することになりま す。

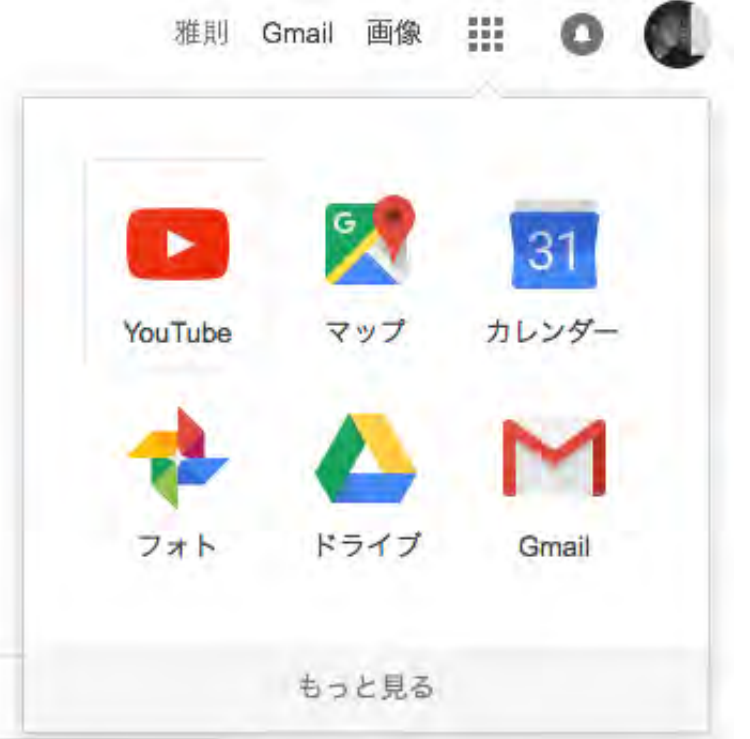

「YouTubeを利用するアカウント…」で団体アカウントをクリックしてください。

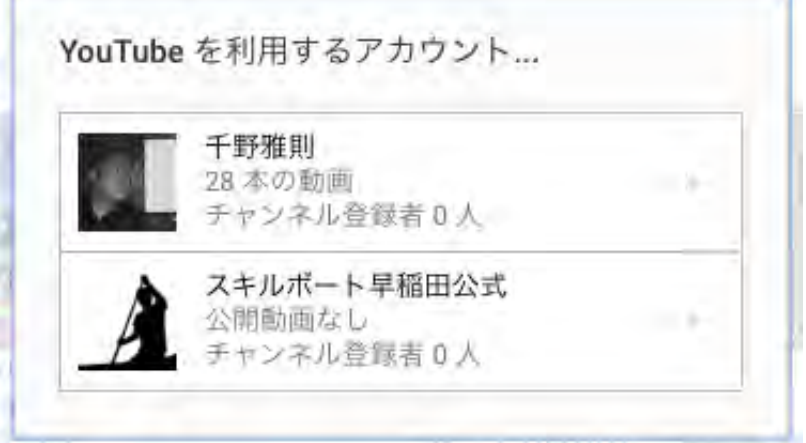

YouTubeのトップ画面が開きます。

左メニューの「マイチャンネル」が団体の公式チャンネルになります。

左メニューから「マイチャンネル」をクリックしてください。

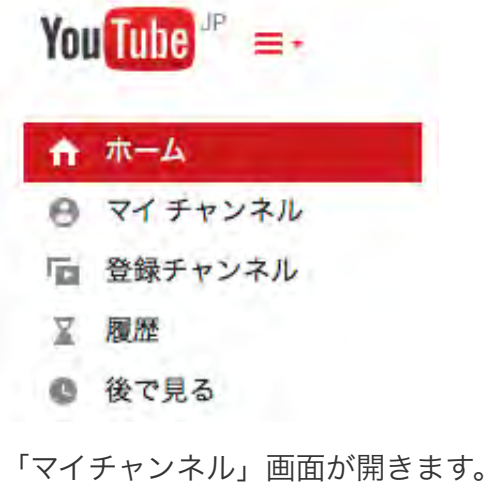

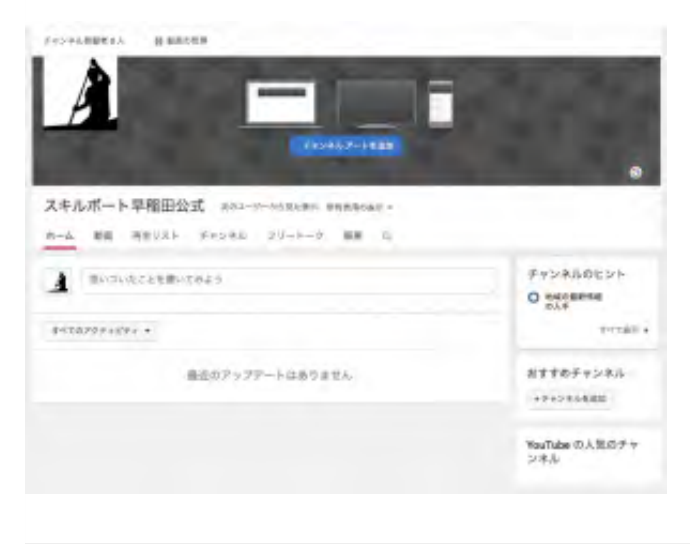

#### 動画をアップロードする

動画をアップしてみましょう。

画面上端の「アップロード」ボタンを押してください。

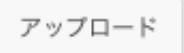

「アップロード」画面が開きます。

「アップロードするファイルを選択」枠に、PCに保存してある動画ファイルをドラッグ &ドロップしてください。

動画リストが開き、アップロード状況が表示されます。アップロードが完了してから処理 がありますので、完了するまでやや時間がかかります。
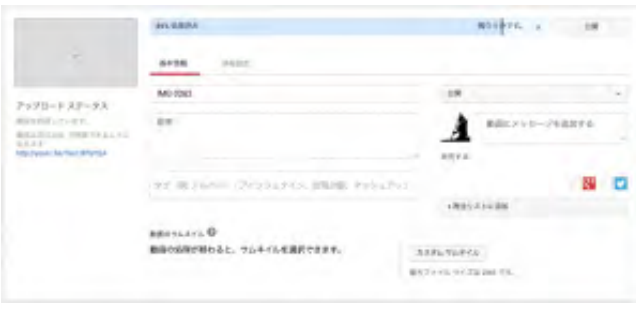

YouTubeチャンネルへの動画のアップロードには他にもPCに接続されているウェブカメラ から直接録画する方法もあります。また、アップロードした写真をスライドショー形式の 動画にすることもできます。

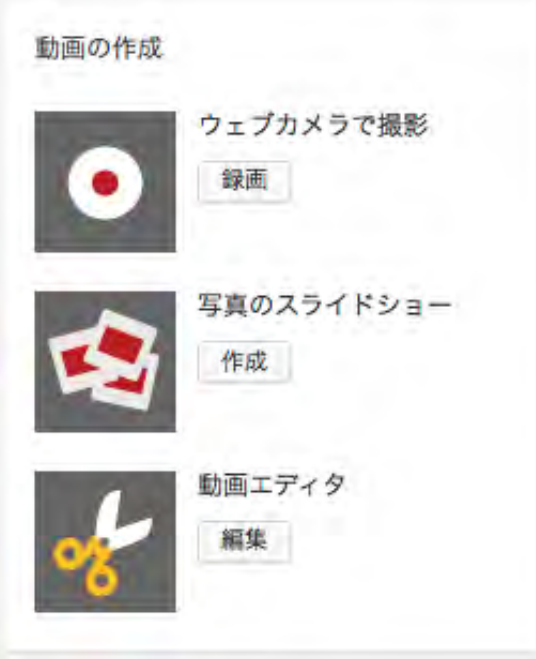

また、スマホのアプリ「YouTube Capture」から録画した動画を直接アップロードする方 法もあります。広域のイベントで何人かのスタッフにスマホで録画してもらって、それを 即時にYouTubeチャンネルに公開するなどの使い方もできます。

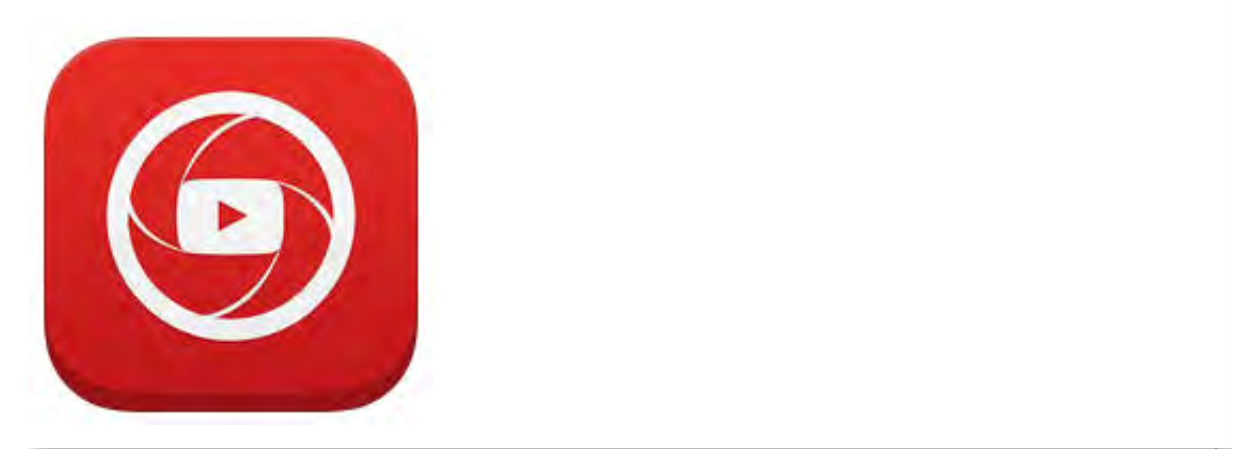

処理が完了したら動画の名称を変更してください。

#### チャンネルについての情報を設定する

マイチャンネルに戻ります。画面左端のドロップダウンメニューから「マイチャンネル」 をクリックしてください。

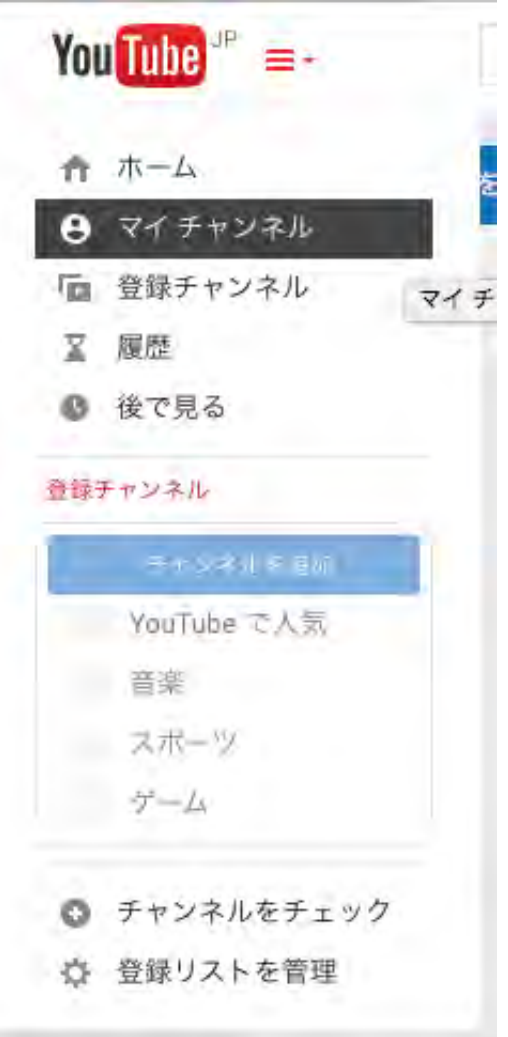

マイチャンネル画面が開きます。

メニューから「動画」をクリックしてください。

スキルボート早稲田公式

ホーム 動画 再生リスト チャ

「動画」画面が開き、先ほどアップロードした動画がリストアップされています。

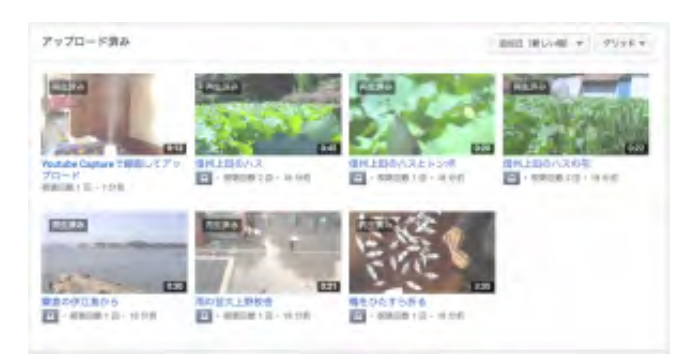

動画を再生してみてください。

マイチャンネルに戻ります。画面左端のドロップダウンメニューから「マイチャンネル」 をクリックしてください。

#### チャンネルアートの登録

公式チャンネルの画像や基礎情報を登録していきましょう。

「チャンネルアートを追加」ボタンを押してください。

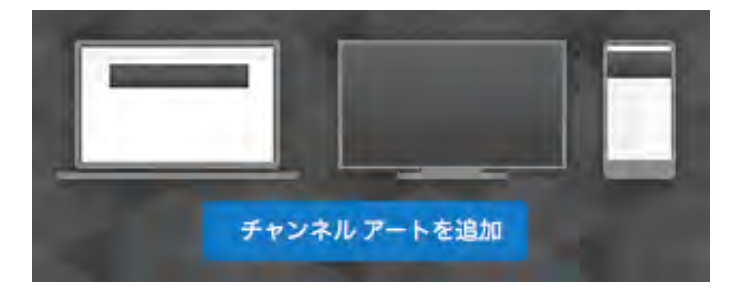

「チャンネルアート」ウィンドウが開きます。

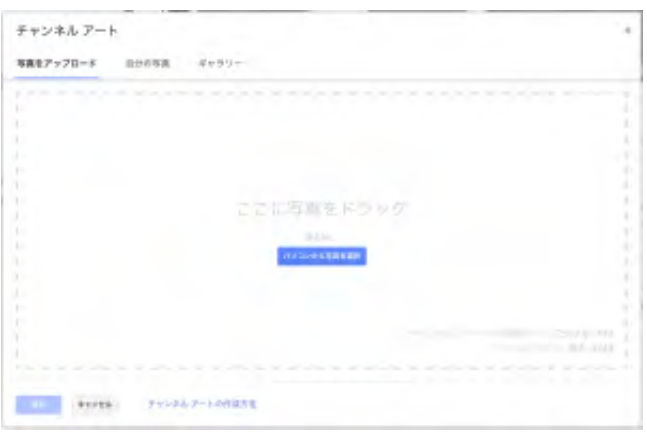

チャンネルアートには自分のPCから画像をアップロードすることができます。また、

Googleフォトに登録済みの画像を使用することもできます。今回は画像ファイルをアップ ロードしてみます。

「チャンネルアート」ウィンドウで「パソコンから写真を選択」ボタンを押してくださ い。

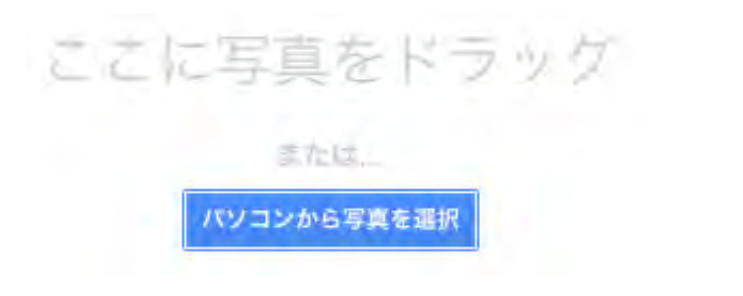

ファイル選択ダイアログが開きますので、選択する画像ファイルを選択してください。 アップロードが開始されます。完了するとPC、テレビ、モバイル(スマホ)での表示サ ンプルがプレビューされます。表示位置が適切ではないので調整します。

こちらの例をご覧ください。

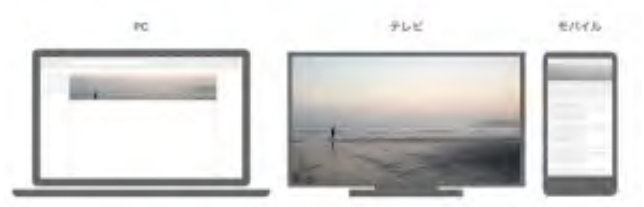

「切り抜きを調整」ボタンを押してください。

切り抜きを調整

「切り抜きを調整」画面が表示されます。

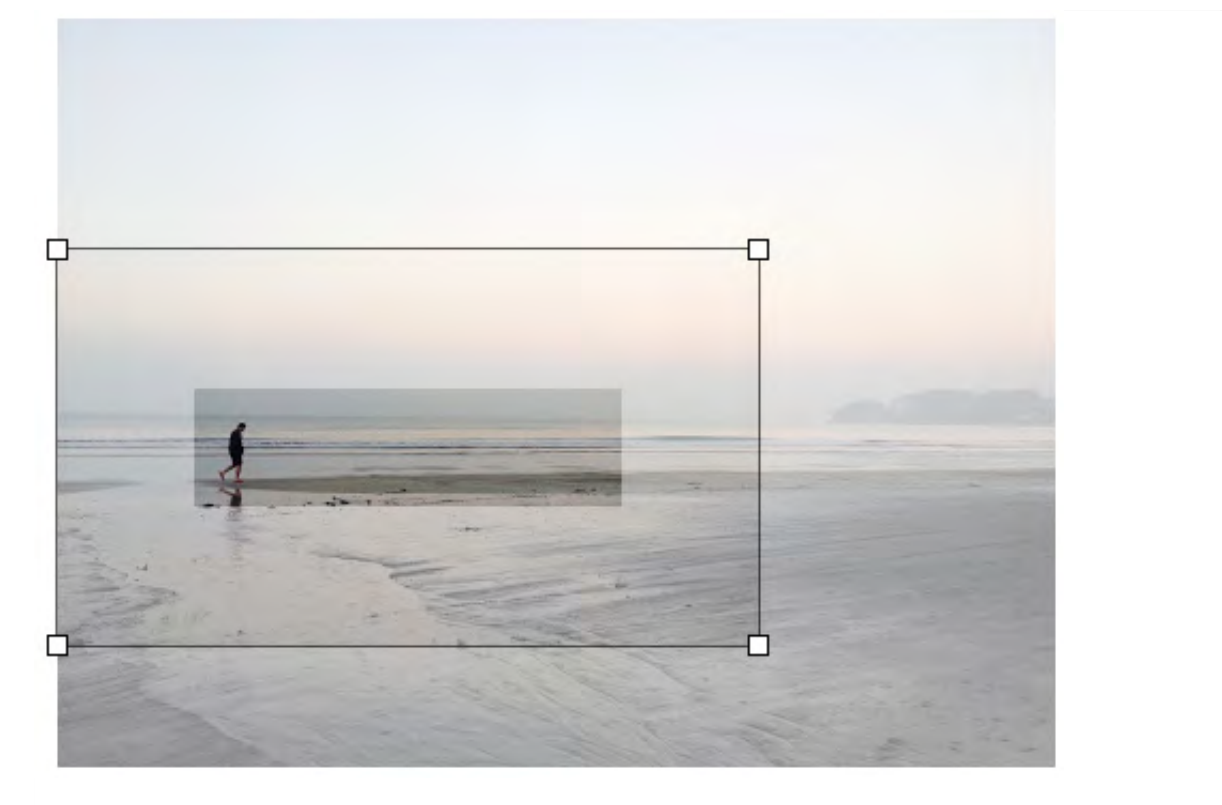

「切り抜きを調整」画面で表示する位置を調整してください。

「端末でのプレビュー」ボタンを押してください。

プレビュー画面に戻ります。プレビュー状態がよければ「選択」ボタンを押してくださ い。

チャンネルアートが追加されました。

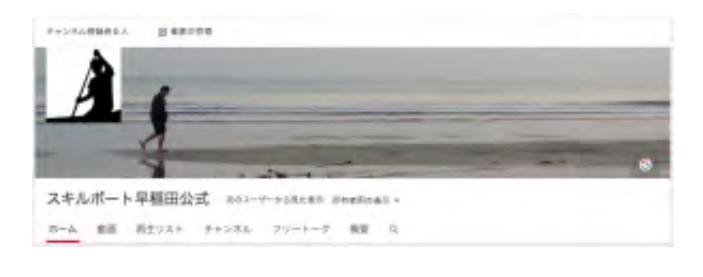

#### 団体情報の登録

団体の説明や公式サイトのリンクを設定します。

メニューから「概要」をクリックしてください。

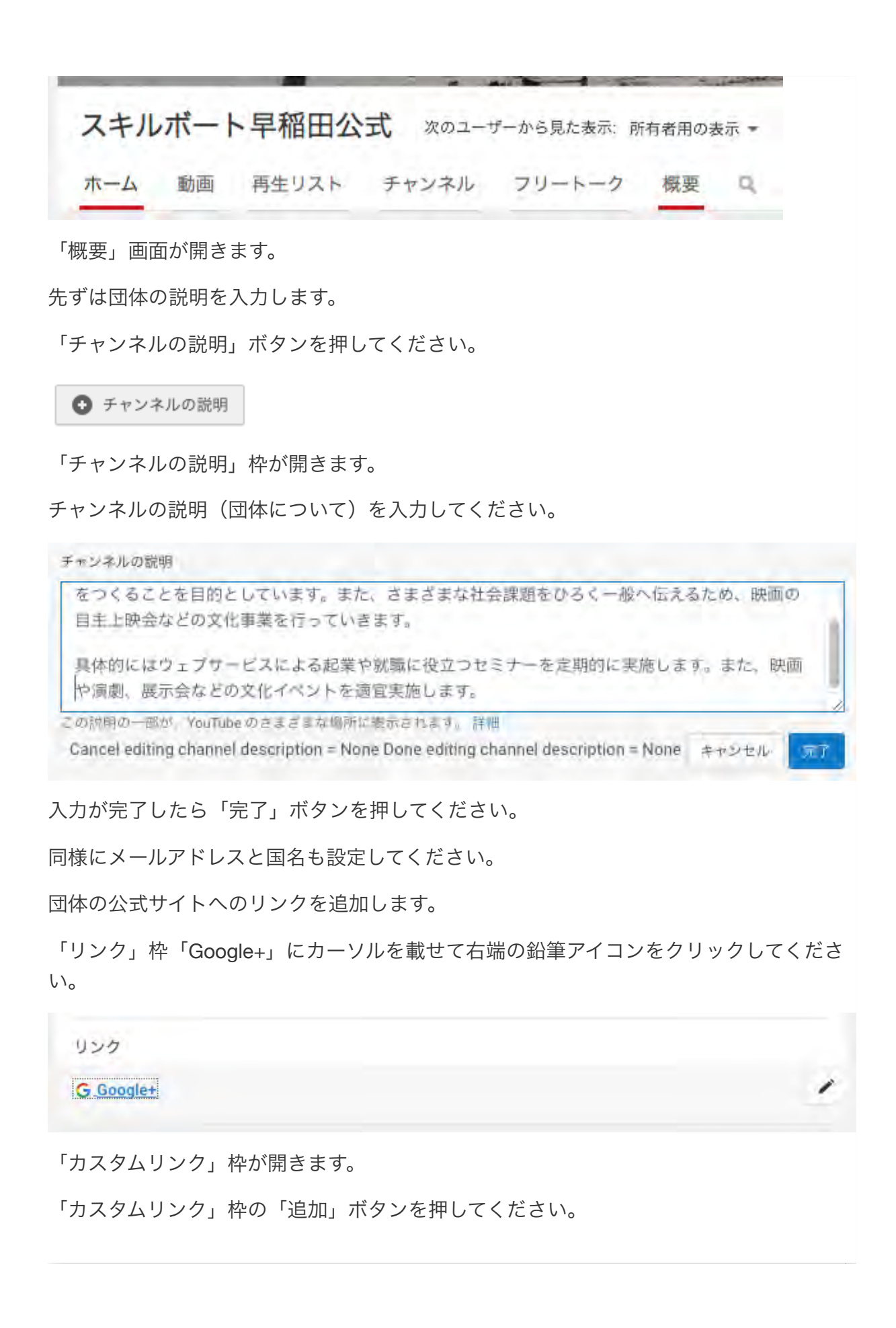

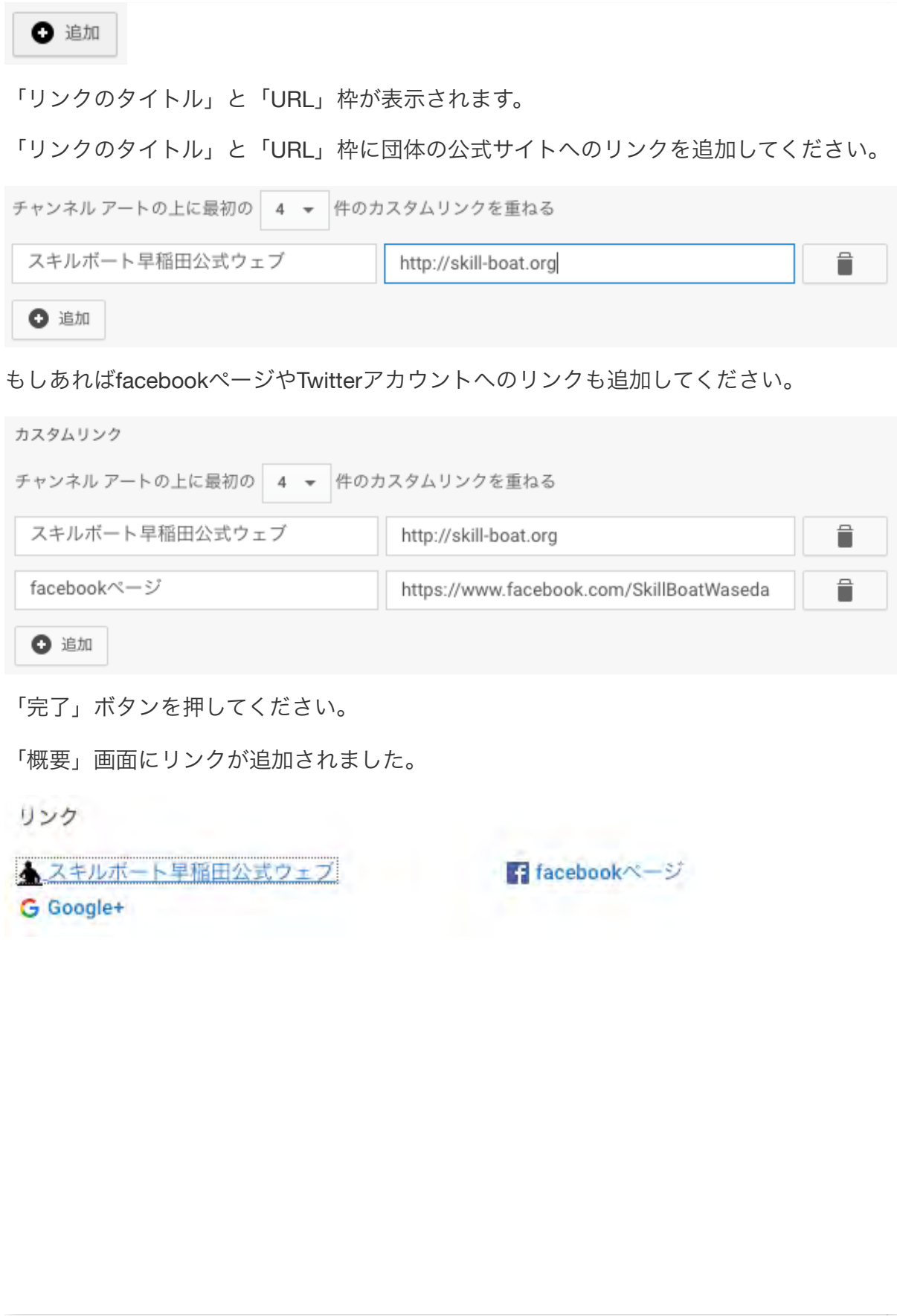

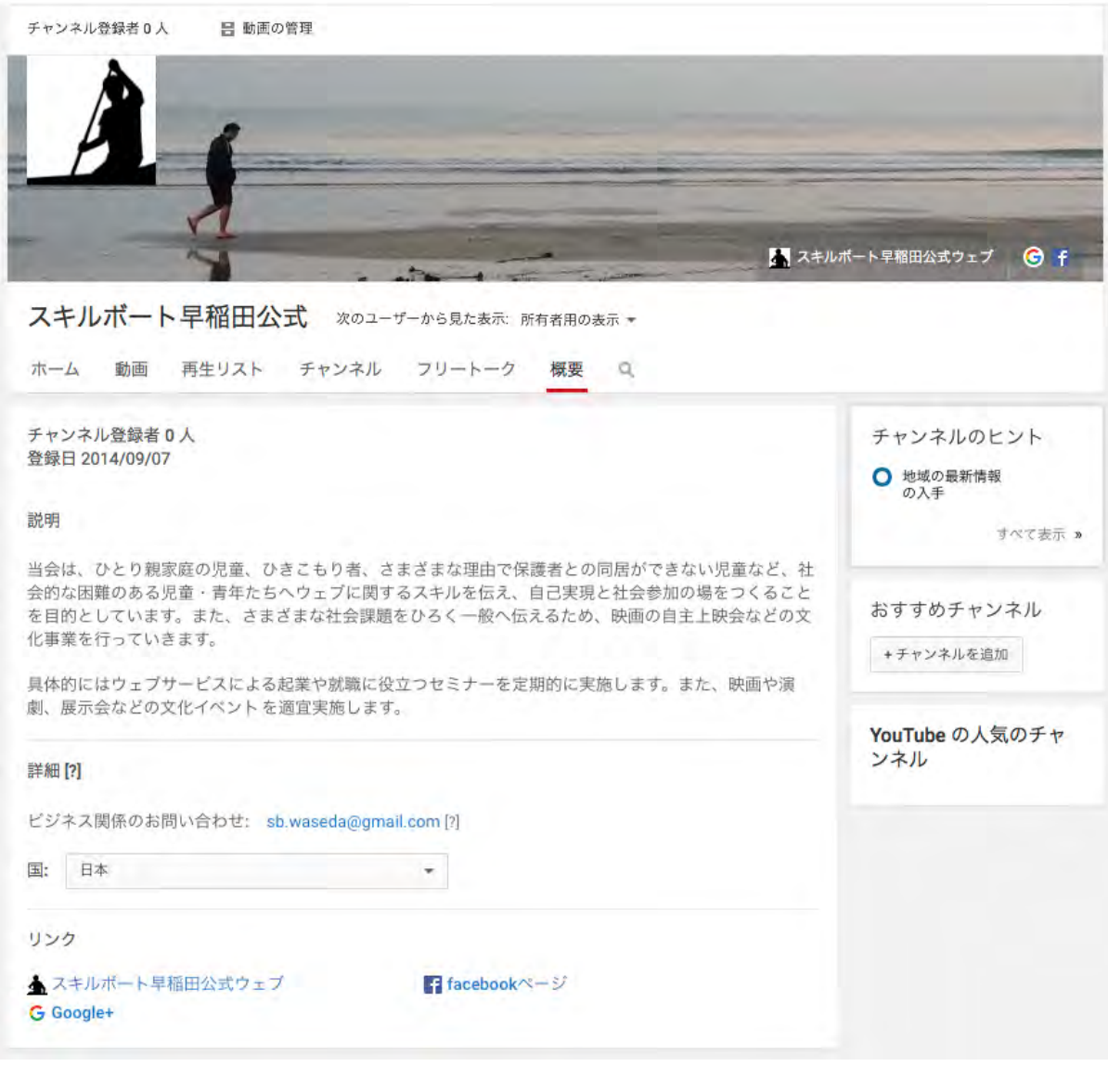

## クリエーターツールを使ってみる

YouTubeチャンネルの各種の機能は「クリエーターツール」から使用します。

画面右上のGoogleアカウントアイコンから「クリエーターツール」ボタンを押してくだ さい。

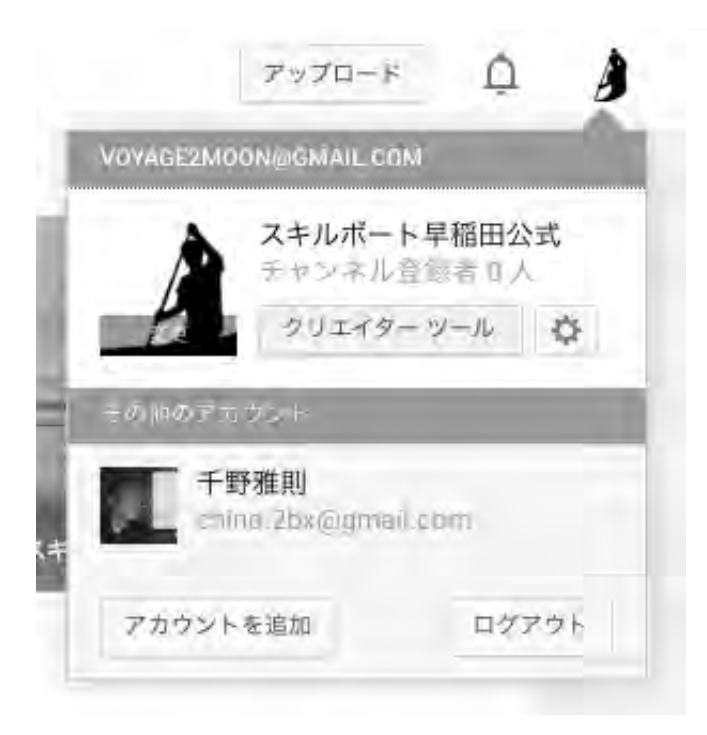

「クリエーターツール」のダッシュボードが表示されます。

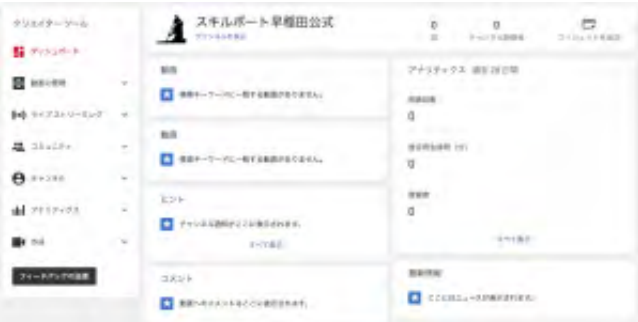

クリエーターツールには動画の管理やライブストリーミング、チャンネルに関する各種設 定などが可能です。すべてを説明することはできませんが、ここではアップロードした動 画を編集してみましょう。

#### 動画エディタの使用

クリエーターツール画面左端のメニューで「作成」をクリックし、さらに「動画エディ タ」をクリックしてください。

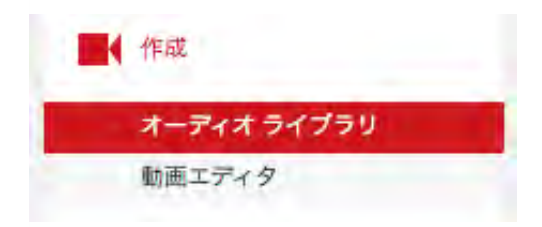

「動画エディタ」画面が開きます。

YouTubeの動画エディタは、編集、トランジション、テロップ、音声ミックスなど、動画 編集専用ソフトにある基本的な機能をすべて備えています。

まずは動画を編集してみましょう。先ほどアップロードした動画(クリップ)をタイムラ インにドラッグ&ドロップしてください。

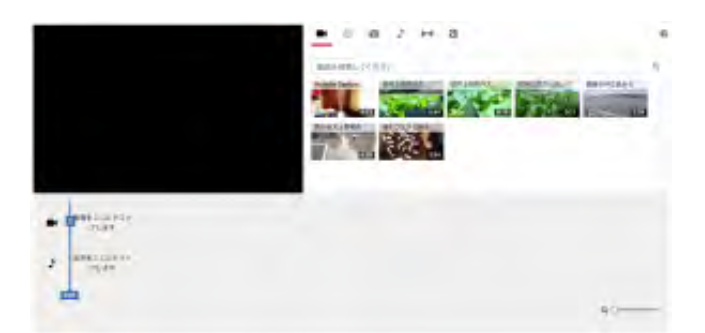

クリップの設定画面になります。クリップの動画が再生されます。

画面左端の「閉じる」ボタンを押してください。

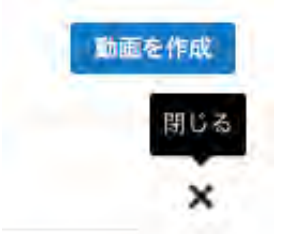

エディタへ戻ります。

別のクリップを先のクリップの右側にドラッグ&ドロップしてください。

同じ動作を繰り返してクリップを配置してください。クリップはドラッグ&ドロップで順 番を入れ替えることもできます。

#### トランジションの設定

トランジションを設定しましょう。

エディタの「トランジション」アイコンをクリックしてください。

a L.

設定可能な「トランジション」が表示されます。

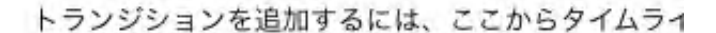

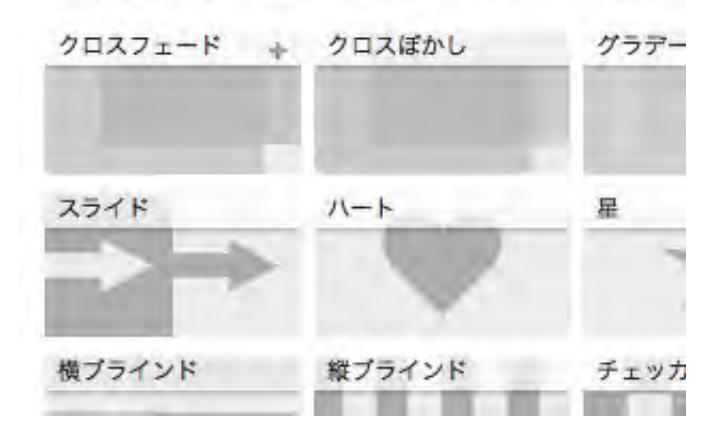

トランジションから「クロスフェード」を選択し、最初のクリップと次のクリップの間に ドラッグ&ドロップしてください。

クリップ間に「クロスフェード」が設定されました。動画はプレビューを表示していま す。

画面左端の「閉じる」ボタンを押してください。

トランジション設定画面へ戻ります。

同じ動作を繰り返してすべてのクリップ間に「トランジション」を設定してください。

#### 音声のミックス

次に動画に音楽をミックスしてみましょう。

エディタの「音声」アイコンをクリックしてください。

FOT. ♪

フリー音源のリストが表示されます。

ジャンル ▼

音声トラックを検索

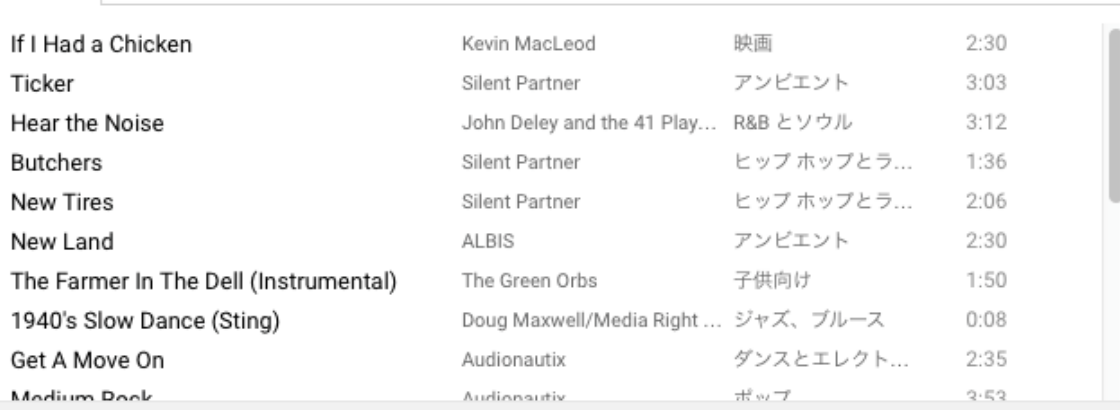

GoogleはYouTubeチャンネルでフリーで使用できる音楽トラックを提供しています。

音源リストから気になったトラックの再生ボタンを押して音楽を確認してください。

**Butchers** 

New Tires

音声トラックのプレビュー The Farmer In The Dell (

トラックを決めたらトラックリストからその音声トラックをタイムラインの音声トラック へドラッグ&ドロップしてください。

画面左端の「閉じる」ボタンを押してください。

動画は音声付きでプレビューします。

完成した動画を公開しましょう。画面右上の「動画を作成」ボタンを押してください。

動画の処理が開始します。完了するまでしばらく時間がかかります。

いかがでしたでしょうか。YouTubeチャンネルは多様なソースからの動画アップロードや 編集機能を備えています。また、極めて安定した動画配信サーバーでもあります。

こうした機能を無料で利用可能であり、しかもソーシャルメディアとしての拡散にも優れ ています。ボランティア団体やNPOの情報発信ベースに最適ではないでしょうか。

あとは、動画の撮影テクニックやトークの内容が伴えばということですが、それはこのブ ログの範疇外ということですね。

 $\alpha$ 

# 平成27年度 千葉県・ボランティア参加促進事業「チーボラ大作戦」 「市民活動団体向け支援講座 特別講演会」次第

- 日時 平成27年10月31日(土)
	- 午後6時30分~午後8時
- 場所 千葉市文化センター 9階 会議室

1 あいさつ

2 講演

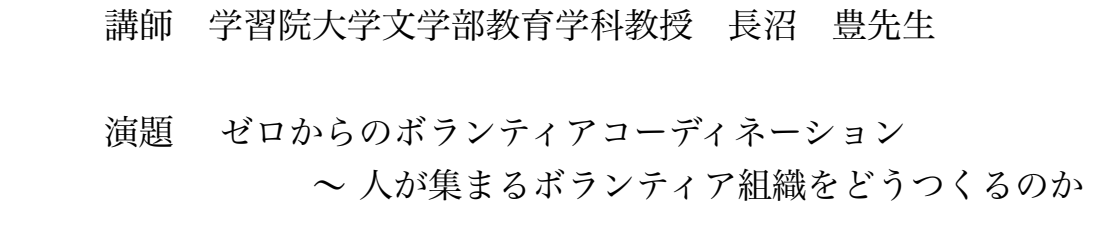

3 質疑応答

4 その他

■講演レジュメ

ゼロからのボランティアコーディネーション -人が集まるボランティア組織をどうつくるのか- 

学習院大学 長沼豊

#### ボランティアコーディネーションの基礎基本について 教育学・ボランティア学習の視点からお話しします

【1】ボランティアについて

○「ボランティア」と「ボランティア活動」の違い ○ボランティアと呼んでいないボランティアもある ○厳密には奉仕とも違う ○ボランティア活動の分野

①社会福祉、②自然・環境、③国際交流・協力、④スポーツ、⑤教育、⑥健康・医療、 ⑦消費生活、⑧文化、⑨地域振興、⑩人権、⑪平和、⑫情報技術(IT)、⑬災害、 ⑭ボランティア活動の推進、⑮その他

#### 【2】ボランティア参加と生きがい

○ボランティアは大切にしたい思いや願いと関わっている(生き方にも) →やってみると何かが変わるかもしれない

○ボランティアによる「学びの2つのベクトル」(外と内へ) 

外へ(他者や社会に対する気づきや発見)

内へ(他者や社会との関係を通した自分の見つめ直し)

○長沼少年の場合

#### 【3】コーディネーション術①(ボランティアゆえの楽しさ・難しさを知る)

○ボランティア活動によって本人が変わる(成長する・変容する)ことを理解して

○ボランティア活動の特徴 ある目的・目標によって集まる 関係性が横並び 異世代交流・異業種交流

○ボランティア活動の4特性と長所・短所 自発性・自主性・主体性 無償性・非営利性 公益性・公共性

先駆性・開発性

○第3セクターとしての特質

第1セクター(行政)、第2セクター(企業)との違い

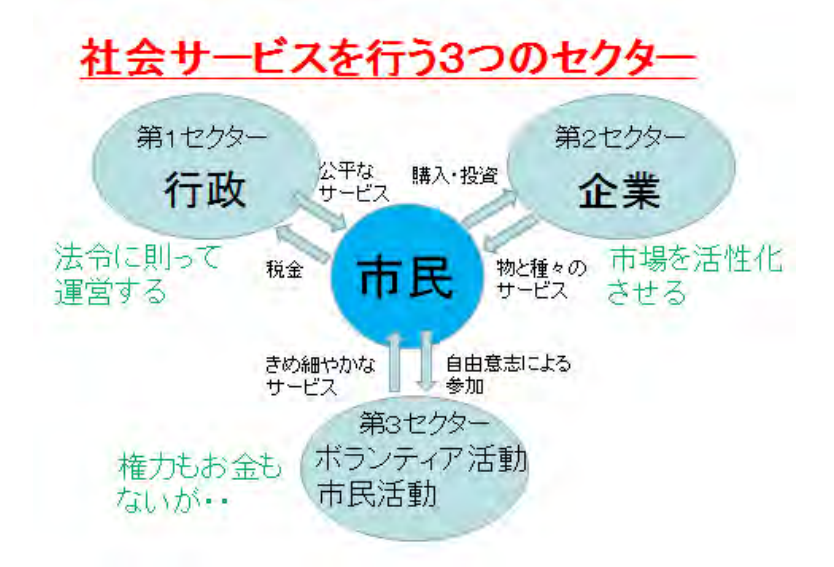

○活動が長続きするのは 好きなことで関わるから(満足感) 喜びがあるから(達成感) 仲間とともにするから(連帯感) 感謝されるから(有用感)

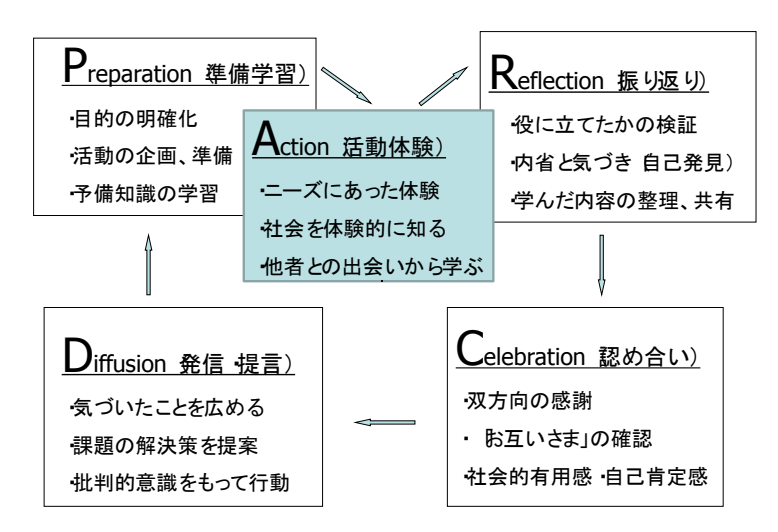

ボランティア学習のPARCDサイクル(学習過程) ©長沼

【4】コーディネーション術②(集団ゆえの楽しさ・難しさを知る) ○集団と個の関係を考える

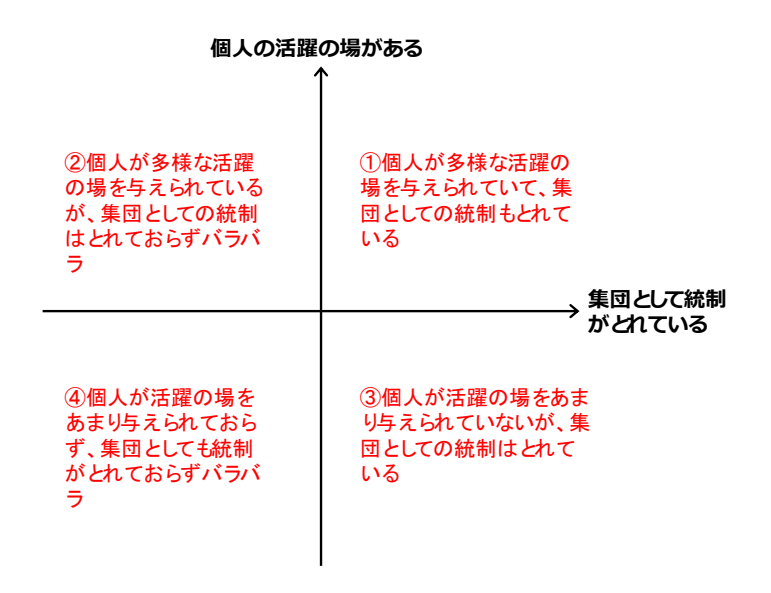

#### 集団と個の関係

○高齢化・メンバーの固定化 ○活動のマンネリ化 ○仲間割れ ○リーダーシップ理論から (P 機能・M 機能)

#### 【5】まとめにかえて(ボランティアコーディネーションで目指すのは) ○共生・相互扶助型市民社会

食べ物に例えると

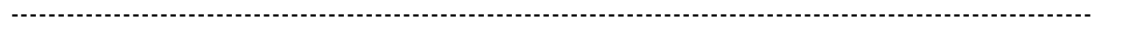

#### ★講師自己紹介

学習院中等科教諭を経て 1999 年から学習院大学教職課程助教授。その後准教授・教授 を経て 2013 年から文学部教育学科教授。大阪大学大学院人間科学研究科博士後期課程修 了、博士(人間科学)。ボランティア学習、福祉教育、シティズンシップ教育、特別活動 を中心に研究を進める。

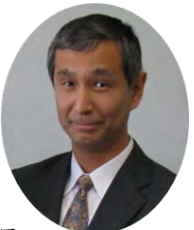

日本ボランティア学習協会理事、日本福祉教育・ボランティア学習学会理事、日本ボランテ ィアコーディネーター協会理事、日本特別活動学会会長、日本シティズンシップ教育フォーラム監事など を務める。

著書は『人が集まるボランティア組織 ~双方向の学びを活かしたマネジメント~』(ミネルヴァ書房、 単著)、『実践に役立つボランティア学習の基礎理論』(大学図書出版、単著)、『新しいボランティア学習の 創造』(ミネルヴァ書房、単著)、『親子ではじめるボランティア』(金子書房、編著)、『学校ボランティア コーディネーション』(筒井書房、編著)、『改訂第 2 版 特別活動概論』(久美出版、編著)、など多数。

全国各地でボランティア学習についての講演やワークショップを行う。自称「ボランティア学習仕掛人」。 趣味は水泳、鎌倉歩き、特撮ヒーロー。特技は姓名占い。

\*Web http://naganuma55.jimdo.com/

\*Twitter https://twitter.com/naganuma55

\*Facebook https://www.facebook.com/naganuma55

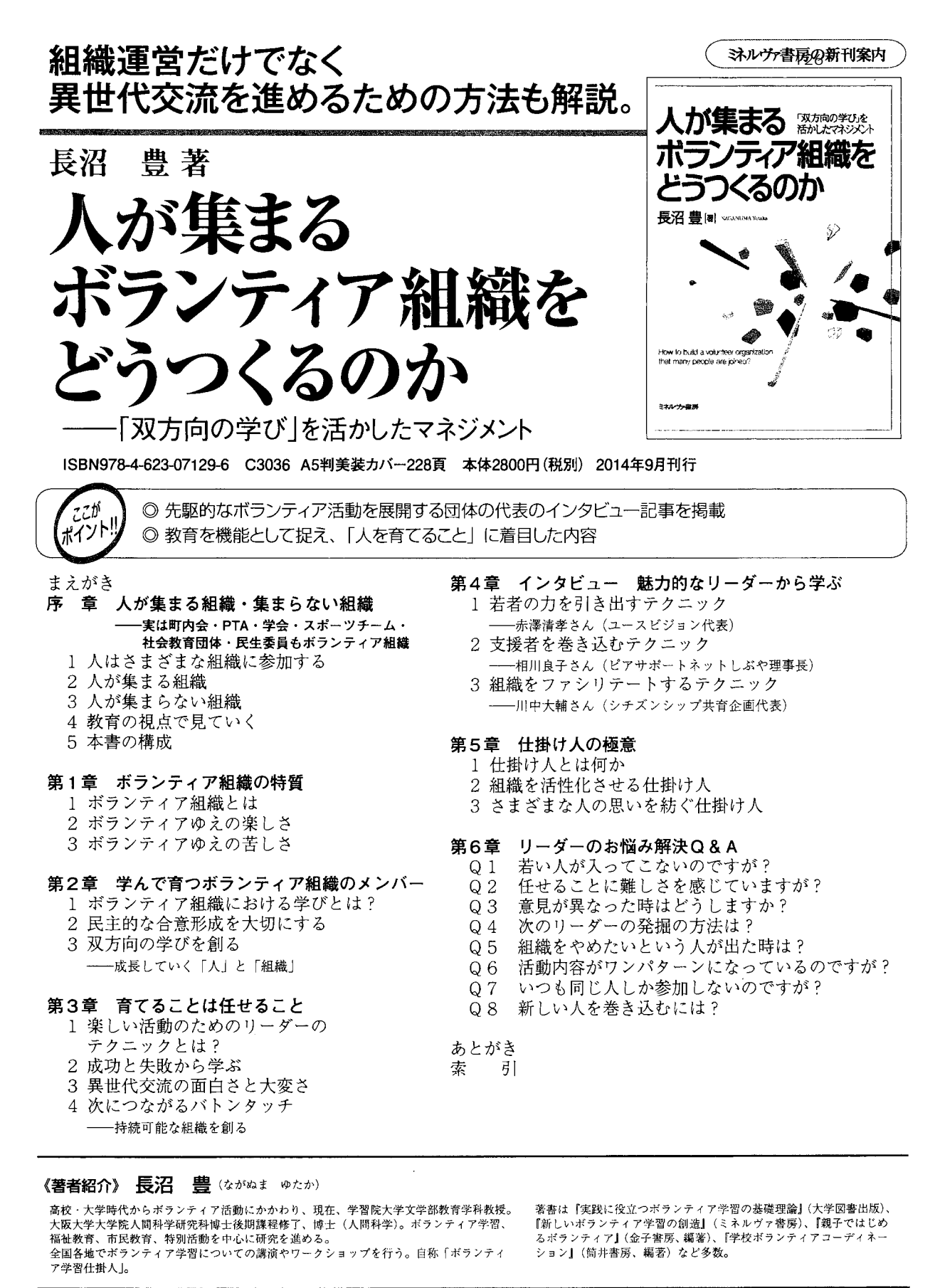

〒607-8494 京都市山科区日ノ岡堤谷町1番地 営業部直通 TEL 075-581-0296 FAX 075-581-0589 Mail eigyo@minervashobo.co.jp http://www.minervashobo.co.jp/ 宅配可 (手数料@500円+税)/価格税別

ミネルヴ書房

#### 長沼豊の【ボランティア関係】書籍 注文は書店や WEB 等で

教育機能に着目した組織論 これまでと全く違ったアプローチ

■人が集まるボランティア組織 -「双方向」の学びを活かしたマネジメントー 長沼豊著 /ミネルヴァ書房 2014/09 出版 218p ISBN:4623071296 ¥2,800(税別)

#### コンパクトなテキスト 基礎&入門編 (研修等で活用可)

#### ■実践に役立つボランティア学習の基礎理論

 長沼豊著 /大学図書出版 2010/11 出版 100p ISBN:4903060729 ¥1,000(税別) ★出版社に直接お申し込みを TEL: 03-5366-9280

#### ボランティアコーディネーター必携の書(実践事例も豊富)

#### ■学校ボランティアコーディネーション

 長沼豊編著 /筒井書房 2009/06 出版 222p ISBN:4887205871 ¥1,800(税別)

#### ボランティア学習に関する 10 年にわたる研究をまとめた研究書

#### ■新しいボランティア学習の創造

 長沼豊著 /ミネルヴァ書房 2008/12 出版 432p ISBN:4623052578 ¥6,500(税別)

#### 小さい子ども向け「ちょボラ」の事例を20紹介、イラストも豊富

#### ■親子ではじめるボランティア -社会性を育てるきっかけづくりー

 長沼豊編著 /金子書房 2003/07 出版 139p ISBN:4760821341 ¥1,200(税別)

#### ボランティア学習の基本的な考え方を、平易な文章で解説した新書本

■市民教育とは何か -ボランティア学習がひらく- (ひつじ市民新書) 長沼豊著 /ひつじ書房 2003/03 出版 229p ISBN:4894761858 ¥695(税別)

#### 小・中学校のボランティア学習の理論と実践をわかりやすく解説

#### ■子どもの奉仕活動・ボランティア活動をどう進めるか

(教職研修総合特集) -学校内外を通じた奉仕活動・体験活動の推進方策- 長沼豊編著 /教育開発研究所 2002/12 出版 233p ISBN:4873808367 ¥2,200(税別)

#### 中学・高校のボランティア学習の理論と実践をわかりやすく解説

■ボランティア学習(総合的な学習こう展開するシリーズ) -総合的な学習の時間のすすめ方-

 池田幸也・長沼豊編著 /清水書院 2002/02 出版 271p ISBN:4389225510 ¥1,800(税別)

中学校のボランティア学習の実践マニュアル本

#### ■中学校のボランティア活動への道

長沼豊編著 /明治図書出版 1999/10 出版 107 p ISBN:4180289199 ¥1,560(税別)

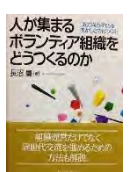

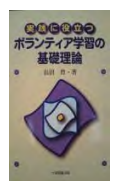

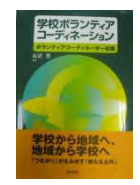

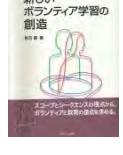

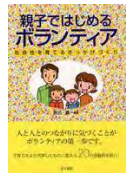

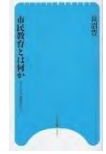

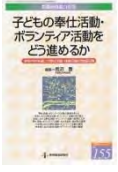

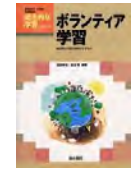

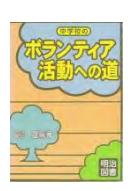

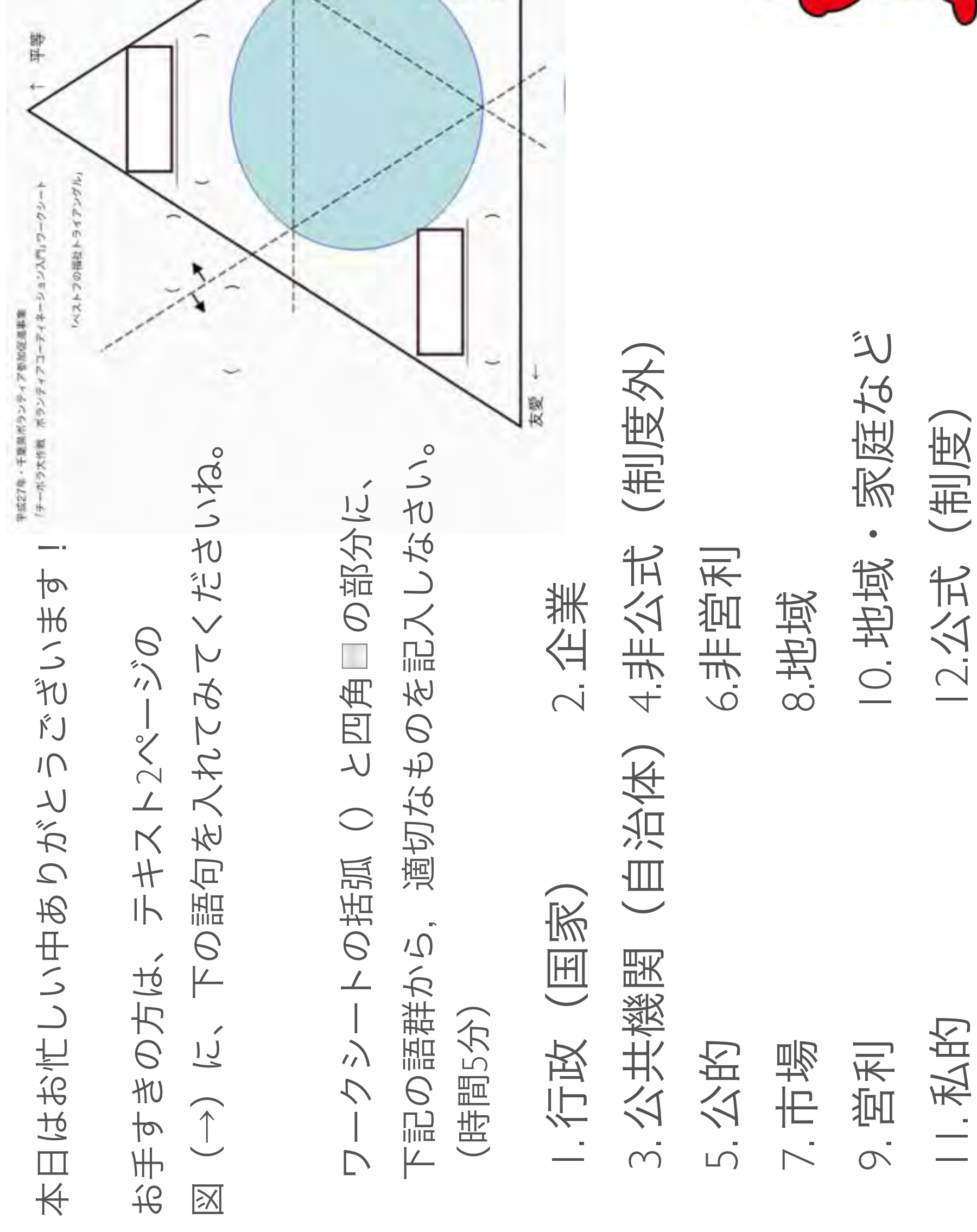

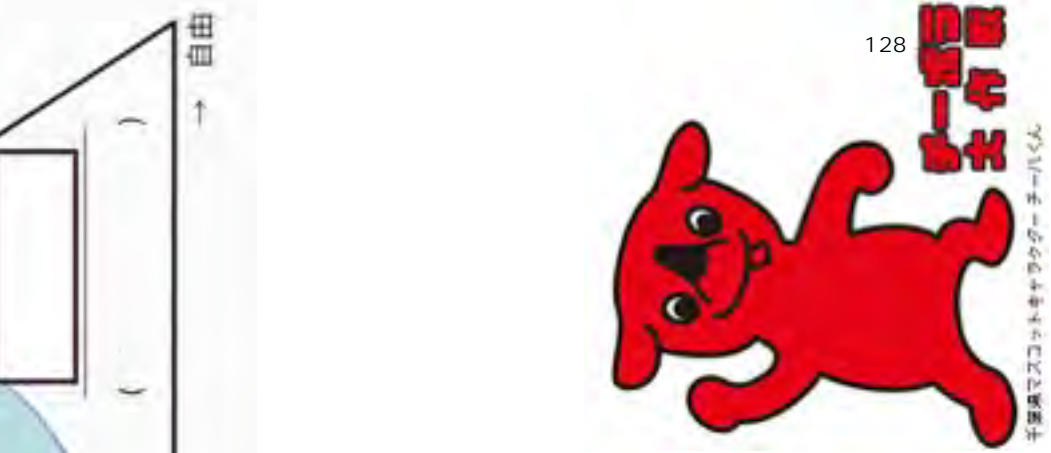

平成27年度・千葉県ボランティア参加促進事業 「チーボラ大作戦」市民活動団向け支援講座

# ボランティアコーディネーション入門 ~ボランティアの集まる市民活動団体はここが違う

今日の流れ

- ボランティアコーディネーション入門(1) ~ボランティアってそもそもどういうことだろう?
- ○ ボランティアコーディネーション入門(2) ~ボランティアコーディネーションってどういうこと?
- 休憩
- ボランティアコーディネーション入門 (3) ~ボランティアの募集と受け入れ
- まとめ

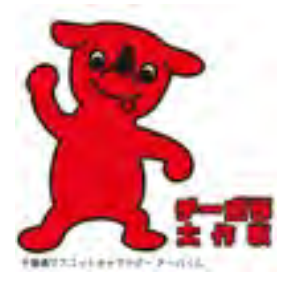

特定非営利活動法人ディープデモクラシー・センター

ボランティアとは? (4つの特徴)

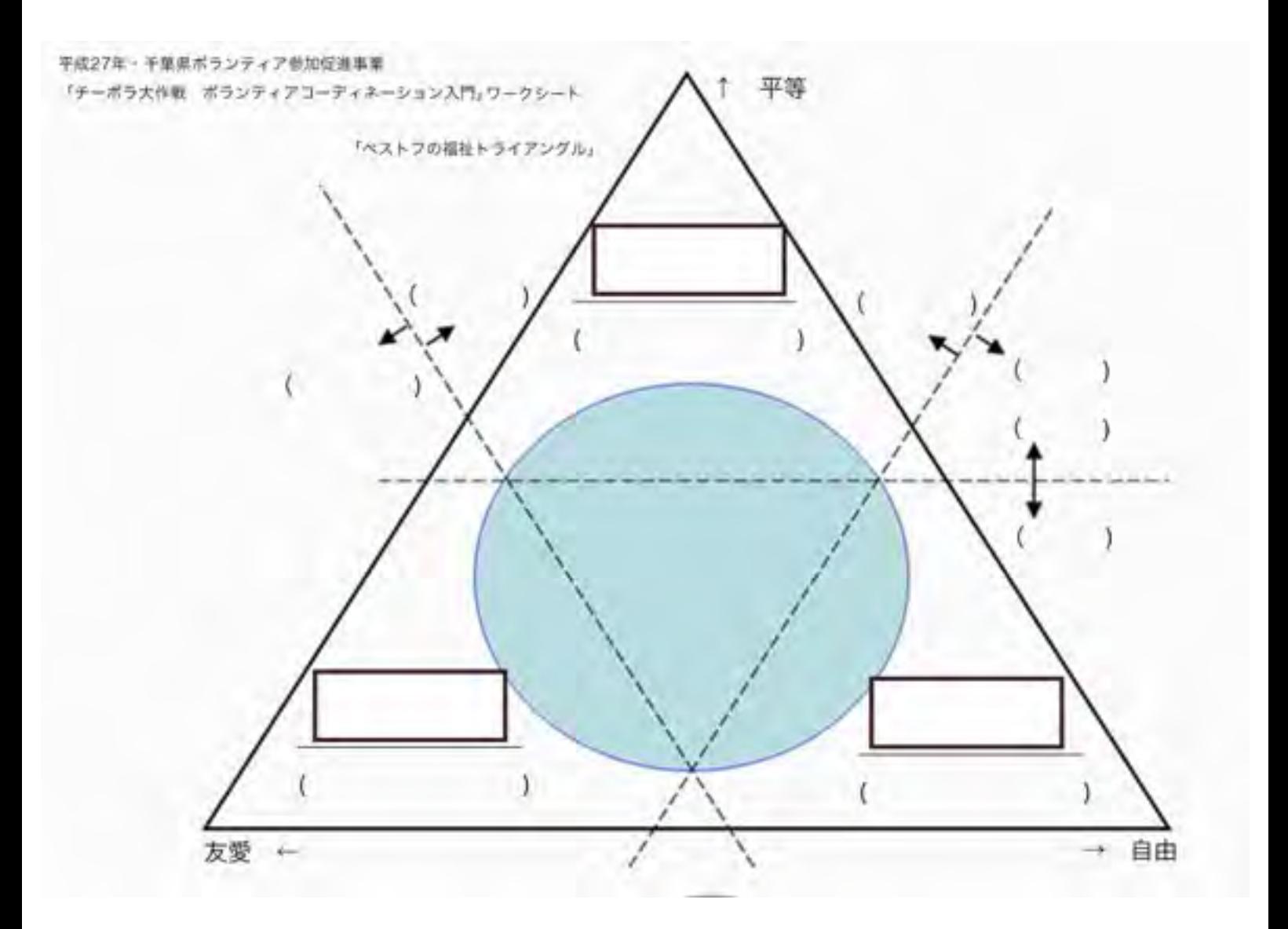

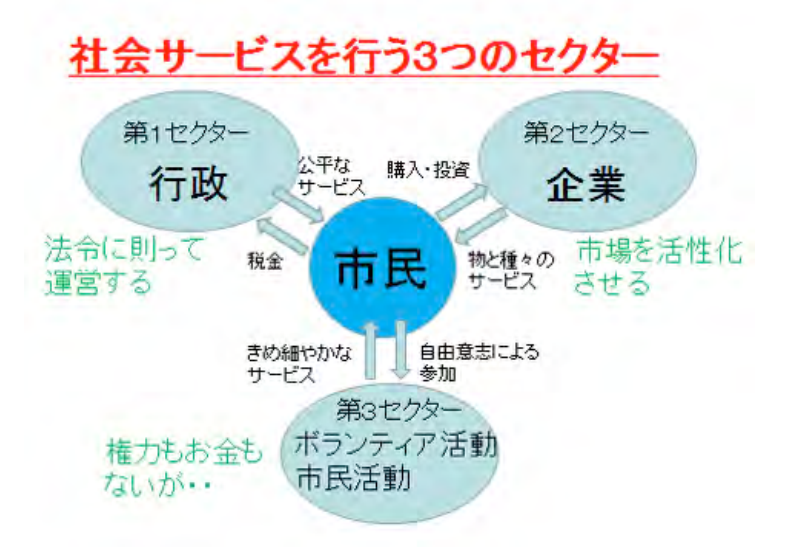

ボランティアコーディネーターとは?

3タイプのボランティアコーディネーター

ボランティアコーディネーション (募集と受け入れ) 8つのステップ

9 ほかには?

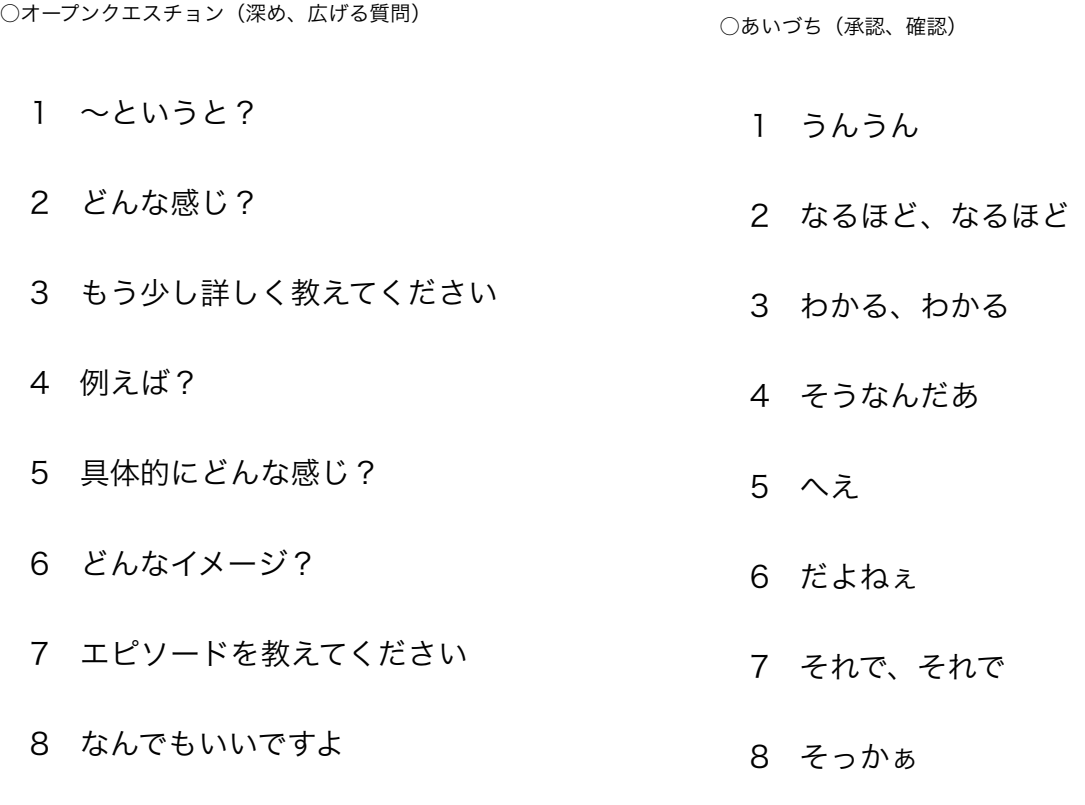

資料

# ボランティア受入れ企画書

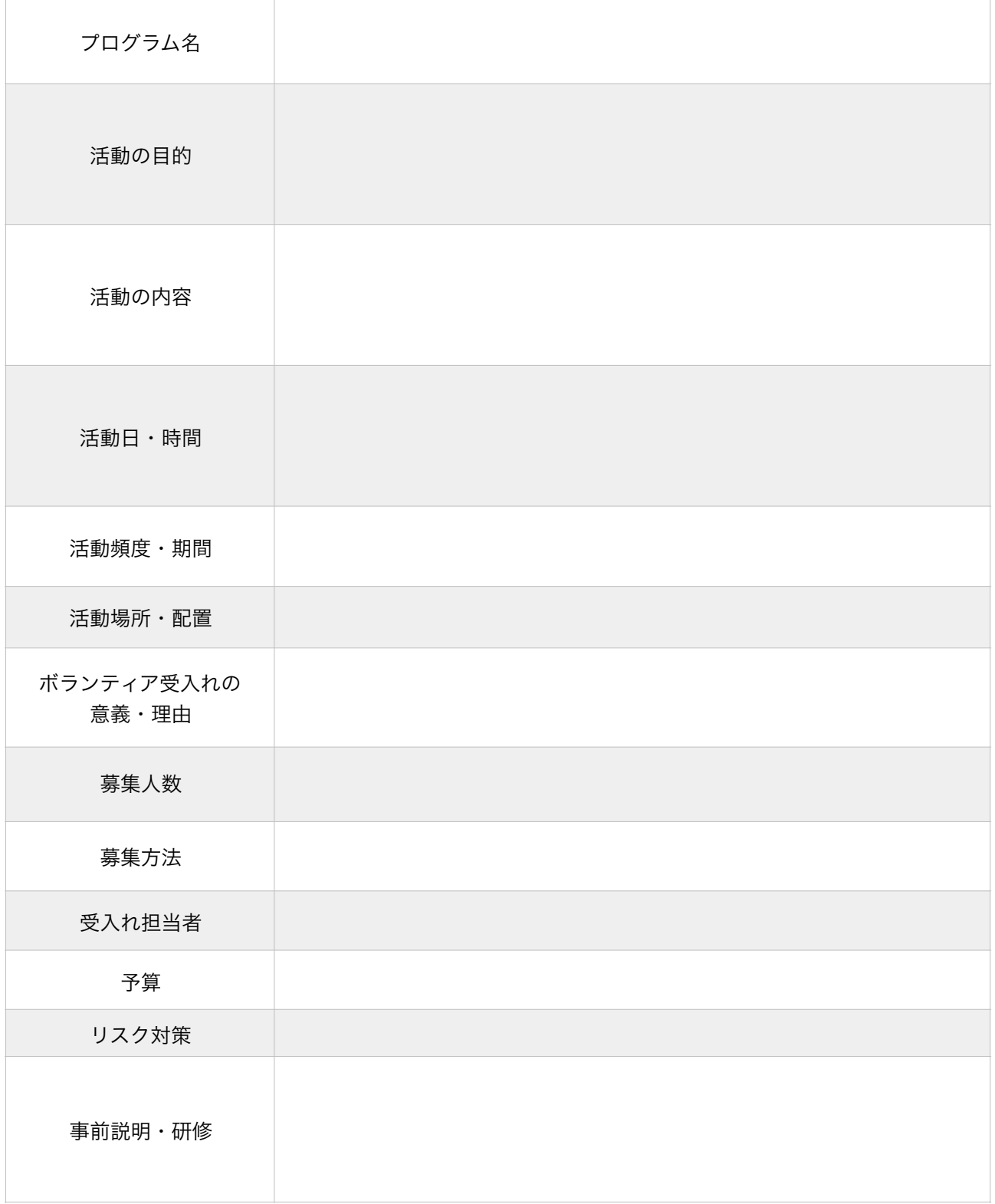

特定非営利活動法人ディープデモクラシー・センター

# 特定非営利活動法人ディープデモクラシー・センター

## ボランティア受入れ規程

(趣 旨)

 第1条 この規程は、特定非営利活動法人ディープデモクラシー・センター(以下「法人」 という。)が行う特定非営利活動事業(以下「事業」という。)におけるボランティア の受入れ受入れ及び活動等について必要な事項を定めるものとする。

(定 義)

第2条 この規程において、ボランティアとは、事業に係る管理者(以下「管理者」とい う。)の要請に応募された方及び本人の申出があった者であって、次のボランティア活 動の原則をふまえた者をいう。

- (1)「自主性・主体性」…活動が個人の自由意志に基づくこと。
- (2)「社会性・連帯性」…生命の尊さを考え、守り、育て合う活動であること
- (3)「無償性・無給性」…精神的報酬を得る活動で金銭の報酬を期待しないこと。
- (4)「創造性・開拓性」…常に拓かれた視点から新しい課題を発見し、取り組むこと。

(ボランティアの受入方法)

- 第3条 管理者は、ボランティアを受入れるときは、ボランティアから、あらかじめ活動可 能な期間、内容等の活動希望を確認し、必要により活動希望書等の提出を要請するもの とする。
- 2 管理者は、前記の活動希望を受理した後、当該ボランティア活動等の内容を検討した うえ、事業運営に支障がないと認められるときは、ボランティアを受け入れることがで きる。ただし、管理者は、ボランティアを受け入れることが事業運営上適当でないと認 められるときは、ボランティア希望者に対して、理由を付して受入れを断ることができ る。
- 3 管理者は、ボランティアを受入れる場合、法人及びボランティアが互いに守るべき内容 について確認するために別に定める様式によるボランティア活動の確認書 (様式1) を 交わすものとする。

(活動への協力)

- 第4条 管理者は、ボランティアを受け入れるときは、活動に対して次の各号に掲げる協力 を行う。
	- (1)ボランティアに対し相談及び助言を行うこと。
	- (2)ボランティア活動の場所を提供すること。
	- (3)その他管理者が特に必要と認めること。

(活動の注意事項)

- 第5条 管理者は、ボランティア活動を行う際の注意として次の各号に掲げる事項をボラン ティアに要請する。
	- (1)自分にあった無理のない活動を選ぶ。
	- (2)集合時間等、約束の時間を守る。
	- (3)引き受けた活動の実施について責任を持つ。
	- (4)穏やかに、和やかに、楽しく進めることができるよう努める。
	- (5)関わりをもった人のプライバシーを守る。
	- (6)学習をしながら、計画的、積極的に活動を進める。
	- (7)対等の立場で行動する。

(活動の内容)

第6条 管理者は、ボランティアが参加できる活動として次の内容を要請する。 <ホームレス支援>

- (1)食事、炊き出し等の手伝い。
- (2) 夜回り活動の手伝い。
- (3)医療相談会の手伝い。
- (4)事業内外の整備、手伝い。
- 2 上記以外の活動の必要性が生じた場合や、ボランティアにより提案された新しい活動 等については、事業とボランティアで調整を図りながら実施する。

(実費弁償費の支払)

- 第7条 法人は、ボランティアが活動にかかった費用相当を弁償するため1日あたり10
	- 00円を上限に実費弁償費を支払うことができる。
		- (1)ボランティア活動に関する交通費
		- (2) その他外出付き添い等の活動。

(活動中の事故防止等)

- 第8条 管理者は、ボランティアを受入れるにあたって、事故等の発生を防止するため、 ボランティアに対し、あらかじめ注意事項を伝えるものとする。また、ボランティアが 注意事項を遵守しない場合は、活動を中止させることができる。
- 2 管理者は、ボランティア活動中の事故等に対応するため、ボランティア保険及び行事保 険(傷害保険及び賠償責任保険)に加入手続きを行う。
- 3 前項の保険料は法人が負担する。

(ボランティアの健康診断)

第9条 管理者は、ボランティアの受入れにあたってボランティアの検便による細菌検査結 果等の報告書の提出を求めることができる。

(個人情報等の保護)

第10条 管理者は、ボランティアの受入れにあたって活動により知り得た利用者等の個人 情報及び法人の情報について他に漏らさない旨の誓約書(様式2)の提出を求めること ができる。

(ボランティア受入担当者の設置)

第11条 管理者は、ボランティアに対して必要な協力を行い、事業に係る調整を行うため に、受入れを担当するボランティアコーディネーターを設置し職員をもって充てること ができる。ボランティアコーディネーターはこの規程に基づき、受入れに関する管理者 の任務を代行する。

(委 任)

第12条 この規程の施行について必要な事項は、代表理事が別に定める。

附 則

この規程は、平成27年 6 月 1日から施行する。

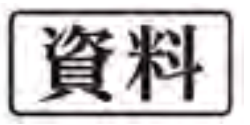

# ボランティア登録カード

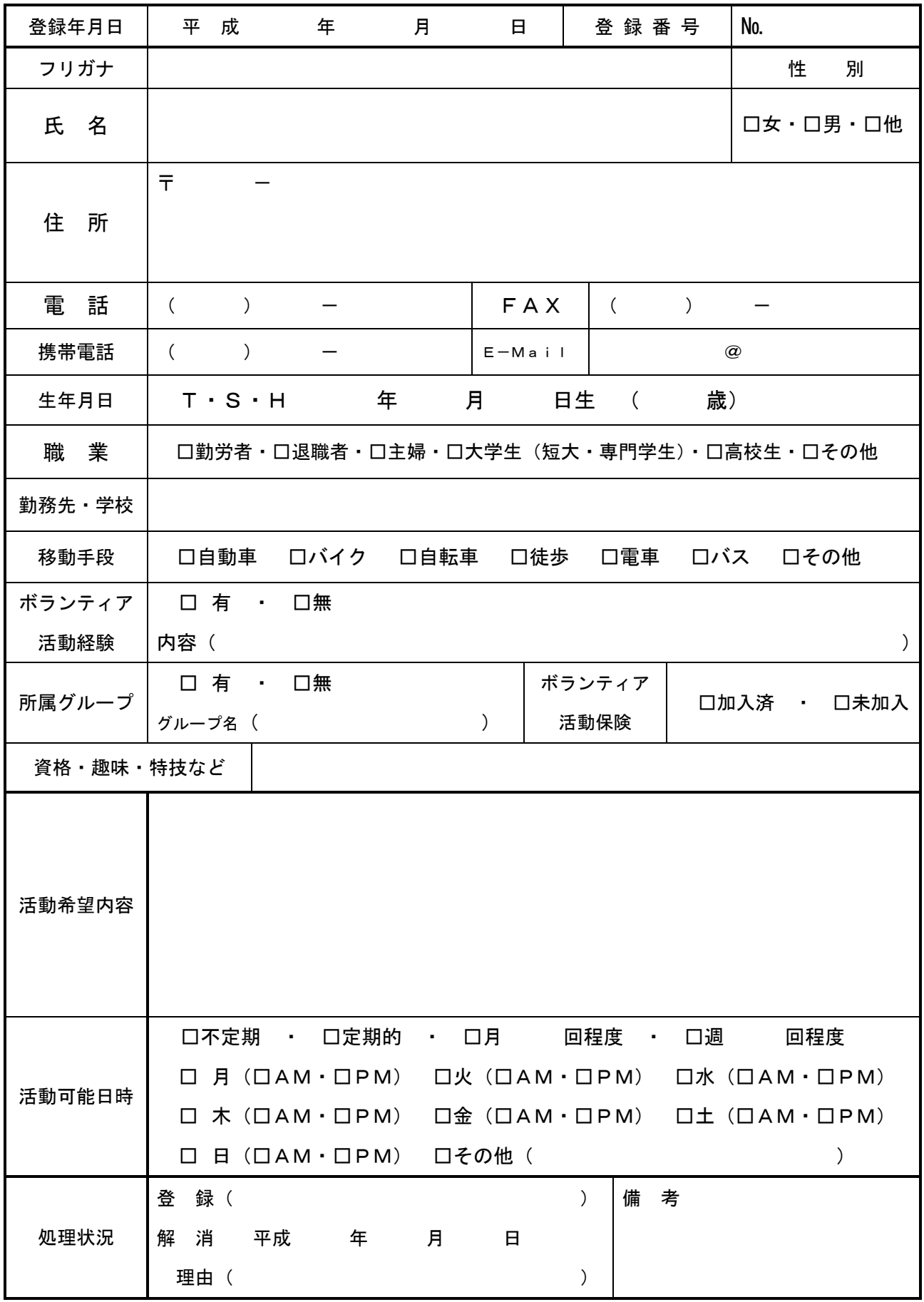

※ここに記載された個人情報は、ボランティア以外のことに使用しません。

## ボランティア活動の確認書

さんのボランティア活動について、以下のように確認します。

- 1 活動内容
- 2 活動日時
- 3 活動期間 年 月 日 ~ 年 月 日
- 4 交通費 実施場所までの交通費のうち、1日あたり500円を超える額を 支給します。毎月月末までに、当月の交通費を所定の用紙に記入 して提出してください。
- 5 必要物品の準備 ボランティアで必要な物品については、協議の上、原則として、当法人が準備し、そ の経費を負担します。
- 6 ボランティア保険への加入 ボランティア活動へ参加するにあたり、ボランティア保険へ加入していただきます。 保険料は当法人の負担とします。
- 7 活動中の事故等の対応及び保障 ボランティア活動中に、参加者本人がケガ等を負った場合、ボランティア保険の適用 範囲内で保障されます。また、第三者損害賠償責任が生じた場合、その過失割合に応 じ、参加者本人及び当法人がそれぞれ加入しているボランティア保険及び損害賠償保 険の規約に基づき保障するものするものとする。
- 8 ボランティア活動のお断り、中断 参加者の姿勢や態度が、活動全体の運営を著しく阻害すると判断した場合は、ボラン ティア活動への参加をご遠慮いただく場合があります。
	- 平成 年 月 日

 $\mathbf{K}$ 名 (自署) 印

特定非営利活動法人 ディープデモクラシー・センター 代表理事 桑田 雅子 インファイル ロンドウ 印

### 個人情報の保護に関する誓約書

私は、このたび貴法人のボランティア活動をするにあたり、下記の事項を厳守する ことを誓約いたします。

記

1 次に掲げる情報(以下「秘密情報」という。)について、貴法人の許可なく使用、 貴法人あるいは貴法人外において、開示もしくは漏洩しません。

①ボランティア活動上知り得た利用者の情報や秘密事項  $(2)$ 貴法人が秘密保持すべき対象として指定した情報 3貴法人の人事上、財務上等に関する情報

- 2 貴法人のボランティア活動から持ち帰る記録に秘密情報は、記載しません。
- 3 利用者の氏名、通称を特定すること及び利用者情報や評価等に関する内容につい て、ブログやウエブ掲示版への書き込みをしません。
- 4 貴法人のボランティア活動をやめた後も、秘密情報を使用、他に開示もしくは漏 洩しません。
- 5 上記に違反して、貴法人の秘密情報を使用、他に開示もしくは漏洩した場合、私 には、これにより貴法人が被った一切の損害を賠償する義務があることを認めま す。

#### 平成 年 月 日

特定非営利活動法人ディープデモクラシー・センター 代表理事 桑田 雅子 様

#### 現住所

contracts are the contracts of  $\overline{z}$  . The contracts of  $\overline{z}$  are the contracts of  $\overline{z}$  are the contracts of  $\overline{z}$ 

#### 個 人 情 報 保 護 方 針

(特定非営利活動法人ディープデモクラシー・センター)

特定非営利活動法人ディープデモクラシー・センター(以下、「当法人」)は「個人情報保 護方針」を以下の通り定めて個人情報保護に努めます。

1 当法人は、個人の人格尊重の理念のもとに、関係法令を遵守し、実施するあらゆる事 業において、個人情報を慎重に取り扱います。

2 当法人は、個人情報を適法かつ適正な方法で取得します。

3 当法人は、個人情報の利用目的をできる限り特定するとともに、その利用目的の範囲 でのみ個人情報を利用します。

4 当法人は、あらかじめ明示した範囲及び法令等の規定に基づく場合を除いて、個人情 報を事前に本人の同意を得ることなく外部に提供しません。

5 当法人は、個人情報を正確な状態に保つとともに、漏えい、滅失、き損などを防止す るため、適切な措置を講じます。

6 当法人は、個人情報の取扱いに関する苦情があったときは、適切かつ速やかに対応し ます。

7 当法人は、個人情報を保護するために適切な管理体制を講じるとともに、役職員の個 人情報保護に関する意識啓発に努めます。

8 当法人は、この方針を実行するため、個人情報保護規程を定め、これを当法人役職員 に周知徹底し、確実に実施します。

この方針は、当法人設立の日から施行する。

#### ボランティア活動時のお願い

 この度は特定非営利活動法人ディープデモクラシー・センター障害者自立支援事業の活動にご協力 いただきありがとうございます。ボランティア活動の際、以下の内容をご理解いただけますようお願 いいたします。

<服装について>

・服装は動きやすい被服を着用してください。スカートは車椅子を操作するときや支援していただく ときに不向きです。また、夏場は暑いので肌を露出させる被服がありますが、利用者に刺激になる場 合がありますのでご遠慮願います。

・履き物は、室内用屋外用共に運動靴等かかとがあるものが動きやすく事故の発生も防ぐことができ ます。また、室内用上履きはご持参下さい。

・ネックレス、ピアス、指輪(大きいもの)、腕時計、イヤリングなどは支援の妨げになり利用者の 興味を引く場合がありますので、外していただけますようお願いします。 ・指の爪は長く伸ばしておりますと怪我の元になる場合がありますので、支援に入られる前に確認お 願いします。

・長い髪の方はゴムなどで縛っていただけますようお願いします。

#### <支援への心構えについて>

・このたびのボランティアに何か「目的」を持って関わっていただけますと良いかと思います。有意義 な時間を過ごしていただきたいと思います。

・ぜひ、積極的に関わっていただけますようにお願いします。

・不明、疑問点はご自分で判断はせずに、必ず職員や関係者に尋ねていただけますようにお願いしま す。 ・支援中は利用者の活動が主になりますので、ぜひ利用者と一緒に行動をしていただき、職員や関係

者との私語は避けていただきますようお願いします。 - -<br>・支援は1日を通してとなります。別室等での休憩等の設定をしておりませんので、ご理解いただけま

すようお願いします。 ・支援中は申し訳ありませんが禁煙とさせていただきます。

・支援の場所や利用者から離れる場合は、必ず職員や関係者にお声かけいただいてからにしてくださ い。

・体調が悪くなった場合は我慢せず、職員に申し出てください。

#### <支援上の注意点等>

・当施設は18歳以上の方が利用されておりますので、成人としての対応をしてください。子ども扱 い的な支援はご遠慮ください。

- ・利用者の名前は、○○さんと呼んでください。
- ・利用者の表情をよく見て、また見える位置での関わりを心かけてください。
- ・お互いに目(心)の高さを合わせてコミュニケーションをとってください。 ・支援される側の気持ちになって、立場になって関わってください。
- ・利用者に声を掛けてから、次の行動へ移ってください。
- ・何か行う場合も利用者に確認をして下さい。
- ・利用者ができることは可能な限り本人にお願いしてください。
- ・トイレの後や手が汚れたら必ず手洗いをしてください。

#### <その他>

・パンフレットに1日の流れがありますが、状況により変更等があります。

・バスでお越しの方は下記案内図を参考にしてください。朝の運行が非常に少ないので、ご注意くだ さい。

- ・支援中の携帯電話のご使用は禁止させていただきます。ご協力ください。
- ・更衣室、貴重品ロッカーは用意しております。ご案内いします。 ・来所の時間指定がある場合は厳守していただきますようお願いします。
- ・利用者の個人情報の保護にご協力ください。
- ・利用者には、ボランティア個人の電話番号やメールアドレスは伝えないでください。
- ・水分補給を自覚的に行ってください。
- ・何かご不明な点、ご質問等ありましたら担当職員に申し出ください。

特定非営利活動法人<br>ディープデモクラシー・センター<br>- 代表理事 桑田 雅子 代表理事 桑田 雅子

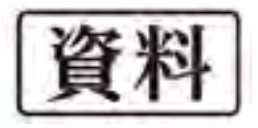

# ボランティア活動の記録

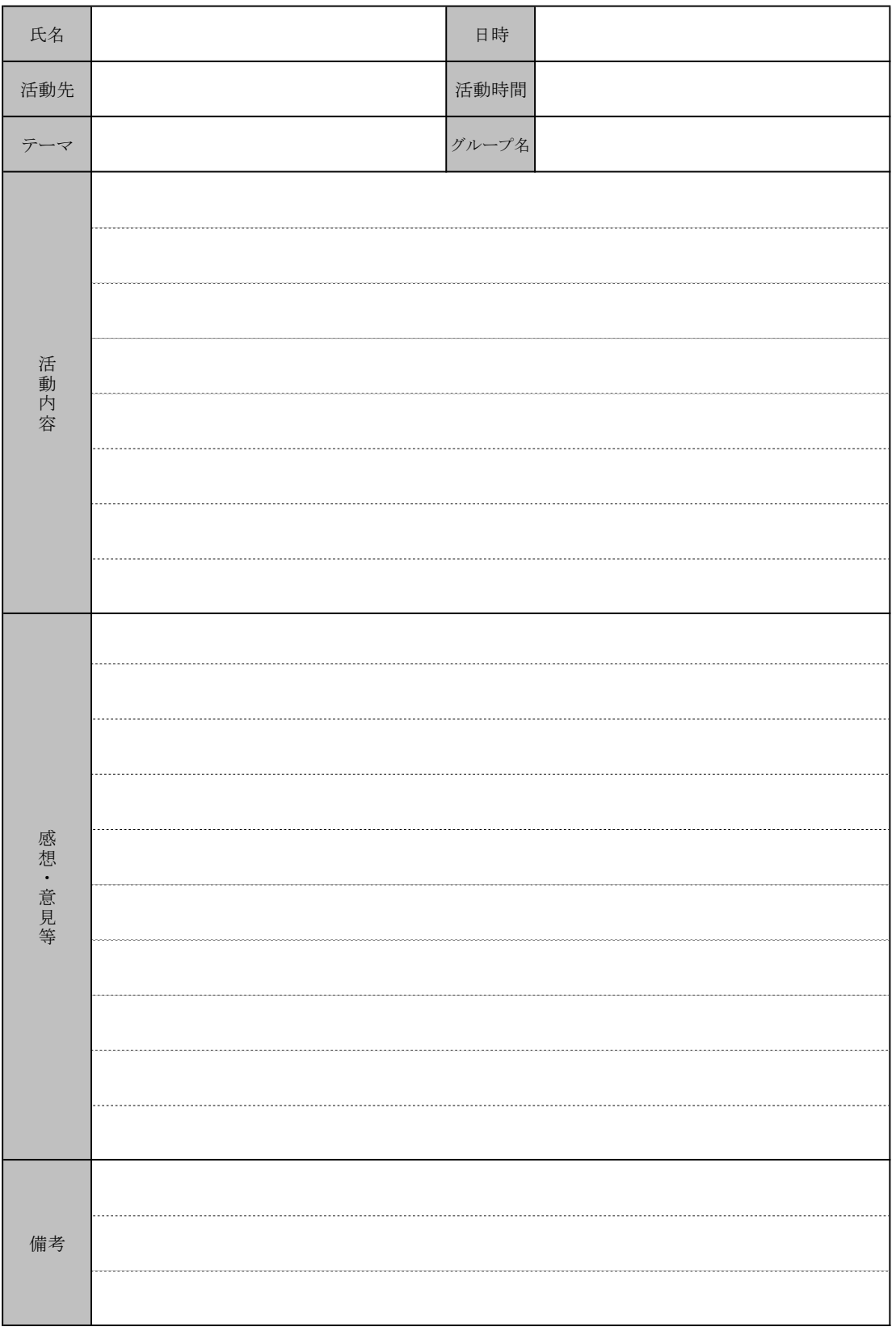

特定非営利活動法人ディープデモクラシー・センター

平成27年度・千葉県ボランティア参加促進事業 平成27年度・千葉県ボランティア参加促進事業 「チーボラ大作戦」市民活動団向け支援講座 「チーボラ大作戦」市民活動団向け支援講座

ボランティアコーディネーション入門 ボランティアコーディネーション入門 ~ボランティアの集まる市民活動団体はここが違う ~ボランティアの集まる市民活動団体はここが違う

11/27/2015 南総文化ホール 面総文化トール 11/27/2015

ディープデモクラシー・センター ディープデモクラシー・センタ 特定非営利活動法人 特定非営利活動法人

 $\overline{\phantom{a}}$ 

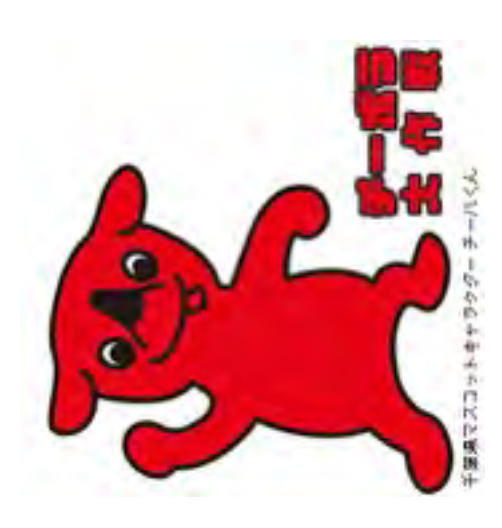

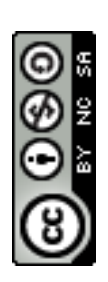

# ボランティアコーディネーション入門 ボランティアコーディネーション入門 ~ボランティアの集まる市民活動団体はここが違う ~ボランティアの集まる市民活動団体はここが違う

今日の流れ 今日の流れ

- 〜ボランティアしへんもややか じこしり イガのし い 〜ボランティアってそもそもどういう ことがろう? ○ ボランティアコーディネーション入門 (1) ボランティアコーディネーション入門 (1)  $\bigcirc$
- ボランティアコーディネーション入門(2) ○ ボランティアコーディネーション入門 (2)

\n 
$$
\sim \text{H} \geq \text{H} \geq \text{H}
$$

- 休憩 ○ 休憩
- ボランティアコーディネーション入門 (3) ボランティアコーディネーション入門 (3)  $\bigcirc$

 ~ボランティアの募集と受け入れ ~ボランティアの募集と受け入れ

 ○ まとめ おつお  $\bigcirc$ 

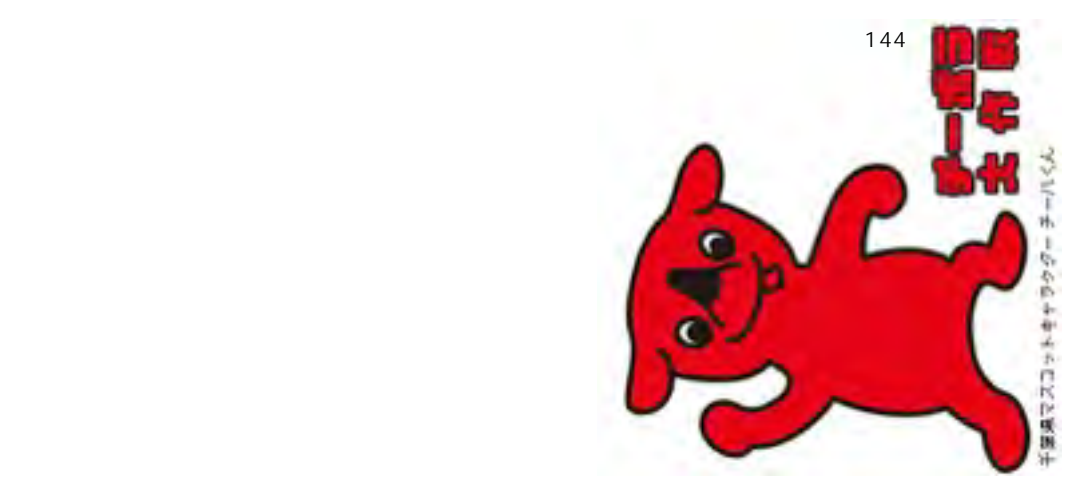
#### 2 事業の趣旨・目的 的 事業の趣旨·目  $\overline{\mathsf{C}}$

子育て支援や介護、環境保全、防犯・防災など、地域や社会が抱える課題が多様化、複雑 子育て支援や介護、環境保全、防犯・防災など、地域や社会が抱える課題が多様化、複雑化する中、行政や企業だけでは対応の困難な課題が増加しています。 化する中、行政や企業だけでは対応の困難な課題が増加しています。

 地域の様々な課題を解決するためには、ボランティア活動をはじめとする県民の自発的な 地域の様々な課題を解決するためには、ボランティア活動をはじめとする県民の自発的な<br>社会貢献活動が重要となります。 社会貢献活動が重要となります。

て、市民活動団体、社会福祉協議会、学校、企業など様々な主体が実施する、地域活動・ボ そこで千葉県では、県民の地域活動・ボランティア活動の推進が図られることを目的として、市民活動団体、社会福祉協議会、学校、企業など様々な主体が実施する、地域活動・ボランティア活動への参加促進を狙いとした事業について、企画提案を募集します。 そこで千葉県では、県民の地域活動・ボランティア活動の推進が図られることを目的とし ランティア活動への参加促進を狙いとした事業について、企画提案を募集します。

### ノナイプの原質価やの

社会への貢献意識は高まっている

第2-1-30区

### 化する大震災復興支援

ィアへのニーズが高まっている。東海大学でもチャレンジセンターの「3・11生 支援プロジェクト」など、被災地や被災者を支援する動きが活発だ。ボランティ 大震災の発生から早くも3カ月が過ぎた。長期化する復興支援に、あらためてボ に対する意識や行動について、東海大生200人に聞いた。(構成・編集部)

東日本大震災を経てポランティア活動への<br>関心は変わりましたか? まった」と回答。「低くなっ ランティア活動への関心を高 本大震災を経てポランティア わずか1%だった。 多くの学 の関心は変わりましたか?」 **問に、59%の学生が「以前** ることが分かる。

- 94 July 18

**SPORT 1007** 

**LIGLADERTIC 39%** 

ころが、「これまで東日本大 裏付けるように、「東日本大 関連するポランティア活動を 関連するポランティア活動に 四マ「C留」が本来の今% りたいと思いますか?」に

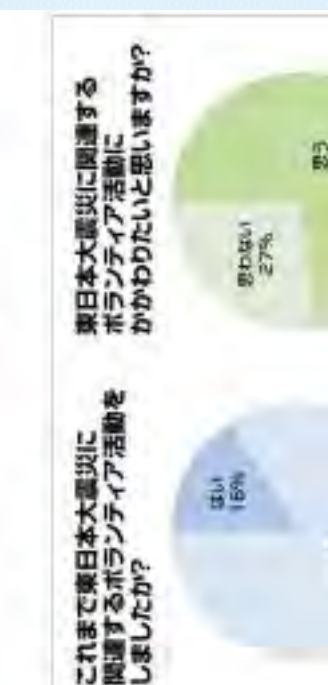

今後、NPOやボランティアに参加したい人は5割

NPOやボランティアへの参加状況

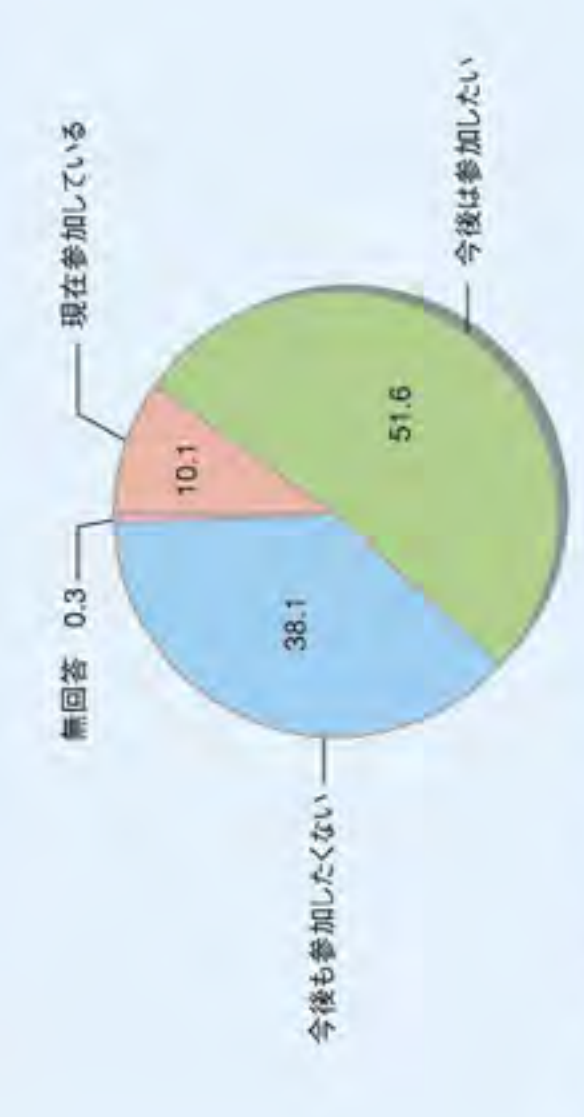

62.6 34.9  $\frac{1}{2}$  a  $\frac{1}{2}$   $\frac{1}{2}$  $16.0$ 15.1 80 32.1 2002 8 最会があれば参加したい 98<br>(男性) 54.3 68.3 67.3 71.6  $\overline{a}$ 52.8 45.1  $96$ 参加したくない 8 20.7 93 1.7  $0.4$  $10.3$ 社会貢献意識の推移 7.5 6.9 70歳以上 20~29歳 50~59歳 60~69歳 5 30~39歳 40~49歳 89 あまり参加したくない あまり考えていない 100  $21.0\frac{3.8}{3.2}$ |積極的に参加したい 社会のために役立ちたい  $14.910.3$ 6.6  $5.6^{\circ}$ 56 23  $\hat{\mathbf{a}}$ 20.7 87 17.9 28.9 19.0 というに思う 80 85 18.5 8 (女性) 50.3 66.8 67.8 66.7 63.0 Ş 38.7 5 20 79 17.7 **2.9** Ŋ  $\frac{1}{4}$ œ 1977 48.3 45.2  $(96)0$  $(\%)$ 50  $\overline{70}$ 60  $\overline{30}$ 20  $\overline{a}$ (信考  $(96)$ 

(備考)

1、内閣府「国民生活選好度調査」(2003年)により作成。<br>2.「現在参加している」は、「あなたはNPOやボランティア、地域の活動などに参加したことがありますか。また、今後参加 (備考) 内閣府 「地方再生に関する将別 世論調査」(平成 19 年)より作成。

わからない

どちらともいえない

(参考) 県民活動への参加経験の有無×参加の妨げとなる要因

県民活動への参加を妨げている要因について、参加経験の有無にわけて整理したところ、下 図のような結果となりました。参加経験のある人については「特に妨げとなることはない」と いう回答が最も多く、参加経験のない人については、「活動を行いたいが、充分な情報がない」 「活動に参加する時間がない」の回答がそれぞれ41.6%、36.6%と多いことがわかります。

# 県民活動への参加経験の有無×活動の妨げとなる要因

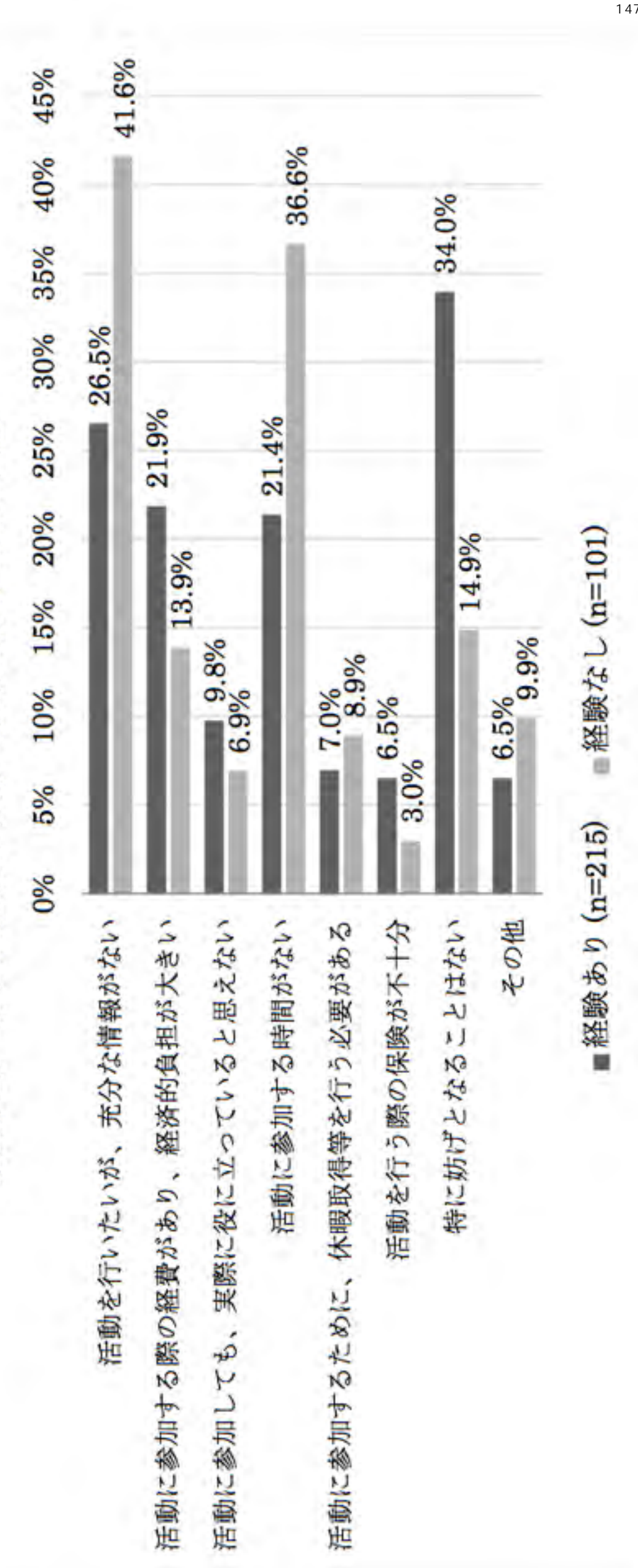

[千葉県県民活動推進計画(平成27~29 年度)資料編・寄付・ボランティアに関する意識調査] [千葉県県民活動推進計画(平成27~29年度)資料編・寄付・ボランティアに関する意識調査] 平成27年度・千葉県ボランティア参加促進事業 平成27年度・千葉県ボランティア参加促進事業 「チーボラ大作戦」市民活動団向け支援講座 「チーボラ大作戦」市民活動団向け支援講座

ボランティアコーディネーション入門 ボランティアコーディネーション入門 ~ボランティアってそもそもどういうことだろう? くボランティアってそもともどういうだろう?

11/17/2015 千葉県立東部図書館 千葉県立東部図書館 11/17/2015

ディープデモクラシー・センター  $\overline{\phantom{a}}$ ディープデモクラシー・センタ 特定非営利活動法人 特定非営利活動法人

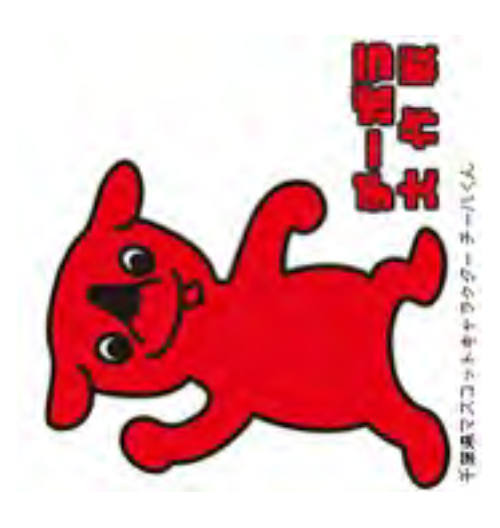

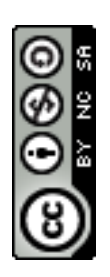

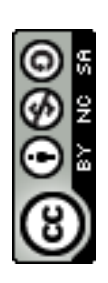

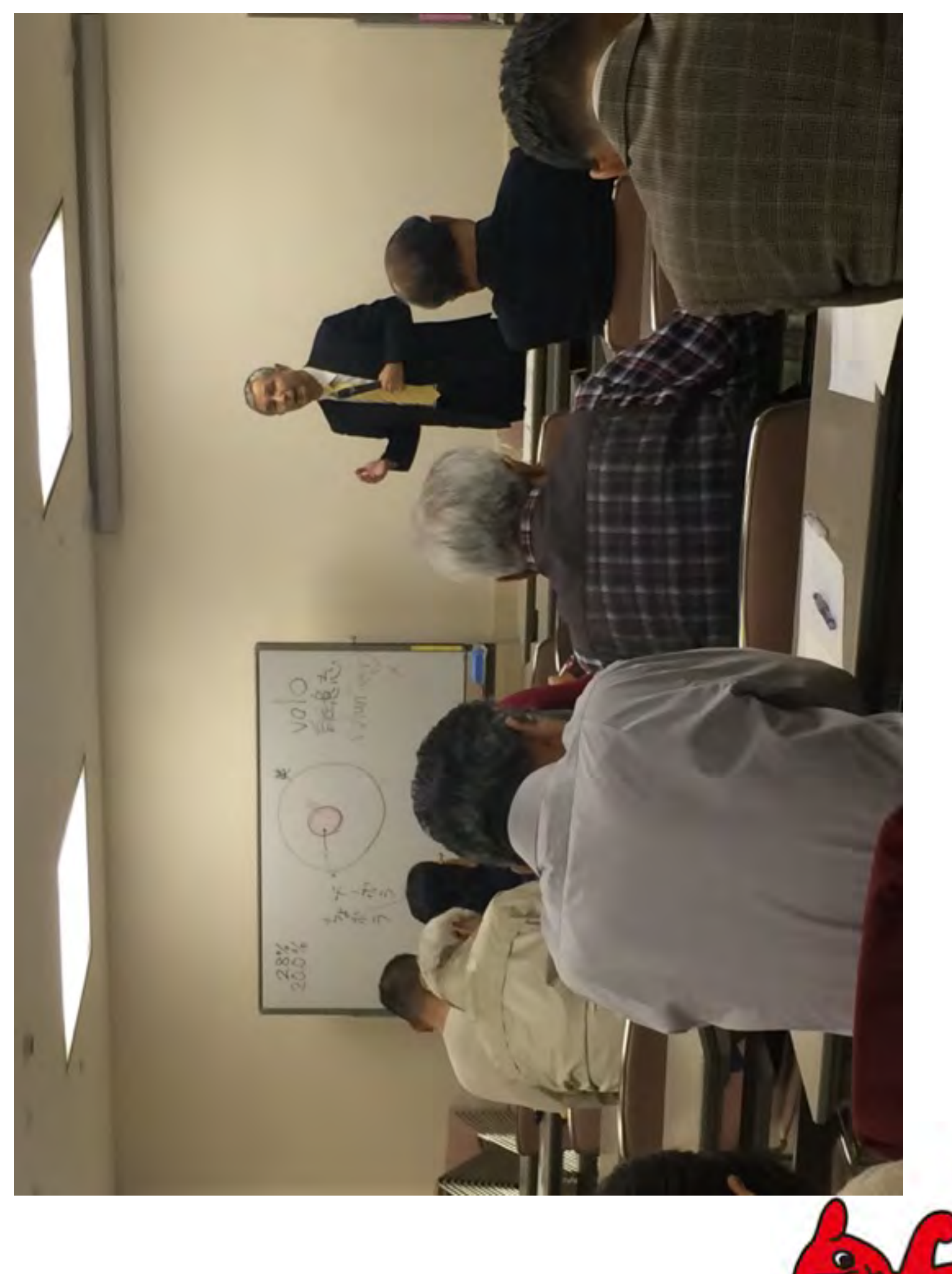

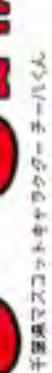

ċ

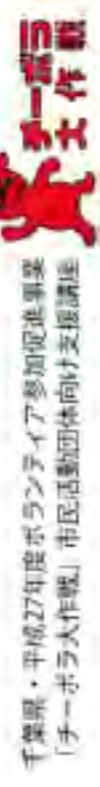

ボランティアコーディネーション ボランティアコーディネーション入門 ~人が集まるボランティア組織をどうつくるのか **「地震の情にも「」、「シウムの対称をディアクトドー・2004年の世界の世界に対応した」、「現実」、「地震の情報を実現することに、単純の情報 下民活動団体向け講座二世団体の展示** (唐朝KKANSがT) - 「トルスススルゲバ")20代や「OHAOHIVR」! - JZOのソハハリや農児ディトストリマ共産会ペ」 手組の地位に好利され、 ポランティアや教育にいての講演でリックショップを行う。 日常 ( ホランティア学習/世界社会) 日本ボランティアコーディネーター協会提案、日本ボランティア学習協会 教科外教育 (精制活動、ポラティア学習、シテスンシップ教育など) 人民人学大学学人团经学研究供赠土佐网理报了, 博士(人馆相学) 日本特別清晰学会会長、日本福祉教育・ホランティア学習学会理事 日本シティズンシップ数目フォーラム監察などを用める 10月31日 (土) 18時30分~20時 「職子ではにあるありティア・モデ事業」[編集]など多数 千葉市文化センター 9階会議室 南藩は「改訂版」 (現場金融部) 製造料(料理) 講師・長沼豊さん 参加無料 · 要申込 · 定員120名) 実際中華時数値を提れ、2013年から現職 ゼロからの や行心に団の所有者の 特別セミナー 特別講演 斷

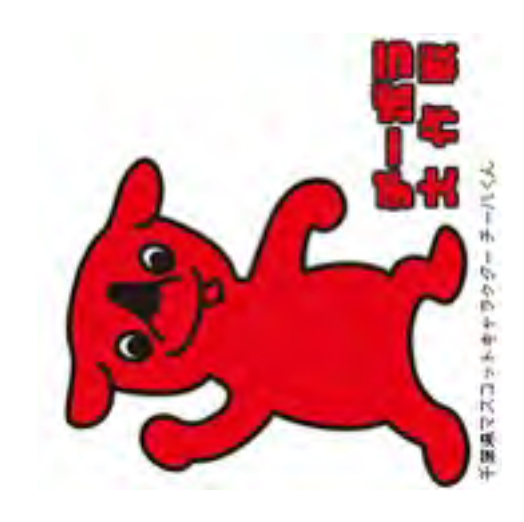

ポランティアコーディネーション ホランティア活動を支援するウェブサービス、コトリフォーム、m2day.meを運営、株式会社クリアンフト代表取締役、前職は日本科学未来館のウェブ担当。 半葉布丹保田山 1-2-1 千葉中央シクンカプロ 4番中国 10月31日 (土) 15時30分~17時30分 編纂・千勝編版 れて (以外今杉-ヶ叶陰田・お城) 千葉市民活動支援センター・会議室 Webサービスを使った **[2010版]说,或申請+ 篇篇题** 

千葉県いすみ環境と文化のさとセンター (いすみ) WA-NPO法人ディーフデモクラシー・センター まりどう因話数サポートセンター (投戸市) 公司655〜公の行動は、1米) 日の中11月 下葉県清陰文化ホール (館山市) 11月27日 (金) 14時~16時 11月11日 (水) 14時~16時 (1月17日 (火) 14時~16時 千葉県立東部図書館(酒店) 1月5日 (木) 14時~16時 【長州勘天】 计翻隔现象

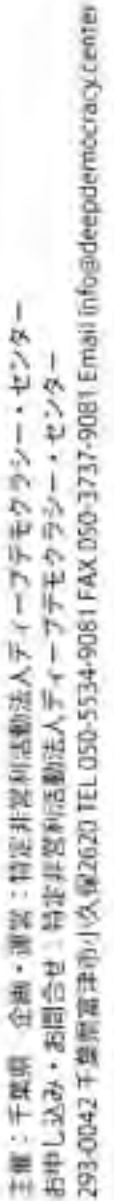

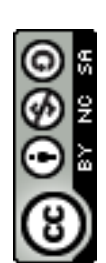

 $\frac{15}{15}$  $\sqrt{2}$ 坊 Penformance こんボラ 20.0%

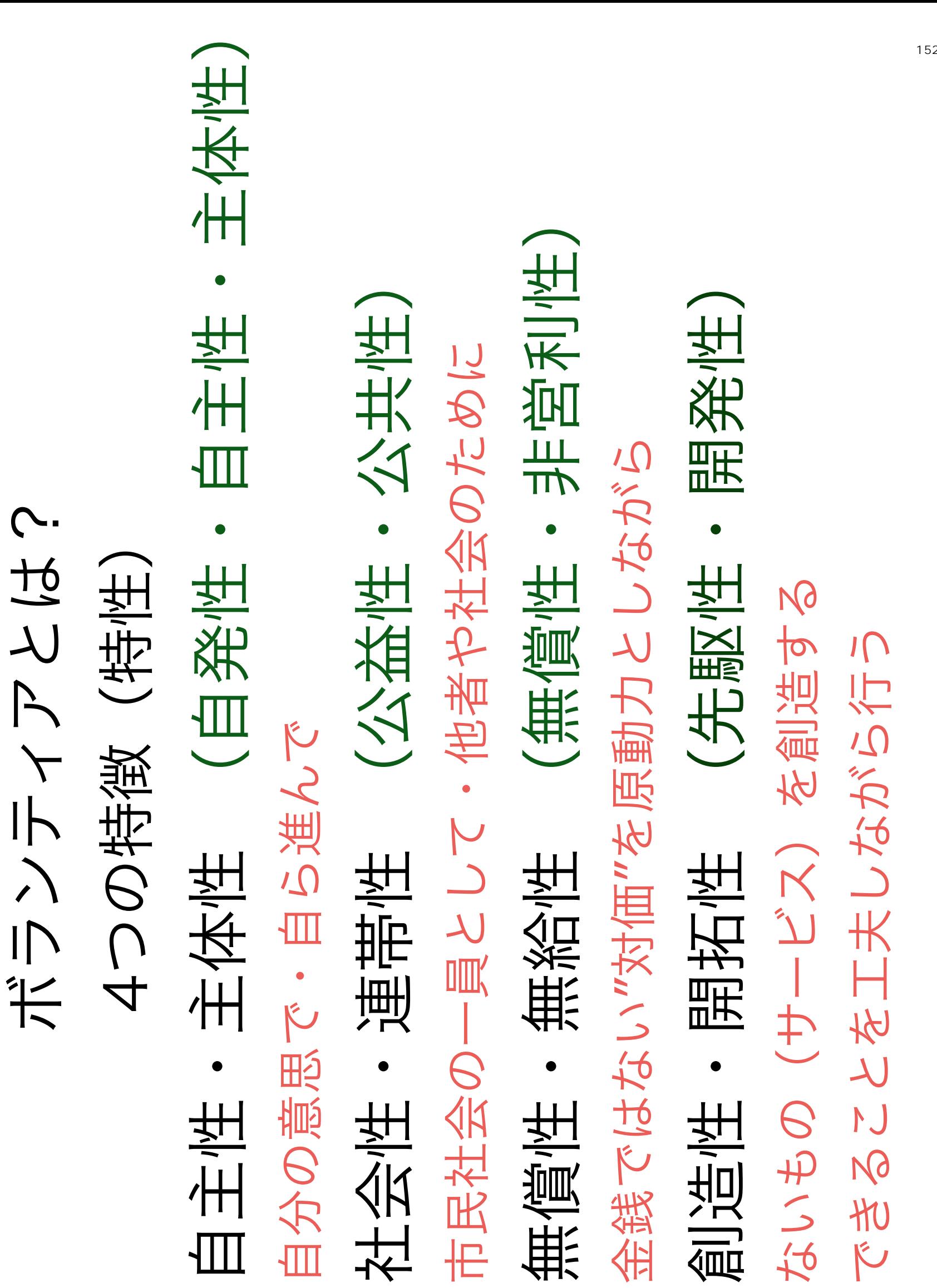

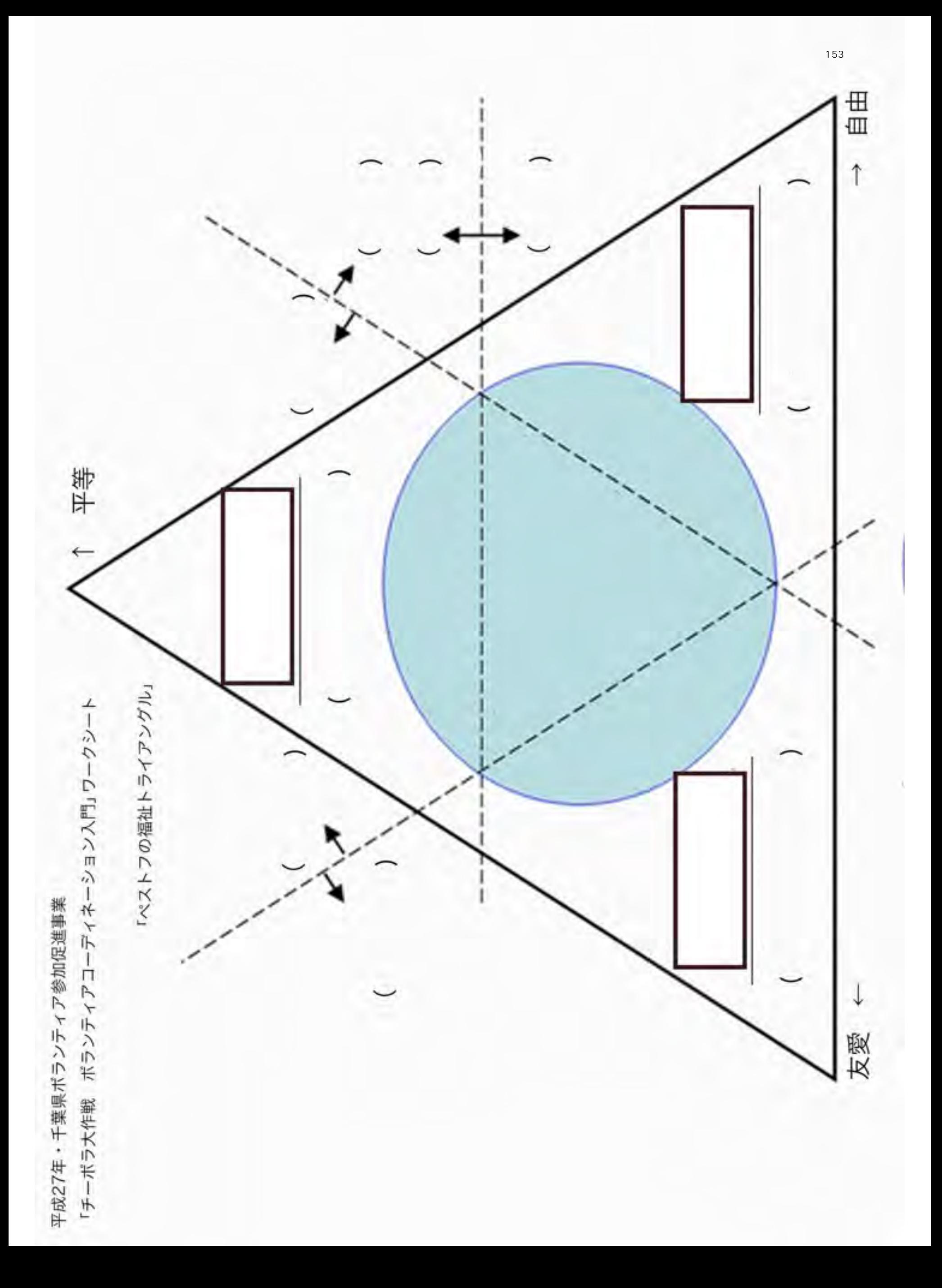

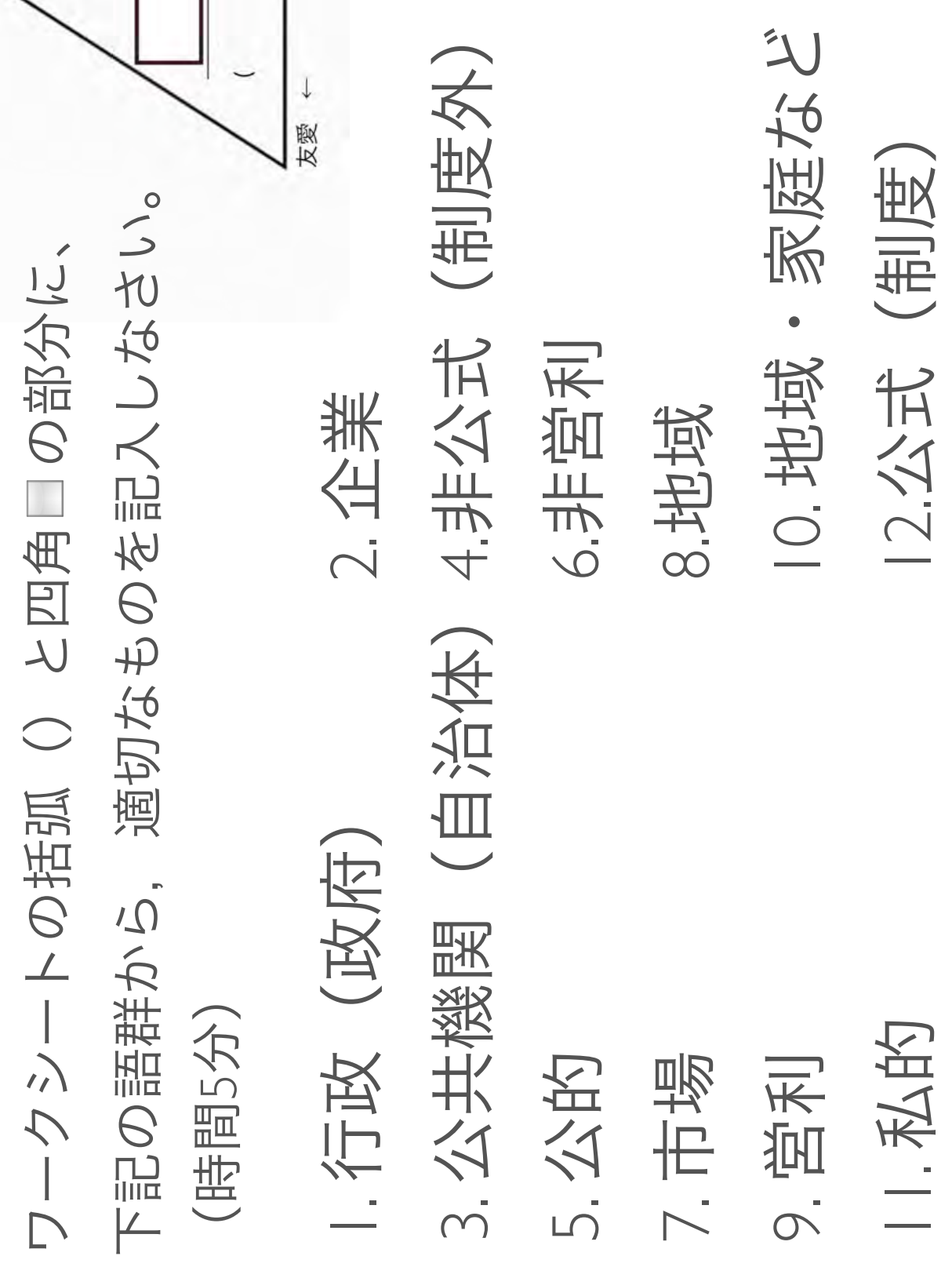

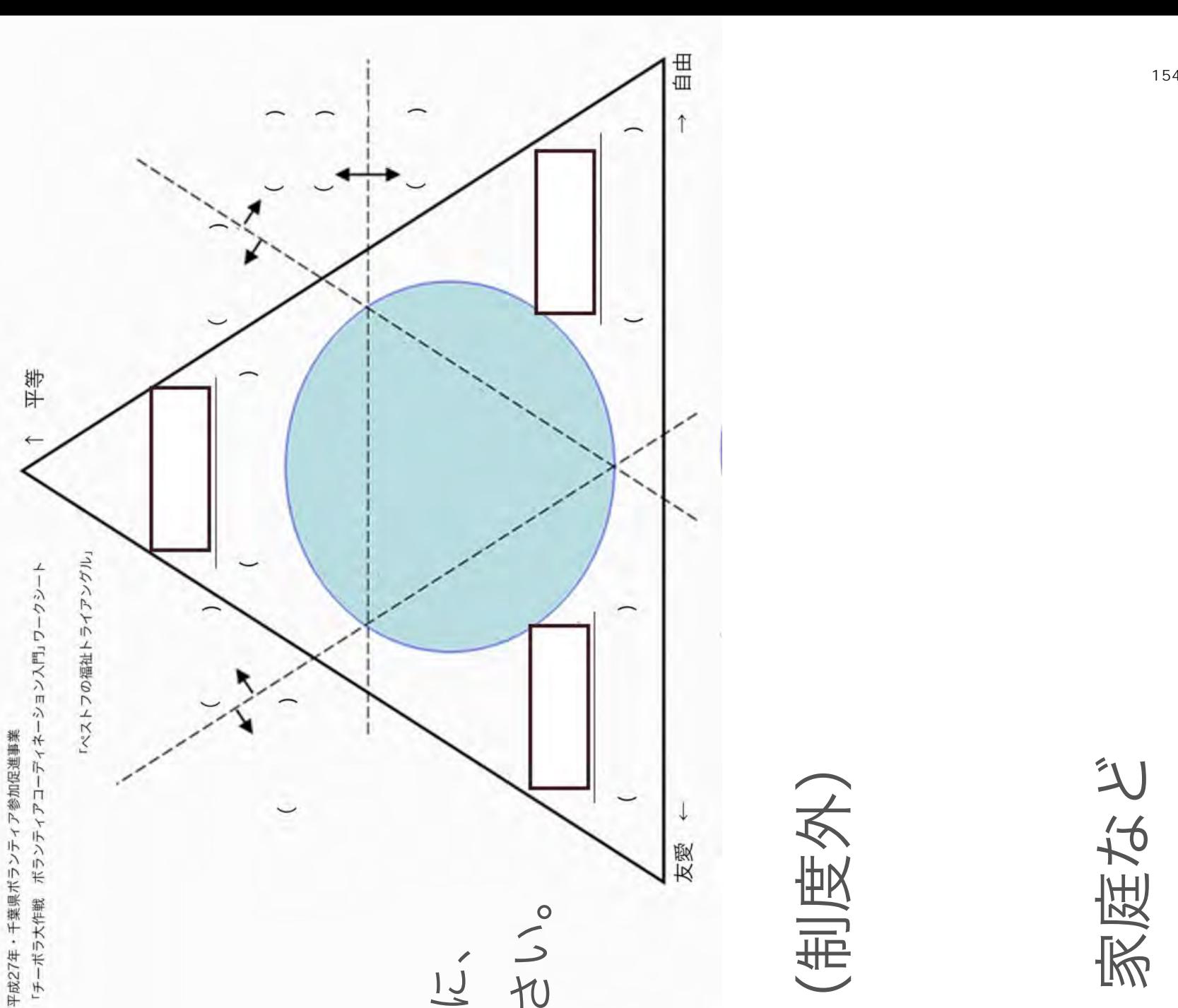

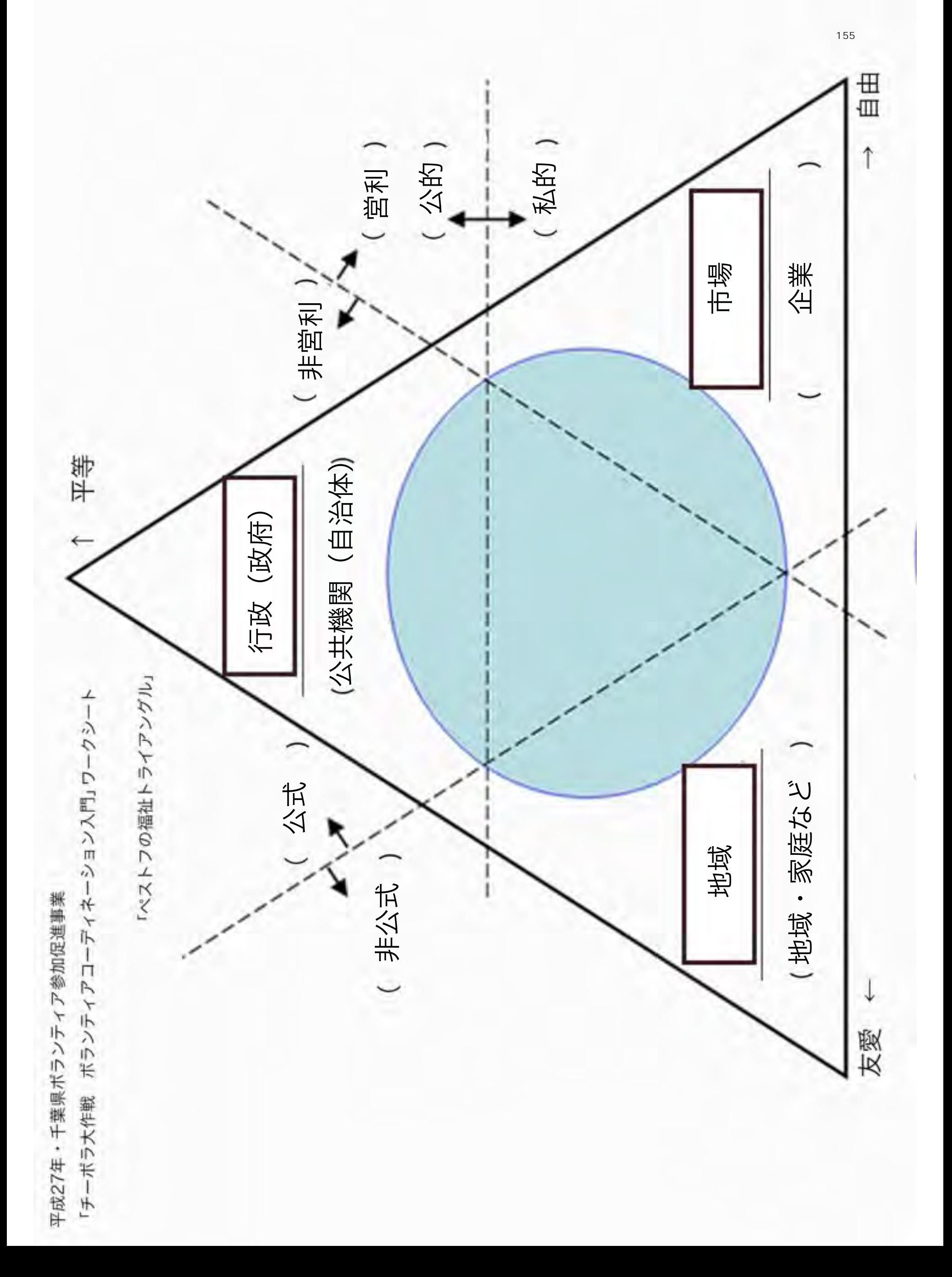

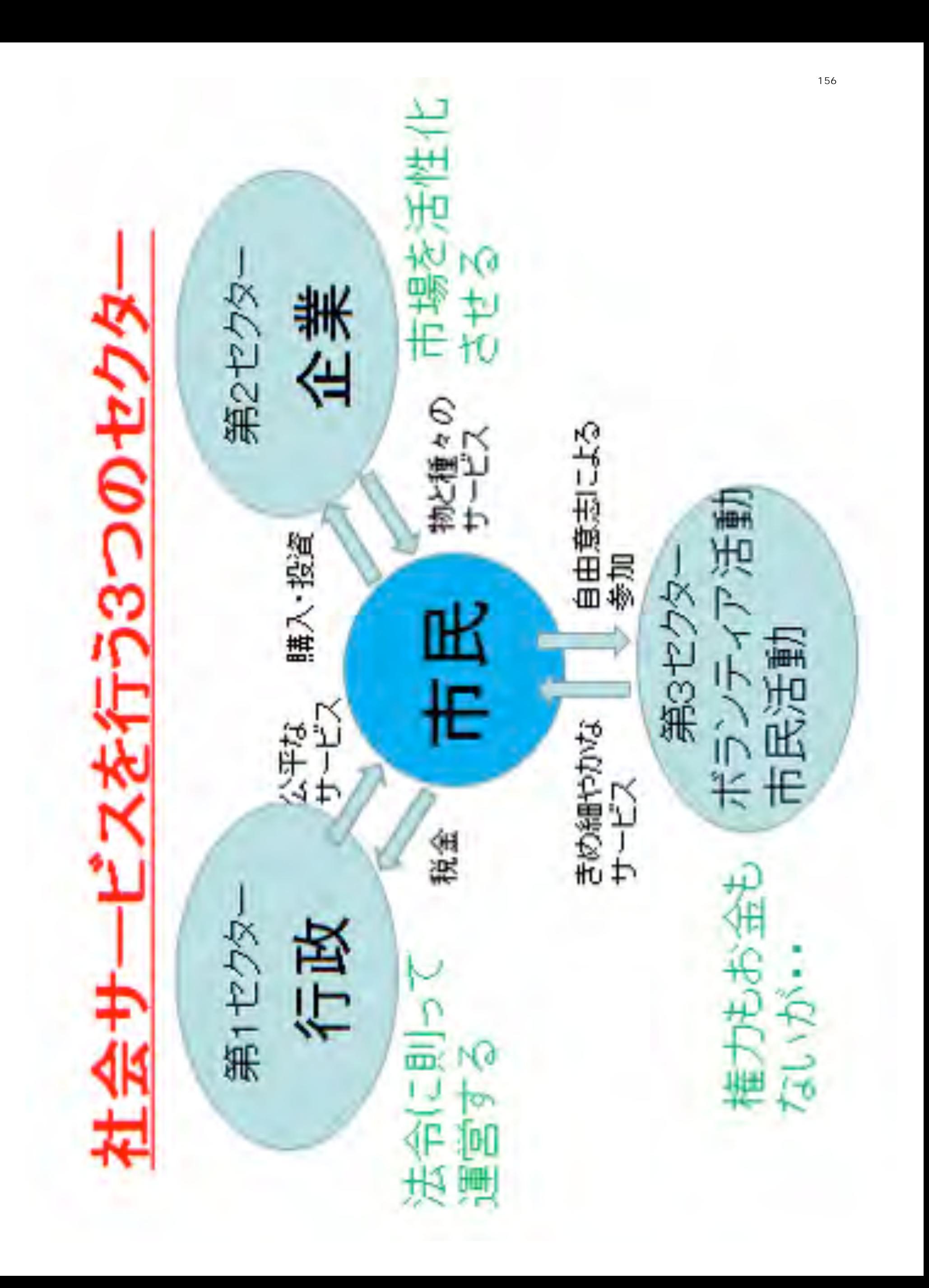

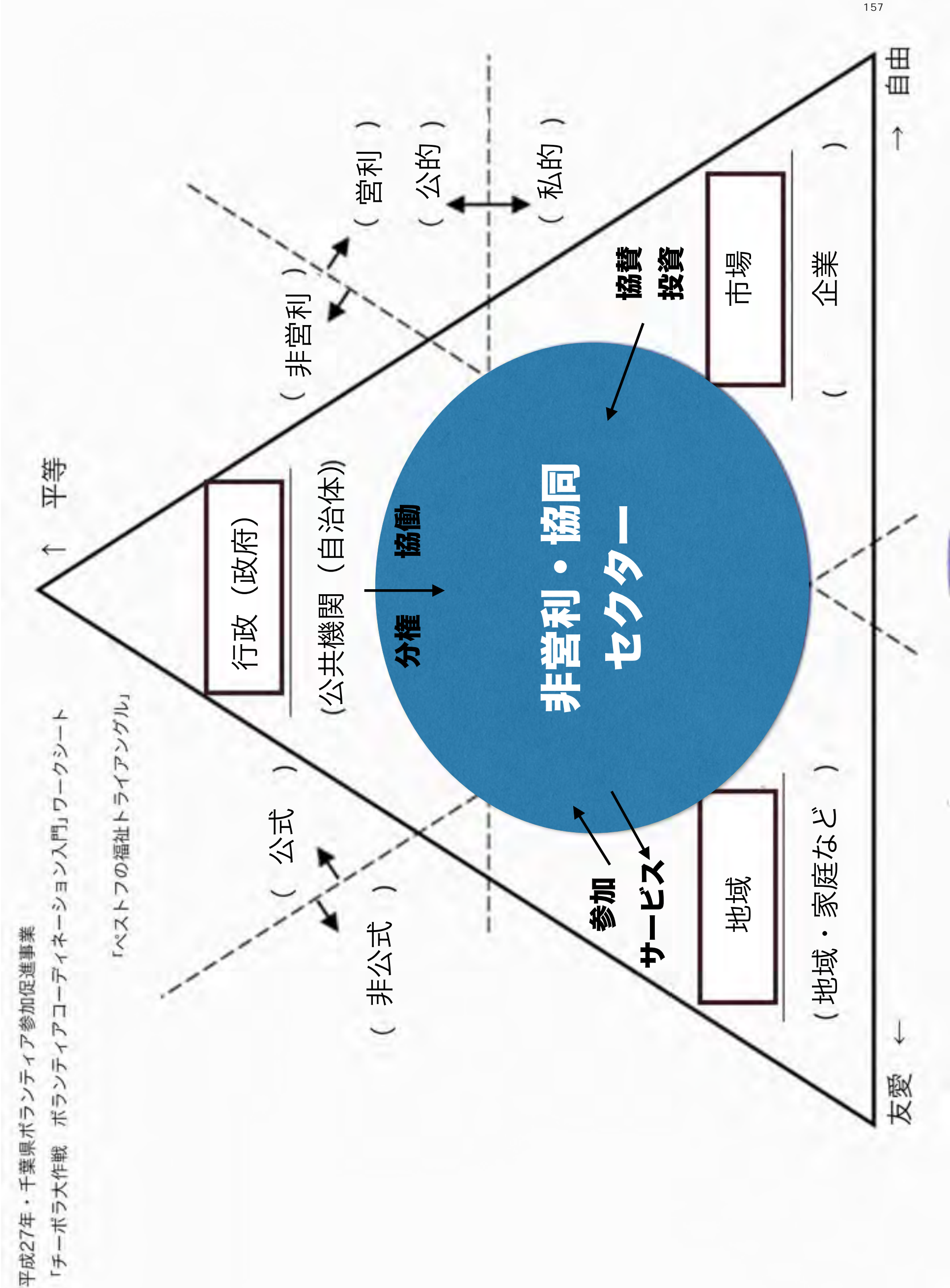

平成27年度・千葉県ボランティア参加促進事業 平成27年度・千葉県ボランティア参加促進事業 「チーボラ大作戦」市民活動団向け支援講座 「チーボラ大作戦」市民活動団向け支援講座

~ボランティアコーディネーションってどういうこと? くだランティアローディネーションしついいいい ボランティアコーディネーション入門 ボランティアコーディネーション入門

11/17/2015 千葉県立東部図書館 千葉県立東部図書館 11/17/2015

ディープデモクラシー・センター ディープデモクラシー・センタ 特定非営利活動法人 特定非営利活動法人

 $\overline{\phantom{a}}$ 

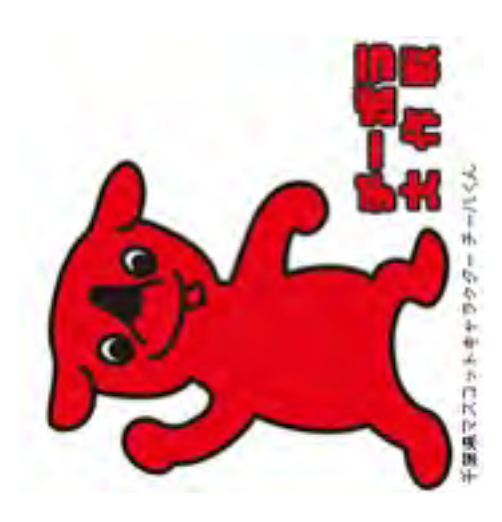

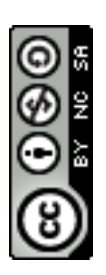

ボランティアコーディネーターとは? だしソティアニーディネーターとは?

ボランティア活動をしたい人 ボランティア活動をしたい人

ボランティアを必要としている人 ボランティアを必要している人

双方にとってよい活動になるように支援する人 双方にとってよい活動になるように支援する人 を、つなげて、 つなげて  $\frac{1}{2}$ 

現  $\int \frac{dx}{1}$ 生命、平和、人権が尊重され、個々人が自己実現 や生きがいを追及できるような多様で豊かな市民 かな市民 社会を市民たち自身の手でつくっていく活動(ボ 20 ランティア活動)を支援する専門職であり、その 解 決するために、当事者とボランティアと社会的資 資气  $\tilde{C}$ 役割は、社会の課題やニーズを把握し、それを解 源とをつなげ、『共に生きる』という哲学の中で それを 平和、人権が尊重され、個々人が自己実  $\overline{\text{H}}$ 的 東京ボランティア・市民活動センター という苦いの 東京ボランティア・市民活動センタ とボランティアと社会 の協働の取り組みを支援していくことである の手でくっていく注動 No  $\overline{\mathcal{A}}$  $\overline{Q}$ こうて きがいを追及さるような多様で豊 接する専門職であ  $\overrightarrow{S}$ ボランティアコーディネーター ボランティアコーディネータ コンク ズを把握 L<br>P<br>S  $\overline{1}$  $H\cup$ の協働の取り組みを支援し  $\begin{array}{c} \hline \end{array}$ 「共に生 单带 社会の課題や ティア活動) を支 会を市民たわ自身 川  $\begin{picture}(120,15) \put(0,0){\vector(1,0){15}} \put(15,0){\vector(1,0){15}} \put(15,0){\vector(1,0){15}} \put(15,0){\vector(1,0){15}} \put(15,0){\vector(1,0){15}} \put(15,0){\vector(1,0){15}} \put(15,0){\vector(1,0){15}} \put(15,0){\vector(1,0){15}} \put(15,0){\vector(1,0){15}} \put(15,0){\vector(1,0){15}} \put(15,0){\vector(1,0){15}} \put(15,0){\vector($ するために、 とそつな 、大局に 谷  $\lambda$ 生 永 源 设 土  $1\overline{D}$  $\mathcal{P}$ 

 $\frac{160}{160}$ 

日本ボランティア・コーディネーター協会 口本ボランティア・コーディネーター協会 「一人ひとが社会を構成する事な一員であること を自覚し、主体的・自発的に社会のさまざまな課題や 組織が相互に対等な関係でつながり、新たな力を生み 咄 てその意義を認め、その活動のプロセスで多様な人や 出せるように調整することにより、一人ひとりが市民 社会づくりに参加することを可能にするというボラン  $\mathcal{P}$ 組織が相互に対等な関係でつながり、新たな力を生み テーマに取り組む」というボランティア活動を理解し その活動のプロセスで多様な人や  $\lambda$ 全り合かするいか ゆうこうかん しだけし ティアコーディネーションの役割を、仕事として担っ  $\bigcap$ まさまない 理解 V) せるように調整することり、一人ひとか市 ティアコーディネーションの役割を、仕事として担 「一人ひとりが社会を構成する重要な一員である 動を ーマに取り組む」というボランティア活 ている人材(スタッフ)のことをいう。  $\circ$ 主体的・自発的に社会のさ いんこん (スタッフ) のころとう  $\phi$ てその意識を認  $\bigcup$ 一气 与文 丑 寸 Ih

ボランティアコーディネーター ーデイネータ ボランティアコ

ボランティアコーディネーター ボランティアコーディネータ

アセンター等)、団体(住民参加団体、社会教育施設、 活動 企業社会貢献推進室、学校等)、社会福祉施設におい 提供、相談・支援、研修、調査研究、連絡調整、活動 ボランティア活動を推進する中核的機関(ボランティ 企業社会貢献推進室、学校等)、社会福祉施設におい て、ボランティア活動推進のための企画、情報収集・ ボランティア活動を推進する中核的機関 (ボランティ アセンター等)、団体(住民参加団体、社会教育施設、 ボランティア活動推進のための企画、情報収集 連絡調整、 プログラム開発などを総合的に行う専門職 プログラム開発などを総合的に行う専門職 提供、相談·支援、研修、調査研究

全国社会福祉協議会 全国社会福祉協議会

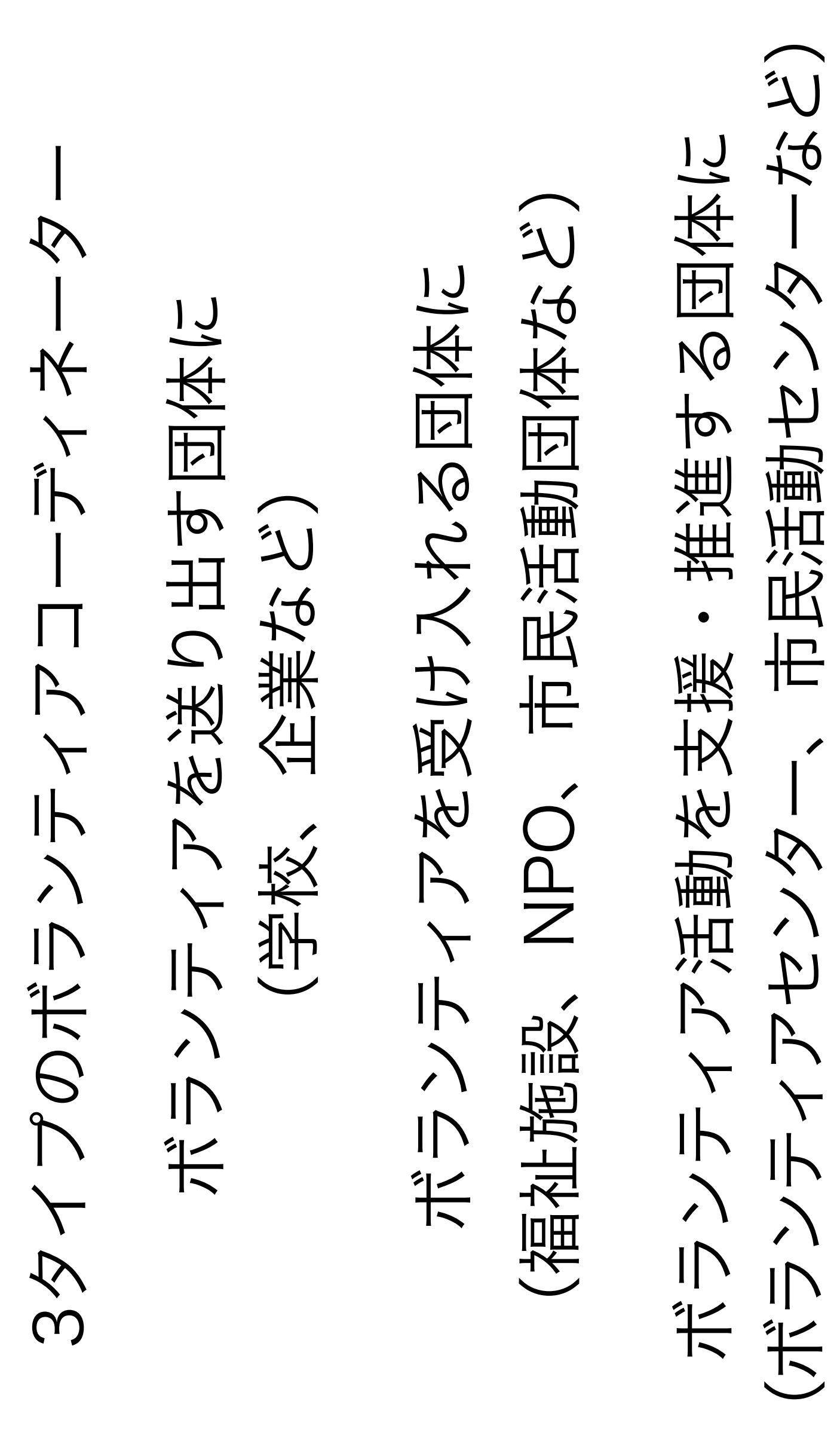

ボランティアコーディネーターとは? だしソティアニーディネーターとは

ボランティア活動をしたい人 ボランティア活動をしたい人

ボランティアを必要としている人 ボランティアを必要している人

双方にとってよい活動になるように支援する人 双方にとってよい活動になるように支援する人 を、つなげて、 つなげて  $\frac{1}{2}$ 

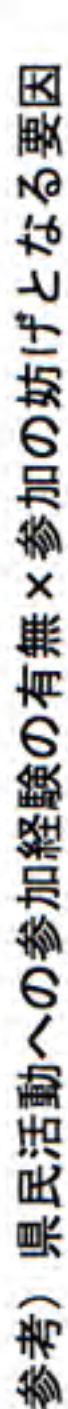

県民活動への参加を妨げている要因について、参加経験の有無にわけて整理したところ、下 図のような結果となりました。参加経験のある人については「特に妨げとなることはない」と いう回答が最も多く、参加経験のない人については、「活動を行いたいが、充分な情報がない」 「活動に参加する時間がない」の回答がそれぞれ41.6%、36.6%と多いことがわかります。

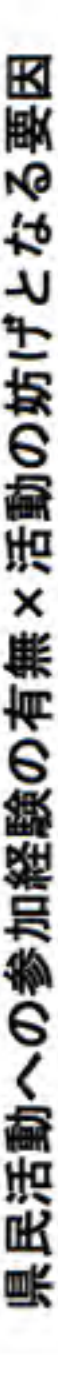

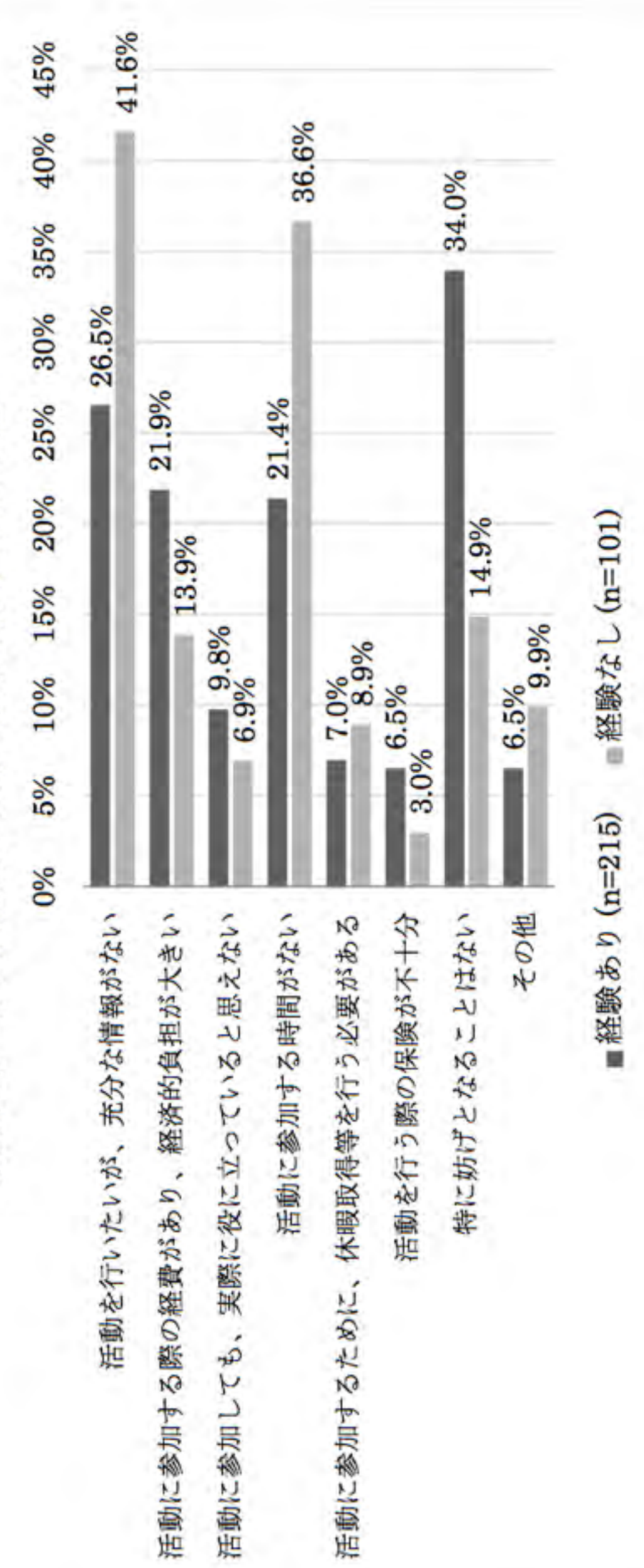

 $\frac{165}{165}$ 

平成27年度・千葉県ボランティア参加促進事業 平成27年度・千葉県ボランティア参加促進事業 「チーボラ大作戦」市民活動団向け支援講座 「チーボラ大作戦」市民活動団向け支援講座

ボランティアコーディネーション入門 ボランティアコーディネーション入門 ~ボランティアの募集と受け入れ ~ボランティアの募集と受け入れ

11/17/2015 千葉県立東部図書館 千葉県立東部図書館 11/17/2015

ディープデモクラシー・センター ディープデモクラシー・センタ 特定非営利活動法人 特定非営利活動法人

 $\overline{\phantom{a}}$ 

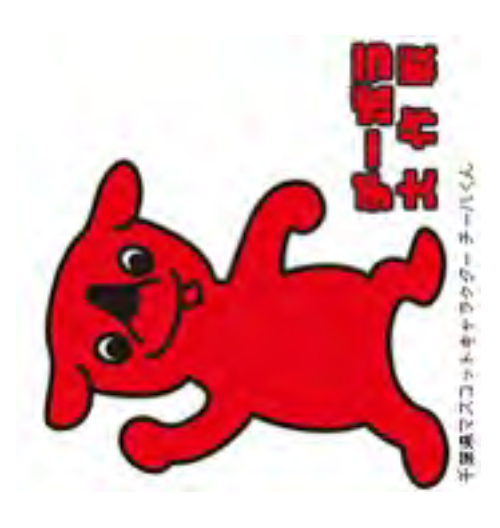

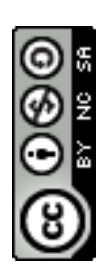

ミニワーク ミニワーク

# ボランティア参加する側の気持ち ボランティア参加する側の気持ち

自分自身のこと…団体のこと… 参加について…活動について… 参加について…活動について… どんな不安があるでしょう? どんな疑問があるでしょう? 自分自身のこと …団体のこと どんな疑問があるでしょう? どんな不安があるでしょう?

## ボランティア参加する側の気持ち 塩紫の段場でよく耳にする<br>ボランティア参加する側の気持ち 相談の現場でよく耳にする

自分自身のこと… こうの長い 曜日や時間は決まってるの? C.<br>S わたしにもできるのかな?  $\mathcal{C}$ 日や時間は決めてる とかついめい やかめのだ はじめてでも大丈夫?  $\mathcal{C}$ はじめてでも大丈夫 自分自身のこと… 参加について… 参加にしいい… 資格が必要?  $\mathcal{C}$ 資格が多要 醒

おめたちはいいか  $\mathcal{C}$ おきかいかんかい たまにしかいけなんだけど? しかいかなんだけど どうやって申し込むの? このかんともことかい 変更はできる?  $\mathcal{C}$ NO  $H<sup>o</sup>$ M  $u$ </u> 也 更 七  $H<sub>2</sub>$ 

回体のこと…

どんな人たちがやってるんだろ? いんなくたちがやってるんだろい どんな雰囲気かな?  $\mathsf{C}$ 結局、なにやってる団体なの?  $\mathcal{C}$ どんな雰囲気かな いる団体なり もしかして怪しい団体? こかしい 流っこ 見学できるかな?  $\mathsf{C}\bullet$  $\frac{1}{2}$  $\sqrt{6}$ 半ぐれる 世代は? XD 经估 見

活動について… 活動にしいい… これのことのかい  $\mathsf{C}$  $\mathsf{C}$ 交通費はもらえるのかな? 白山心  $\mathsf{C}\bullet$  $\sqrt{6}$ お金がかかるのかな? そうえるのか  $\mathsf{C}$  $\sqrt[4]{6}$ のか したの かかる  $\overline{\mathsf{M}}$ 交通費は  $\frac{1}{2}$  $\tilde{\mathcal{L}}$  $\overline{1}$  $\overleftrightarrow{+}$ 

### ボランティア受け入れ担当者の気持ち ボランテダブントスク出当者の気持ち 相談の現場でよく耳にする 相談の現場でよく耳にする

には当時のすいにいいので、 ほんはつはつかい  $\mathcal{C}$  $\mathbf{C}$ 受け入れの基本的な流れは? 受け入れに手順ってあるの?  $\mathcal{C}$ いんとう 国会にとる  $\mathbf{C}$ 型け入れに手順ってある  $\mathcal{C}$ 50707 受け入れの基本的な流れは 者って何すれば 一部

集まらない!!! 集まらない! どうやっているのか どうやって模集するの とのいいので、 いんさんかんかん こうかんかん 出してもいいけ

「充実感」をもってもらうには? 「充実感」 といいこと ありある こまる あんしょう こう لأ

 $\bigcap_{i=1}^n$ 

 $\mathsf{C}$ 

せいい

532

XD

 $\frac{1}{2}$ 

トラブルが起きたら? トラブルが起きた 長く続けてももうには?  $\mathsf{C}\bullet$ 也  $\frac{1}{2}$  $\mathcal{L}$ XD へ続けて щY 単位(内申)のため? (内申) のため 堂位 注意しても平気? 注意しても平気?

 $\mathcal{C}$ 

 $\mathsf{C}\bullet$ 

 $\overline{C}$ 

もし集まらなかったらわたしの責任?  $\mathsf{C}\bullet$ 土吉  $\mathbf{C}$ ったらわたし  $\hat{\mathcal{L}}$  $\frac{1}{10}$ 集まら  $\frac{1}{2}$ 相談できる人がいない!! るんがいない! 一九 淡  $\mathbb{\bar{R}}$ 

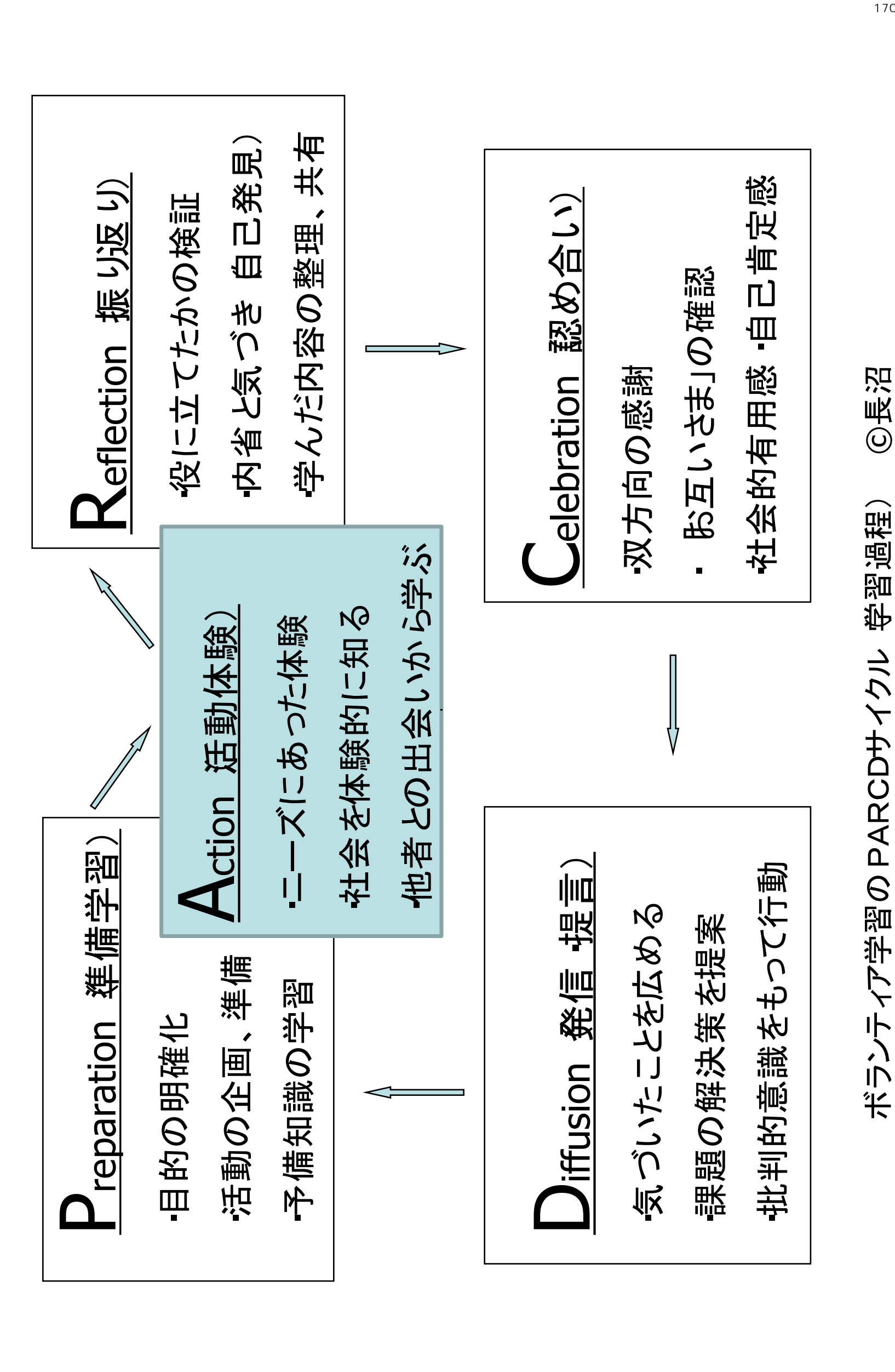

ボランティア学習のPARCDサイクル(学習過程) ©長沼

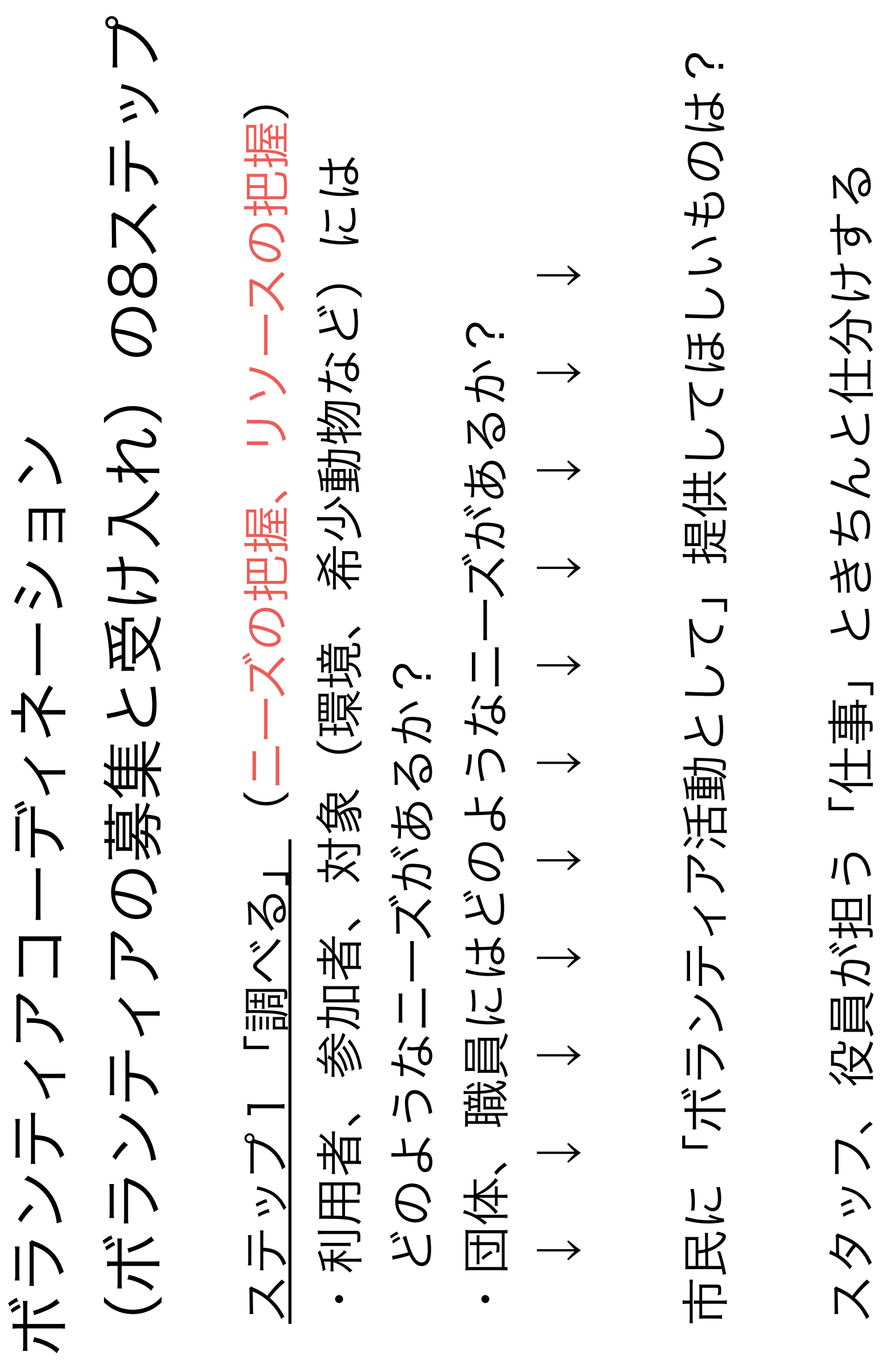

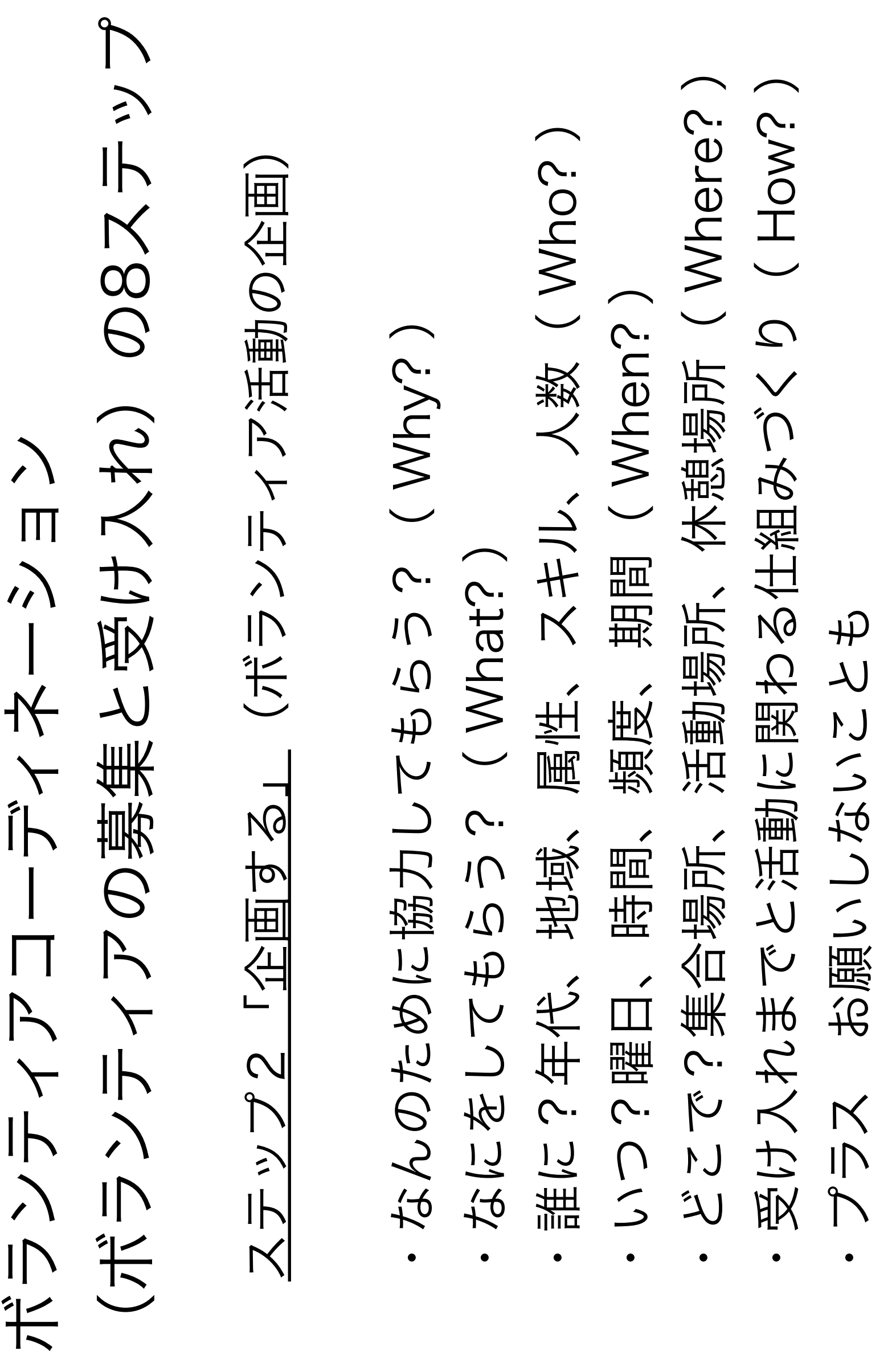

(ボランティアの募集と受け入れ) の8ステップ (ボランティアの募集と受け入れ)の8ステップ ボランティアコーディネーション ンロン ボランティアコーディネー

 ステップ3「募集する」 ステップ3「募集する

- ・対象(ボランティアの候補)を絞り込む を絞り込む (ボランティアの候補) 対象  $\bullet$
- ・伝えるべき内容・メッセージを考える 伝えるべき内容・メッセージを考える
- ・媒体・方法を的確にチョイスする 媒体・方法を的確にチョイスする

 $\frac{174}{ }$ どんなくたちがやくだろう いんたくかわだるってゆんかのい どんな雰囲気かない これのこと(うちつい) 行日又つますく とんな雰囲気かな? 包をやめる 結局、なにやってる団体なの? 2024、そうに、「みつこと」とい<br>特回、そうない 交通費はもらえるのかな? 通費はもらえるのかな もしかして怪しい団体? お金がかかるのかな?  $\mathcal{C}$ ボランティア参加する側の気持ち 金がかかるのかな ボランティア参加する側の気持ち 不安在 用又 内部条件 !! ~~! \*\* てつまり、 見学できるかな? 活動について… 第6章名字文章 20章 活動行しこい… 国在江东之言的 自分自身のこと… トート 回体のこと…  $\frac{1}{2}$  $\frac{1}{2}$ 相談の現場でよく耳にする 相談の現場でよく耳にする おめたちはいいか おりおかすい 暗日や時間は決ます こ たまにしかいけなんだけど? たまい しかこかねん かぞい わたしにもできるのかな? てかついめ いかめのをない どうやって申し込むの? このやけつ申しらめて にもつのところ 大人のことの 西分目身のこと… 参加について… 曜日や時間は洪 変更はできる? 更はできる? 資格が多理? いなだういい 参加につい  $E<sub>K</sub>$ 

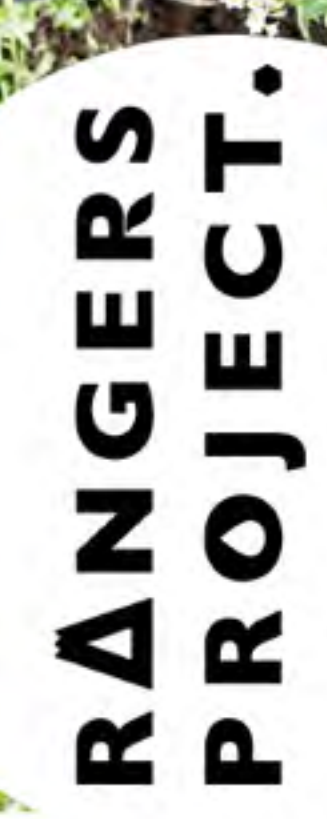

身近な自然を守るレンジャーズプロジェクト 緑いっぱいの町にする隊員募集!

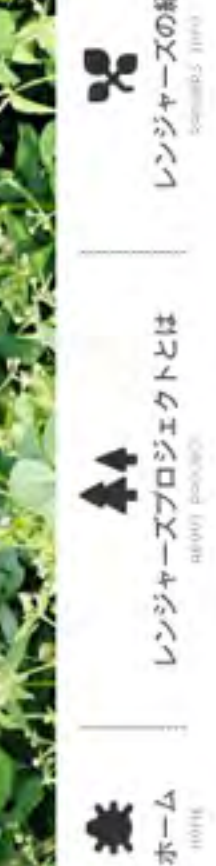

レンジャーズの紹介

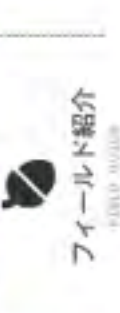

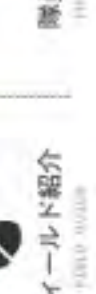

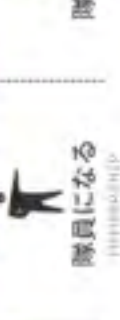

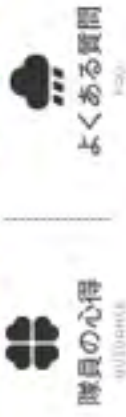

番近くの自然だった。  $\mathsf{I}$ ほくらを育ててくれた公園は、

都市部にも多くの自然があり、生活に密着しています。しかし、今、様々な理由によりそれらの自然が失われつつあります。 レンジャーズプロジェクトは、身近な自然を守る活動です。

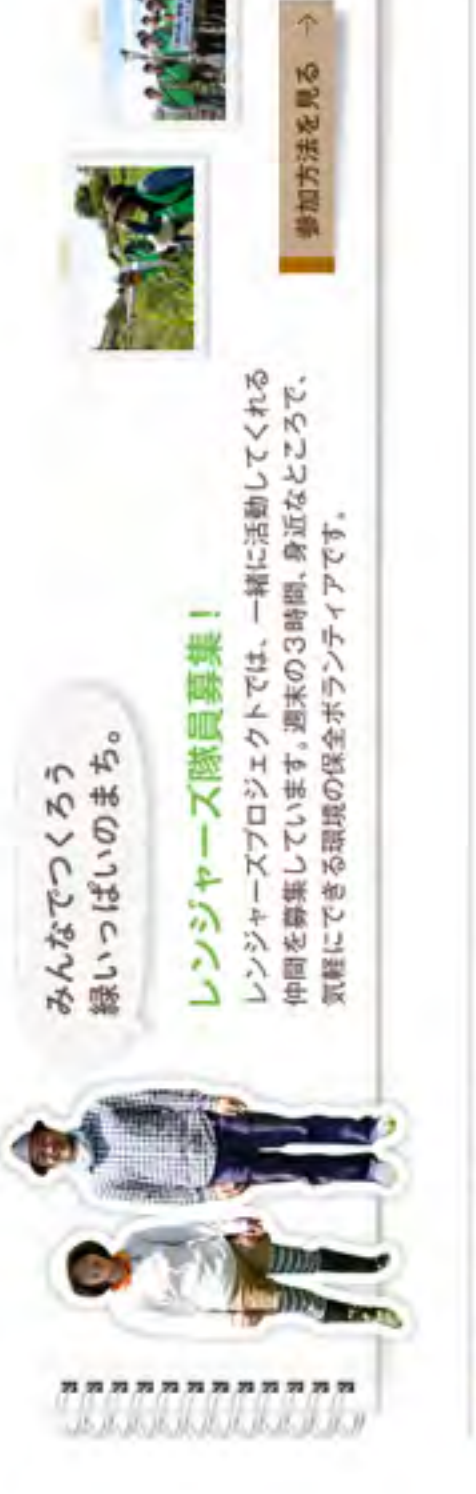

Oレンジャーズの紹介 RANGERS

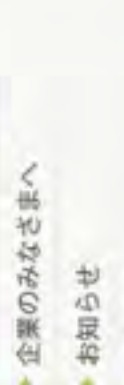

**D** PICKUP CONTENTS

環境活動団体さまへ

活動実績

バブリシティ

9域の目然を

1520)

● 寄付をする

濤

Ņ

 $\frac{175}{25}$ 

(ボランティアの募集と受け入れ)の8ステップ (ボランティアの募集と受け入れ) の8ステップ ボランティアコーディネーション ボランティアコーディネーション

 ステップ4「つなげる」(説明会・面談) ステップ4「つなげる」 (説明会・面談)

- ・あたたかく迎える ・あたたかく迎える
- (参加動機、関心、特技、条件、必要な配慮など) 関心、特技、条件、必要な配慮など) (ミッション、活動、関わる人たちなど) (ミッション、活動、関わる人たちなど) ・まず「聞く」とにかく「聞く」 まず「聞く」とにかく「聞く」 ・伝える 共感してもらう 共感してもらう (参加動機、  $-\sqrt{\overline{2}}\times\frac{2}{\sqrt{2}}$ 
	- (ボランティア活動の内容、参加条件、意義など) ・具体的な活動につなげる (担当者、なかま) 意義など) なかま 参加条件、 (担当者、 (ボランティア活動の内容、 具体的な活動につなげる
		- ・合わなかったら… 合わなかったら…

### 質問の技カード 質問の技カード

○オープンクエスチョン(深め、広げる質問) ○オープンクエスチョン (深め、広げる質問)

○あいづち(承認、確認)

○あいづち (承認、確認)

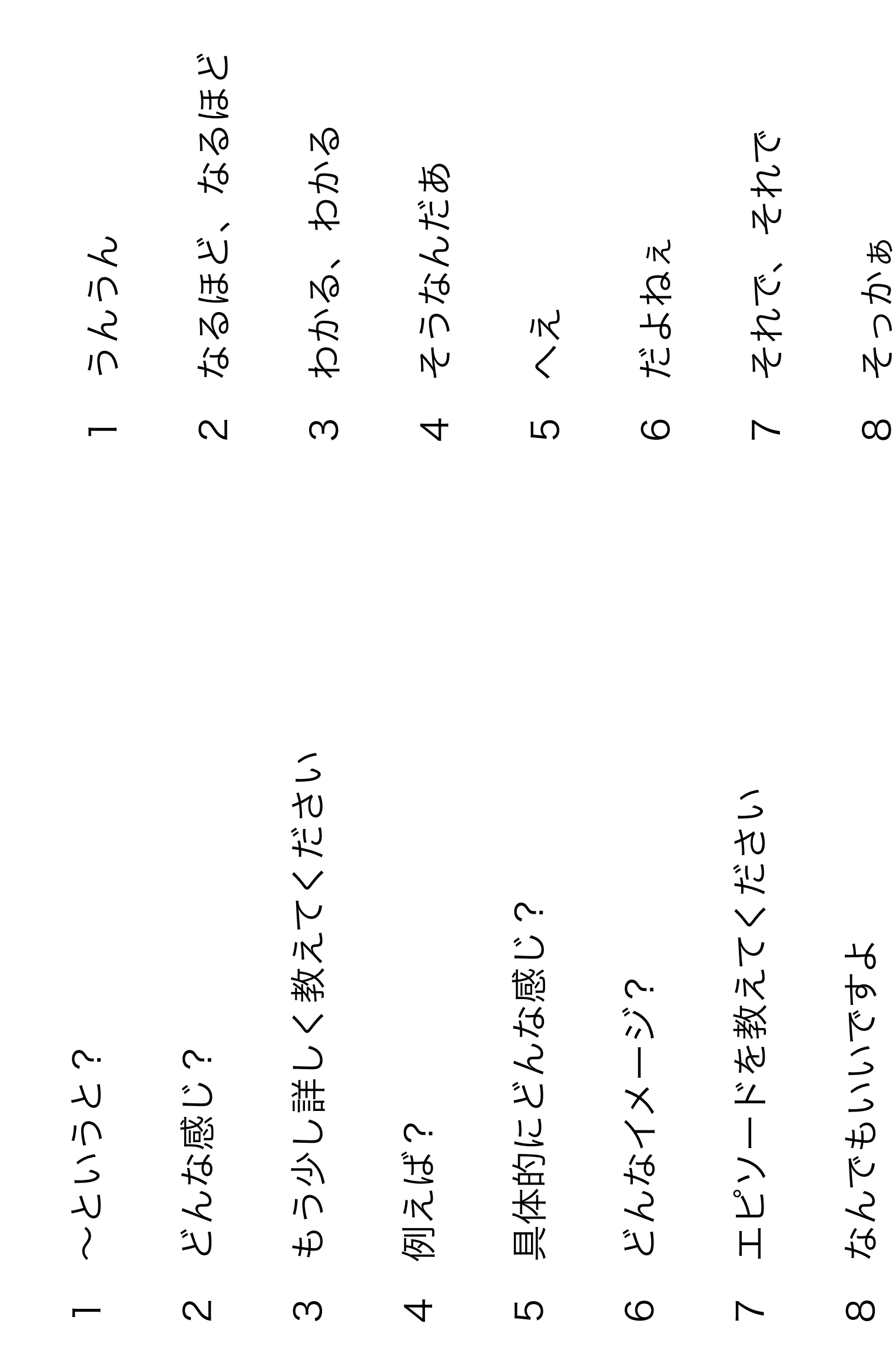

(ボランティアの募集と受け入れ)の8ステップ (ボランティアの募集と受け入れ) の8ステップ ボランティアコーディネーション ボランティアコーディネーション

 ステップ5「準備する」(事前説明・研修) ステップ5「準備する」 (事前説明・研修)

- (安心・安全に、守秘義務、心がけなど) ・活動にあたって配慮するべきことを伝える 活動にあたって配慮するべきことを伝える (安心・安全に、守秘義務、心がけなど ・ボランティアの不安を取り除く ボランティアの不安を取り除く  $\bullet$ 
	- (仲間を紹介、ボランティア保険など) (仲間を紹介、ボランティア保険など) ・伝える 共感してもらう 共感してもらう  $-\sqrt{2}$
- ・その他、必要であれば 研修を 研修を ・その他、必要であれば

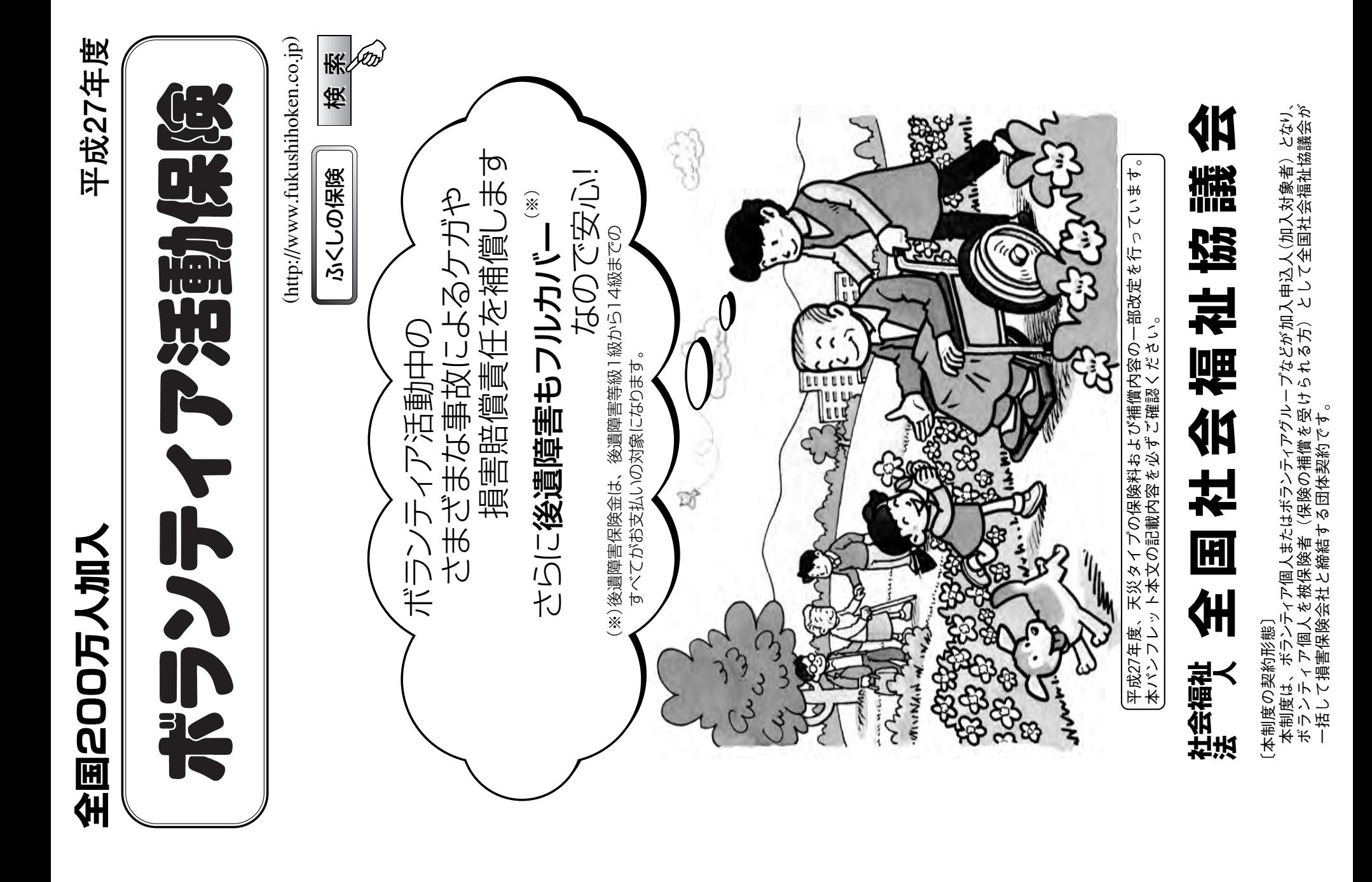

(ボランティアの募集と受け入れ)の8ステップ (ボランティアの募集と受け入れ) の8ステップ ボランティアコーディネーション ボランティアコーディネーション

 ステップ6「ささえる」 ステップ6「さええる

- ・「成果」が見える 仲間との「交流」がある 仲間との「交流」がある ・「仲間」として迎える(呼び方、チーム) 「仲間」として迎える (呼び方、チーム) 自分が「成長」できていると感じる… ↑ ↑ ↑ サポート ↑ ↑ ↑ 自分が「成長」できていると感じる…  $\leftarrow$  $\leftarrow$ サポート 「成果」が見える  $\leftarrow$  $\leftarrow$
- ・利用者との関係づくりをサポート 利用者との関係づくりをサポート  $\bullet$
- ・ボランティアの声を尊重する(アイデア、特技) 特技) (アイデア、 重する ボランティアの声を尊
## (ボランティアの募集と受け入れ)の8ステップ (ボランティアの募集と受け入れ) の8ステップ ボランティアコーディネーション ボランティアコーディネーション

## ステップ7「感謝する」 ステップ7「感謝する

- ・「ありがとう」の気持ちを伝えるいろんな方法… 「ありがとう」の気持ちを伝えるいろんな方法
- ・「課題」の解決(よい変化)を具体的に伝える の解決(よい変化)を具体的に伝える 誤題す
	- · webサイトやニュースレターで紹介 Webサイ てかリュースフ ダー 4洗行 ・役員、スタッフからお礼の言葉 · 役員、スタッフからお礼の言葉
- ・イベントへ招待 ・研修会へ招待(学びの場の提供) ・研修会へ協待(判びの場の提供) イベントへ的待
	- ・会議などに出席してもらい意見を聞く 会議などに出席してもらい意見を聞く
- ・年賀状、暑中見舞い、バースデイカードなど 年賀状、暑中見舞い、バースデイカードなど

(ボランティアの募集と受け入れ)の8ステップ (ボランティアの募集と受け入れ) の8ステップ ボランティアコーディネーション  $\sum_{m=1}^{n}$  $\sum$ デイネー ボランティアー

 ステップ8「振り返る」 ステップ8「振り返る

・なにや ? なにを?

 利用者・関係者への影響・変化 安化 社会・地域への影響・変化 焚化 利用者・関係者への影響・ 社会・地域への影響・ 団体への影響・変化 団体への影響・変化

 ボランティアへの影響・変化(社会課題の捉え方) (社会課題の捉え方) ボランティアへの影響・変化 ・どうやって? どしかしい  $\bullet$ 

 振り返りの会 活動ノート 記録カード アンケート おしゃべり 会議 交流会 交流会 記録カード 公謀 活動ノート アンケート おしゃべり 振り返りの会

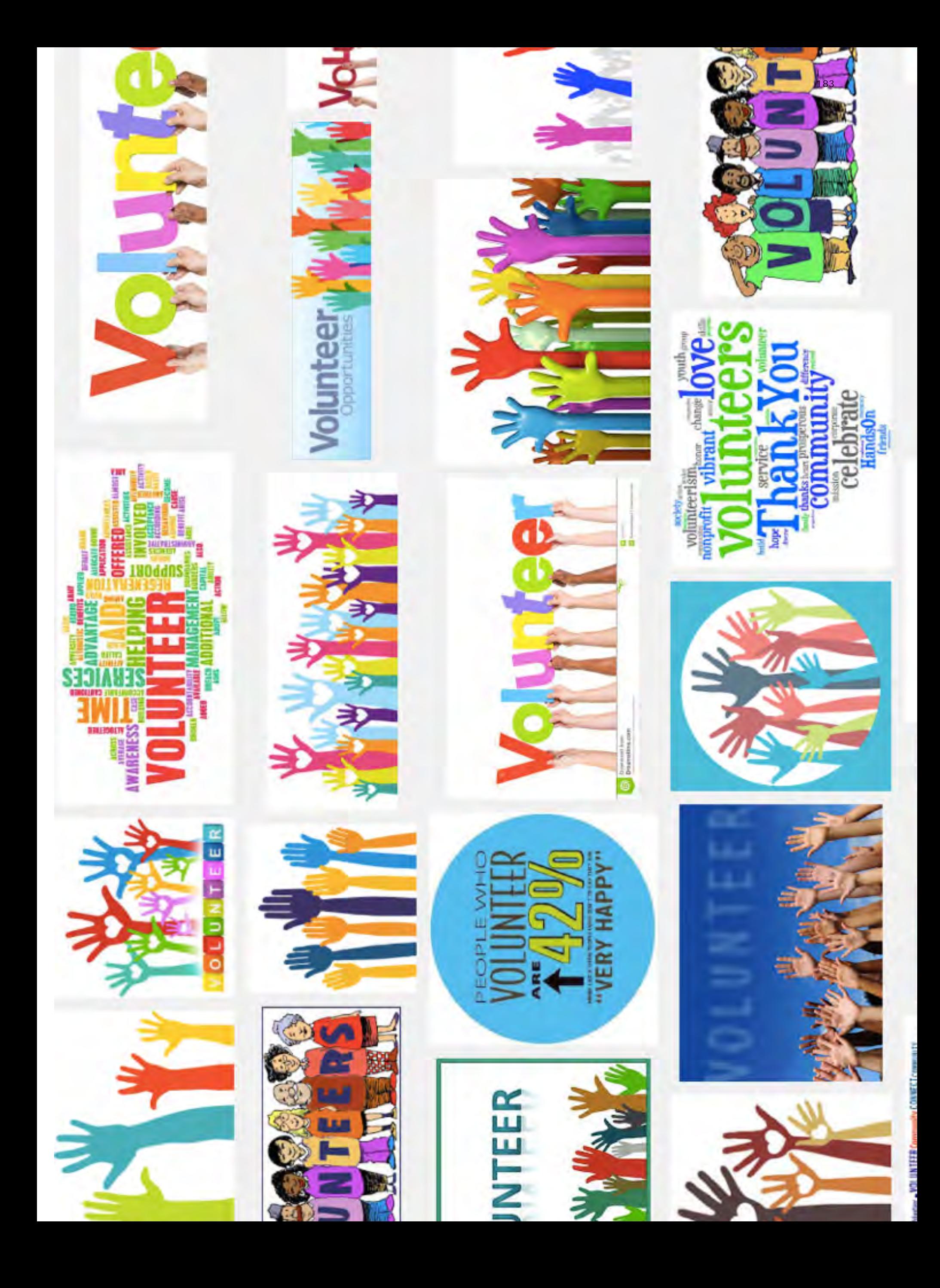

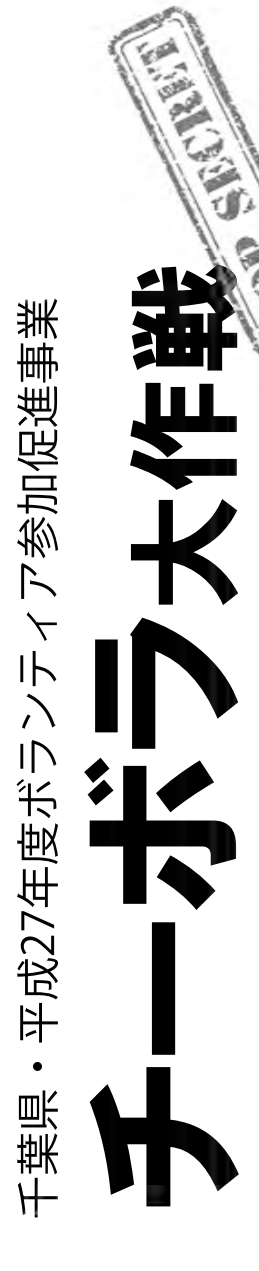

ボランティアを受け入れたい市民活動団体を、 ボランティアを受け入れたい市民活動団体を、 地域の未来のために、いま、はじめよう。 地域の未来のために、いま、はじめよう。 ボランティアをしてみたいひとと、 ボランティアをしてみたいひとと、

つなぐとっておきの作戦が、始まります。 つなぐとっておきの作戦が、始まります。

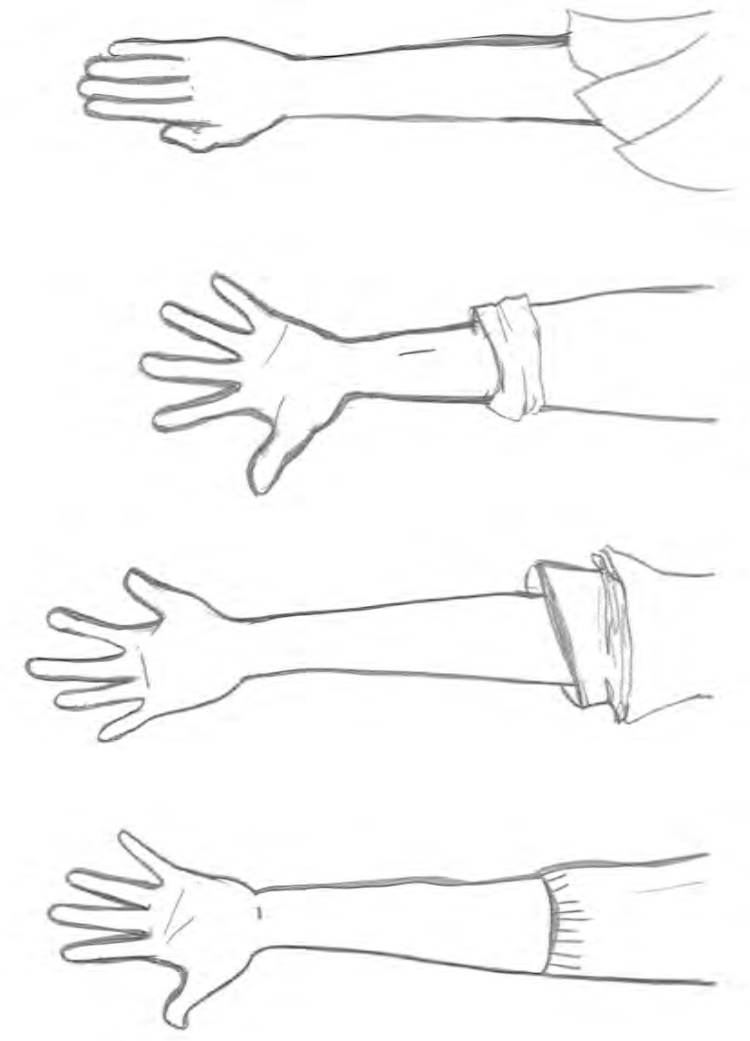

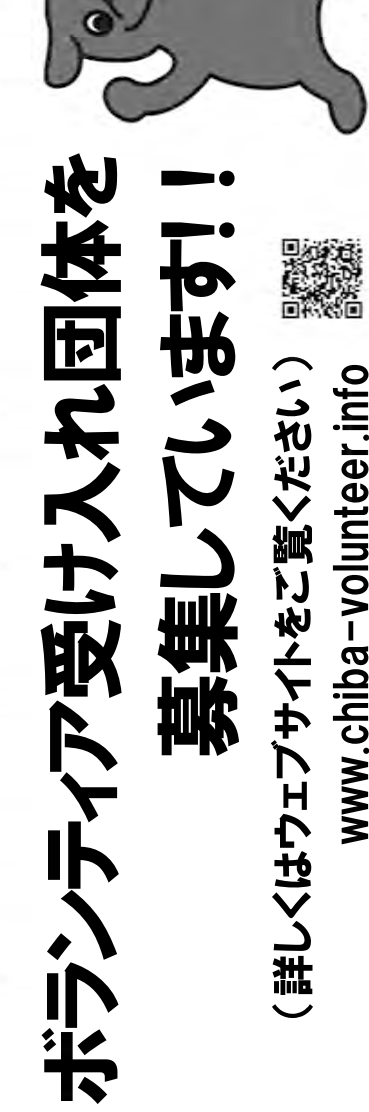

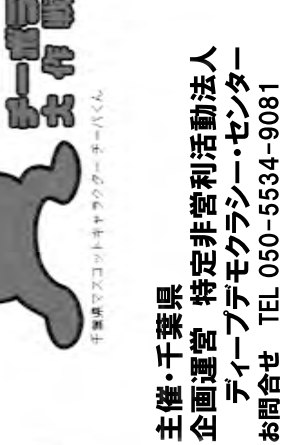

Ex-Iv info@deepdemocracy.center Eメール info@deepdemocracy.center FAX 050-3737-9081 お問合せ TEL 050-5534-9081 2月14日(日)までの2週間。 チーボラ大作戦、舞台は千葉県。 2月14日(日)までの2週間。 チーボラ大作戦、舞台は千葉県。 ボランティア受け入れの実施は、 ボランティア受け入れの実施は、 2016年1月30日(日)から、 2016年1月30日(日)から、

FAX 050-3737-9081

主催·千葉県<br>企画運営 特定非営利活動法人 企画運営 特定非営利活動法人 主催・千葉県

www.chiba-volunteer.info

www.chiba-volunteer.info

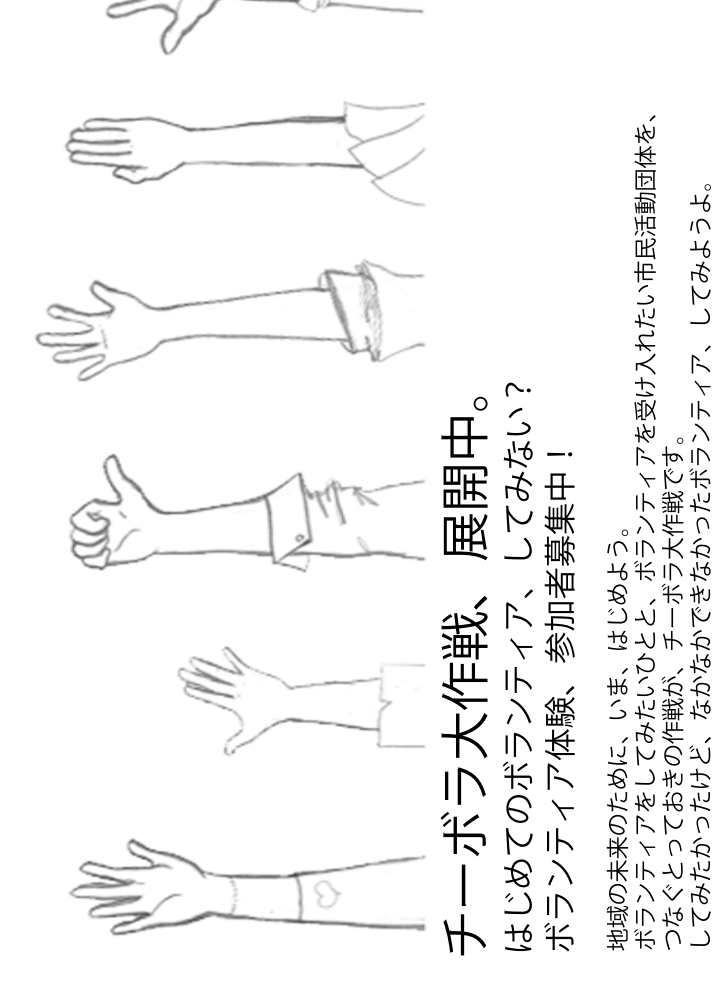

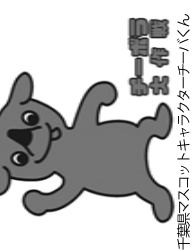

平成28年1月30日(土)から2月14日(日) ボランティア体験実施期間 平成28 年1月30日(土)から2月14日(日) チーボラ大作戦 ボランティア体験実施場所 千葉県内各地 チーボラ大作戦 ボランティア体験実施場所 千葉県内各地 ボランティア体験実施期間

つなぐとっておきの作戦が、チーボラ大作戦です。

してみたかったけど、なかなかできなかったボランティア、してみようよ。

 (ボランティアへの参加は、上記期間中の原則1日です) (ボランティアへの参加は、上記期間中の原則1日です)

回道家间

Ñ

さまざまな地域で活動する市民活動団体が参加をお待ちしています! 詳しくはウェブサイト(http://chiba-volunteer.net)をご覧ください。 詳しくはウェブサイト (http://chiba-volunteer.net) をご覧ください。 さまざまな地域で活動する市民活動団体が参加をお待ちしています!

上手に受け入れていけるよう、期間を設け、サポートつきでマッチングしていきます。 上手に受け入れていけるよう、期間を設け、サポートつきでマッチングしていきます。 ボランティアをしてみたい人を、ボランティアを受け入れたい市民活動団体が、 ボランティアをしてみたい人を、ボランティアを受け入れたい市民活動団体が、 チーボラ大作戦はそのアンバランスさを解決していこうという作戦です。 チーボラ大作戦はそのアンバランスさを解決していこうという作戦です 市民活動団体のボランティアコーディネーション力を向上することで、 市民活動団体のボランティアコーディネーション力を向上することで、 ここ数年、ボランティアに参加したいという人が増えている・・・、 ちょっと参加してなぁ、試しに参加してみたいなぁ、という、 ここ数年、ボランティアに参加したいという人が増えている・・・、 ちょっと参加してみたいなぁ、試しに参加してみたいなぁ、という、 人が集まらない、人が足りない、という声をよく耳にします。 人が集まらない、人が足りない、という声をよく耳にします。 一方、地域で活動する市民活動団体からは、 一方、地域で活動する市民活動団体からは、

作戦の実施は千葉県内各地、期間は2016年1月30日(土)から2月14日(日)の16日間です。 (ボランティアへの参加は、上記期間中の原則1日です) 作戦の実施は千葉県内各地、期間は2016年1月30日(土)から2月14日(日)の16日間です。 (ボランティアへの参加は、上記期間中の原則1日です) 現在、作戦に向けて、ボランティア体験してみたい参加者を募集しています。 現在、作戦に向けて、ボランティア体験してみたい参加者を募集しています。

ひと、自然、地域、社会の4つのジャンルと、県西、県東、千葉、県南の4つの地域から、 ひと、自然、地域、社会の4つのジャンルと、県西、県東、千葉、県南の4つの地域から、

あなたに合ったボランティアを探してください!

あなたに合ったボランティアを探してください!

しょう **参加希望ボランティアの 申し込み締め切りは、 実施日の1週間前!!** 

詳しくは団体向けウェブサイト(chiba-volunteer.info)をご覧ください。 ボランティア受け入れ団体も募集中です!<br>詳しくは団体向けウェブサイト(chiba-volunteer.info)をご覧ください。 ボランティア受け入れ団体も募集中です!

千葉県マスコットキャラクターチーバくん 千葉県マスコットキャラクターチーバくん 千葉県・平成27年ボランティア参加促進事業「チーボラ大作戦」 主催・千葉県 企画運営・特定非営利活動法人ディープデモクラシー・センター<br>お問合せ 特定非営利活動法人ディープデモクラシー・センター TEL050-5534-9081 FAX 050-3737-9081 Eメール info@deepdemocracy.center 千葉県・平成27年ボランティア参加促進事業「チーボラ大作戦」 主催・千葉県 企画運営・特定非営利活動法人ディープデモクラシー・センター

お問合せ 特定非営利活動法人ディープデモクラシー・センター TEL050-5534-9081 FAX 050-3737-9081 Eメール info@deepdemocracy.center

千葉県・平成27年度ボランティア参加促進事業

チーボラ大作戦 事業報告書

発行日 平成28年3月10日

 発行人 特定非営利活動法人 ディープデモクラシー・センター 代表理事 桑田 雅子